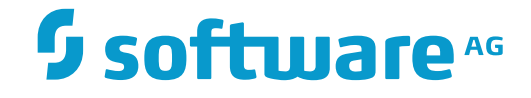

## **webMethods EntireX**

**EntireX COBOL Wrapper**

Innovation Release

Version 9.9

October 2015

**WEBMETHODS** 

This document applies to webMethods EntireX Version 9.9 and all subsequent releases.

Specifications contained herein are subject to change and these changes will be reported in subsequent release notes or new editions.

Copyright © 1997-2015 Software AG, Darmstadt, Germany and/or Software AG USA, Inc., Reston, VA, USA, and/or its subsidiaries and/or its affiliates and/or their licensors.

The name Software AG and all Software AG product names are either trademarks or registered trademarks of Software AG and/or Software AG USA, Inc. and/or its subsidiaries and/or its affiliates and/or their licensors. Other company and product names mentioned herein may be trademarks of their respective owners.

Detailed information on trademarks and patents owned by Software AG and/or its subsidiaries is located at http://softwareag.com/licenses.

Use of this software is subject to adherence to Software AG's licensing conditions and terms. These terms are part of the product documentation, located at http://softwareag.com/licenses/ and/or in the root installation directory of the licensed product(s).

This software may include portions of third-party products. For third-party copyright notices, license terms, additional rights or restrictions, please refer to "License Texts, Copyright Notices and Disclaimers of Third-Party Products". For certain specific third-party license restrictions, please referto section E of the Legal Notices available under"License Terms and Conditions for Use of Software AG Products / Copyright and Trademark Notices of Software AG Products". These documents are part of the product documentation, located at http://softwareag.com/licenses and/or in the root installation directory of the licensed product(s).

Use, reproduction, transfer, publication or disclosure is prohibited except as specifically provided for in your License Agreement with Software AG.

#### **Document ID: EXX-EEXXCOBWRAPPER-99-20171128**

## **Table of Contents**

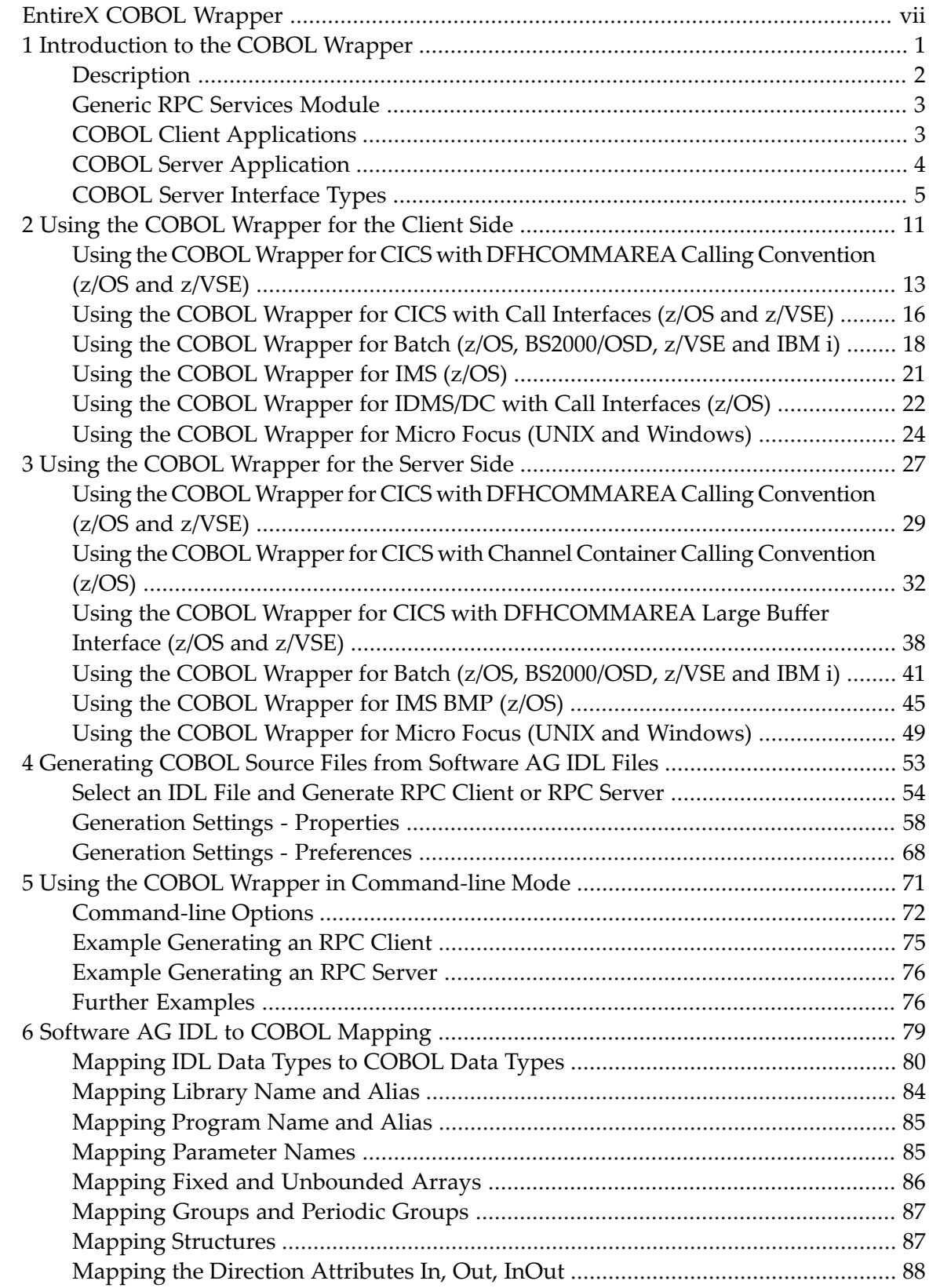

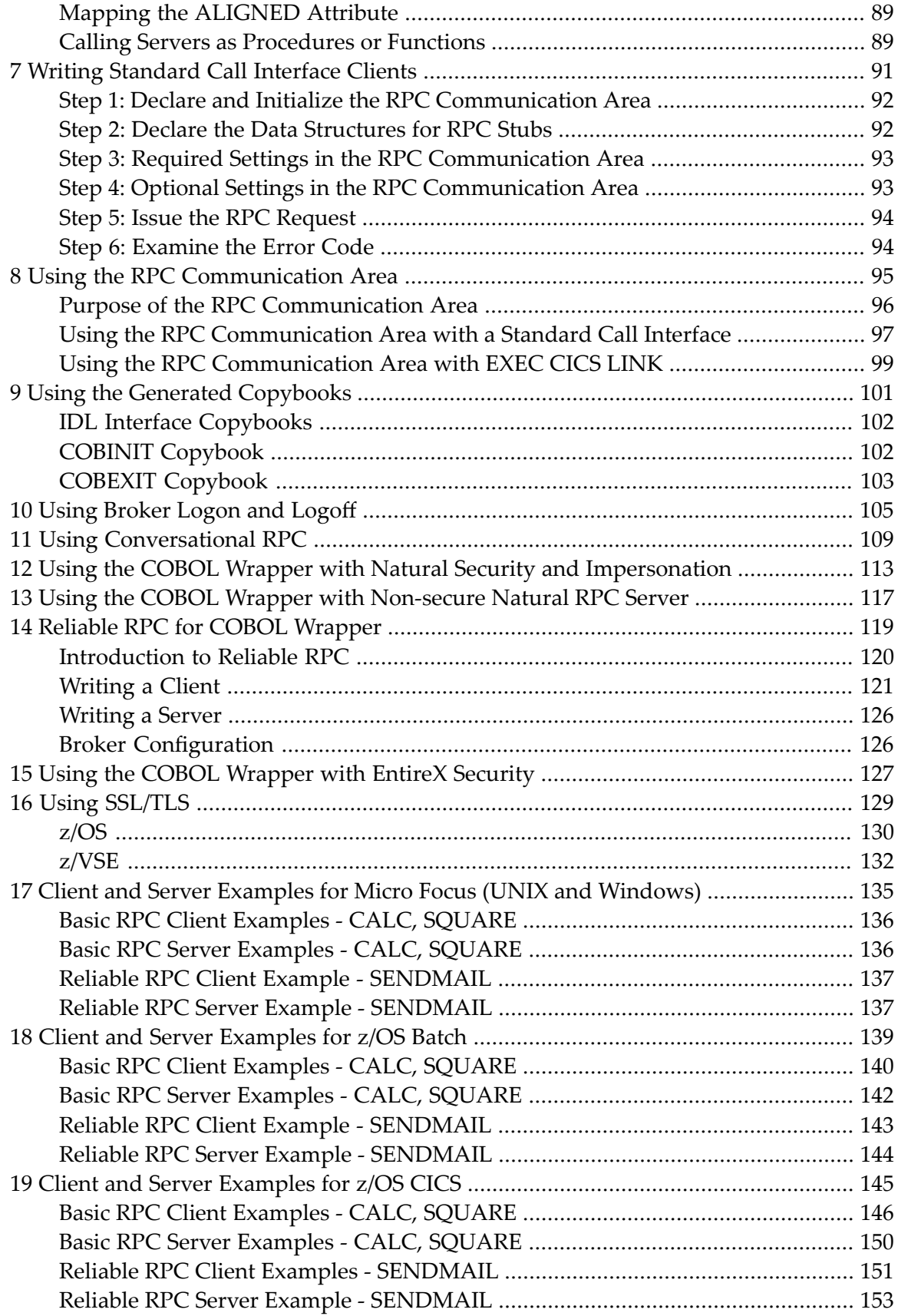

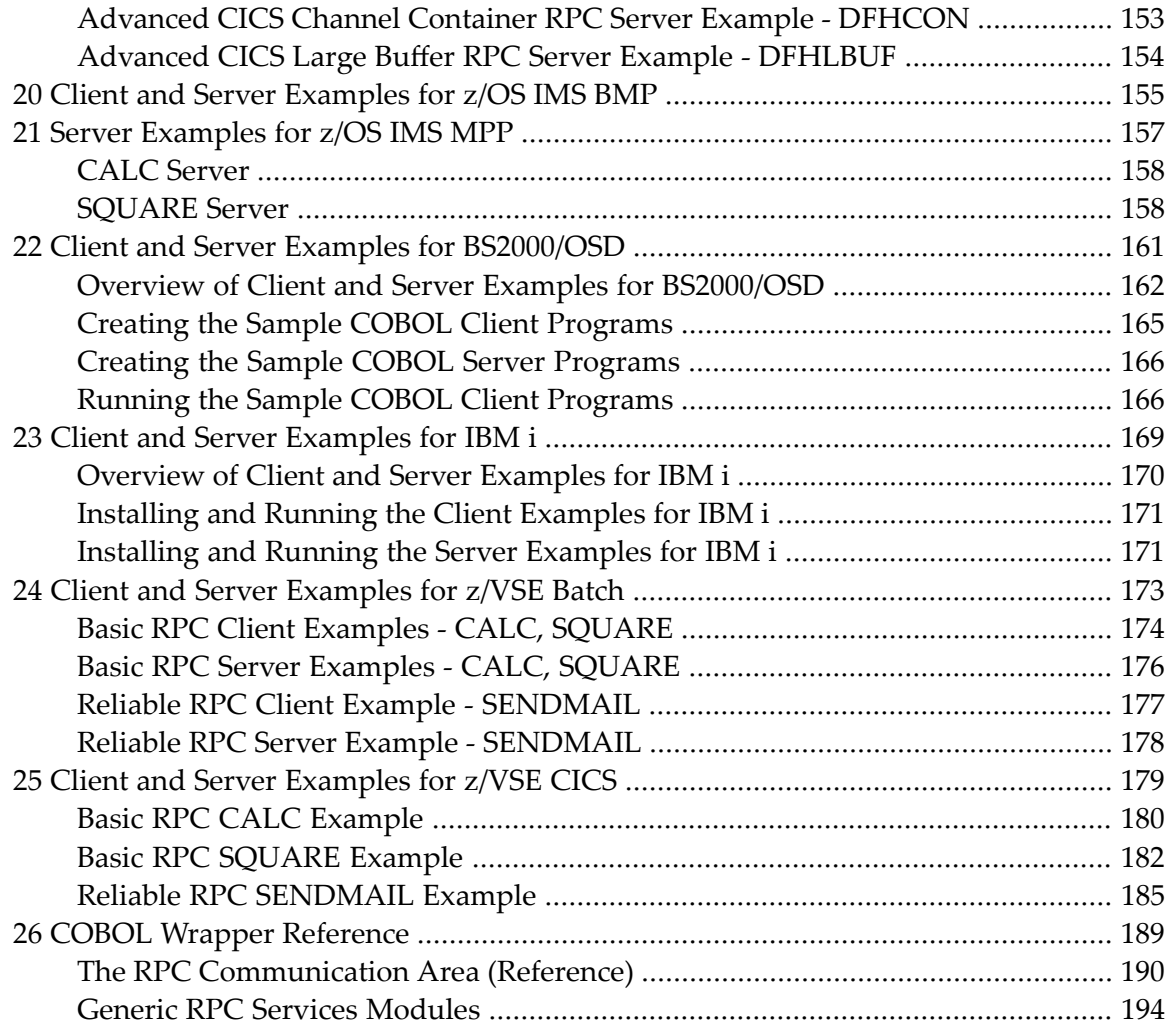

## <span id="page-6-0"></span>**EntireX COBOL Wrapper**

EntireX COBOL Wrapper provides access to RPC-based components from COBOL applications. It enables you to develop both client and server applications.

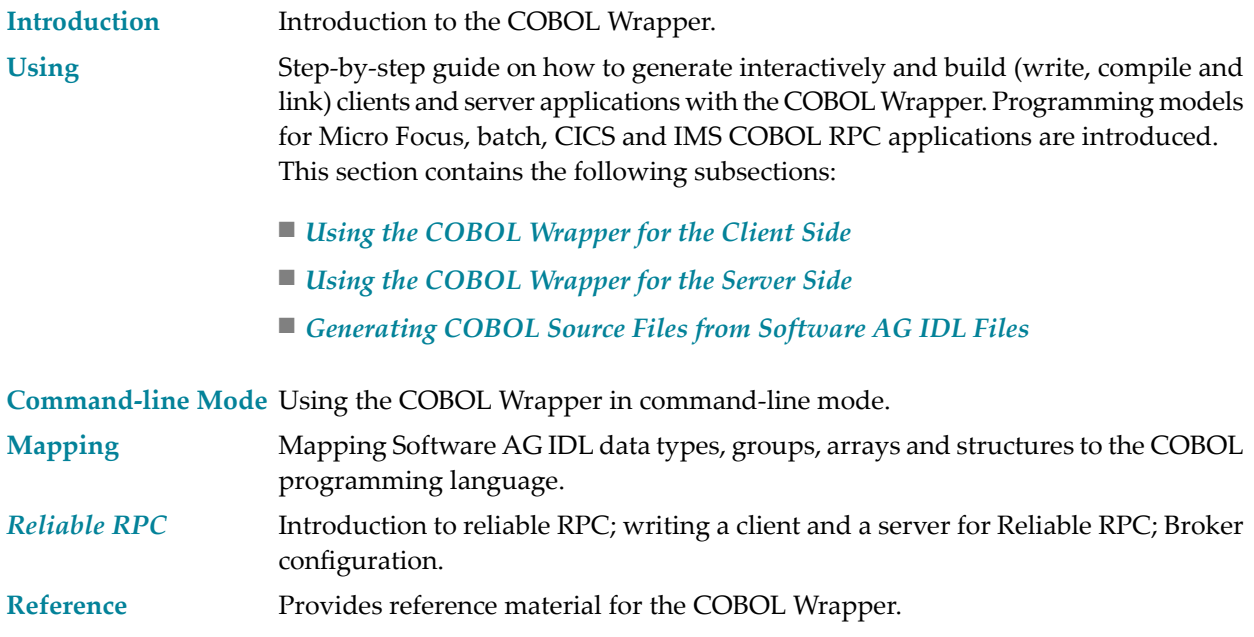

### <span id="page-8-0"></span> $\mathbf{1}$ Introduction to the COBOL Wrapper

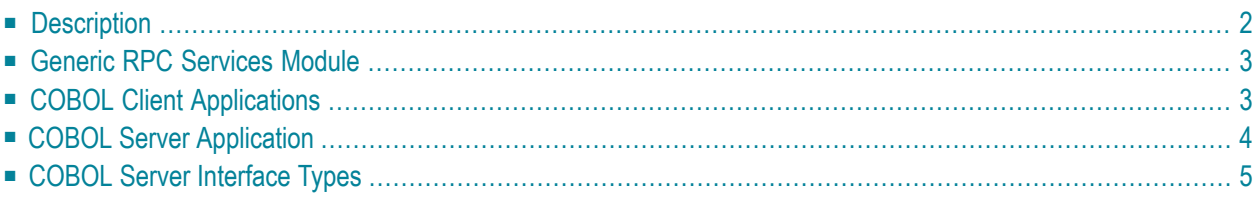

EntireX COBOL Wrapper provides access to RPC-based components from COBOL applications. It enables you to develop both client and server applications.

## <span id="page-9-0"></span>**Description**

The COBOL Wrapper provides access to RPC servers for COBOL client applications and access to COBOL servers for any RPC client. The COBOL Wrapper generation tools of the Workbench take as input a Software AG IDL file, which describes the interface of the RPC, and generate COBOL sources that implement the functions and data types of the interface.

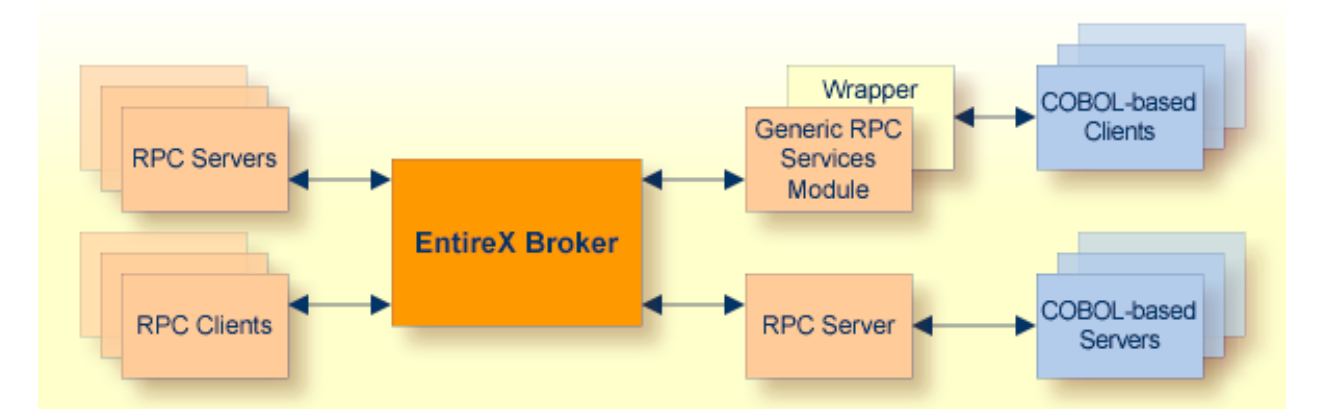

The generated functions can be compiled with the COBOL compiler of your target platform.

The COBOL Wrapper works as follows:

- COBOL code is generated from the Software AG IDL file.
- Additionally for the client side, and depending on your target operating system and environment (e.g. Micro Focus, batch, CICS or IMS), a generic RPC services module is generated (see below).
- If required for the server side, a so-called server mapping file is created. A server mapping file is an EntireX Workbench file with extension .svm or .cvm. See *Server Mapping Files for COBOL*.
- The Software AG IDL Compiler and an appropriate template are used for the COBOL code generation.

## <span id="page-10-0"></span>**Generic RPC Services Module**

In order to minimize the amount of code generated for a specific IDL file, all service-type functionality that is not specific to a given IDL file required by the client interface object is generated in a generic RPC services module.

The generic RPC services module is used by RPC clients and contains the call to the broker stub, as well as other functions needed for RPC communication where an interface object is not needed, such as

- broker logon and logoff
- conversational support
- connecting RPC clients to RPC servers via the broker
- etc.

<span id="page-10-1"></span>For more information, see *Generic RPC Services [Modules](#page-201-0)*.

## **COBOL Client Applications**

For a given IDL file, the Software AG IDL Compiler and a COBOL code generation template for clients are used to generate client interface objects and copybooks. The source code generated by the COBOL Wrapper can be compiled with your target COBOL compiler. Application developers use the generated generic RPC service module, the client interface object(s) and the copybooks to write COBOL applications that access RPC servers.

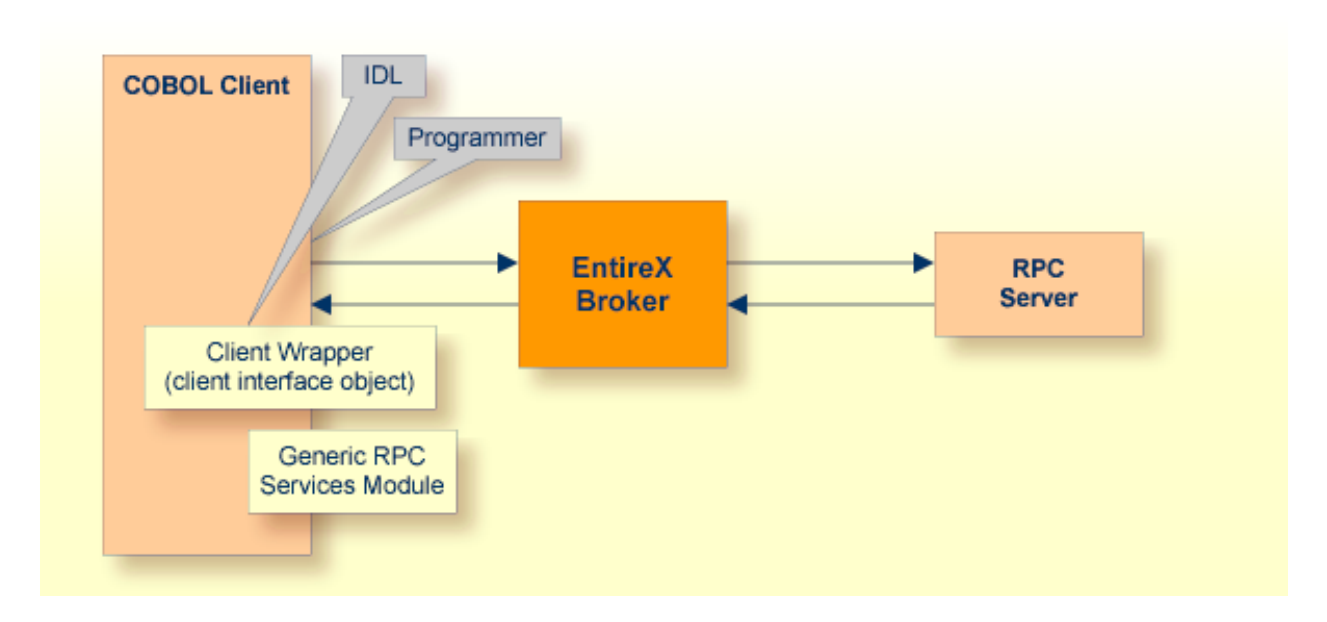

<span id="page-11-0"></span>For more information, see *Using the COBOL [Wrapper](#page-18-0) for the Client Side*.

## **COBOL Server Application**

The Software AG IDL Compiler and a COBOL code generation template for servers are used to generate a server (skeleton) for a specific IDL. Additionally, depending on the IDL data types and whether IDL program names are customized, a so-called server mapping file is created. A server mapping file is an EntireX Workbench file with extension .svm or.cvm. See *When is a Server Mapping File Required?*.

Application developers use the generated server (skeleton) to write their own server code for each program in the IDL. The source code is compiled and linked with your target COBOL compiler. Client-side and server-side mapping files are handled differently. See *Server Mapping Files for COBOL* and *Using the COBOL [Wrapper](#page-34-0) for the Server Side*.

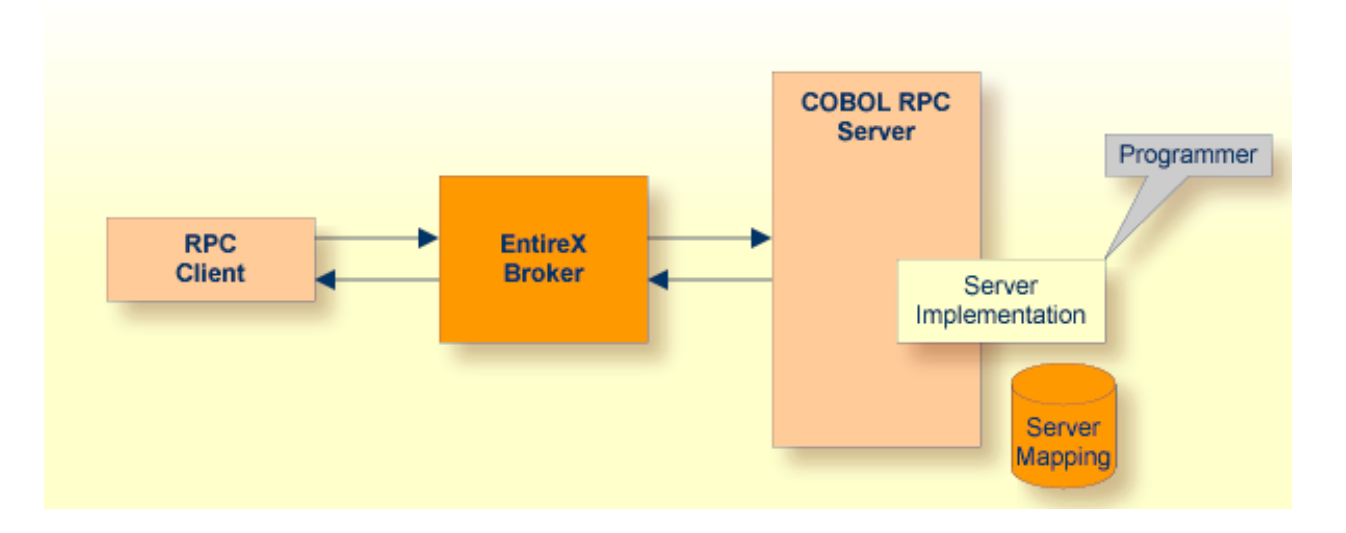

## <span id="page-12-0"></span>**COBOL Server Interface Types**

Depending on your requirements and generation settings, the COBOL Wrapper generates a server skeleton with one of the following interface types:

- CICS with [DFHCOMMAREA](#page-12-1) Calling Convention
- CICS with Channel Container Calling [Convention](#page-13-0)
- CICS with [DFHCOMMAREA](#page-13-1) Large Buffer Interface
- Micro Focus with Standard Linkage Calling [Convention](#page-14-0)
- Batch with Standard Linkage Calling [Convention](#page-15-0)
- IMS BMP with Standard Linkage Calling [Convention](#page-16-0)
- [Compatibility](#page-17-0) between COBOL Interface Types and RPC Server

#### <span id="page-12-1"></span>**CICS with DFHCOMMAREA Calling Convention**

CICS programs using the standard DFHCOMMAREA for parameter passing.

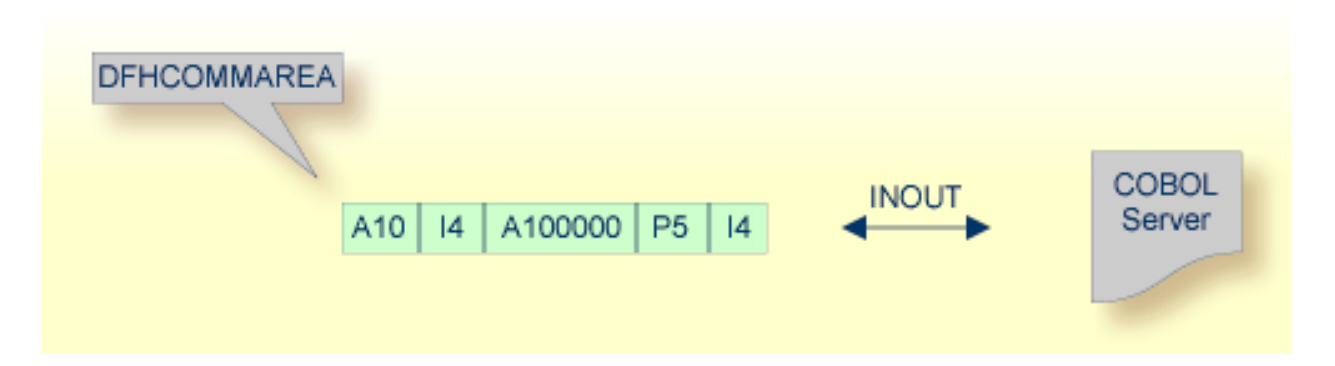

Technically, the generated COBOL server skeleton contains

■ in the DFHCOMMAREA, the parameter structure

See *[ServerInterface](#page-74-0) Types* for more information on how to create COBOL servers with this interface type.

#### <span id="page-13-0"></span>**CICS with Channel Container Calling Convention**

Channels and containers are IBM's approach to access more than 31 KB of data in CICS. There is no need for coding any channel container statements because all this is generated. Thus the programmer focus can be on the application logic.

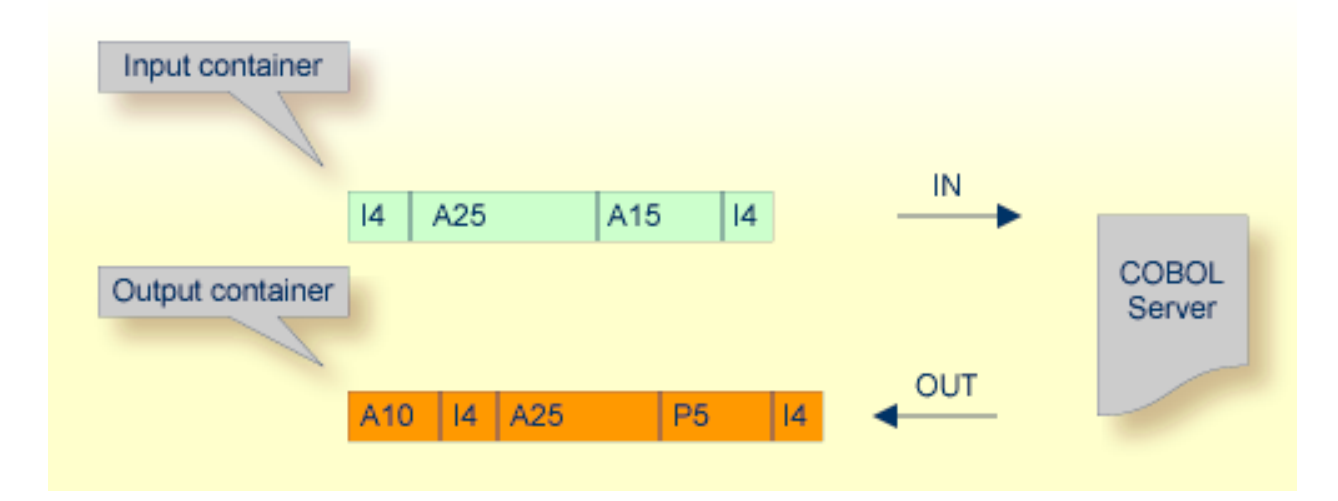

Technically, the generated COBOL server skeleton contains

- container layouts in the linkage section
- EXEC CICS CONTAINER statements for accessing the container on input and output

<span id="page-13-1"></span>See *[ServerInterface](#page-74-0) Types* for more information on how to create COBOL servers with this interface type.

#### **CICS with DFHCOMMAREA Large Buffer Interface**

This type of program has a defined DFHCOMMAREA interface to access more than 31 KB of data in CICS. The interface is the same as the webMethods WMTLSRVR interface. This enables customers to use an easy and simple interface type to access more than 31 KB of data in CICS.

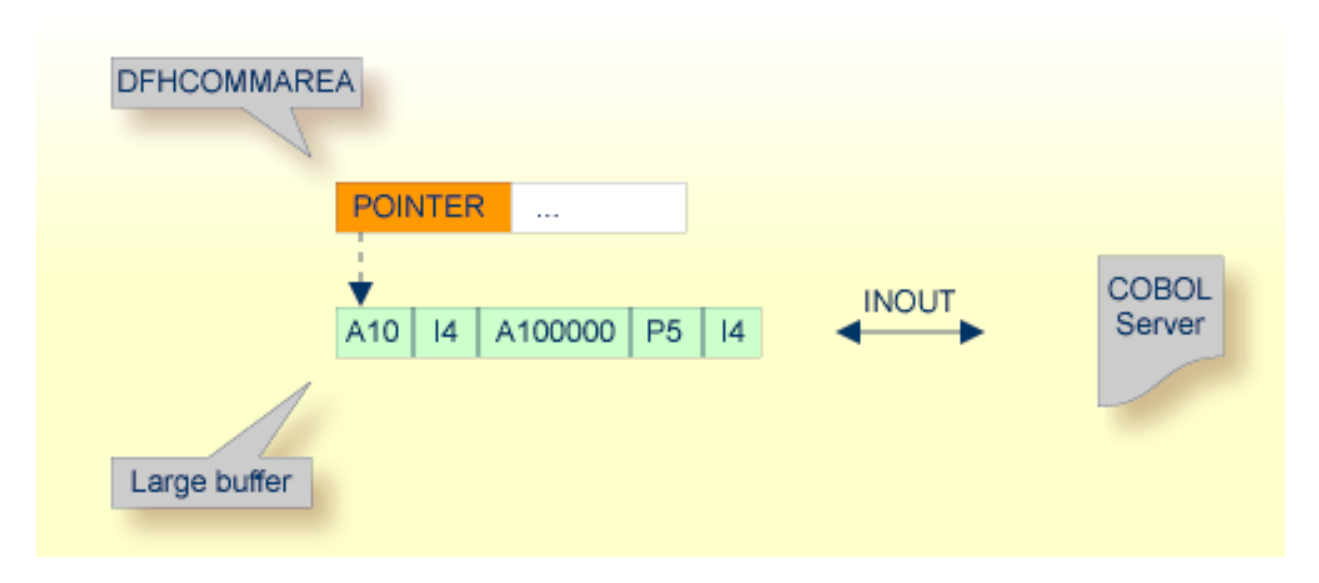

Technically,

- the generated server skeleton contains in the DFHCOMMAREA layout a *pointer* to a large buffer
- the parameter structure in the linkage section is accessed using COBOL's SET ADDRESS statement using the large buffer pointer

<span id="page-14-0"></span>See *[ServerInterface](#page-74-0) Types* for more information on how to create COBOL servers with this interface type.

#### **Micro Focus with Standard Linkage Calling Convention**

Standard call interfaces with a given number of parameters are supported. Every parameter addresses a fixed COBOL structure.

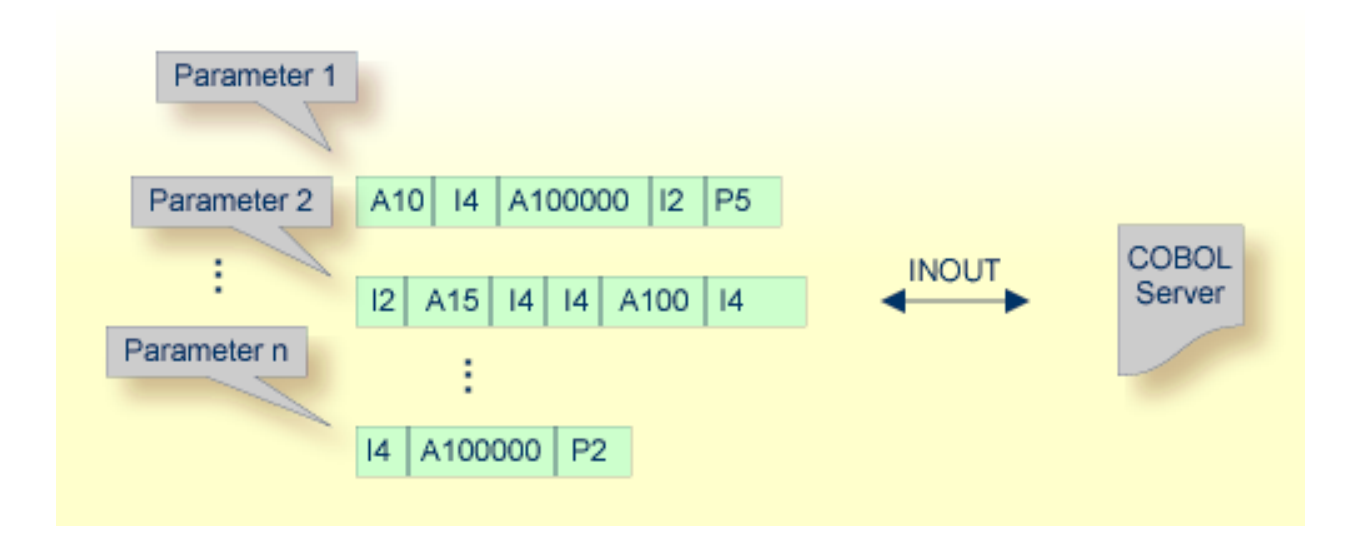

Technically, the generated COBOL server skeleton contains

- a parameter list PROCEDURE DIVISION USING PARM1 PARM2 ... PARM*n*
- the parameters in the linkage section as COBOL data items on level 1

See *[ServerInterface](#page-74-0) Types* for more information on how to create COBOL servers with this interface type.

#### <span id="page-15-0"></span>**Batch with Standard Linkage Calling Convention**

Standard call interfaces with a given number of parameters are supported. Every parameter addresses a fixed COBOL structure.

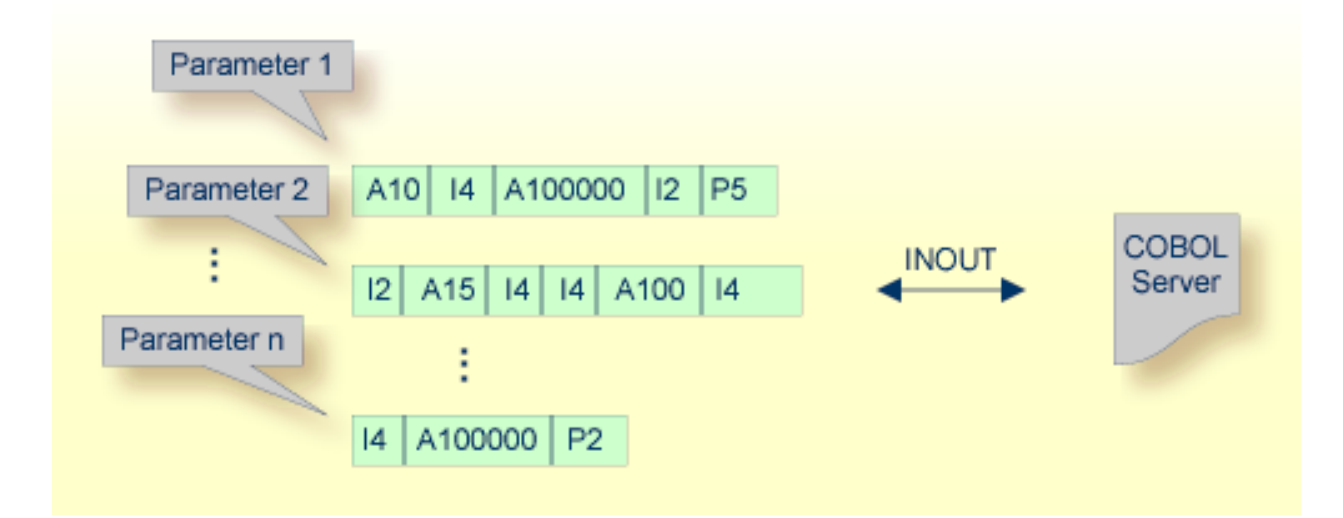

Technically, the generated COBOL server skeleton contains

- a parameter list PROCEDURE DIVISION USING PARM1 PARM2 ... PARM*n*
- the parameters in the linkage section as COBOL data items on level 1

See *[ServerInterface](#page-74-0) Types* for more information on how to create COBOL servers with this interface type.

### <span id="page-16-0"></span>**IMS BMP with Standard Linkage Calling Convention**

IMS batch message processing programs (BMP) with PCB parameters are directly supported.

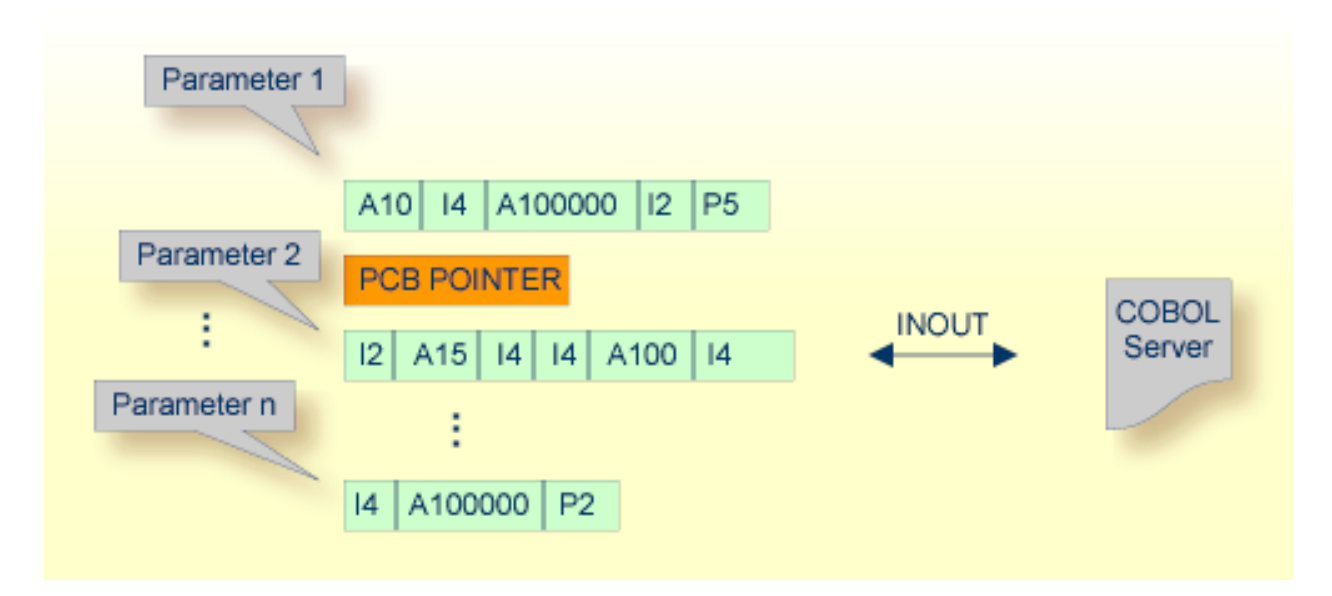

Technically, the generated COBOL server skeleton contains

■ IMS-specific PCB *pointers* within a parameter list.

See *[ServerInterface](#page-74-0) Types* for more information on how to create COBOL servers with this interface type.

#### <span id="page-17-0"></span>**Compatibility between COBOL Interface Types and RPC Server**

To call a server successfully, the RPC server used must support the interface type of the COBOL server. The table below gives an overview of possible combinations of an interface type and a supporting RPC server:

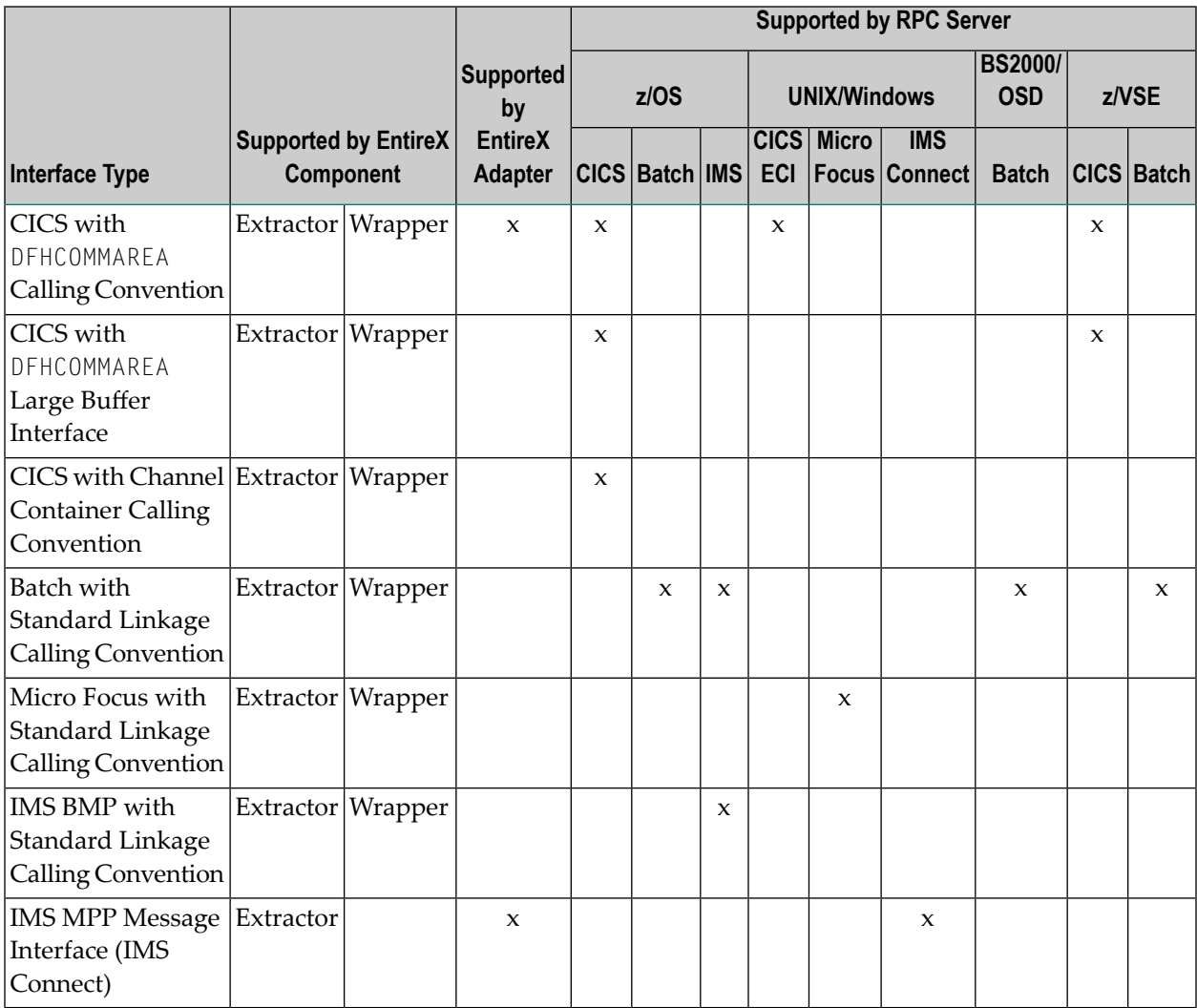

# <span id="page-18-0"></span>**2 Using the COBOL Wrapper for the Client Side**

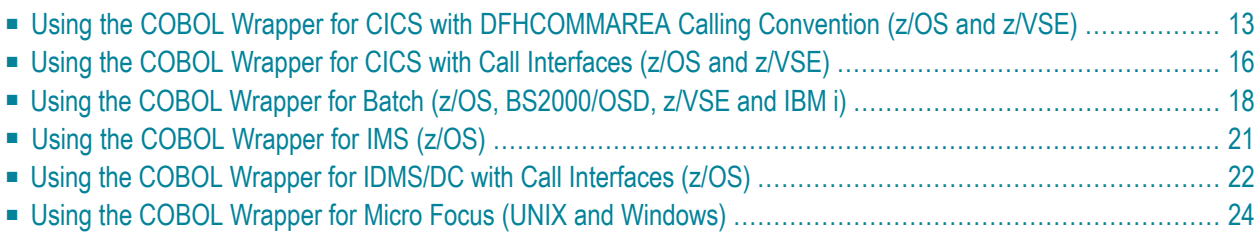

The COBOL Wrapper provides access to RPC-based components from COBOL applications and enables users to develop both clients and servers. This section introduces the various possibilities for RPC-based client applications written in COBOL.

A step-by-step guide is provided in the section *Writing Applications with the COBOL Wrapper*. Read this section first before writing your first RPC client program.

## <span id="page-20-0"></span>**Using the COBOL Wrapperfor CICSwith DFHCOMMAREA Calling Convention (z/OS and z/VSE)**

This mode applies to z/OS and z/VSE.

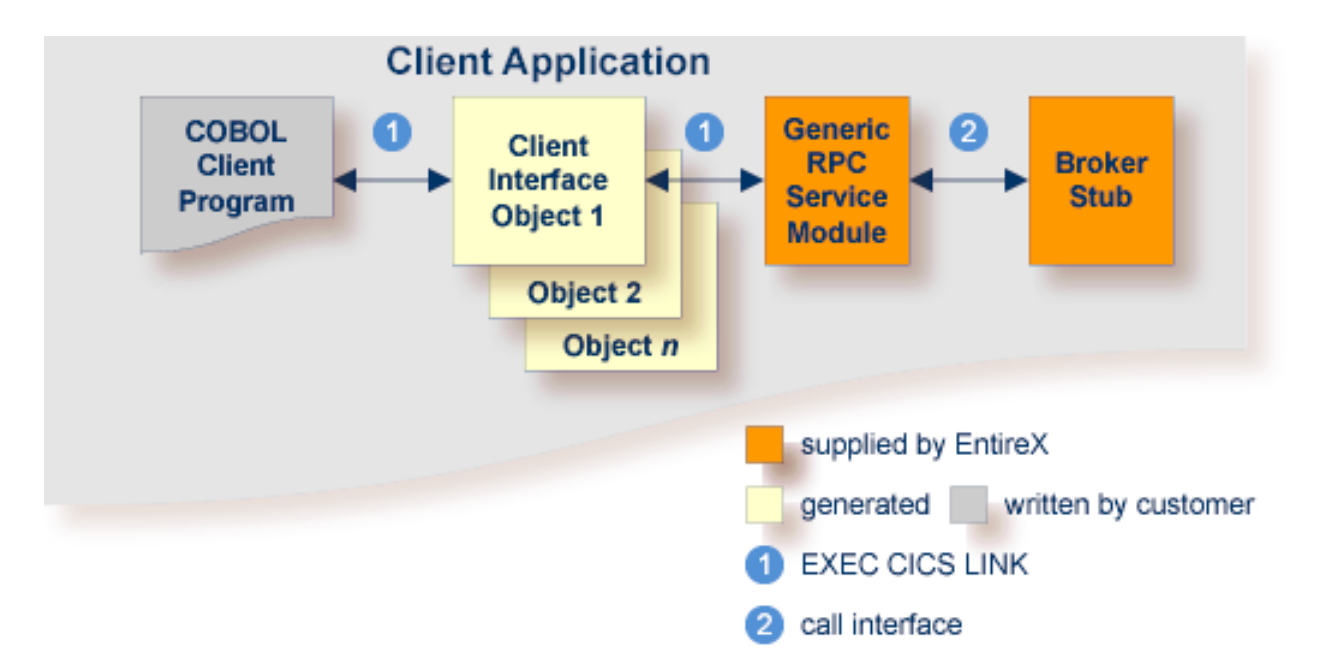

In this scenario, the generic RPC services module and the broker stub are linked together to a CICS program. The COBOL client program, every generated client interface object and the generic RPC services module together with the broker stub are installed each as separate individual CICS programs.

Use the COBOL Wrapper for CICS with DFHCOMMAREA calling convention in the following situations:

- You want to have an EXEC CICS LINK DFHCOMMAREA interface to your client interface object(s).
- The restriction of the COMMAREA length suits your purposes. Because the RPC communication area is also transferred in the COMMAREA, the effective length that can be used for IDL data is shorter than the CICS COMMAREA length. Nearly 31 KB can be used for IDL data.
- You wish to separate the generic RPC service module and the broker stub from the client interface object(s).
- You require a program link to the client interface object(s).

#### **To use the COBOL Wrapper for CICS with DFHCOMMAREA calling convention**

- 1 Generate the client interface object for the target operating system, for example "z/OS", and use interface type "CICS with DFHCOMMAREA calling convention". See *[Generating](#page-60-0) COBOL Source Files from [Software](#page-60-0) AG IDL Files*. You do not need to generate the generic RPC service module COBSRVI because this is already installed on the mainframe, so clear the check box.
- 2 If necessary, use FTP to transfer the client interface object(s) and, if required, also the generic RPC service module COBSRVI, to the target platform where you write your client application.
- 3 If you have generated the generic RPC service module and you plan to (re)install it within CICS, you may need to adapt the broker stub that supports the required transport (TCP, SSL, NET). See *[Adapting](#page-205-0) the Used Broker Stub*.
- 4 Write your COBOL client program. See *Writing Applications with the COBOL Wrapper*, in particular the section *Using the RPC [Communication](#page-104-0) Area with a Standard Call Interface*, and take into consideration the information given in *[Software](#page-86-0) AG IDL to COBOL Mapping*.
- 5 Using the CICS translator for COBOL provided with your CICS installation and a COBOL compiler supported by the COBOL Wrapper, translate and compile:
	- $\blacksquare$  the generated client interface object(s)
	- if required, the generic RPC service module COBSRVI
	- your COBOL client program.

Take care the generated copybooks (see *Using the Generated [Copybooks](#page-108-0)*) are accessed correctly by the compiler and not confused with the client interface objects, because the copybooks and client interface objects have identical file names. See your compiler documentation.

- 6 Using the standard linker (binder) of the target platform, link (bind) the following programs to separate CICS programs:
	- every generated client interface object
	- if required, the generic RPC service module COBSRVI together with a broker stub
	- your COBOL client program.
- 7 Install every client interface object, if required the CICS RPC service module COBSRVI and your COBOL client program as separate CICS programs.
- 8 Make sure the correct broker stub is used and can be called dynamically by the CICS generic RPC service module COBSRVIC.
	- **z/OS**

See the broker installation documentation and use a broker stub for CICS (for example CICSETB) from the common load library EXX990.LOAD. See also *Administering Broker Stubs* in the z/OS administration documentation.

### ■ **z/VSE**

See the broker installation documentation and use a broker stub for CICS (for example BKIMC), see sublibrary EXX960.

## <span id="page-23-0"></span>**Using the COBOL Wrapper for CICS with Call Interfaces (z/OS and z/VSE)**

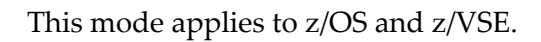

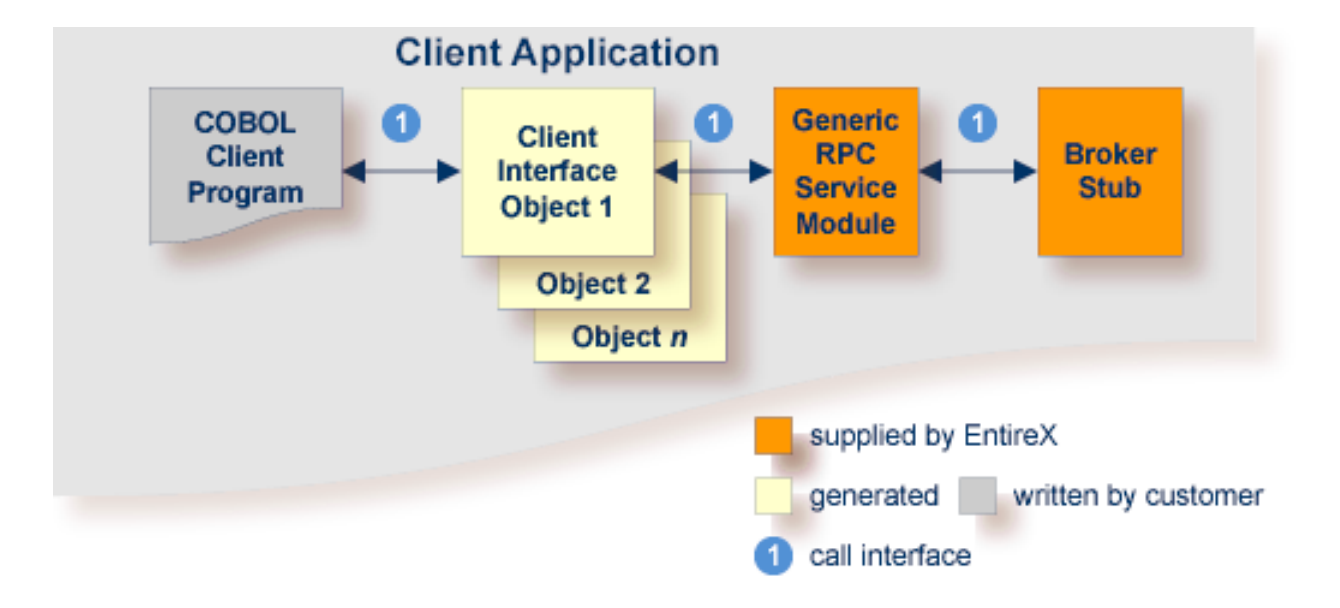

The COBOL Wrapper can be used with a call interface, even in CICS. This means you can build a client application where the COBOL client program, every generated client interface object, the generic RPC services module and the broker stub are linked together, similar to the batch scenario. See *Using the COBOL Wrapper for Batch (z/OS, [BS2000/OSD,](#page-25-0) z/VSE and IBM i)*.

Using a call interface within CICS may be useful if

- the restriction of the COMMAREA length (about 31 KB) prevents you from using the *[Using](#page-20-0) the COBOL Wrapper for CICS with DFHCOMMAREA Calling [Convention](#page-20-0) (z/OS and z/VSE)* scenario (see above)
- you do *not* require a distributed program link (CICS DPL) to your client interface object(s)
- you prefer a call interface instead of EXEC CICS LINK to your client interface objects.

#### **To use the COBOL Wrapper with a call interface within CICS**

- 1 Generate the client interface object(s) forthe target operating system, for example "z/OS", and use the interface type "CICS with standard calling convention". See *[Generating](#page-60-0) COBOL Source Files from [Software](#page-60-0) AG IDL Files*. You do not need to generate the generic RPC service module COBSRVI, so clear the check box.
- 2 If necessary, use FTP to transfer the client interface object(s) and, if required, also the generic RPC service module COBSRVI, to the target platform where you write your client application.
- 3 If you have generated the generic RPC service module and you plan to (re)install it within CICS, you may need to adapt the broker stub that supports the required transport (TCP, SSL, NET). See *[Adapting](#page-205-0) the Used Broker Stub*.
- 4 Write your COBOL client program. See *Writing Applications with the COBOL Wrapper*, in particular the section *Using the RPC [Communication](#page-104-0) Area with a Standard Call Interface*, and take into consideration the information given in *[Software](#page-86-0) AG IDL to COBOL Mapping*.
- 5 Using the CICS translator for COBOL provided with your CICS installation and a COBOL compiler supported by the COBOL Wrapper, translate and compile:
	- $\blacksquare$  the generated client interface object(s)
	- if required, the generic RPC service module COBSRVI
	- your COBOL client program

Take care the generated copybooks (see *Using the Generated [Copybooks](#page-108-0)*) are accessed correctly by the compiler and not confused with the client interface objects, because the copybooks and client interface objects have identical file names. See your compiler documentation.

- 6 Using the standard linker(binder) of the target platform, link (bind) all translated and compiled modules, and, if required, the broker stub, together to the client application (that is, a CICS program), using the standard linker (binder) of the target platform.
- 7 Install the client application within CICS.
- 8 Make sure the correct broker stub is used and can be called dynamically by the generic RPC service module COBSRVI.

■ **z/OS**

See the broker installation documentation and use a broker stub for CICS (for example CICSETB) from the common load library EXX990.LOAD. See also *Administering Broker Stubs* in the z/OS administration documentation.

■ **z/VSE**

See the broker installation documentation and use a broker stub for CICS (for example BKIMC), see sublibrary EXX960.

## <span id="page-25-0"></span>**Using the COBOL Wrapper for Batch (z/OS, BS2000/OSD, z/VSE and IBM i)**

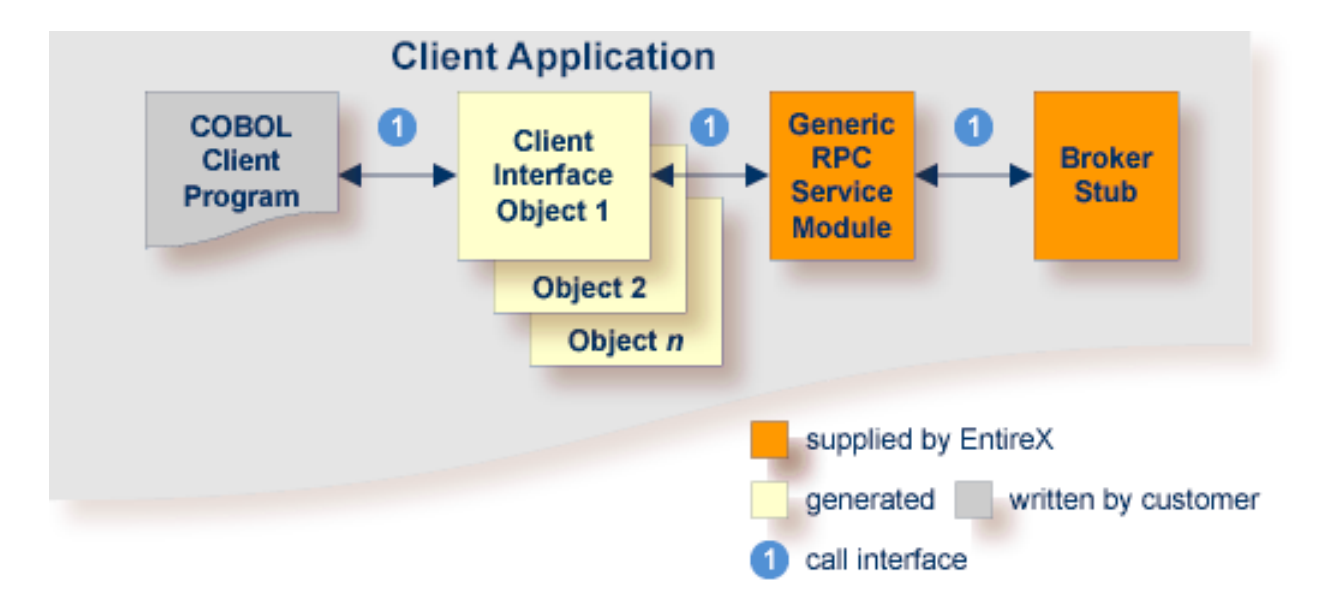

This mode applies to z/OS, BS2000/OSD, z/VSE and IBM i.

In this scenario, the COBOL client program, every generated client interface object, generic RPC services module and the broker stub are linked together to the client application.

Use the COBOL Wrapper for batch if you need to embed the client interface object into your application with a standard linkage calling convention.

#### **To use the COBOL Wrapper for batch**

- 1 Generate the client interface object(s) forthe target operating system, for example "z/OS", and use interface type "Batch with standard linkage calling convention". See *[Generating](#page-60-0) COBOL Source Files from [Software](#page-60-0) AG IDL Files*. You do not need to generate the generic RPC service module COBSRVI because it is already installed on the mainframe, so clear the check box.
- 2 If necessary, use FTP to transfer the client interface object(s) and, if required, also the generic RPC service module COBSRVI, to the target platform where you write your client application.
- 3 If you have generated the generic RPC service module and you plan to (re)install it, you may need to adapt the broker stub that supports the required transport (TCP, SSL, NET). See *[Ad](#page-205-0)apting the Used [Broker](#page-205-0) Stub*.
- 4 Write your COBOL client program. See *Writing Applications with the COBOL Wrapper*, in particular the section *Using the RPC [Communication](#page-104-0) Area with a Standard Call Interface*, and take into consideration the information given in *[Software](#page-86-0) AG IDL to COBOL Mapping*.
- 5 Using a COBOL compiler supported by COBOL Wrapper, compile:
- $\blacksquare$  the generated client interface object(s)
- if required, the generic RPC service module COBSRVI
- your COBOL client program

Take care the generated copybooks (see *Using the Generated [Copybooks](#page-108-0)*) are accessed correctly by the compiler and not confused with the client interface objects, because the copybooks and client interface objects have identical file names. See your compiler documentation.

#### ■ **BS2000/OSD**

The IDL types U or UV require a compiler that supports COBOL data type NATIONAL. See *BS2000/OSD Prerequisites*in the EntireX Release Notes for more information on supported compilers.

#### ■ **IBM i**

- Use the command CRTCBLMOD (create COBOL module) and compile all modules above to ILE modules.
- Use the IBM i compiler command with the options shown below:

CRTCBLMOD OPTION(\*NOMONOPRC) EXTDSOPT(\*NODFRWRT) LINKLIT(\*PRC)

#### ■ **Other Platforms**

Use the standard COBOL compiler of the target platform.

- 6 Using the standard linker (binder) of the target platform, link (bind) the following programs:
	- $\blacksquare$  the generated client interface object(s)
	- if required, the generic RPC service module COBSRVI
	- $\blacksquare$  if required, the broker stub
	- your COBOL client program

Depending on the platform:

■ **IBM i**

Use the IBM i command CRTPGM to bind all compiled modules to an executable ILE program of type \*PGM.

To link the main program, use the following create program command with the options shown:

```
CRTPGM
MODULE(*LIB/myapplication mystub1 mystub2 ..)
BNDSRVPGM(EXX/EXA) ...
```
where EXX is the EntireX product library and EXA the broker stub.

#### ■ **Other Platforms**

Refer to your standard linker (binder) documentation.

7 Make sure that the correct broker stub module is used and, if linked (bound) dynamically, that it can be called dynamically.

#### ■ **z/OS**

See the broker installation documentation and use a broker stub for batch (for example BROKER) from the common load library EXX990.LOAD.See also *Administering Broker Stubs* in the z/OS administration documentation.

#### ■ **z/VSE**

See the broker installation documentation and use a broker stub for batch (for example BKIMB), see sublibrary EXX960.

■ **BS2000/OSD**

The broker stub module BKIMBTIA is located in the broker LMS load library.

■ **IBM i**

The broker stub EXA is located by default in the EntireX product library EXX.

## <span id="page-28-0"></span>**Using the COBOL Wrapper for IMS (z/OS)**

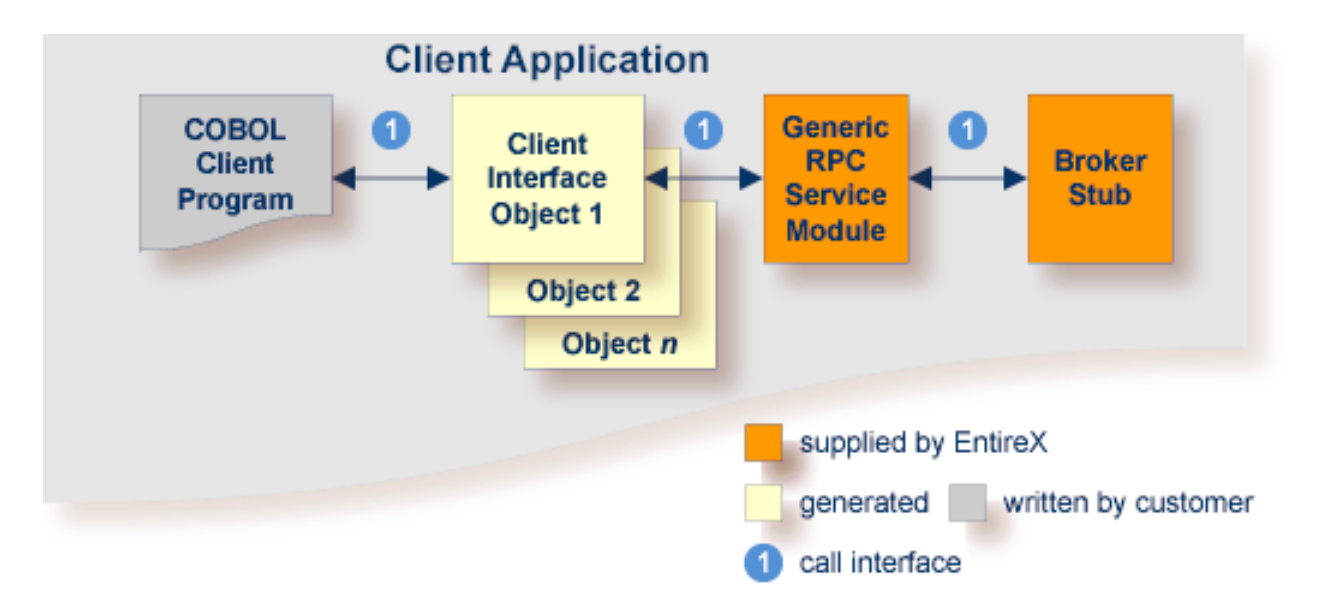

This mode applies to z/OS IMS modes BMP and MPP.

In this scenario, the COBOL client program, every generated client interface object, the generic RPC services module and the broker stub are linked together to the client application.

Use the COBOL Wrapper for IMS if you need to embed the client interface object into your IMS BMP or IMS MPP application with a standard linkage calling convention.

#### **To use the COBOL Wrapper for IMS**

- 1 Generate the client interface object(s) for the target operating system "z/OS" and use the interface type "IMS BMP with standard linkage calling convention" or "IMS MMP with standard linkage calling convention". See *[Generating](#page-60-0) COBOL Source Files from Software AG IDL Files*. Check the option "Generate the generic RPC service module COBSRVI". .
- 2 If necessary, use FTP to transfer the client interface object(s) and, if required, also the generic RPC service module COBSRVI, to the target platform where you write your client application.
- 3 If you have generated the generic RPC service module and you plan to (re)install it, you may need to adapt the broker stub that supports the required transport (TCP, SSL, NET). See *[Ad](#page-205-0)apting the Used [Broker](#page-205-0) Stub*.
- 4 Write your COBOL client program. See *Writing Applications with the COBOL Wrapper*, in particular the section *Using the RPC [Communication](#page-104-0) Area with a Standard Call Interface*, and take into consideration the information given in *[Software](#page-86-0) AG IDL to COBOL Mapping*.
- 5 Using a COBOL compiler supported by the COBOL Wrapper, compile:
- $\blacksquare$  the generated client interface object(s)
- if required, the generic RPC service module COBSRVI
- your COBOL client program.

Take care the generated copybooks (see *Using the Generated [Copybooks](#page-108-0)*) are accessed correctly by the compiler and not confused with the client interface objects, because the copybooks and client interface objects have identical file names. Do not assign the data set with the client interface objects prior in sequence to the copybooks to SYSLIB. See your compiler documentation.

- 6 Link (bind) all compiled modules and, if required, the broker stub, together to an executable program, using the standard linker (binder) of the target platform.
- 7 Make sure the correct broker stub is used and can be called dynamically. In the common load library EXX990.LOAD you can find broker stubs that can be used for
	- IMS BMP (for example BROKER)
	- IMS MPP (for example MPPETB)

<span id="page-29-0"></span>See *Administering Broker Stubs* in the z/OS administration documentation.

## **Using the COBOL Wrapper for IDMS/DC with Call Interfaces (z/OS)**

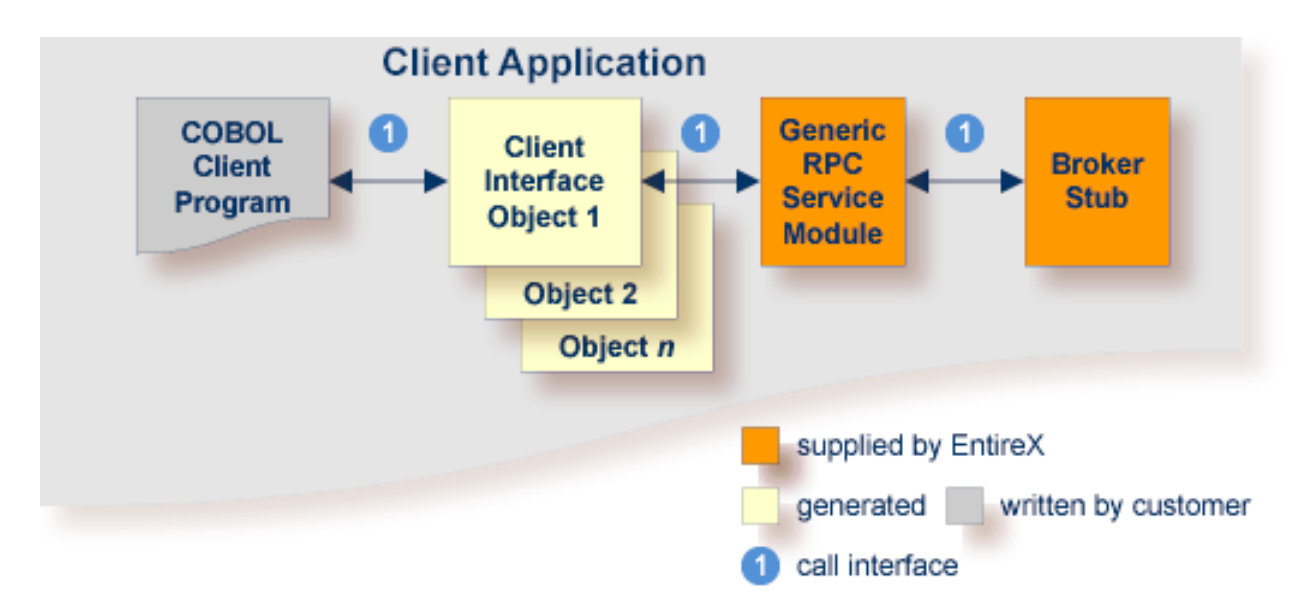

This mode applies to z/OS.

The COBOL Wrapper can be used with a call interface in IDMS/DC. This means you can build an application where the COBOL client program, every generated client interface object, the generic RPC services module and the broker stub are linked together, similar to the batch scenario. See *Using the COBOL Wrapper for Batch (z/OS, [BS2000/OSD,](#page-25-0) z/VSE and IBM i)*.

#### **To use the COBOL Wrapper with a call interface within IDMS/DC**

- 1 Generate the client interface object(s) for the target operating system "z/OS", and use the interface type "IDMS/DC with standard calling convention". See *[Generating](#page-60-0) COBOL Source Files from [Software](#page-60-0) AG IDL Files*. Check the option "Generate the generic RPC service module COBSRVI".
- 2 If necessary, use FTP to transfer the client interface object(s) and, if required, also the generic RPC service module COBSRVI, to the target platform where you write your client application.
- 3 If you have generated the generic RPC service module and you plan to (re)install it, you may need to adapt the broker stub that supports the required transport (TCP, SSL, NET). See *[Ad](#page-205-0)apting the Used [Broker](#page-205-0) Stub*.
- 4 Write your COBOL client program. See *Writing Applications with the COBOL Wrapper*, in particular the section *Using the RPC [Communication](#page-104-0) Area with a Standard Call Interface*, and take into consideration the information given in *[Software](#page-86-0) AG IDL to COBOL Mapping*.
- 5 Using the IDMS/DC translator for COBOL provided with your IDMS/DC installation and a COBOL compiler supported by the COBOL Wrapper, translate and compile:
	- $\blacksquare$  the generated client interface object(s)
	- if required, the generic RPC service module COBSRVI
	- your COBOL client program

Take care the generated copybooks (see *Using the Generated [Copybooks](#page-108-0)*) are accessed correctly by the compiler and not confused with the client interface objects, because the copybooks and client interface objects have identical file names. See your compiler documentation.

- 6 Using the standard linker(binder) of the target platform, link (bind) all translated and compiled modules, and, if required, the broker stub, together to a IDMS/DC program, using the standard linker (binder) of the target platform.
- 7 Install the IDMS/DC program within IDMS/DC.
- 8 Make sure the correct broker stub is used and can be called dynamically by the generic RPC service module COBSRVI.

See the broker installation documentation and use a broker stub for IDMS/DC (for example IDMSETB) from the common load library EXX990.LOAD. See also *Administering Broker Stubs* in the z/OS administration documentation.

## <span id="page-31-0"></span>**Using the COBOL Wrapper for Micro Focus (UNIX and Windows)**

This mode applies to UNIX and Windows.

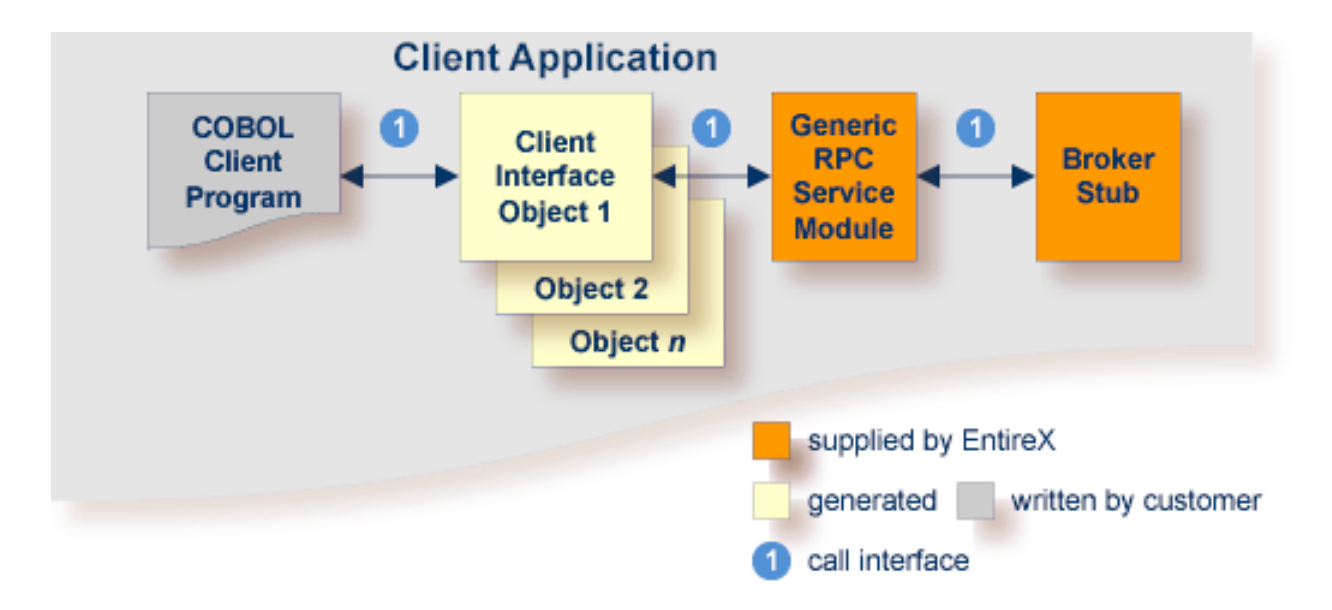

In this scenario, the COBOL client program, every generated client interface object, generic RPC services module and the broker stub are linked together to the client application.

Use the COBOL Wrapper for Micro Focus if you need to embed the client interface object into your client application with a standard linkage calling convention.

#### **To use the COBOL Wrapper for Micro Focus**

- 1 Generate the client interface object(s) forthe target operating system, for example "Windows", and use interface type "Micro Focus with standard linkage calling convention". See *[Generating](#page-60-0) COBOL Source Files from [Software](#page-60-0) AG IDL Files*. Check the option "Generic the RPC service module COBSRVI".
- 2 If necessary, use FTP to transfer the client interface object(s) and, if required, also the generic RPC service module COBSRVI, to the target platform where you write your client application.
- 3 Import the modules into your Micro Focus IDE. The file names of the generated copybooks (see *Using the Generated [Copybooks](#page-108-0)*) are derived from the IDL program name or its alias if present. The file names are the same as the file names of the client interface objects. They are distinguished by their extension, ".cbl" for the client interface objects and ".cpy" for the copybooks. If you import the generated copybooks and client interface objects into your Micro Focus development environment, take care the copybooks are accessed correctly by the compiler and not confused with the client interface objects. This may happen if you copy the

generated copybooks and the client interface objects into one directory. See your Micro Focus documentation for more information.

- 4 Write your COBOL client program. See *Writing Applications with the COBOL Wrapper*, in particular the section *Using the RPC [Communication](#page-104-0) Area with a Standard Call Interface*, and take into consideration the information given in *[Software](#page-86-0) AG IDL to COBOL Mapping*.
- 5 Compile and link (bind) all modules together to an executable program:
	- $\blacksquare$  the generated client interface object(s)
	- if required, the generic RPC service module COBSRVI
	- your COBOL client program

For target operating system **UNIX** (i.e. the modules are generated for UNIX):

- The broker library from the EntireX UNIX installation must be linked to your client application, e.g. by defining the symbol"broker" as a linker option and linking the module *broker.o* from the EntireX UNIX installation.
- See your Micro Focus documentation for more information.

For target operating system **Windows** (i.e. the modules are generated for Windows):

- no additional compiler directives and linker options are required
- 6 Make sure the broker stub module can be called dynamically.

#### ■ **UNIX**

The broker stub shared library or object *libbroker.so|sl* is accessible according to the rules of the UNIX system used, e.g. the directory of the library is defined in the LD\_LIBRARY\_PATH environment variable.;

#### ■ **Windows**

The broker stub DLL *broker.dll* is accessible, for example with the PATH environment variable.

# <span id="page-34-0"></span>**3 Using the COBOL Wrapper for the Server Side**

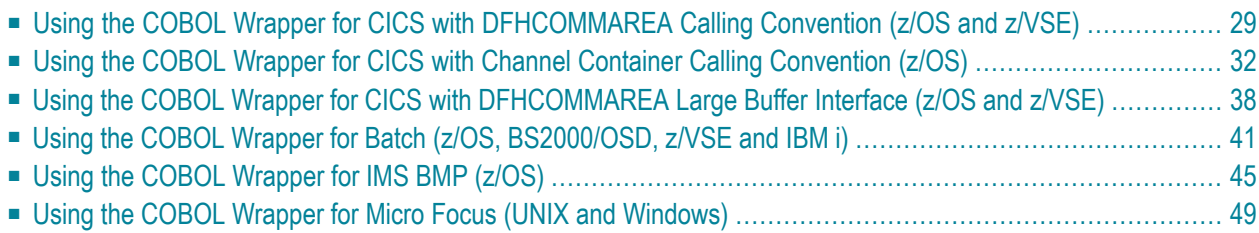

The COBOL Wrapper provides access to RPC-based components from COBOL applications and enables users to develop both clients and server. This section introduces the various possibilities for RPC-based server applications written in COBOL.
# **Using the COBOL Wrapperfor CICSwith DFHCOMMAREA Calling Convention (z/OS and z/VSE)**

This mode applies to z/OS and z/VSE. See also *COBOL Scenarios* under in the CICS RPC Server documentation.

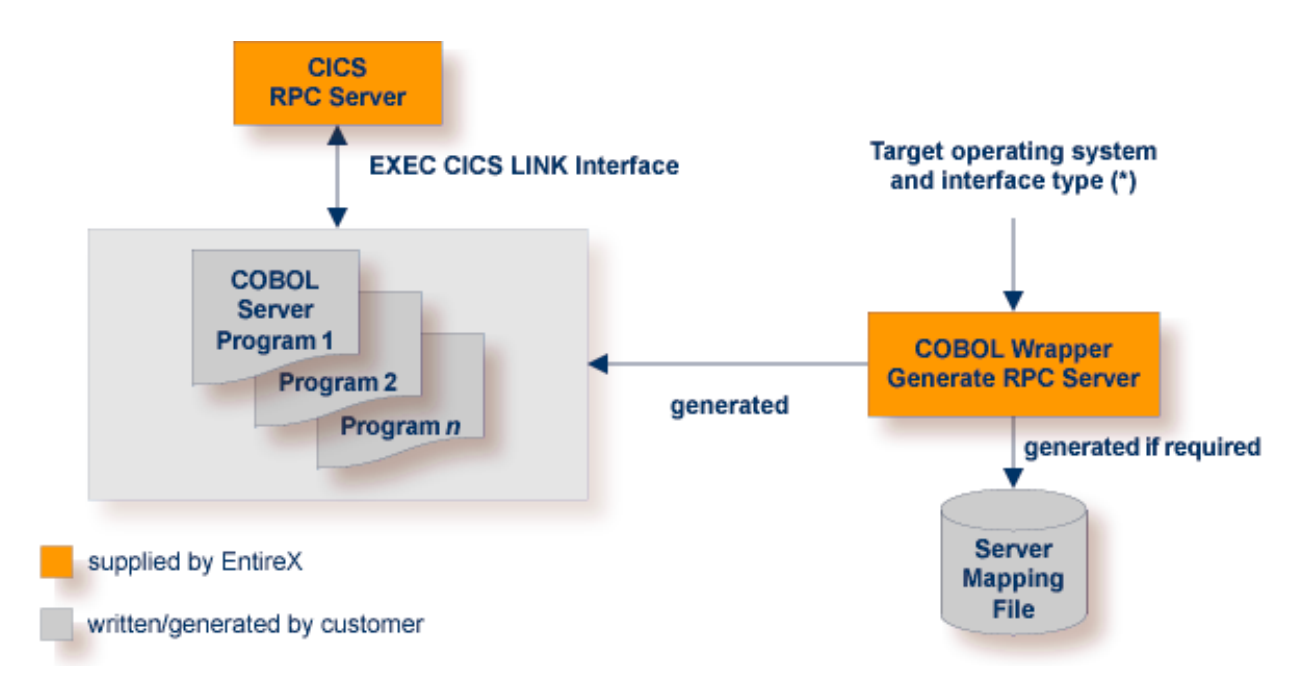

See *Target [Operating](#page-67-0) System* and *Server [Interface](#page-74-0) Types* under *Generating COBOL Source Files* (\*) *from Software AG IDL Files*.

In CICS, the RPC server sets up all of your server's parameters dynamically in the formatrequired. Your server is called using EXEC CICS LINK.

Use the COBOL Wrapper for CICS with DFHCOMMAREA calling convention if

- you want to have a standard EXEC CICS LINK DFHCOMMAREA interface to your server
- you require a distributed program link (CICS DPL) to your server
- the DFHCOMMAREA length restriction (31 KB) suits your needs, otherwise consider the following interface types:
	- *Using the COBOL Wrapper for CICS with Channel Container Calling [Convention](#page-39-0)* (*z*/*OS*)
	- *Using the COBOL Wrapper for CICS with [DFHCOMMAREA](#page-45-0) Large Buffer Interface (z/OS and [z/VSE\)](#page-45-0)*

#### **To use the COBOL Wrapper for CICS with DFHCOMMAREA calling convention**

- 1 Generate the server (skeleton) for the target operating system, for example "z/OS", and use interface type "CICS with DFHCOMMAREA calling convention". See *[Generating](#page-60-0) COBOL Source Files from [Software](#page-60-0) AG IDL Files*.
- 2 If a server mapping file is required, it has to be provided. A server mapping file is an EntireX Workbench file with extension .svm or .cvm. See *Server Mapping Files for COBOL*.
	- *Server-side mapping files (.svm): Deploy these to the RPC server. See <i>Deploying Server-side Mapping Files to the RPC Server* in the CICS RPC Server (z/OS, z/VSE, CICS ECI) sections of the documentation, except for CICS ECI connections with the webMethods EntireX Adapter, where you need to update your Adapter connection. See *Step 3: Select the Connection Type* in the Integration Server Wrapper documentation.
	- *Client*-side mapping files (.cvm): These are wrapped into RPC clients and provided with the RPC request. You need to rebuild all RPC clients communicating with this RPC server program. Select the appropriate wrapper (see *EntireX Wrappers* in the EntireX Workbench documentation) and re-generate the client interface objects. For connections with the web-Methods EntireX Adapter you need to update your Adapter connection. See *Step 3: Select the Connection Type* in the Integration Server Wrapper documentation.

See *How to Set the Type of Server Mapping Files* for how to define use of server-side or clientside mapping.

- 3 If necessary, use FTP to transferthe server(skeleton(s)) to the target platform where you write your server.
- 4 Use the generated server (skeleton(s)) and complete it by applying your application logic. Note the information given in *[Software](#page-86-0) AG IDL to COBOL Mapping* and *Aborting RPC Server Customer Code and Returning Error to RPC Client* in the CICS RPC Server documentation.
- 5 Using the CICS translator for COBOL provided with your CICS installation and a COBOL compiler supported by the COBOL Wrapper, translate and compile your server.
- 6 Link (bind) the server to an executable program, using the standard linker (binder) of the target platform. Give your server a CICS program name that is the same as the program-name in the IDL file. See program-definition under *Software AG IDL Grammar* in the *IDL Editor* documentation.
- 7 Provide your server(s) to the CICS RPC server, EntireX Adapter, or CICS ECI RPC server:
	- Install your server(s) as separate CICS program(s).
	- If you are using a *server*-side mapping file, a concatenation of the program-name and the library-name given in the IDL is used to locate the server mapping file. See program-definition and library-definition under *Software AG IDL Grammar* in the *IDL Editor* documentation. Example: If a client performs an RPC request that is based on the IDL program name CALC and the IDL library EXAMPLE, the RPC server will dynamically try to locate logically the server mapping file EXAMPLECALC and execute the program with the

COBOL name defined in the server mapping. See *Customize [Automatically](#page-73-0) Generated Server [Names](#page-73-0)*. If no corresponding program can be found, the access will fail.

- If you are using a *client*-side mapping file, the server mapping is taken from the RPC request and the program with the COBOL name defined in the server mapping, is executed. See *Customize [Automatically](#page-73-0) Generated Server Names*. If no corresponding program can be found, the access will fail.
- If neither a server-side nor client-side mapping file is used for example it is not required or the server is generated with a previous version of EntireX without support for server mapping - the library name (see library-definition under *Software AG IDL Grammar* in the *IDL Editor* documentation) given in the IDL is ignored.

Example: If a client performs an RPC request that is based on the IDL program name CALC, the RPC server will dynamically try to execute a program CALC. If no corresponding program can be found, the access will fail.

- If you are using the CICS RPC Server, before using your server(s), check if you need to alter
	- CICS settings for example TWASIZE; see *CICS Settings* in the z/OS or z/VSE RPC Server documentation
	- for z/OS additionally *IBM LE Runtime Options* for example AMODE24, how to trap ABENDS etc.

# <span id="page-39-0"></span>**Using the COBOL Wrapper for CICS with Channel Container Calling Convention (z/OS)**

This section covers the following topics:

- [Introduction](#page-39-1)
- CICS Channel [Container](#page-40-0) IDL Rules
- [Restrictions](#page-40-1)
- Example 1: Same [Container](#page-40-2) for Direction In and Out
- Example 2: Different [Container](#page-41-0) for Direction In and Out
- Example 3: Multiple [Containers](#page-41-1)
- Example 4: Variable Number of [Containers](#page-42-0) (Direction Out Only)
- [Steps](#page-43-0)

## <span id="page-39-1"></span>**Introduction**

This mode applies to z/OS. See also *COBOL Scenarios* under *Scenarios and Programmer Information* in the CICS RPC Server documentation.

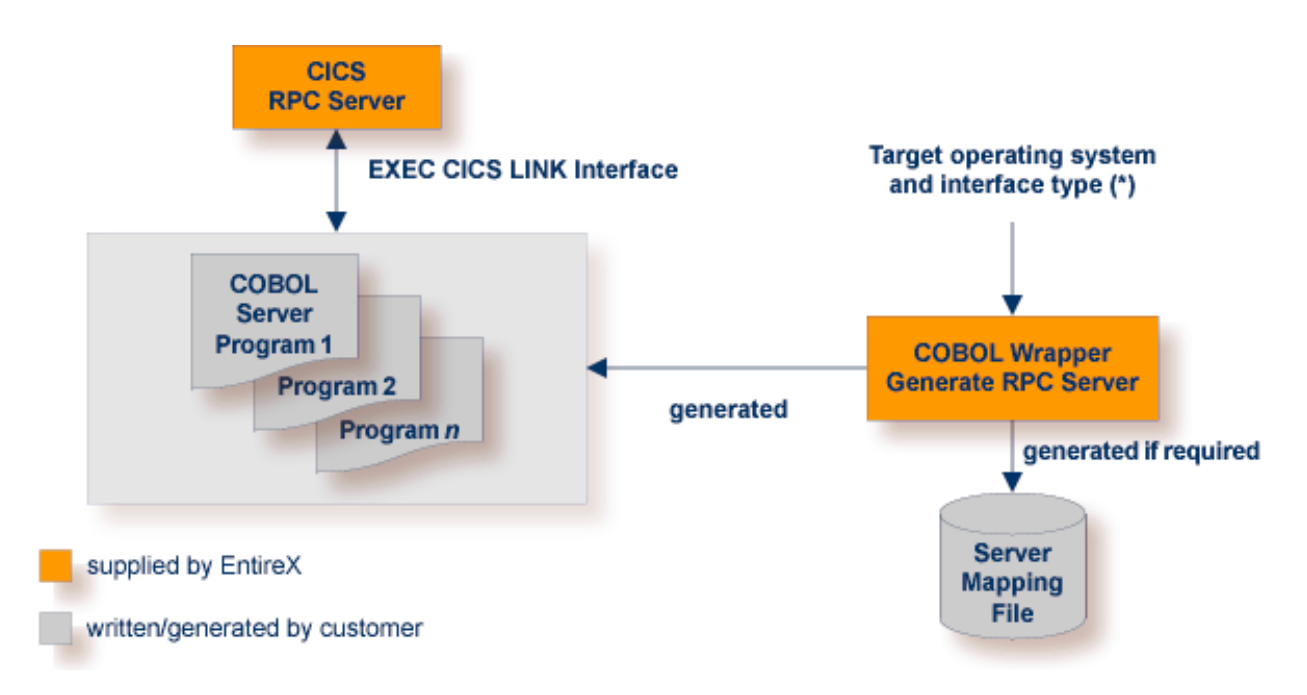

See *Target [Operating](#page-67-0) System* and *Server [Interface](#page-74-0) Types* under *Generating COBOL Source Files* (\*) *from Software AG IDL Files*.

In CICS, the RPC server sets up all of your server's parameters dynamically in the format required. Your server is called using EXEC CICS LINK passing the container(s) in the defined channel to your server. See *[Channel](#page-75-0) Name*.

Use the COBOL Wrapper for CICS with channel container calling convention if

- you require more than 31 KB of data to transfer to your server
- your IDL complies with CICS channel container IDL rules (see below). If your IDL does not match these rules, consider the interface type *Using the COBOL [Wrapper](#page-45-0) for CICS with [DFHCOMMAREA](#page-45-0) Large Buffer Interface (z/OS and z/VSE)* to implement your server.
- you want to have a standard CICS channel container interface to your server
- <span id="page-40-0"></span>■ you require a distributed program link (CICS DPL) to your server.

# **CICS Channel Container IDL Rules**

The following rules apply to CICS channel container IDL:

- A container is described with an IDL structure. See structure-definition under *Software* AG *IDL Grammar* in the *IDL Editor* documentation.
- The container name is the name of the IDL structure. A maximum of 16 characters are allowed by CICS for container names.
- IDL programs reference IDL structures only. No other parameters may be referenced.
- Multiple containers can be defined, see *Example* 3: *Multiple [Containers](#page-41-1)*.
- <span id="page-40-1"></span>■ A variable number of containers can be defined using one-dimensional IDL unbounded arrays with maximum (see *array-definition* under *Software AG IDL Grammar* in the IDL Editor documentation). See also *Example 4: Variable Number of [Containers](#page-42-0) (Direction Out Only)*.

# **Restrictions**

- <span id="page-40-2"></span>■ IDL unbounded arrays (i.e. variable containers) for direction In and INOUT are not supported.
- Two and three-dimensional IDL unbounded arrays are not supported.

# **Example 1: Same Container for Direction In and Out**

This example uses the same container for input and output. The container name is "CALC".

```
Library 'EXAMPLE' Is
 Program 'CONCALC' Is
  Define Data Parameter
  1 Container ('CALC') InOut
  End-Define
 Struct 'CALC' Is
  Define Data Parameter
  1 Operation (A1)
   1 Operand_1 (I4)
   1 Operand_2 (I4)
  1 Function_Result (I4)
  End-Define
```
## <span id="page-41-0"></span>**Example 2: Different Container for Direction In and Out**

This example uses separate containers for input and output.

```
Library 'DFHCON' Is
Program 'TWOC' Is /* Two Container - Separate for Input and Output
  Define Data Parameter
   1 ContainerIn ('CONTAINER1') In
   1 ContainerOut ('CONTAINER2') Out
  End-Define
Struct 'CONTAINER1' Is
 Define Data Parameter
 1 Just-Occupied-Space (A39000) /* 39K
 1 Request (A1000/5) /* 5K
 End-Define
Struct 'CONTAINER2' Is
 Define Data Parameter
  1 Just-Occupied-Space (A49000) /* 49K
  1 Reply (A250)
 End-Define
```
<span id="page-41-1"></span>See IDL program TWOC under *Advanced CICS Channel [Container](#page-160-0) RPC Server Example - DFHCON*.

## **Example 3: Multiple Containers**

This example shows how more than one container is used per direction. Each container has its own structure layout.

```
Library 'DFHCON' Is
 Program 'MULTIC' Is
  Define Data Parameter
   1 InContainer1 ('INCONTAINER1') In
    1 InContainer2 ('INCONTAINER2') In
    1 InContainer3 ('INCONTAINER3') In
    ...
   1 OutContainer1 ('OUTCONTAINER1') Out
   1 OutContainer2 ('OUTCONTAINER2') Out
   1 OutContainer3 ('OUTCONTAINER3') Out
   ...
  End-Define
 Struct 'INCONTAINER1' Is ...
 Struct 'INCONTAINER2' Is ...
 Struct 'INCONTAINER3' Is ...
  ...
 Struct 'OUTCONTAINER1' Is ...
 Struct 'OUTCONTAINER1' Is ...
 Struct 'OUTCONTAINER1' Is ...
  ...
```
#### <span id="page-42-0"></span>**Example 4: Variable Number of Containers (Direction Out Only)**

This example shows how to specify a range of containers. At runtime, the called RPC server creates a variable number of containers from this range. Each container created has the same structure layout and a container name that is formed from the structure name as prefix and the structure index as suffix. In this example:

- MULTIPLE container names are MULTIPLE0001 thru MULTIPLE9999.
- OPTIONAL container name is OPTIONAL1.
- **Note:** Make sure IDL observes the 16-character length restriction for container names given by CICS.

```
Library 'DFHCON' Is
 Program 'VARC' Is
  Define Data Parameter
  1 Input ('INPUT') In
   1 Multiple ('MULTIPLE'/V9999) Out /* 0 thru 9999 times
   1 Optional ('OPTIONAL'/V1) Out /* 0 or 1 times
  End-Define
 Struct 'INPUT' Is ...
 Struct 'MULTIPLE' Is ...
 Struct 'OPTIONAL' Is ...
```
# <span id="page-43-0"></span>**Steps**

#### **To use the COBOL Wrapper for CICS with channel container calling convention**

- 1 Generate the server (skeleton(s)) for the target operating system, for example "z/OS", and use interface type "CICS with channel container calling convention". See *[Generating](#page-60-0) COBOL Source Files from [Software](#page-60-0) AG IDL Files*.
- 2 The generated server mapping file has to be provided. A server mapping file is an EntireX Workbench file with extension .svm or .cvm. See *Server Mapping Files for COBOL*.
	- *Server-side mapping files (.svm): Deploy these to the RPC server. See <i>Deploying Server-side Mapping Files to the RPC Server* under *Server-side Mapping Files* in the CICS RPC Server documentation.
	- *Client*-side mapping files (.cvm): These are wrapped into RPC clients and provided with the RPC request. You need to rebuild all RPC clients communicating with this RPC server program. Select the appropriate wrapper (see *EntireX Wrappers* in the EntireX Workbench documentation) and re-generate the client interface objects. For connections with the web-Methods EntireX Adapter you need to update your Adapter connection. See *Step 3: Select the Connection Type* in the Integration Server Wrapper documentation.

See *How to Set the Type of Server Mapping Files* for how to define use of server-side or clientside mapping.

- 3 If necessary, use FTP to transfer the server (skeleton(s)) to the target platform where you write your server.
- 4 Use the generated server (skeleton(s)) and complete it by applying your application logic. Note the information given in *[Software](#page-86-0) AG IDL to COBOL Mapping* and *Aborting RPC Server Customer Code and Returning Error to RPC Client* under *Scenarios and Programmer Information* in the CICS RPC Server documentation.
- 5 Using the CICS translator for COBOL provided with your CICS installation and a COBOL compiler supported by the COBOL Wrapper, translate and compile your server.
- 6 Link (bind) the server to an executable program, using the standard linker (binder) of the target platform. Give your server a CICS program name that is the same as the program-name in the IDL file (see program-definition under *Software AG IDL Grammar* in the *IDL Editor* documentation).
- 7 Provide your server(s) to the CICS RPC server.
	- Install your server(s) as separate CICS program(s).
	- If you are using a *server*-side mapping file, a concatenation of the program-name and the library-name given in the IDL is used to locate the server mapping file. See program-definition and library-definition under *Software AG IDL Grammar* in the *IDL Editor* documentation. Example: If a client performs an RPC request that is based on the IDL program name CALC and the IDL library EXAMPLE, the RPC server will dynamically try

to locate logically the server mapping file EXAMPLECALC and execute the program with the COBOL name defined in the server mapping. See *Customize [Automatically](#page-73-0) Generated Server [Names](#page-73-0)*. If no corresponding program can be found, the access will fail.

- If you are using a *client*-side mapping file, the server mapping is taken from the RPC request and the program with the COBOL name defined in the server mapping, is executed. See *Customize [Automatically](#page-73-0) Generated Server Names*. If no corresponding program can be found, the access will fail.
- If you are using the CICS RPC Server, before using your server(s), check if you need to alter
	- CICS settings for example TWASIZE before using your server(s); see *CICS Settings* under *Administering the EntireX RPC Server* in the CICS RPC Server documentation
	- *IBM LE Runtime Options* for example AMODE24, how to trap ABENDS etc.

# <span id="page-45-0"></span>**Using the COBOL Wrapper for CICS with DFHCOMMAREA Large Buffer Interface (z/OS and z/VSE)**

This mode applies to z/OS and z/VSE. See also *COBOL Scenarios* under in the CICS RPC Server documentation.

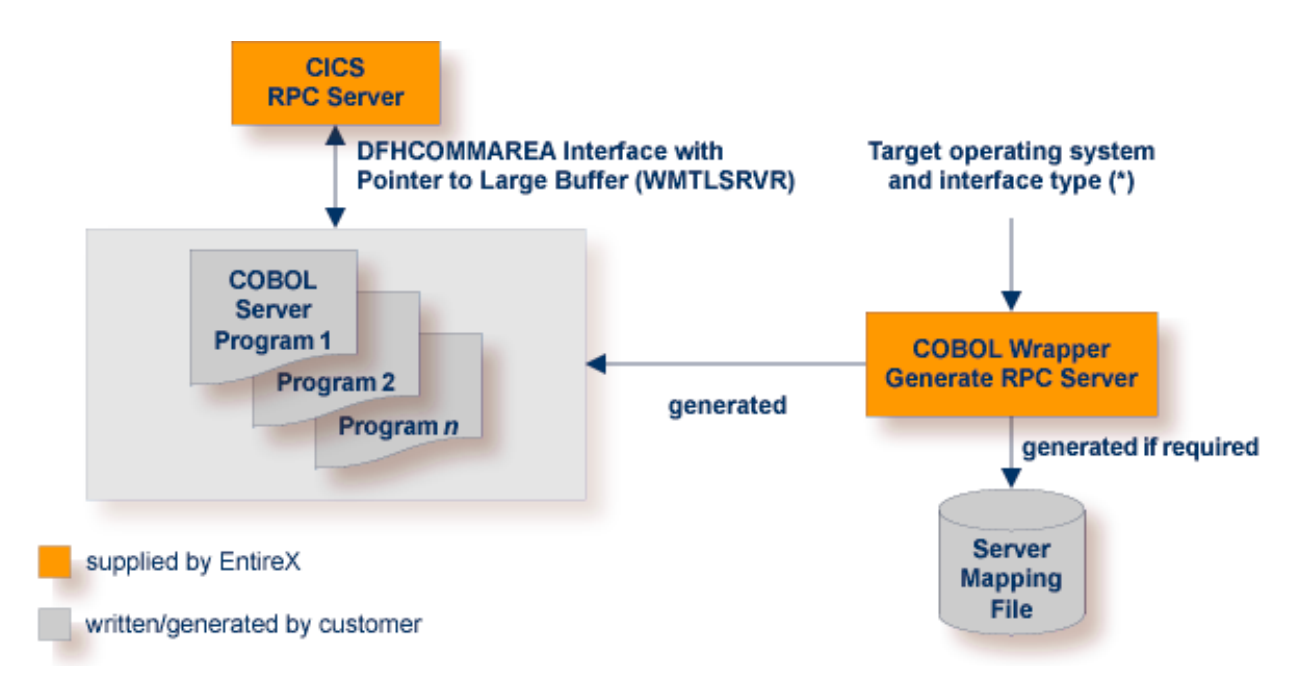

See *Target [Operating](#page-67-0) System* and *Server [Interface](#page-74-0) Types* under *Generating COBOL Source Files* (\*) *from Software AG IDL Files*.

In CICS, the RPC server sets up all your server's parameters dynamically in the format required. Your server is called by EXEC CICS LINK. Within the DFHCOMMAREA, pointers are passed to a large input/output buffer.

Use the COBOL Wrapper for CICS with DFHCOMMAREA large buffer interface in the following situations:

- You need to migrate COBOL programs implemented with webMethods WMTLSRVR interface to the CICS RPC server.
- You require more than 31 KB of data to transfer to your server.
- You cannot use the channel container calling convention because your IDL does not match the applicable rules; see *CICS Channel [Container](#page-40-0) IDL Rules* under Using the COBOL Wrapper for CICS with Channel Container Calling Convention (z/OS). There are no IDL restrictions for this interface type - every IDL can be used.
- You prefer this interface type rather than the channel container interface type.
- You do *not* require a distributed program link (CICS DPL) to your server.

#### **To use the COBOL Wrapper for CICS with large buffer interface**

- 1 Generate the server (skeleton(s)) for the target operating system, for example "z/OS", and use interface type "CICS with DFHCOMMAREA large buffer interface". See *[Generating](#page-60-0) COBOL Source Files from [Software](#page-60-0) AG IDL Files*.
- 2 The generated server mapping file has to be provided. A server mapping file is an EntireX Workbench file with extension .svm or .cvm. See *Server Mapping Files for COBOL*.
	- *Server-side mapping files (.svm): Deploy these to the RPC server. See <i>Deploying Server-side Mapping Files to the RPC Server* in the CICS RPC Server (z/OS, z/VSE) sections of the documentation.
	- *Client*-side mapping files (.cvm): These are wrapped into RPC clients and provided with the RPC request. You need to rebuild all RPC clients communicating with this RPC server program. Select the appropriate wrapper (see *EntireX Wrappers* in the EntireX Workbench documentation) and re-generate the client interface objects. For connections with the web-Methods EntireX Adapter you need to update your Adapter connection. See *Step 3: Select the Connection Type* in the Integration Server Wrapper documentation.

See *How to Set the Type of Server Mapping Files* for how to define use of server-side or clientside mapping.

- 3 If necessary, use FTP to transferthe server(skeleton(s)) to the target platform where you write your server.
- 4 Use the generated server (skeleton(s)) and complete it by applying your application logic. Note the information given in *[Software](#page-86-0) AG IDL to COBOL Mapping* and *Aborting RPC Server Customer Code and Returning Error to RPC Client* under *Scenarios and Programmer Information* in the CICS RPC Server documentation.
- 5 Using the CICS translator for COBOL provided with your CICS installation and a COBOL compiler supported by the COBOL Wrapper, translate and compile your server.
- 6 Link (bind) the server to an executable program, using the standard linker (binder) of the target platform. Give your server a CICS program name that is the same as the program-name in the IDL file (see program-definition under *Software AG IDL Grammar* in the *IDL Editor* documentation).
- 7 Provide your server(s) to the CICS RPC server.
	- Install your server(s) as separate CICS program(s).
	- If you are using a *server*-side mapping file, a concatenation of the program-name and the library-name given in the IDL is used to locate the server mapping file. See program-definition and library-definition under *Software AG IDL Grammar* in the *IDL Editor* documentation. Example: If a client performs an RPC request that is based on the

IDL program name CALC and the IDL library EXAMPLE, the RPC server will dynamically try to locate logically the server mapping file EXAMPLECALC and execute the program with the COBOL name defined in the server mapping. See *Customize [Automatically](#page-73-0) Generated Server [Names](#page-73-0)*. If no corresponding program can be found, the access will fail.

- If you are using a *client*-side mapping file, the server mapping is taken from the RPC request and the program with the COBOL name defined in the server mapping, is executed. See *Customize [Automatically](#page-73-0) Generated Server Names*. If no corresponding program can be found, the access will fail.
- If you are using the CICS RPC Server, before using your server(s), check if you need to alter
	- CICS settings for example TWASIZE; see *CICS Settings* in the z/OS or z/VSE RPC Server documentation
	- for z/OS additionally *IBM LE Runtime Options* for example AMODE24, how to trap ABENDS etc.

# **Using the COBOL Wrapper for Batch (z/OS, BS2000/OSD, z/VSE and IBM i)**

This mode applies to z/OS, BS2000/OSD, z/VSE and IBM i. See also *COBOL Scenarios* in the Batch RPC Server documentation.

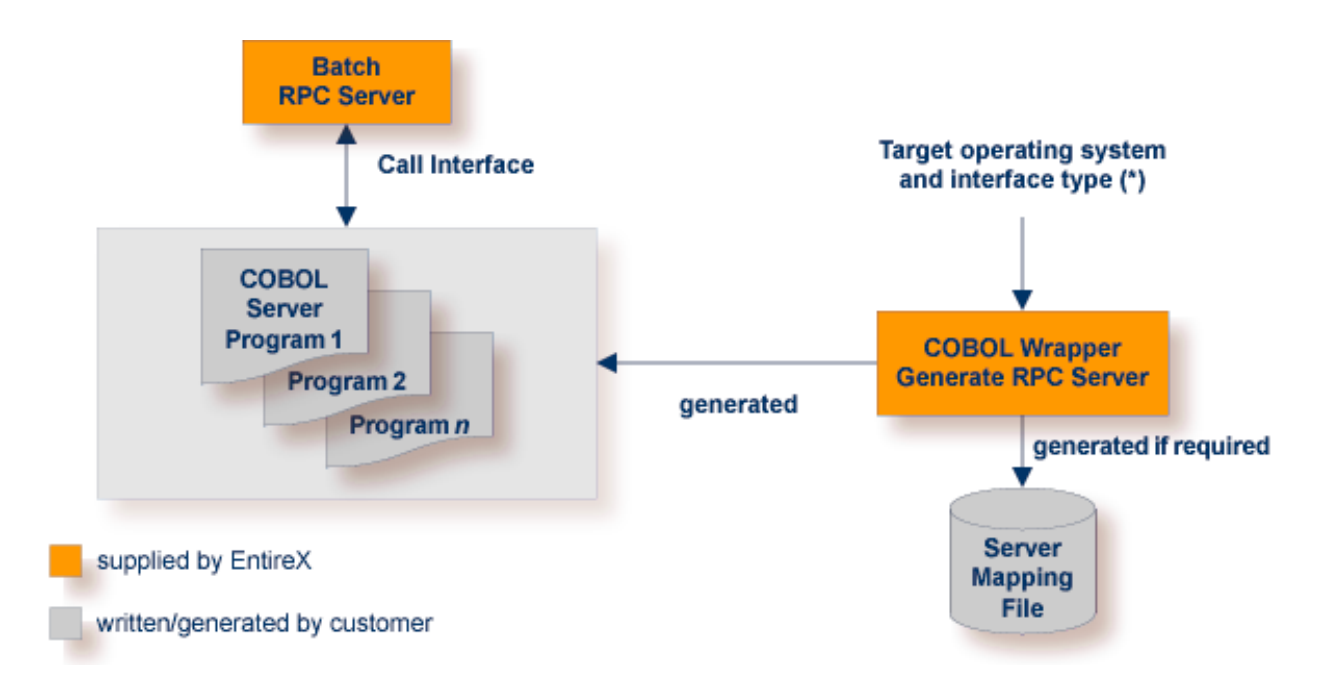

See *Target [Operating](#page-67-0) System* and *Server [Interface](#page-74-0) Types* under *Generating COBOL Source Files* (\*) *from Software AG IDL Files*.

In batch mode, the RPC server sets up all of your server's parameters dynamically in the format required. Your server is called dynamically using standard call interfaces.

Use the COBOL Wrapper for batch to build servers for the Batch RPC server.

#### **To use the COBOL Wrapper for batch**

- 1 Generate a server (skeleton(s)) for the target operating system, for example "z/OS", and use interface type "Batch with standard linkage calling convention". See *[Generating](#page-60-0) COBOL Source Files from [Software](#page-60-0) AG IDL Files* for details.
- 2 If a server mapping file is required, it has to be provided. A server mapping file is an EntireX Workbench file with extension .svm or .cvm. See *Server Mapping Files for COBOL*.
	- *Server-side mapping files (.svm): Deploy these to the RPC server. See <i>Deploying Server-side Mapping Files to the RPC Server* in the respective sections of the documentation.

■ *Client*-side mapping files (.cvm): These are wrapped into RPC clients and provided with the RPC request. You need to rebuild all RPC clients communicating with this RPC server program. Select the appropriate wrapper (see *EntireX Wrappers* in the EntireX Workbench documentation) and re-generate the client interface objects. For connections with the web-Methods EntireX Adapter you need to update your Adapter connection. See *Step 3: Select the Connection Type* in the Integration Server Wrapper documentation.

See *How to Set the Type of Server Mapping Files* for how to define use of server-side or clientside mapping.

- 3 If necessary, use FTP to transferthe server(skeleton(s)) to the target platform where you write your server.
- 4 Use the generated server (skeleton(s)) and complete it by applying your application logic. Note the information given in *[Software](#page-86-0) AG IDL to COBOL Mapping*.

# ■ **z/OS**

See *Aborting RPC Server Customer Code and Returning Error to RPC Client* under *Scenarios and Programmer Information* in the Batch RPC Server documentation.

# ■ **IBM i**

Consider multithreading issues:

- Your server has to be implemented as an ILE COBOL program of type \*PGM.
- The RPC server is running in a multithreaded environment. Therefore your server must be thread-safe. This implies that all commands and subprograms accessed in your servers must allow multithreads.
- Please note that some COBOL statements do not support multithreads. Using statements that are not thread-safe (e.g. STOP RUN) can result in the RPC server ending abnormally. Therefore the server programs have to be terminated with a thread-safe statement, for example EXIT PROGRAM. For details, see the IBM documentation *Language Restrictions under THREAD and Preparing ILE COBOL Programs for Multithreading*.

5 Use a COBOL compiler supported by the COBOL Wrapper to compile your server.

## ■ **BS2000/OSD**

- The IDL types U or UV require a compiler that supports COBOL data type NATIONAL. See *BS2000/OSD Prerequisites* in the EntireX Release Notes for more information on supported compilers.
- Compile them as OM or LLM modules.

## ■ **IBM i**

- Use the IBM i command CRTCBLM0D (create bound COBOL module).
- As an alternative, you can compile and bind in one step, see the next step below.

## ■ **Other Platforms**

Use the standard COBOL compiler of the target platform.

6 Link (bind) your serverto an executable program. Give the resulting server program the same name as the program-name in the IDL file. See program-definition under *Software AG IDL Grammar* in the *IDL Editor* documentation.

# ■ **BS2000/OSD**

There is no need to link the server modules with the BS2000/OSD Common Runtime Environment (CRTE). The CRTE is included in the server's BLSLIB chain and loaded dynamically. If this is needed for any reason, the CRTE must be linked as a subsystem. All entries must be hidden to prevent duplicates. Linking the CRTE statically will consume resources and slow down the load time of the server modules.

# ■ **IBM i**

- Bind it as a dynamically callable program of type \*PGM using the command CRTPGM.
- As an alternative to compiling with CRTCBLMOD (see step above) and binding with CRTPGM separately, you can compile and bind in one step with the command CRTBNDCBL.
- When linking/binding servers, the CRTPGM parameter ACTGRP (\*CALLER) must be specified. This guarantees that the server application runs in the same activation group as the calling RPC server.

# ■ **Other Platforms**

Use the standard linker (binder) of the target platform.

7 Provide your server to the Batch RPC Server.

# ■ **IBM i**

- Put the server into a library whose name corresponds to the library name in the IDL file (see library-definition under *Software AG IDL Grammar* in the *IDL Editor* documentation).
- If you put the server program into a library other than the library name given in the IDL (e.g. *MyLib*), you must tell this to the RPC server, using the server parameter  $Library=Fix(MyLib)$ . In this case, the library name sent with the client request is ignored.

Example: If a client performs an RPC request that is based on the IDL program name CALC in the IDL library EXAMPLE, the remote RPC server will dynamically try to execute the ILE program CALC in the IBM i library EXAMPLE. If no corresponding program can be found, the access will fail.

# ■ **Other Platforms**

- Add the server to the Batch RPC Server STEPLIB chain.
- If you are using a *server*-side mapping file, a concatenation of the program-name and the library-name given in the IDL is used to locate the server mapping file. See

program-definition and library-definition under *Software AG IDL Grammar* in the *IDL Editor* documentation. Example: If a client performs an RPC request that is based on the IDL program name CALC and the IDL library EXAMPLE, the RPC server will dynamically try to locate logically the server mapping file EXAMPLECALC and execute the program with the COBOL name defined in the server mapping. See*Customize [Automatically](#page-73-0) Generated Server [Names](#page-73-0)*. If no corresponding program can be found, the access will fail.

- If you are using a *client*-side mapping file, the server mapping is taken from the RPC request and the program with the COBOL name defined in the server mapping, is executed. See *Customize [Automatically](#page-73-0) Generated Server Names*. If no corresponding program can be found, the access will fail.
- If neither a server-side nor client-side mapping file is used for example it is notrequired or the server is generated with a previous version of EntireX without support for server mapping - the library name (see library-definition under *Software AG IDL Grammar* in the *IDL Editor* documentation) given in the IDL is ignored.

Example: If a client performs an RPC request that is based on the IDL program name CALC, the RPC server will dynamically try to execute a program CALC. If no corresponding program can be found, the access will fail.

# **Using the COBOL Wrapper for IMS BMP (z/OS)**

This mode applies to z/OS IMS mode BMP. See also *COBOL Scenarios* under *Scenarios and Programmer Information* in the IMS RPC Server documentation.

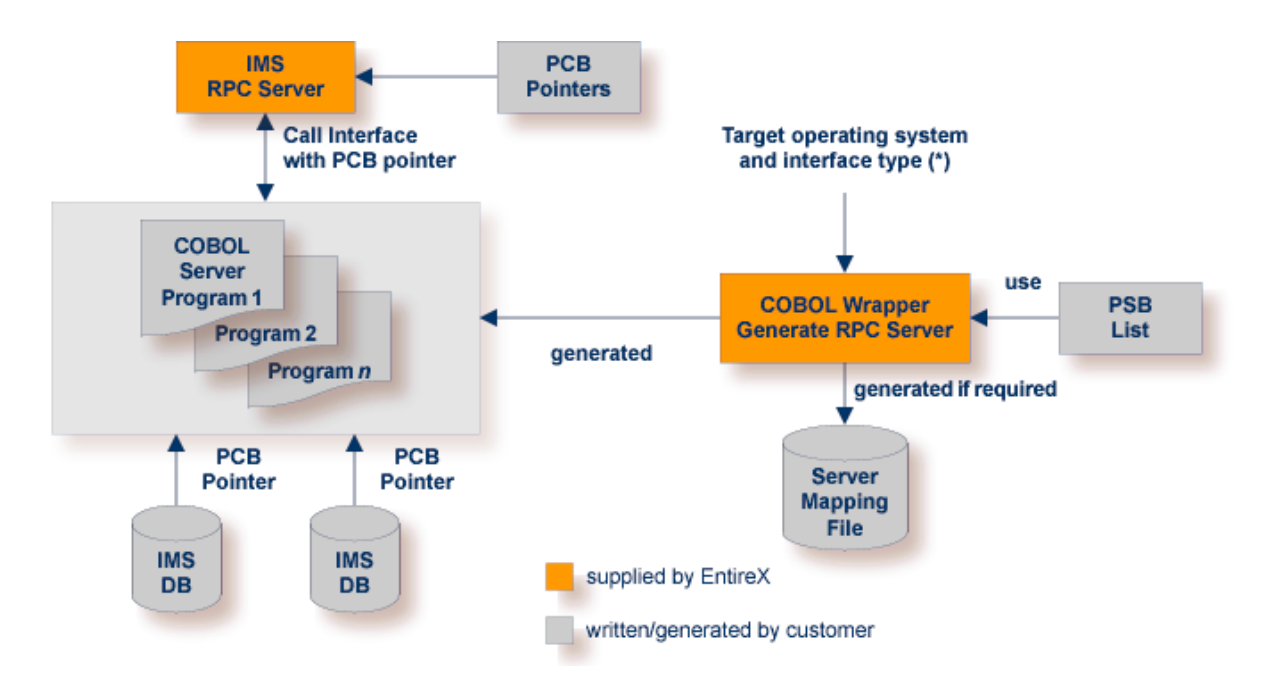

(\*)See *Target [Operating](#page-67-0) System* and *Server [Interface](#page-74-0) Types* under *Generating COBOL Source Files from Software AG IDL Files*.

In IMS BMP, the IMS RPC server sets up all of your server's parameters dynamically in the format required. Your server is called dynamically using standard call interfaces. IMS-specific PCB pointers can be provided as parameters in the linkage section.

Use the COBOL Wrapper for IMS BMP if you need to

- access IMS BMP programs with standard linkage calling convention
- access IMS databases through IMS PCB pointers and to pass them via parameters in the linkage section
- access the IMS PCB pointer IOPCB, for example to print data or to start an asynchronous transaction
- use the COBOL/ DLI interface module "CBLTDLI" which requires PCB pointers in its interface.

If PCB pointers have to be provided as parameters in the COBOL linkage section of your server, your IDL must comply with the IMS PCB Pointer IDL rules listed below. If no PCB pointers are required, the rules can be skipped.

#### **IMS PCB Pointer IDL Rules**

- An IMS PSB list contains the PCB pointers of your environment:
	- The IMS PSB list is a text file and can be created with any text editor.
	- Only one PCB pointer is listed per line.
	- The PCB pointer IOPCB is always the first pointer in the IMS PSB list.
	- The PCB pointers (except I0PCB) match the related PSB generation for your server.
	- The PCB pointers listed match the PCB pointers provided at runtime to the IMS RPC server (including IOPCB) in number and sequence.
	- The IMS PSB list is assigned in the IDL properties, see *[Generating](#page-60-0) COBOL Source Files from [Software](#page-60-0) AG IDL Files* or IDL *Generation Settings - [Preferences](#page-75-1)*. Example:

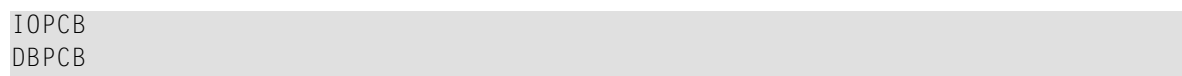

- PCB pointers are described in the IDL as parameters. Thus they can be accessed in your server as any other parameter. Additionally, the following is required:
	- $\blacksquare$  IDL parameters that are PCB pointers are marked with the attribute IMS (see attribute-list under *Software AG IDL Grammar* in the *IDL Editor* documentation).
	- IDL parameters that are PCB pointers must match a PCB pointer listed in the IMS PSB list, otherwise the IMS RPC server does not pass them as PCB pointers at runtime. This results in unexpected behavior. Example:

```
Library 'IMSDB' Is
  Program ' IMSDB' Is
    Define Data Parameter
    1 IN-COMMAND (A3) IN /* ADD, DEL, DIS
    1 IO-DATA IN OUT
     2 IO-LAST-NAME (A10)
     2 IO-FIRST-NAME (A10)
      2 IO-EXTENSION (A10)
     2 IO-ZIP-CODE (A07)
    1 DBPCB IN IMS /* this is a PCB pointer
     2 DBNAME (A8)
     2 SEG-LEVEL-NO (A2)
     2 DBSTATUS (A2)
     2 FILLER1 (A20)
    1 OUT-MESSAGE (A40) OUT
    End-Define
```
#### **To use the COBOL Wrapper for IMS BMP**

- 1 Generate the server (skeleton(s)) for the target operating system "z/OS", use interface type "IMS BMP with standard linkage calling convention". If PCB pointers should be provided as COBOL linkage section parameters for your server, set the IMS PSB list; otherwise omit the IMS PSB list. See *[Generating](#page-60-0) COBOL Source Files from Software AG IDL Files*.
- 2 If a server mapping file is required, it has to be provided. A server mapping file is an EntireX Workbench file with extension .svm or .cvm. See *Server Mapping Files for COBOL*.
	- *Server-side mapping files (.svm): Deploy these to the RPC server. See <i>Deploying Server-side Mapping Files to the RPC Server*.
	- *Client-side mapping files (.cvm)*: These are wrapped into RPC clients and provided with the RPC request. You need to rebuild all RPC clients communicating with this RPC server program. Select the appropriate wrapper (see *EntireX Wrappers* in the EntireX Workbench documentation) and re-generate the client interface objects. For connections with the web-Methods EntireX Adapter you need to update your Adapter connection. See *Step 3: Select the Connection Type* in the Integration Server Wrapper documentation.

See *How to Set the Type of Server Mapping Files* for how to define use of server-side or clientside mapping.

- 3 If necessary, use FTP to transfer the server (skeleton(s)) to the target platform where you write your server.
- 4 Use the generated server (skeleton(s)) and complete it by applying your application logic. You can use the IMS-specific PCB pointers in your server as usual. Note the information given in *[Software](#page-86-0) AG IDL to COBOL Mapping* and *Aborting RPC Server Customer Code and Returning Error to RPC Client* under *Scenarios and Programmer Information* in the IMS RPC Server documentation.
- 5 Using a COBOL compiler supported by the COBOL Wrapper, compile your server.
- 6 Link (bind) the server to an executable program, using the standard linker (binder) of the target program.
	- Give the resulting server program the same name as the program in the IDL file (see program-definition under *Software AG IDL Grammar* in the *IDL Editor* documentation).
- 7 Provide the server to the IMS RPC server.
	- Add the server to the IMS RPC server STEPLIB chain.
	- If you are using a *server*-side mapping file, a concatenation of the program-name and the library-name given in the IDL is used to locate the server mapping file. See program-definition and library-definition under *Software AG IDL Grammar* in the *IDL Editor* documentation. Example: If a client performs an RPC request that is based on the IDL program name CALC and the IDL library EXAMPLE, the RPC server will dynamically try to locate logically the server mapping file EXAMPLECALC and execute the program with the

COBOL name defined in the server mapping. See *Customize [Automatically](#page-73-0) Generated Server [Names](#page-73-0)*. If no corresponding program can be found, the access will fail.

- If you are using a *client*-side mapping file, the server mapping is taken from the RPC request and the program with the COBOL name defined in the server mapping, is executed. See *Customize [Automatically](#page-73-0) Generated Server Names*. If no corresponding program can be found, the access will fail.
- If neither a server-side nor client-side mapping file is used for example it is not required or the server is generated with a previous version of EntireX without support for server mapping - the library name (see library-definition under *Software AG IDL Grammar* in the *IDL Editor* documentation) given in the IDL is ignored.

Example: If a client performs an RPC request that is based on the IDL program name CALC, the RPC server will dynamically try to execute a program CALC. If no corresponding program can be found, the access will fail.

# **Using the COBOL Wrapper for Micro Focus (UNIX and Windows)**

This mode applies to UNIX and Windows. See also *Aborting RPC Server Customer Code and Returning Error to RPC Client* under *Scenarios and Programmer Information* in the Micro Focus RPC Server documentation.

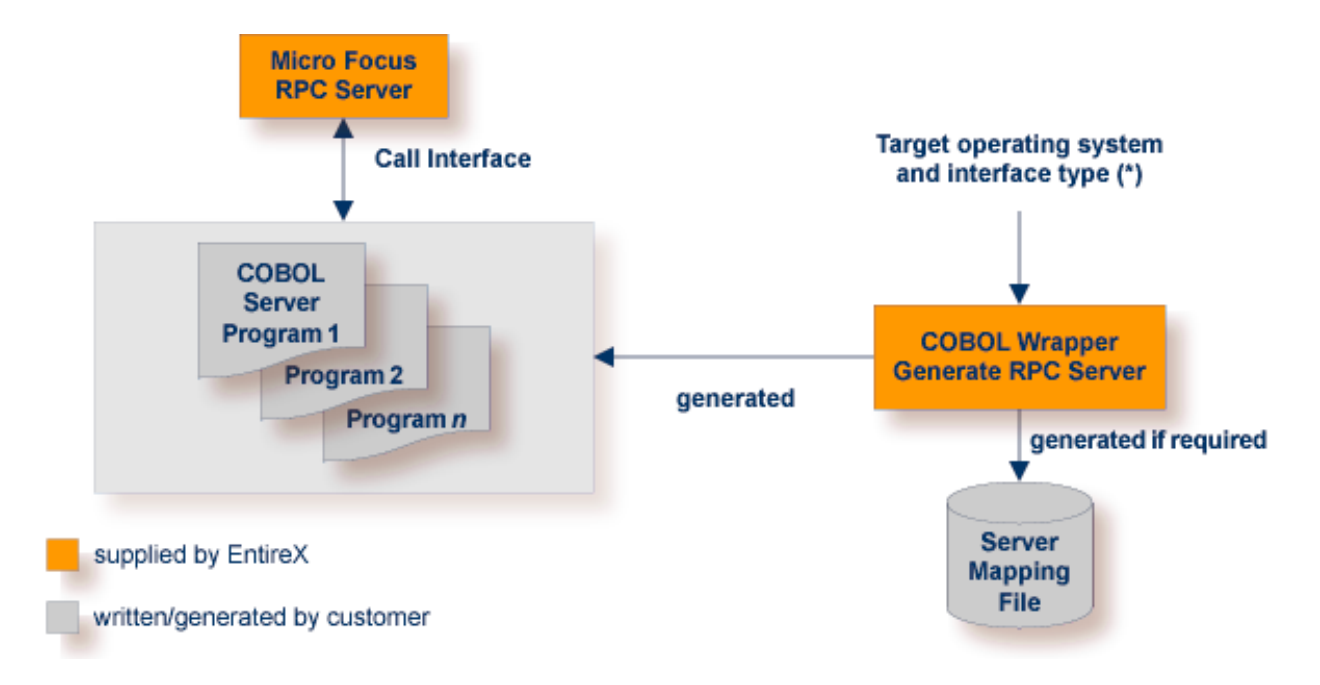

See *Target [Operating](#page-67-0) System* and *Server [Interface](#page-74-0) Types* under *Generating COBOL Source Files* (\*) *from Software AG IDL Files*.

The Micro Focus RPC server sets up all of your server's parameters dynamically in the format required. Your server is called dynamically using standard call interfaces.

Use the COBOL Wrapperfor Micro Focus to build servers for the Micro Focus RPC server.

#### **To use the COBOL Wrapper for Micro Focus**

- 1 Generate a server (skeleton(s)) for the target operating system, for example "Windows", and use interface type "Micro Focus with standard linkage calling convention". See *[Generating](#page-60-0) COBOL Source Files from [Software](#page-60-0) AG IDL Files* for details.
- 2 If a server mapping file is required, it has to be provided. A server mapping file is an EntireX Workbench file with extension .svm or .cvm. See *Server Mapping Files for COBOL*.
	- *Server-side mapping files (.svm): Deploy these to the RPC server. See <i>Deploying Server-side Mapping Files to the RPC Server*.

■ *Client*-side mapping files (.cvm): These are wrapped into RPC clients and provided with the RPC request. You need to rebuild all RPC clients communicating with this RPC server program. Select the appropriate wrapper (see *EntireX Wrappers* in the EntireX Workbench documentation) and re-generate the client interface objects. For connections with the web-Methods EntireX Adapter you need to update your Adapter connection. See *Step 3: Select the Connection Type* in the Integration Server Wrapper documentation.

See *How to Set the Type of Server Mapping Files* for how to define use of server-side or clientside mapping.

- 3 If necessary, use FTP to transferthe server(skeleton(s)) to the target platform where you write your server.
- 4 Import the modules into your Micro Focus IDE.
- 5 Use the generated server (skeleton(s)) and complete it by applying your application logic. Note the information given in *[Software](#page-86-0) AG IDL to COBOL Mapping*.
- 6 Compile and if the format requires it link (bind) and package your server(s) to one of the following formats:
	- Micro Focus intermediate code (int) or generated code (gnt). These formats can also be packaged into a Micro Focus library file (lbr). In this case the program-name (see program-definition under *Software AG IDL Grammar* in the *IDL Editor* documentation) given in the IDL file must match the library file name. The library-name (library-definition under *Software AG IDL Grammar* in the *IDL Editor* documentation) given in the IDL file is ignored and not used.
	- Under Windows to a DLL, and under UNIX to a shared library (so/sl). The library-name (library-definition under *Software AG IDL Grammar* in the *IDL Editor* documentation) given in the IDL file must match the executables file name, and the program-name (see program-definition under *Software AG IDL Grammar* in the *IDL Editor* documentation) given in the IDL file must match an entry point.
- 7 Provide your server to the Micro Focus RPC server.
	- Make sure your server(s) are accessible by the Micro Focus RPC server:
		- under UNIX, for example with the LD\_LIBRARY\_PATH environment variable
		- under Windows, for example with the PATH environment variable.
	- If you are using a *server*-side mapping file, a concatenation of the program-name and the library-name given in the IDL is used to locate the server mapping file. See program-definition and library-definition under *Software AG IDL Grammar* in the *IDL Editor* documentation. Example: If a client performs an RPC request that is based on the IDL program name CALC and the IDL library EXAMPLE, the RPC server will dynamically try to locate logically the server mapping file EXAMPLECALC and execute the program with the COBOL name defined in the server mapping. See *Customize [Automatically](#page-73-0) Generated Server [Names](#page-73-0)*. If no corresponding program can be found, the access will fail.
- If you are using a *client*-side mapping file, the server mapping is taken from the RPC request and the program with the COBOL name defined in the server mapping, is executed. See *Customize [Automatically](#page-73-0) Generated Server Names*. If no corresponding program can be found, the access will fail.
- If neither a server-side nor client-side mapping file is used for example it is not required or the server is generated with a previous version of EntireX without support for server mapping - the library name (see library-definition under *Software AG IDL Grammar* in the *IDL Editor* documentation) given in the IDL is ignored.

Example: If a client performs an RPC request that is based on the IDL program name CALC, the RPC server will dynamically try to execute a program CALC. If no corresponding program can be found, the access will fail.

<span id="page-60-0"></span>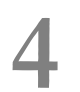

# **4 Generating COBOL Source Files from Software AG IDL Files**

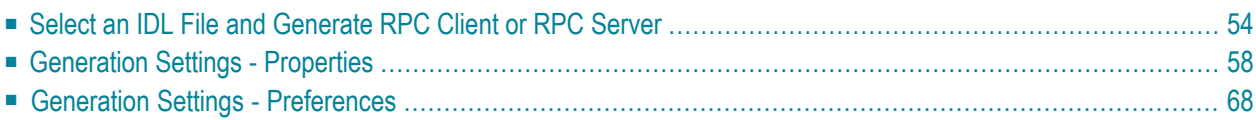

<span id="page-61-0"></span>This chapter describes how to generate COBOL source files from Software AG IDL files.

# **Select an IDL File and Generate RPC Client or RPC Server**

From the context menu, choose **COBOL > Generate RPC Client** and **Generate RPC Server** to generate the COBOL source files.

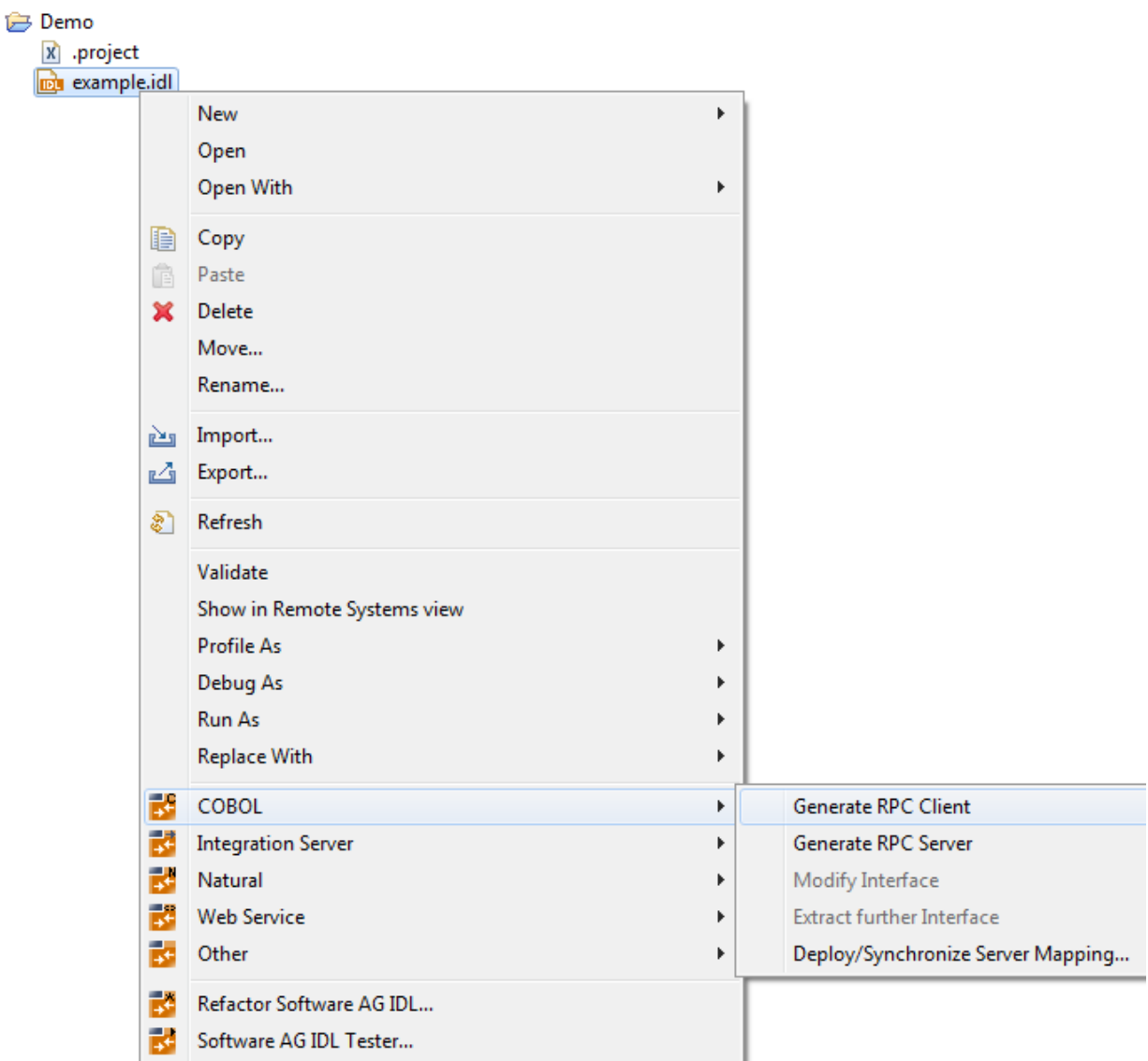

**Note:** In command-line mode, use command -cobol:client or -cobol:server. See *[Using](#page-78-0) the COBOL Wrapper in [Command-line](#page-78-0) Mode*. Note that existing files will always be overwritten.

Results for **RPC client**:

◢

- The folders *client* and *include* are created as subfolders to the **IDL-specific Output Folder** defined in the *[Generation](#page-65-0) Settings - Properties*.
- The *client* folder contains the client interface objects, and optionally the generic RPC service module. See *Generic RPC Services [Modules](#page-201-0)*.
- The folder *include* contains the associated copybooks, the RPC communication area copybook ERXCOMM and optionally the copybooks COBINIT and COBEXIT.

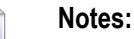

- 1. The generic RPC service module COBSRVI is only generated if the option **Generate Generic RPC Service Module COBSRVI** is set, see *Generate Generic RPC Service for Module [COBSRVI](#page-72-0)*.
- 2. For further information on the purpose and usage of associated copybooks, see *[Using](#page-108-0) the Generated [Copybooks](#page-108-0)*.
- 3. For further information on the purpose and usage of the RPC communication area copybook ERXCOMM , see *Using the RPC [Communication](#page-102-0) Area*.
- 4. The copybooks COBINIT and COBEXIT are only generated if **Copybook** has been selected as *[RPC](#page-72-1) [Communication](#page-72-1) Area*.

#### Results for **RPC server**:

■ If you are using client-side mapping files, the following dialog is displayed.

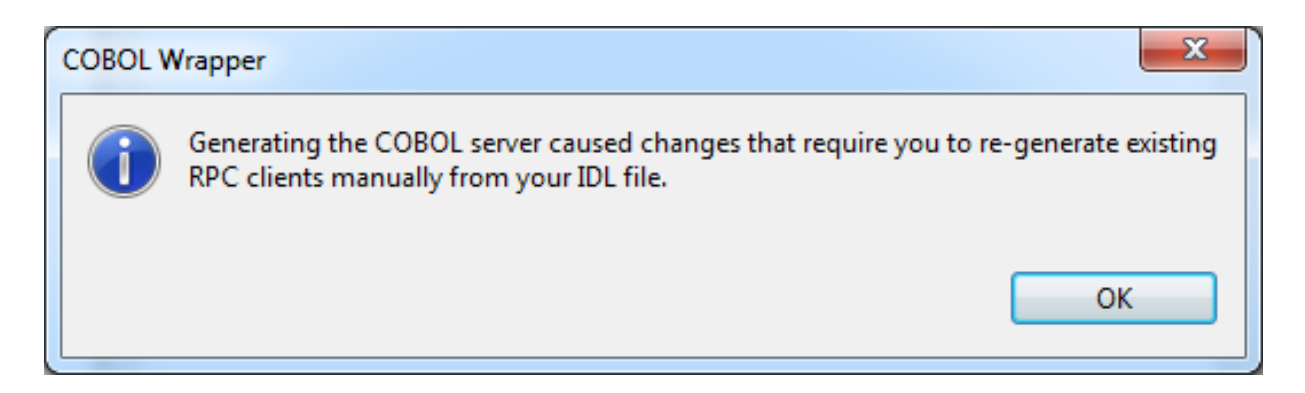

You need to rebuild all RPC clients communicating with this RPC server program. Select the appropriate wrapper (see *EntireX Wrappers* in the EntireX Workbench documentation) and regenerate the client interface objects. For connections with the webMethods EntireX Adapter you need to update your Adapter connection. See *Step 3: Select the Connection Type* in the Integration Server Wrapper documentation.

■ If you are using server-side mapping files, the dialog below is displayed:

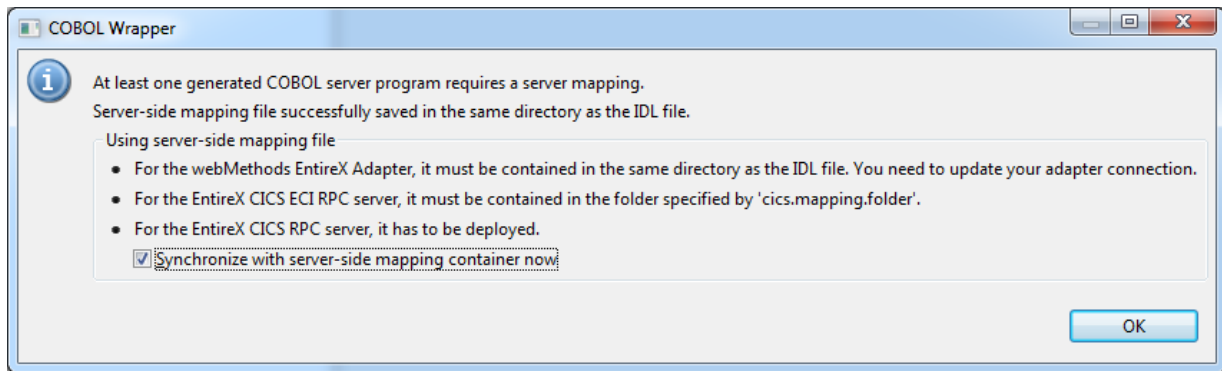

The generated server-side mapping file need to be synchronized with the server-side mapping container of the target RPC server, except for IMS Connect and CICS ECI connections with the EntireX Adapter, where they are wrapped into the Integration Server connection - the same as client-side mapping files, see *Integration Server Wrapper*.

- Check the option **Synchronize** with **server-side mapping** container now for the following RPC servers:
	- z/OS (CICS, Batch, IMS) | Micro Focus | BS2000/OSD | z/VSE (CICS, Batch)
- Uncheck the option **Synchronize with server-side mapping container now** for
	- EntireX Adapter and IMS Connect and CICS ECI connections
	- the following RPC servers: CICS ECI∣IMS Connect
	- later synchronization of other RPC servers
- The folder *server* is created as a subfolder to the **IDL-specific Output Folder** defined in the *[Generation](#page-65-0) Settings - Properties*. It contains the RPC server skeletons.
	- **Caution:** Take care not to overwrite an existing RPC server implementation with an RPC  $\bigoplus$ server skeleton. We recommend moving your RPC server implementation to a different folder.
- If required, a server mapping file is generated, too. See *When is a Server Mapping File Required?* in the EntireX Workbench documentation. The server mapping file is of type client-side (extension .cvm) or server-side (.svm). See *How to Set the Type of Server Mapping Files*.

#### **To quit the COBOL Wrapper and deploy the server-side mapping file**

- 1 Check the option **Synchronize with server-side mapping container now** and choose **OK**. This calls the Deployment Wizard. See *Server Mapping Deployment Wizard* in the EntireX Workbench documentation.
	- If you are using the Server Mapping Deployment Wizard for first time with no predefined deployment environment preferences, continue with *Step 2a: Create a New Deployment Environment* in the EntireX Workbench documentation.
- If deployment environments are already defined, you may also continue with *Step* 3: *Select and Existing Deployment Environment and Deploy*.
- 2 Continue with *Using the COBOL [Wrapper](#page-34-0) for the Server Side*.
- **To quit the COBOL Wrapper without deploying the server-side mapping file**
- 1 Clear the option **Synchronize with server-side mapping container now** and choose **OK**.
	- Synchronize the server-side mapping container of the target RPC server later. See *Deploying Server-side Mapping Files to the RPC Server* in the respective sections of the documentation.
	- For the webMethods EntireX Adapter and IMS Connect or CICS ECI connections, update your Adapter connection. See *Step 3: Select the Connection Type* in the Integration Server Wrapper documentation.
- 2 Continue with *Using the COBOL [Wrapper](#page-34-0) for the Server Side*.

# <span id="page-65-0"></span>**Generation Settings - Properties**

- [Introduction](#page-65-1)
- Target [Operating](#page-67-0) System
- [Characters](#page-67-1) Used for String Literals
- [IDL-specific](#page-67-2) Output Folder
- Client [Interface](#page-68-0) Types
- Customize [Automatically](#page-69-0) Generated Client Names
- Starting COBOL Level for Data Items in Generated [Copybooks](#page-71-0)
- RPC [Communication](#page-72-1) Area
- Generate Generic RPC Service for Module [COBSRVI](#page-72-0)
- Customize [Automatically](#page-73-0) Generated Server Names
- Server [Interface](#page-74-0) Types
- IMS [PSB](#page-74-1) List
- [Channel](#page-75-0) Name

# <span id="page-65-1"></span>**Introduction**

Whenever a new IDL file is created, defaults for the properties are copied from the preferences. See *[Generation](#page-75-1) Settings - Preferences*. To set individual properties per IDL file for COBOL Wrapper generation, use the **Properties** wizard of the IDL file. The **Target Operating System**) and the **Interface Type** are essential. They determine if other parameters such as **RPC Communication Area provided by** can be set or have to remain fixed. The parameter **IDL-specific Output** defines the location to store the source file subfolders. **Target Operating System** determines whether file extensions are generated or not.

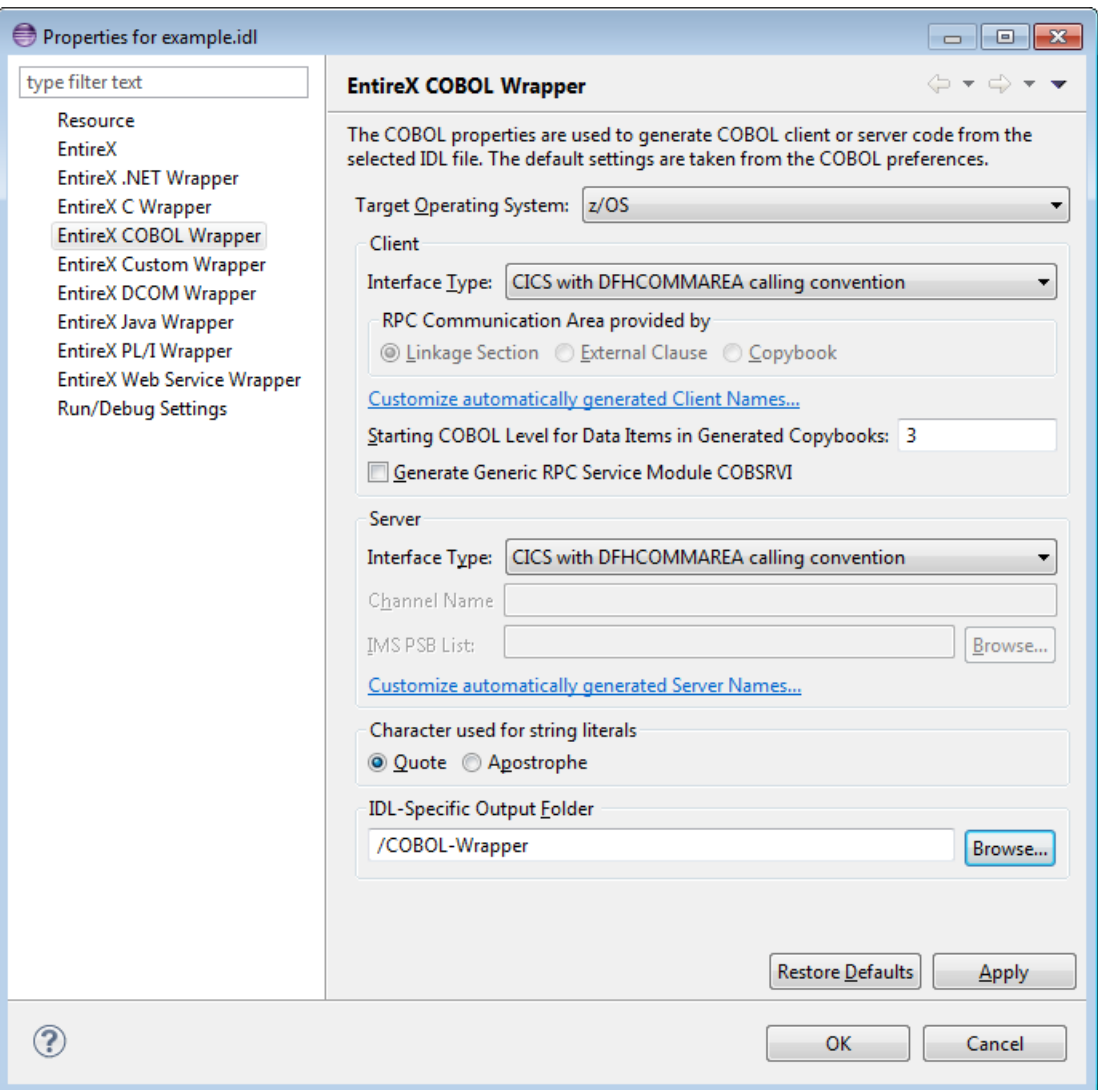

In the following, we give a detailed description of the properties that need to be set for each type of generation:

- **For client and server generation:**
	- *Target [Operating](#page-67-0) System*
	- *[Characters](#page-67-1) Used for String Literals*
	- *[IDL-specific](#page-67-2) Output Folder*
- **For client generation only:**
	- *Client [Interface](#page-68-0) Types*
	- *Customize [Automatically](#page-69-0) Generated Client Names*
	- *Starting COBOL Level for Data Items in Generated [Copybooks](#page-71-0)*
	- *RPC [Communication](#page-72-1) Area*
- *Generate Generic RPC Service for Module [COBSRVI](#page-72-0)*
- **For server generation only:**
	- *Server [Interface](#page-74-0) Types*
	- *Customize [Automatically](#page-73-0) Generated Server Names*
	- *[IMS](#page-74-1) PSB List*
	- *[Channel](#page-75-0) Name*

# <span id="page-67-0"></span>**Target Operating System**

Select the target operating system for which COBOL code is to be generated. See *Platform Coverage* in the EntireX Release Notes for a full list of supported operating system versions.

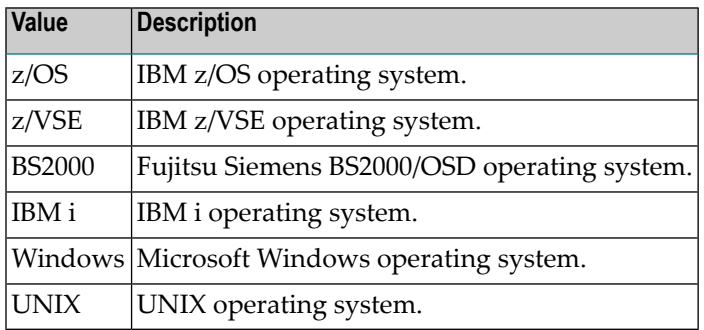

# <span id="page-67-1"></span>**Characters Used for String Literals**

With this option you can specify how string literals are specified in the generated COBOL code. See your COBOL compiler documentation for information on how string literals are enclosed.

<span id="page-67-2"></span>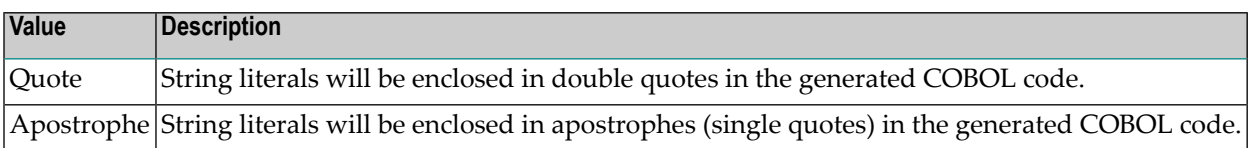

# **IDL-specific Output Folder**

This field specifies the folder where the COBOL files will be stored, by default in the same folder as the IDL file. For a non-default location, enter another folder name or choose **Browse...**.

# <span id="page-68-0"></span>**Client Interface Types**

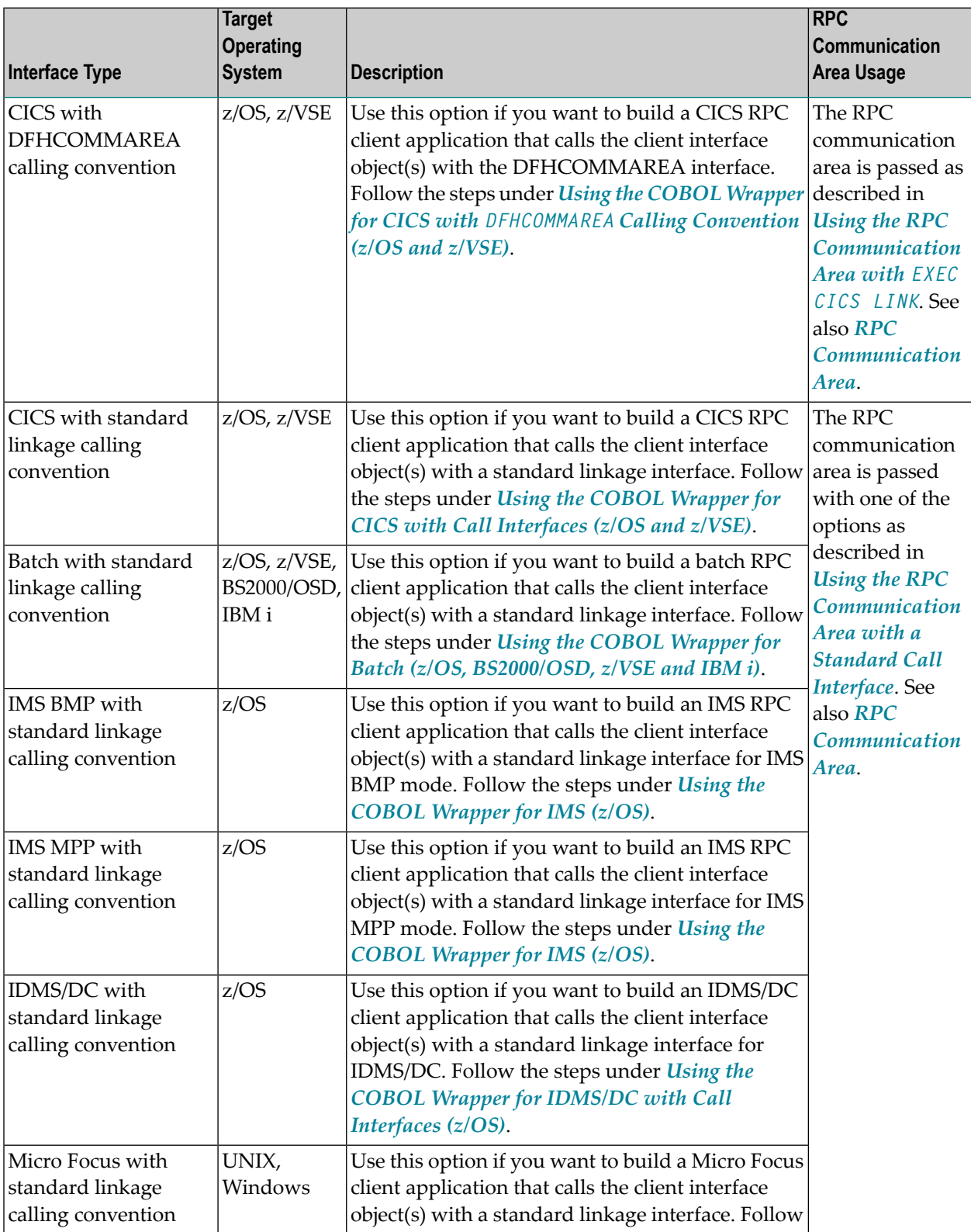

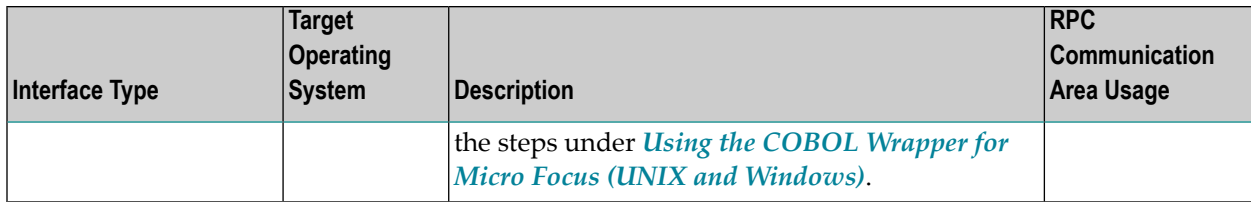

#### <span id="page-69-0"></span>**Customize Automatically Generated Client Names**

If you open the link **Customize automatically generated Client Names** on the **Properties** page you can adapt the names for the COBOL client interface objects (subprograms). When you call the page the first time, COBOL names are suggested based on the IDL program (program-definition under *Software AG IDL Grammar* in the *IDL Editor* documentation) or IDL program alias names. The page varies, depending on whether the target COBOL environment supports long COBOL names or not:

- z/OS and [z/VSE](#page-69-1)
- [IBM](#page-70-0) i
- UNIX and [Windows](#page-70-1) with Micro Focus
- [BS2000/OSD](#page-71-1)

#### <span id="page-69-1"></span>**z/OS and z/VSE**

Max. 8 characters (short names) are supported as COBOL names:

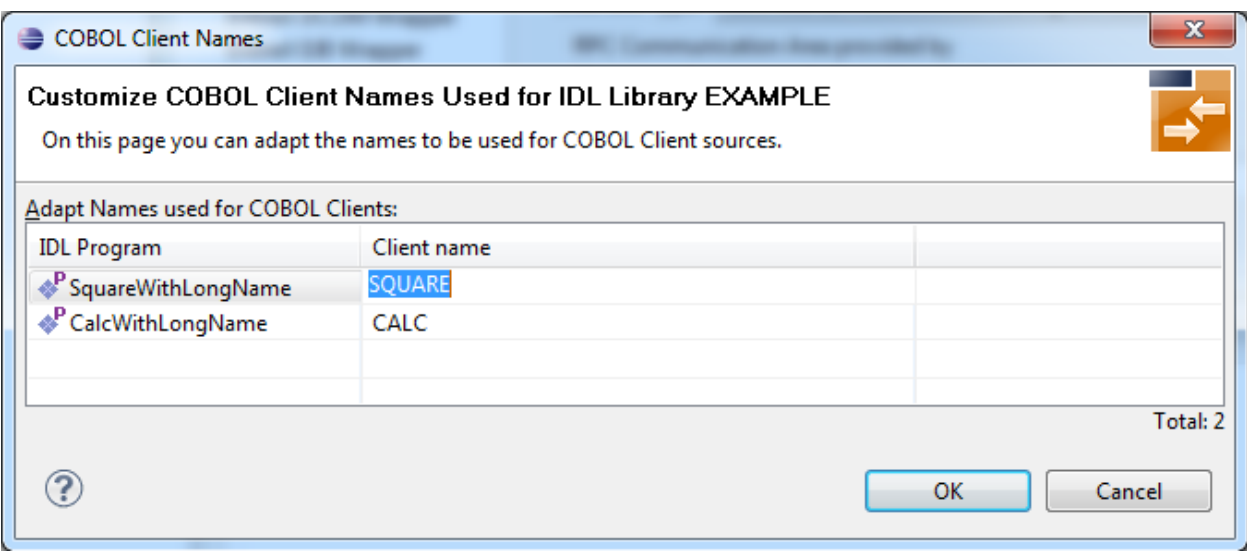

**Note:** If yourIDL file contains more than one IDL library, the additional column **IDL Library** is displayed.

#### <span id="page-70-0"></span>**IBM i**

Customization of client names for IBM i is the same as for z/OS and z/VSE. See *z/OS and [z/VSE](#page-69-1)*.

#### <span id="page-70-1"></span>**UNIX and Windows with Micro Focus**

Max. 31 characters are supported as COBOL names. By default, names are generated with a maximum of 8 characters (short names).

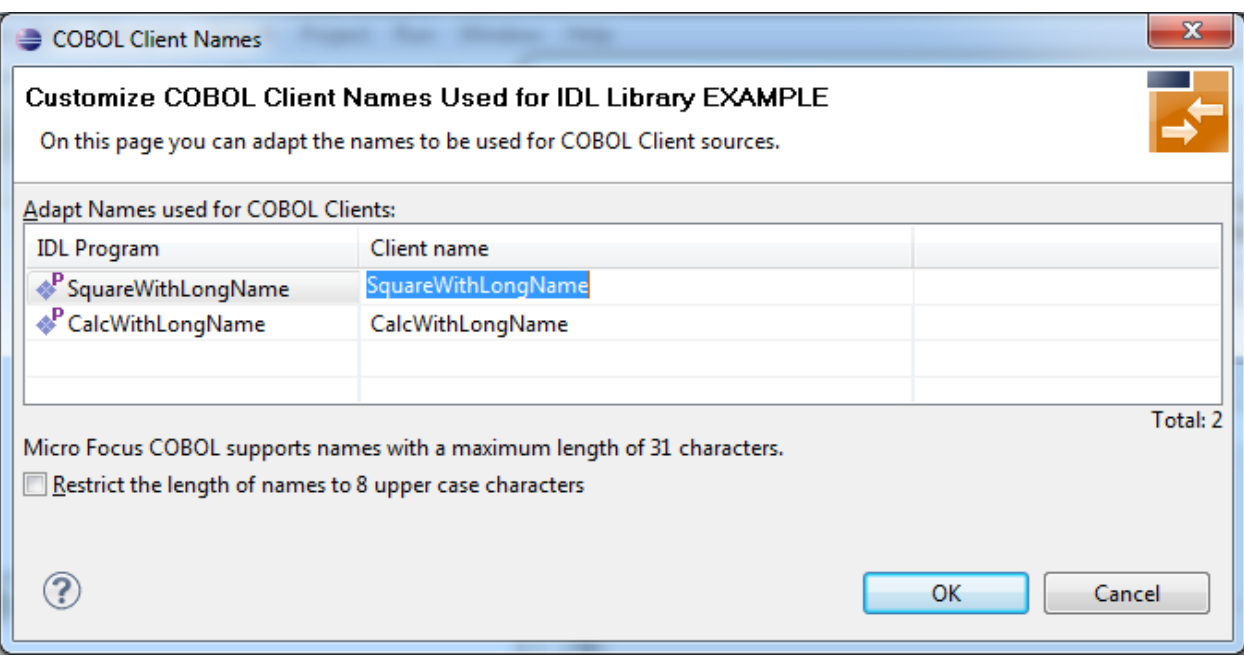

**Notes:**

- 1. If your IDL file contains more than one IDL library, the additional column **IDL Library** is displayed.
- 2. With the check box **Restrict the length of names to 8 characters** you can flip between short names and long names. Both sorts of names (short and long) are stored in the property file. For generation you have to decide if short or long names are to be used.

#### <span id="page-71-1"></span>**BS2000/OSD**

**Notes:**

Max. 30 characters are supported as COBOL names. By default, names are generated with a maximum of 8 characters (short names).

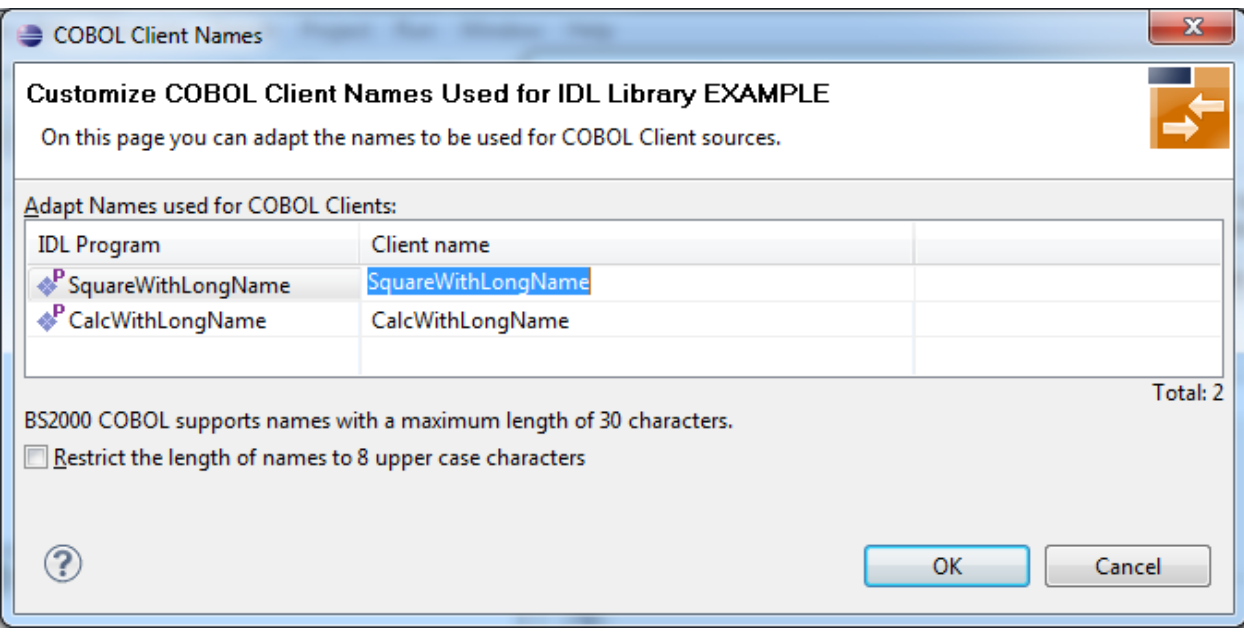

- 1. If your IDL file contains more than one IDL library, the additional column **IDL Library** is displayed.
- <span id="page-71-0"></span>2. With the check box **Restrict the length of names to 8 characters** you can flip between short names and long names. Both sorts of names (short and long) are stored in the property file. For generation you have to decide if short or long names are to be used.

## **Starting COBOL Level for Data Items in Generated Copybooks**

With this option you can specify the starting COBOL level used in the generated copybooks for COBOL data items.

See *Using the Generated [Copybooks](#page-108-0)* for syntax examples.

Specify a valid COBOL level in the range 1-49. The COBOL programming language maximum of 49 subtracted by the specified level must provide enough levels to hold all IDL levels. Note that IDL types may consume more than one COBOL level, for example:

- IDL unbounded groups require a COBOL level for every dimension. If they are defined on IDL level 1, an extra COBOL level is required
- IDL unbounded arrays require a COBOL level for every dimension plus one extra COBOL level
■ some basic (scalar) IDL data types need extra COBOL levels

**Notes:**

- 1. Do not specify a level too deep because you may exceed the COBOL programming language maximum of 49 and the generated copybook cannot be compiled.
- 2. For compatibility with *Client and Server [Examples](#page-152-0) for z/OS CICS*, the level must be 3 or above.
- <span id="page-72-0"></span>3. For compatibility with all other delivered examples, the level must be 2 or above.

### **RPC Communication Area**

The RPC communication area is used to specify parameters that are needed to communicate with the broker and are not specific to client interface objects. These are for example the broker ID, client parameters such as userID and password and the server address such as *class/servername/service* etc.

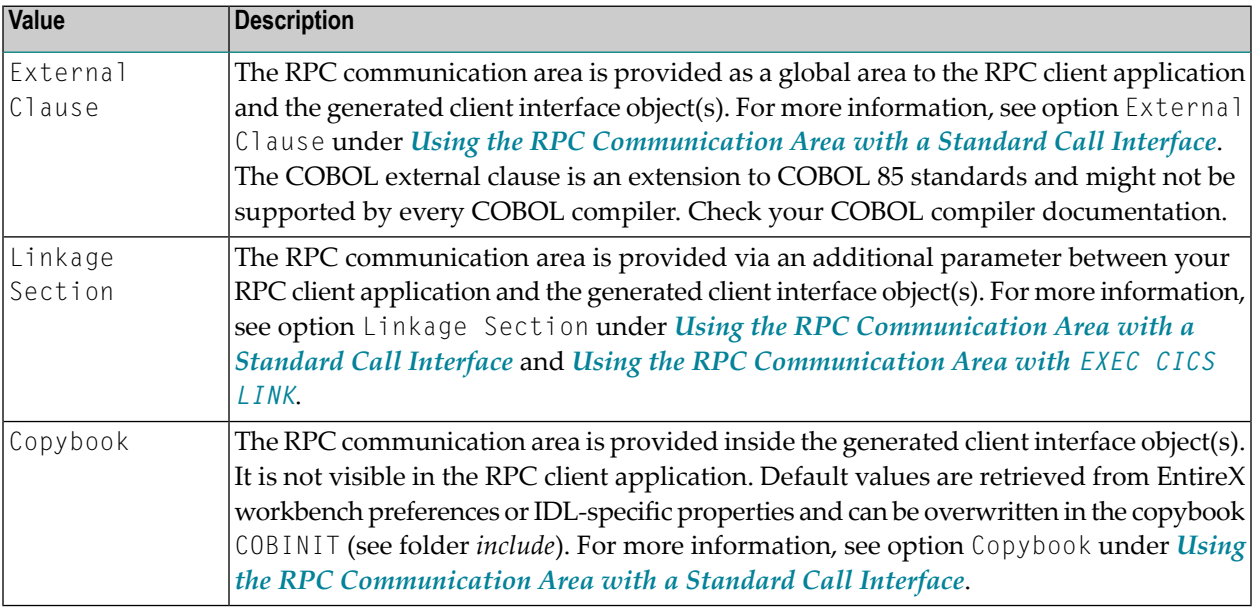

### <span id="page-72-1"></span>**Generate Generic RPC Service for Module COBSRVI**

The generic RPC service module COBSRVI is generated in the folder *client*. See *Generic RPC [Services](#page-201-0) [Modules](#page-201-0)*. Use this option to control the generation of this module.

If you are using the COBOL Wrapper for the first time:

#### **z/OS and z/VSE**

■ *Clear* this option for the interface type "CICS with DFHCOMMAREA calling convention". The generic RPC server module is not needed because it is already installed with your z/OS and z/VSE mainframe installation, see *Delivered Modules* for **[z/OS](#page-203-0)** | **[z/VSE](#page-204-0)**.

■ *Check* this option for all other interface types to generate the generic RPC server module.

#### **BS2000/OSD**

■ *Clear* this option for the interface type "BATCH with standard linkage calling convention". The generic RPC server module is already installed with your BS2000/OSD mainframe installation, see *Delivered Modules for [BS2000/OSD](#page-204-1)*.

### **All Other Operating Systems**

■ *Check* this option for all other interface types to generate the generic RPC server module.

If you are an experienced user of the COBOL Wrapper:

- *Clear* this option if you can reuse the generic RPC server module from a previous COBOL Wrapper project. This will speed up generation time. It is important that *Target [Operating](#page-67-0) [System](#page-67-0)*, *Client [Interface](#page-68-0) Types* and *[Characters](#page-67-1) Used for String Literals* are the same.
- <span id="page-73-0"></span>■ *Check* this option if you need an update of the generic RPC server module because of a newer COBOL Wrapper version (Eclipse update without mainframe installation) to generate the generic RPC server module.

#### **Customize Automatically Generated Server Names**

If you open the link **Customize automatically generated Server Names** on the properties page you can, adapt the names for the COBOL server (subprograms). When you call the page the first time, COBOL names are suggested based on the IDL program (program-definition under *Software* AG *IDL Grammar* in the *IDL Editor* documentation) or IDL program alias names. For further details on customizing names for the server side, see the platform-specific section under *Customize Automatically Generated Client Names*; the information here also applies to server names:

- *z/OS and [z/VSE](#page-69-0)*
- *UNIX and [Windows](#page-70-0) with Micro Focus*
- *[BS2000/OSD](#page-71-0)*

**Notes:**

- 1. Customization of server names is not supported under IBM i.
- 2. If the server names (automatically generated or customized) differfrom the IDL program names, a server mapping file is required. A server mapping file is an EntireX Workbench file with extension .svm or .cvm. It is generated during generation of RPC server and has to be used in subsequent steps. See *Server Mapping Files for COBOL* and *Using the COBOL [Wrapper](#page-34-0) for the [Server](#page-34-0) Side*.

# <span id="page-74-1"></span>**Server Interface Types**

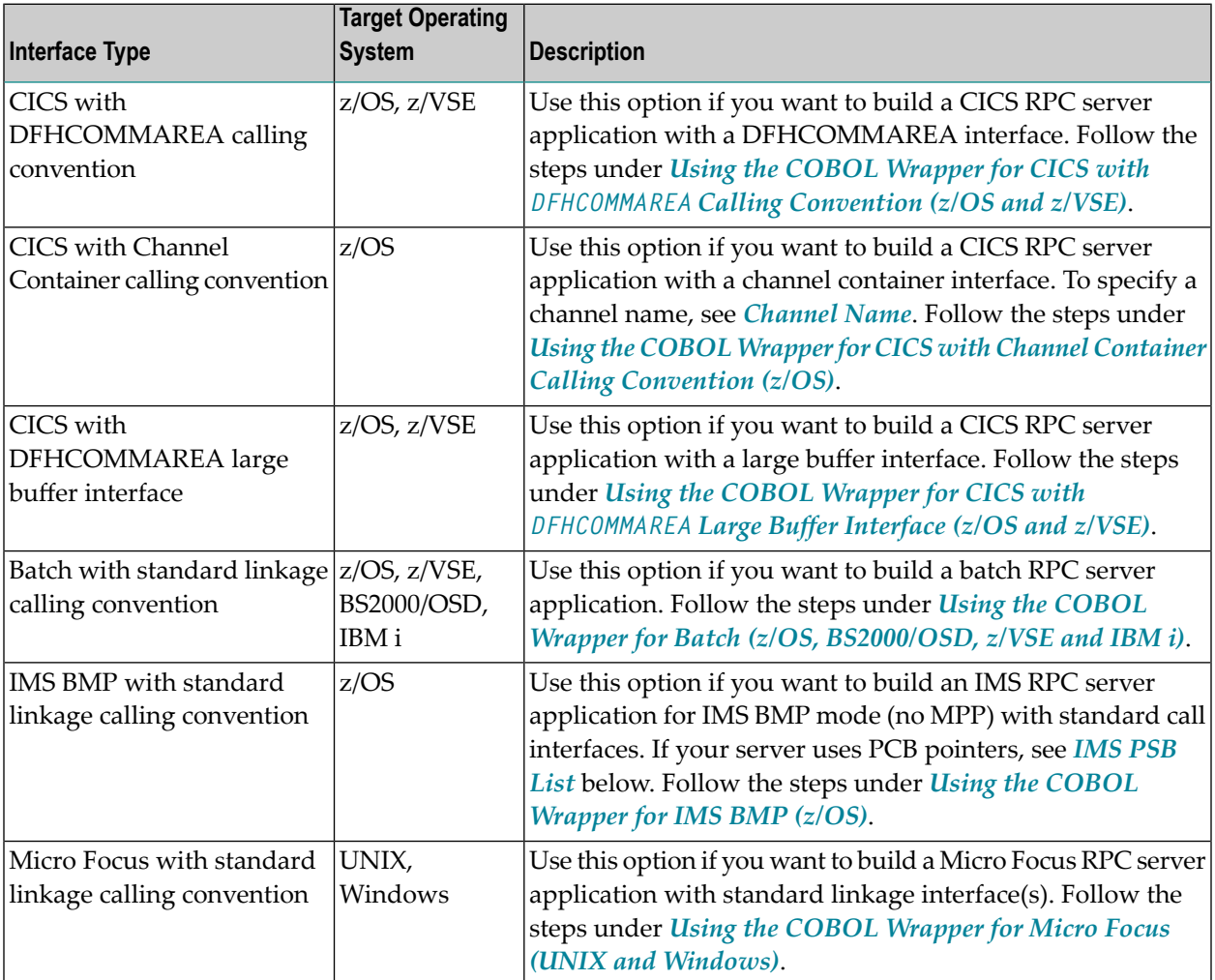

### <span id="page-74-0"></span>**IMS PSB List**

IMS PSB List applies to the server interface type "IMS BMP with standard linkage calling convention" only. If your server uses PCB pointers and requires that they are passed through the linkage section, an IMS PSB list is required. Your IDL must comply with the rules under *IMS PCB [Pointer](#page-53-0) IDL [Rules](#page-53-0)*. If no PCB pointers are required, omit the IMS PSB list. See *Server [Interface](#page-74-1) Types* for more information.

# <span id="page-75-0"></span>**Channel Name**

**Channel Name** applies to the server interface type "CICS with Channel Container calling convention" only.

If a channel name is specified, the server is

- called with the given channel name
- generated with COBOL code to check for channel name validity.

If no channel name is specified, the server is

- called with the "EntireXChannel" channel name
- generated without COBOL code to check for channel name validity.

Your IDL must comply with the rules described under *CICS Channel [Container](#page-40-0) IDL Rules*. See *Server [Interface](#page-74-1) Types* for more information.

# **Generation Settings - Preferences**

Use the **Preferences** page of the COBOL Wrapper to set the workspace defaults for the target operating system, interface types etc. The settings (except **Type of COBOL mapping**) are used as the defaults for the IDL properties when a new IDL file is created; see *[Generation](#page-65-0) Settings - [Properties](#page-65-0)*.

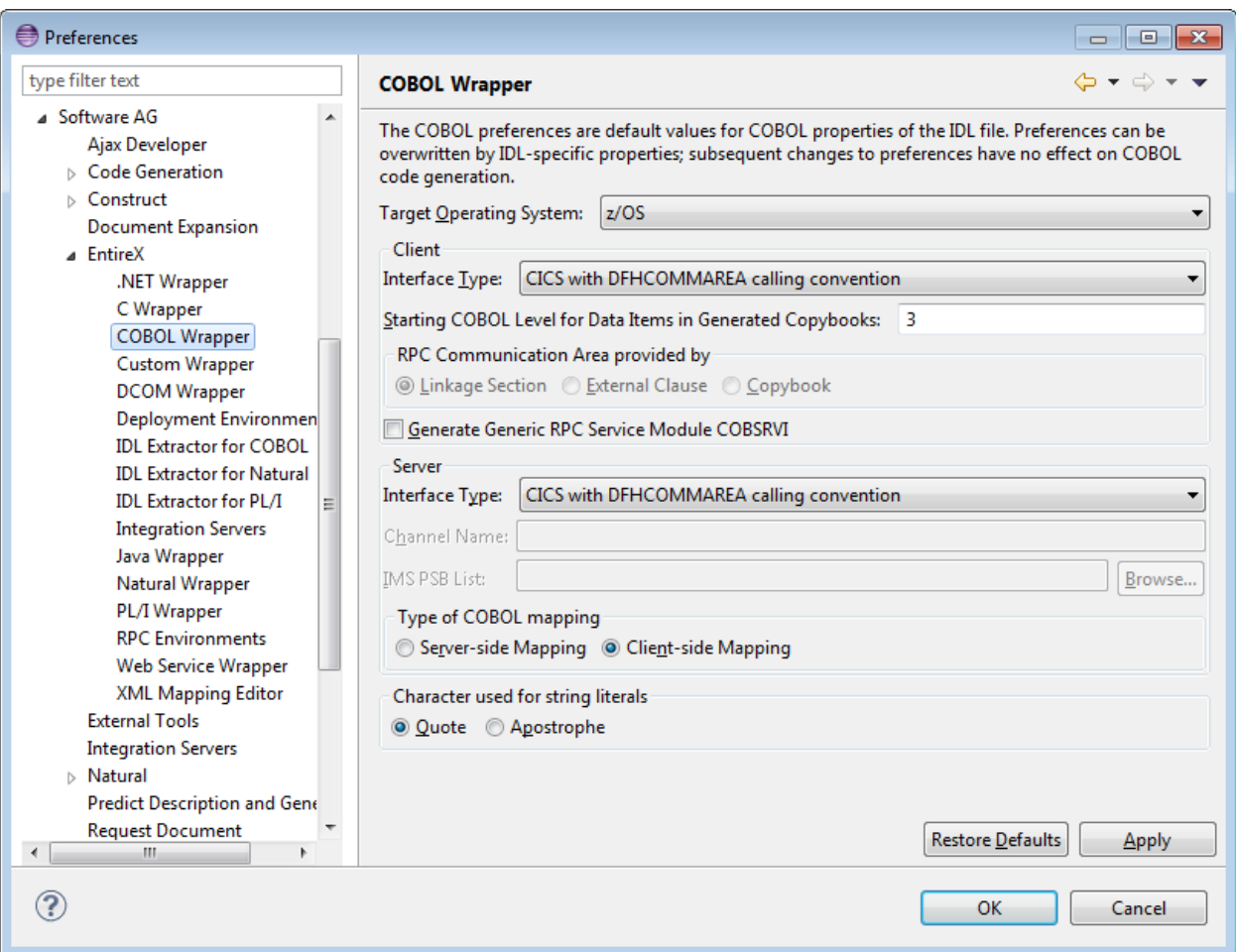

### ■ **Type of COBOL mapping**

- Every EntireX Workbench (Eclipse) workspace is either in client-side mapping mode (generating EntireX Workbench server mapping files with extension .cvm) or server-side mapping mode (generating EntireX Workbench server mapping files with extension .svm). See *Server Mapping Files for COBOL* for an introduction. You can adjust the mode here, which will also set the mode of the IDL Extractor for COBOL to the same value. See *IDL Extractor for COBOL Preferences* in the IDL Extractor for COBOL documentation.
- Server mapping files are generated automatically for RPC servers if required. See *When is a Server Mapping File Required? - COBOL Wrapper* in the *EntireX Workbench* documentation.
- Server mapping files are not generated for RPC clients.

For a description of all other preferences, see *[Generation](#page-65-0) Settings - Properties*.

# 5

# Using the COBOL Wrapper in Command-line Mode

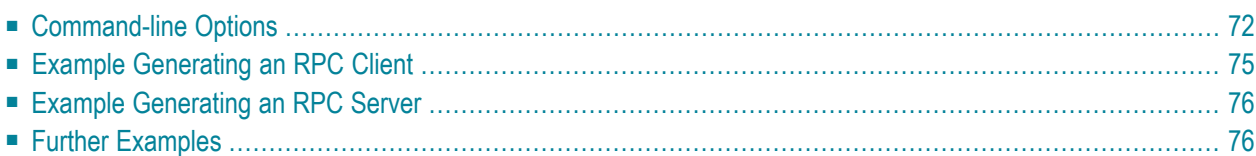

Commands are available to generate a COBOL RPC client or COBOL RPC server from a specified IDL file.

<span id="page-79-0"></span>See also *Command-line Mode* under *Server Mapping Deployment Wizard* in the EntireX Workbench documentation.

# **Command-line Options**

- [Generate](#page-79-1) a COBOL RPC Client from IDL File
- [Generate](#page-81-0) a COBOL RPC Server from IDL File

<span id="page-79-1"></span>See *Using the EntireX Workbench in Command-line Mode* for the general command-line syntax.

### **Generate a COBOL RPC Client from IDL File**

To generate a COBOL RPC client from the specified IDL file, use the following command with options in table below:

-cobol:client

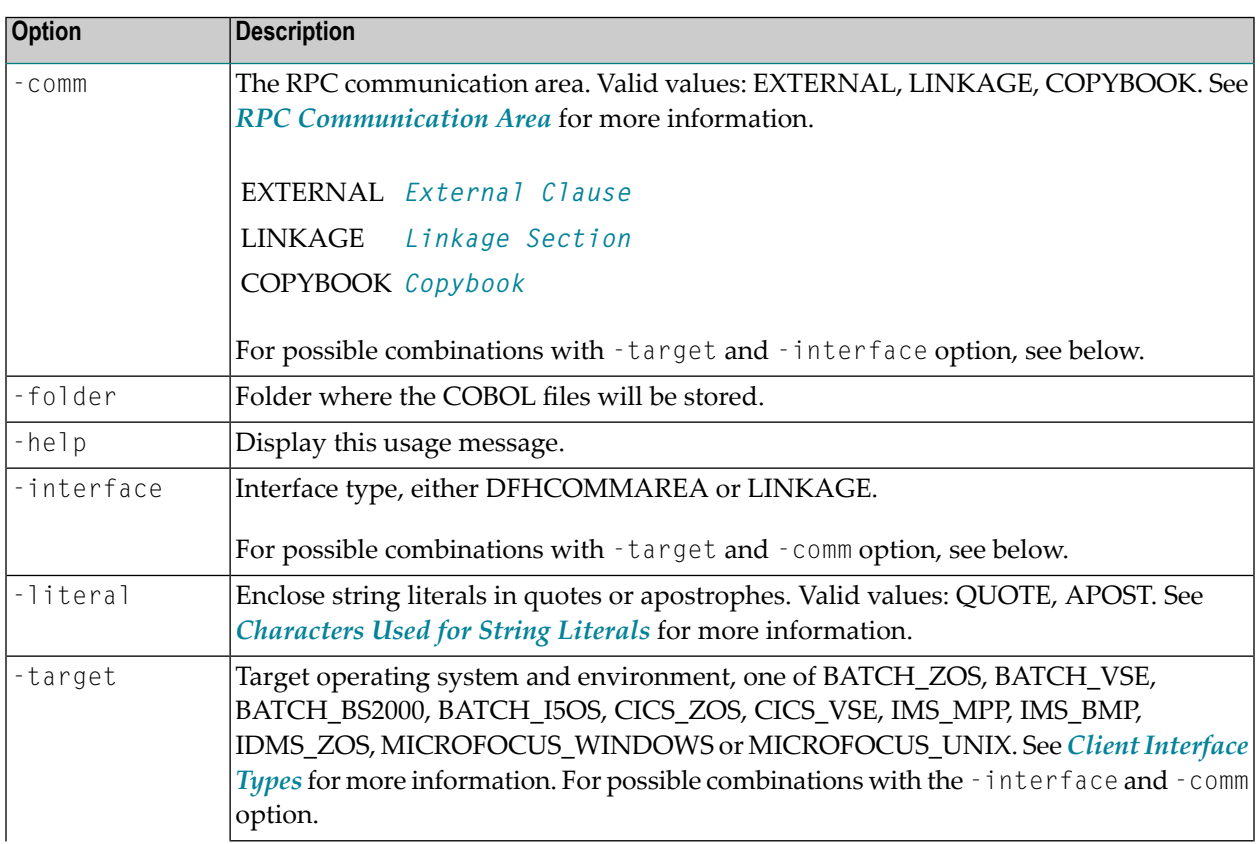

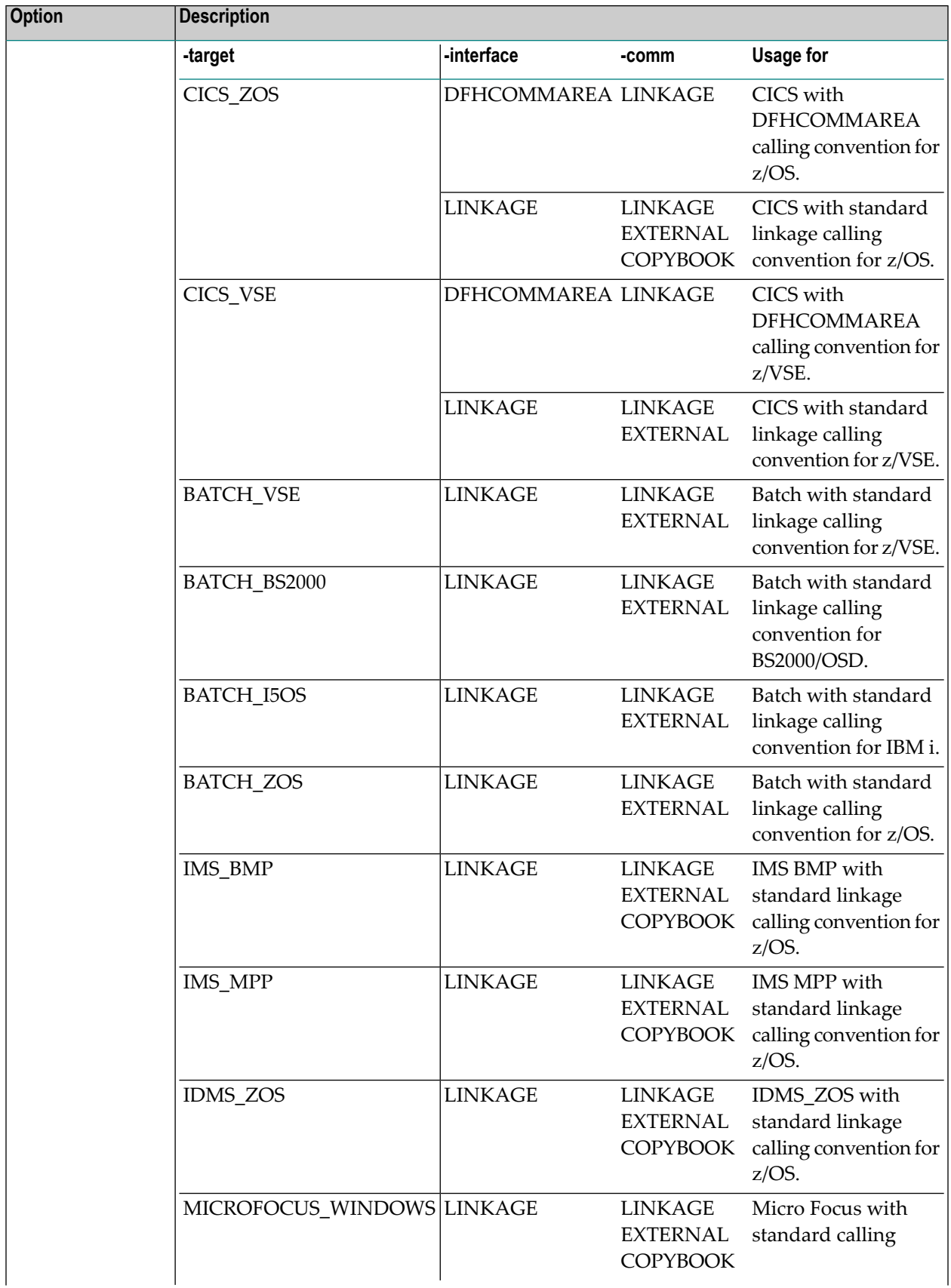

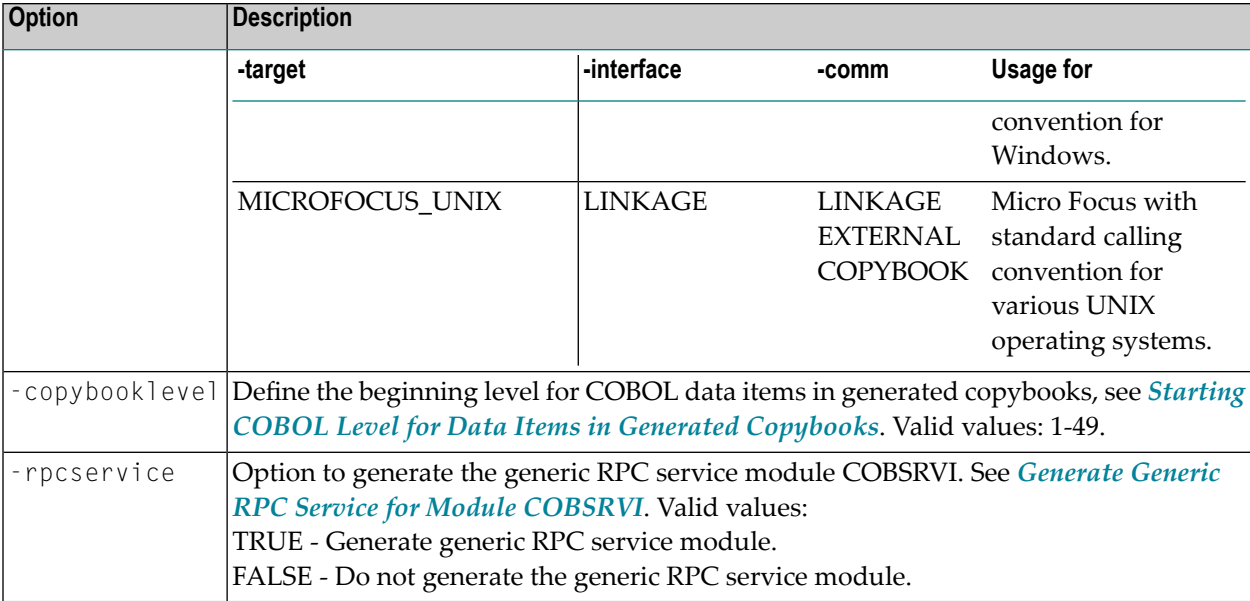

# <span id="page-81-0"></span>**Generate a COBOL RPC Server from IDL File**

To generate a COBOL RPC server from the specified IDL file, use the following command with options in table below:

#### -cobol:server

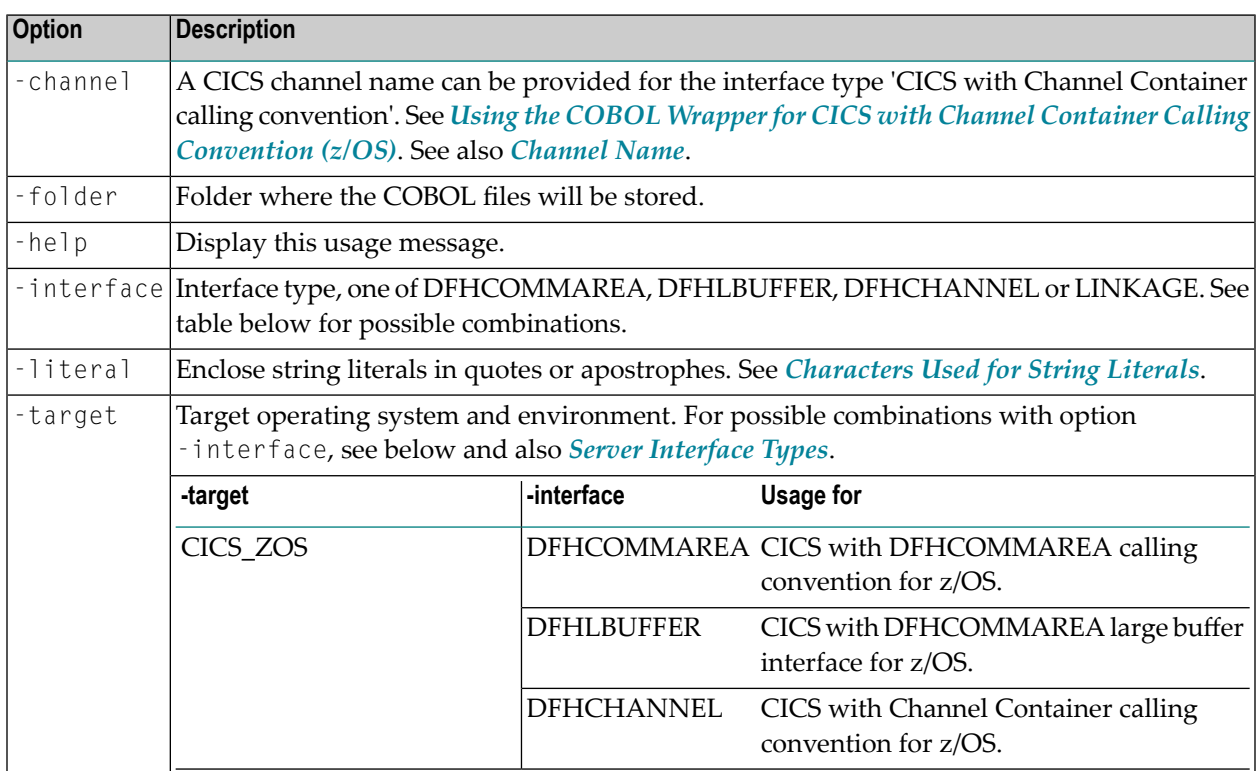

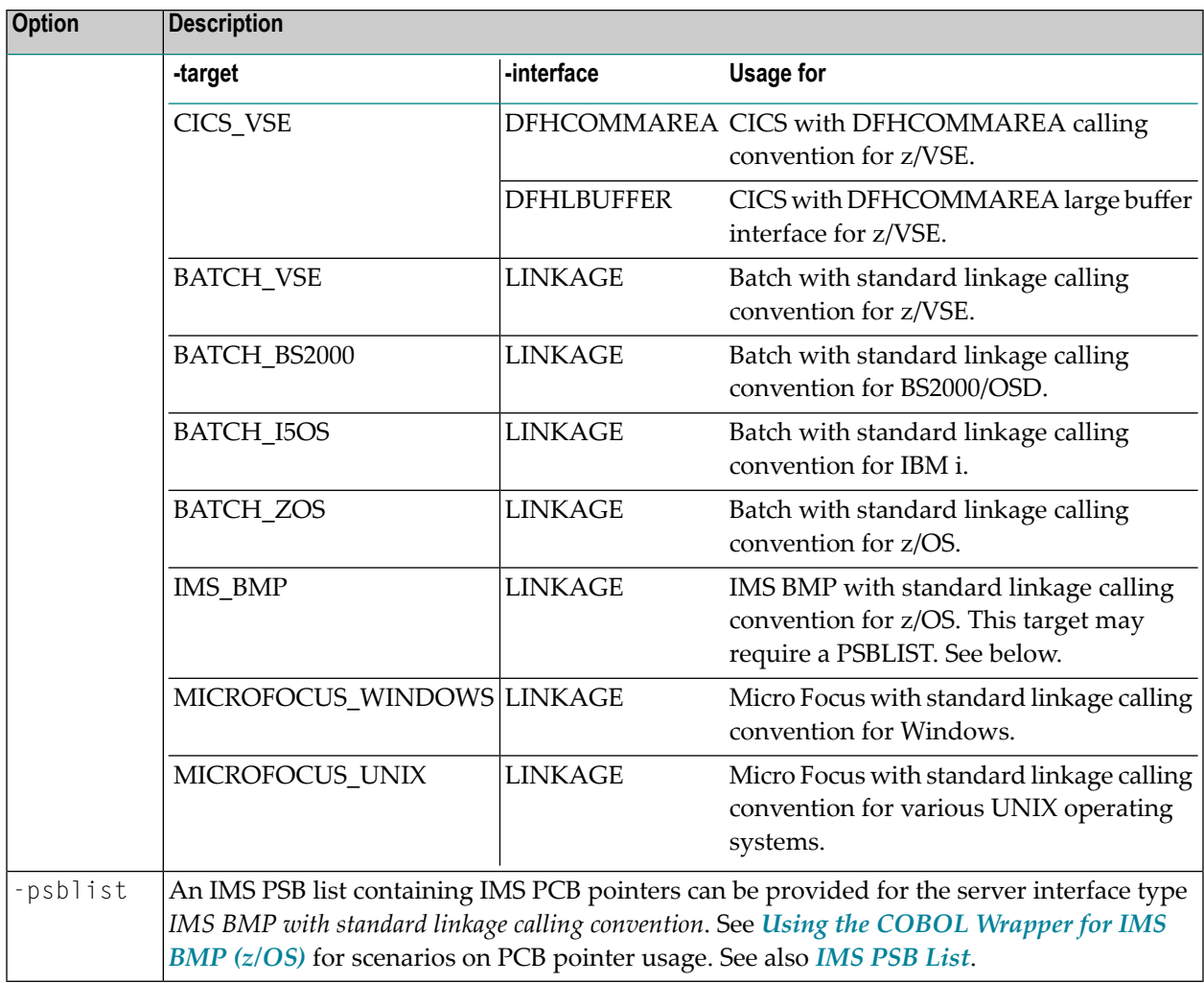

# <span id="page-82-0"></span>**Example Generating an RPC Client**

```
<workbench> -cobol:client /Demo/example.idl -target CICS_ZOS
```
where <*workbench*> is a placeholder for the actual Workbench starter as described under *Using the EntireX Workbench in Command-line Mode*.

The name of the IDL file includes the project name. In the example, the project *Demo* is used. If the IDL file name describes a file inside the Eclipse workspace, the name is case-sensitive.

If the first part of the IDL file name is not a project name in the current workspace, the IDL file name is used as a relative (based on the IDL file) or absolute file name in the file system. Thus, the IDL files do not need to be part of an Eclipse project.

If you do not specify a folder (option -folder), the generated COBOL source files (client interface objects and the client declarations) will be stored in parallel to the IDL file, in the generated subfolders *client* and *include*, e.g. *Demo/client* and *Demo/include*.

# <span id="page-83-0"></span>**Example Generating an RPC Server**

<workbench> -cobol:server /Demo/example.idl -target CICS\_ZOS

where <*workbench*> is a placeholder for the actual Workbench starter as described under *Using the EntireX Workbench in Command-line Mode*.

The generated COBOL source files (server (skeletons))

- will be stored in parallel to the IDL file, in the generated subfolder *server*, e.g. *Demo/server*.
- will overwrite existing files from a previous command-line mode generation.

<span id="page-83-1"></span>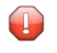

**Caution:** Take care not to overwrite an existing server implementation with a server skeleton. We recommend you to move your server implementation to a different folder.

# **Further Examples**

#### **Windows**

#### **Example 1**

```
<workbench> -cobol:client C:\Temp\example.idl -folder src -target CICS_ZOS
```
Uses the IDL file *C:\Temp\example.idl* and generates the COBOL source files to the subfolder *src* of the IDL file. Slashes and backslashes are permitted in the file name. Output to standard output:

```
Using workspace file:\C:\myWorkspace\.
Run COBOL client wrapper with C:/Temp/example.idl and target CICS_ZOS.
Processing IDL file C:/Temp/example.idl
Store COBOL Source (1/2): C:\Temp\src/include/CALC
Store COBOL Source (2/2): C:\Temp\src/client/CALC
Exit value: 0
```
<workbench> -cobol:client C:\Temp\\*idl -folder C:\Temp\src -target CICS\_ZOS

Generates COBOL source files for all IDL files in *C:\Temp*.

#### **Example 3**

<workbench> -cobol:client /Demo/example.idl -target CICS\_ZOS

Uses the IDL file */Demo/example.idl* and generates the COBOL source files in parallel to the IDL file, here to the project */Demo*.

#### **Example 4**

<workbench> -cobol:client -help

#### or

<workbench> -help -cobol:client

Both calls result in displaying a short help for the COBOL client wrapper.

**Linux**

#### **Example 1**

```
<workbench> -cobol:client /Demo/example.idl -folder src -target CICS_ZOS
```
If the project *Demo* exists in the workspace and *example.idl* exists in this project, this file is used. Otherwise, */Demo/example.idl* is used from file system. The generated output will be stored in */Demo/src*, the subfolder of */Demo*.

### **Example 2**

<workbench> -cobol:client /Demo/\*.idl -folder src -target CICS\_ZOS

Generates COBOL client interface objects for all IDL files in project *Demo* (or in folder */Demo* if the project does not exist). The generated files are in */Demo/src*.

```
<workbench> -cobol:client -help
```
or

```
<workbench> -help -cobol:client
```
Both calls result in displaying a short help for the COBOL client wrapper.

# 6

# Software AG IDL to COBOL Mapping

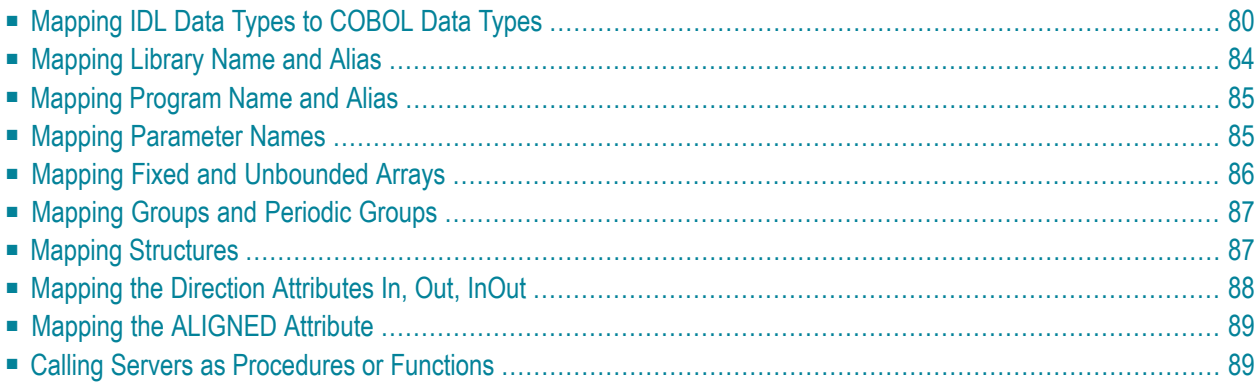

This chapter describes the specific mapping of Software AG IDL data types, groups, arrays and structures to the COBOL programming language. Please note also the remarks and hints on the IDL data types valid for all language bindings found under *Software AG IDL File* in the IDL Editor documentation.

# <span id="page-87-0"></span>**Mapping IDL Data Types to COBOL Data Types**

In the table below, the following metasymbols and informal terms are used for the IDL.

- The metasymbols "[" and "]" surround optional lexical entities.
- The informal term *number* (or in some cases *number1*. *number2*) is a sequence of numeric characters, for example 123.

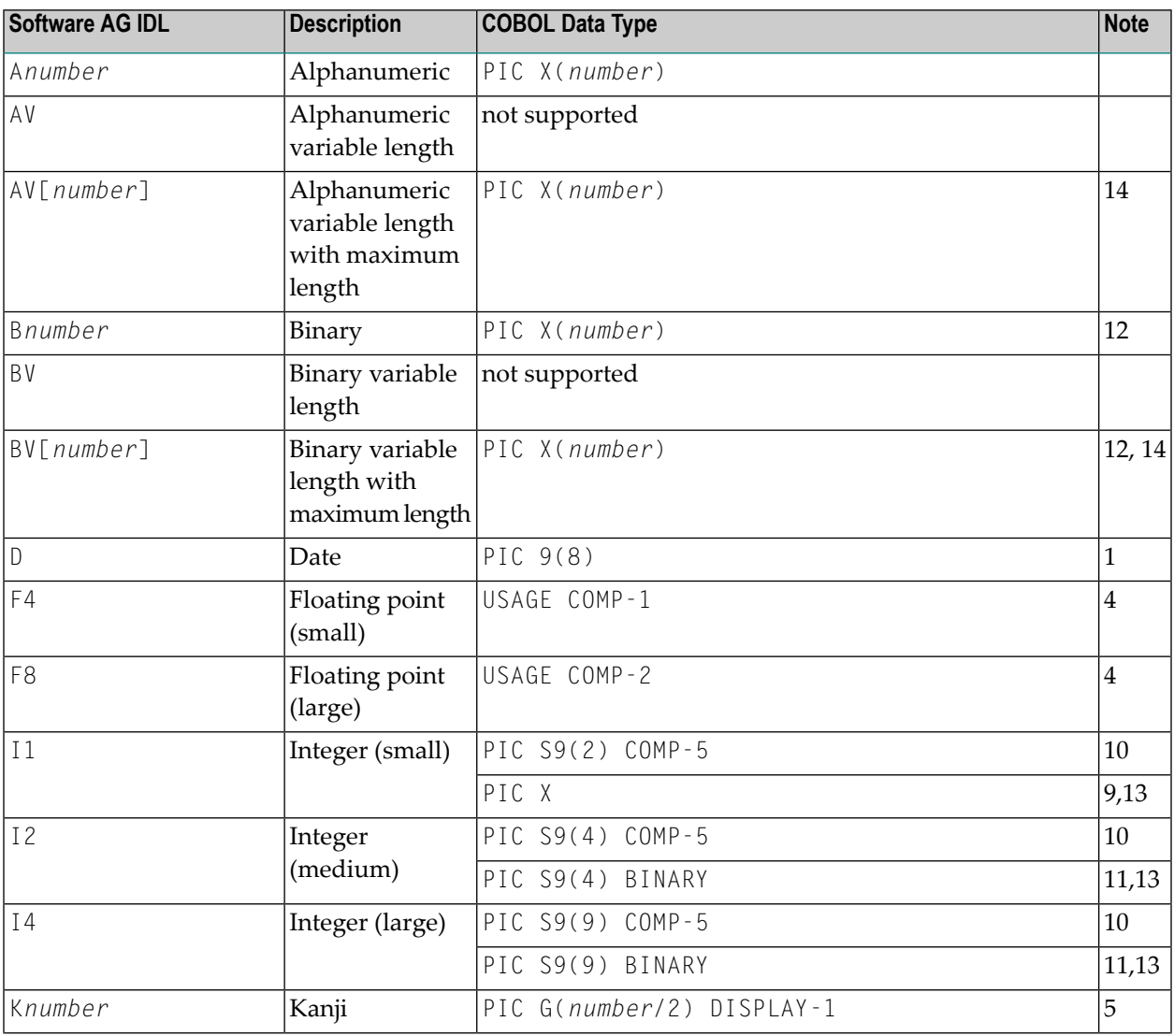

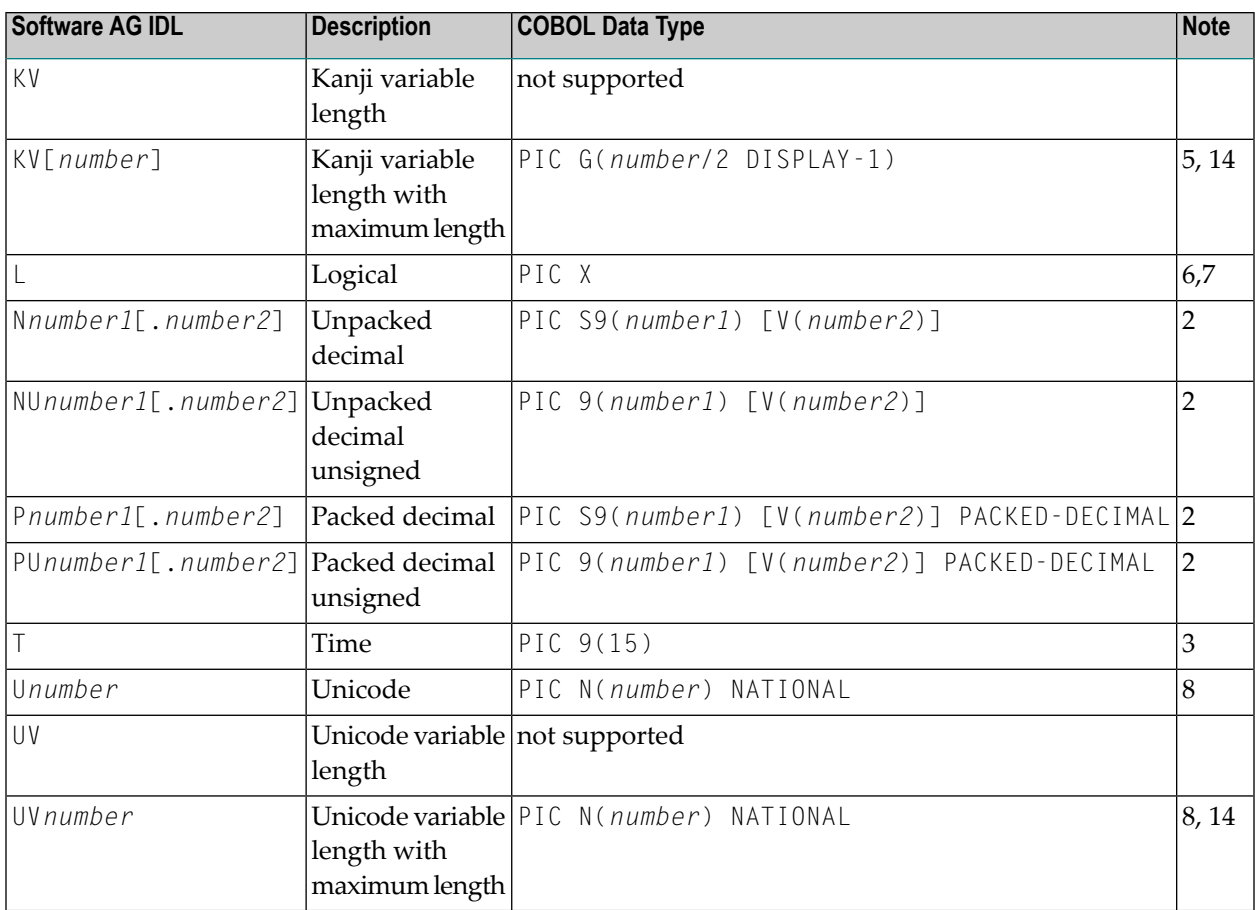

See also the hints and restrictions under *Software AG IDL File* in the IDL Editor documentation valid for all language bindings.

# **Notes:**

- 1. The date corresponds to the format PIC 9(8). The value contained has the form YYYYMMDD. This form corresponds to COBOL DATE functions. This is an IBM extension of COBOL85 standard.
- 2. For COBOL, the total number of digits (*number1*+*number2*) is lower than the maximum of 99 that EntireX supports. See *IDL Data Types* under *Software AG IDL File* in the IDL Editor documentation. It varies by operating system and COBOL compiler. To enable more total number of digits than 18, a compiler directive (option) may be required.

# ■ **z/OS**

The total number of digits (*number1*+*number2*) is restricted to 31 digits. The compiler option  $AR(E)$  is generated into the client interface objects and server skeletons if more than 18 digits are defined in the IDL.

# ■ **Micro Focus**

The total number of digits (*number1*+*number2*) is restricted to 38 digits. The compiler option INTLEVEL"4" is generated into the client interface objects and server skeletons if more than 18 digits are defined in the IDL.

#### ■ **BS2000/OSD**

The total number of digits (*number1*+*number2*) is restricted to 31 digits.

■ **z/VSE**

The total number of digits (*number1*+*number2*) is restricted to 18 digits.

### ■ **Other Operating Systems or Compilers**

Refer to your COBOL compiler documentation to see whether compiler directives or options exist.

If you connect two endpoints, the total number of digits used must be lower or equal than the maxima of both endpoints. Forthe supported total number of digits for endpoints, see the notes under data types N, NU, P and PU in section *Mapping Software AG IDL Data Types*in the respective Wrapper or language-specific documentation.

- 3. The time corresponds to the format PIC  $9(15)$ . The value contained has the form YYYYMMDDHHIISST. This form corresponds to COBOL DATE/TIME functions.
- 4. When floating-point data types are used, rounding errors can occur, so that the values of senders and receivers might differ slightly.
- 5. The length for IDL data type is given in bytes. For COBOL the length is in DBCS characters (2 bytes). IDL data type K is not supported under BS2000/OSD because Fujitsu Siemens compilers do not support DBCS.
- 6. To inspect the Boolean value of a data item of IDL type Logical, you can specify PIC X followed by condition names (similar code is generated for scalar logical IDL types):

```
level-number data-name PIC X.
88 data-name-false value X'00'.
88 data-name-true value X'01' thru X'FF'.
```
### ■ **IBM i**

The SYMBOLIC CHARACTERS clause in the SPECIAL-NAMES paragraph is not supported. The following COBOL statements demonstrate how you can define alternatively a character, named HEX-00, with a value of hexadecimal zero to be used for comparison:

```
WORKING-STORAGE SECTION.
01 HEX-00-B PIC 9(4) BINARY VALUE 0.
01 HEX-00-H REDEFINES HEX-00-B.
  02 FILLER PIC X.
  02 HEX-00 PIC X.
```
- 7. To set the Boolean value of a Logical data item, specify the following hexadecimal values in a one-byte data field (e.g. defined as PIC X.):
	- Case False: Move X'00' to *data-name*.
	- Case True: Move X'01' to *data-name*.
- 8. The length is given in Unicode code units following the Unicode standard UTF-16.

### ■ **z/OS and IBM Compiler**

Unicode requires the IBM Enterprise compiler.

Unicode is represented in UTF-16 big-endian format (CCSID 1200).

#### ■ **BS2000/OSD**

Unicode requires a compiler that supports COBOL data type NATIONAL. See *BS2000/OSD Prerequisites* in the EntireX Release Notes.

Unicode is represented in UTF-16 big-endian format.

#### ■ **Micro Focus (UNIX and Windows)**

Set the compiler directive NSYMBOL"NATIONAL".

For *clients*, Unicode can be represented in UTF-16 big-endian format (compiler directive UNICODE(PORTABLE)) or machine-dependent endianness UTF-16 big or little endian (compiler directive UNICODE(NATIVE)).

For *servers*, Unicode can be represented in UTF-16 machine-dependent endianness (big or little endian) format only. UNICODE(PORTABLE) is not upported.

### ■ **Other Operating Systems or Compilers**

Refer to your COBOL compiler documentation.

9. COBOL for operating systems z/OS, z/VSE, BS2000/OSD and IBM i does not have a corresponding data type for a compatible I1 mapping. The mapping to COBOL PIC  $\chi$  data type should be seen as a FILLER variable. If including an I1 data type into the interface is required, it is yourresponsibility as application developer to process the content of this parameter provided (during receive) and expected (during send) correctly. Negative values are given as the two's complement binary number.

10. Supported for Micro Focus COBOL for operating systems UNIX and Windows only.

- 11. The value range for COBOL data type BINARY on z/OS, z/VSE, BS2000/OSD and IBM i depends on the COBOL compiler settings:
	- With COBOL 85 standard, the mapped COBOL data type BINARY is more restrictive than the IDL data types I2 and I4. See *IDL Data Types* under *Software AG IDL File* in the IDL Editor documentation. This means that COBOL RPC clients cannot send (and COBOL RPC servers cannot return) the full value range defined by the IDL types I2 and I4. On the other hand, COBOL RPC clients and COBOL RPC servers may receive a value range (from a non-COBOL RPC partner) outside of the value range of your COBOL data type.
	- *Without* COBOL 85 standard, the value range of the COBOL data type BINARY depends on the binary field size, thus matches the IDL data type exactly. In this case, there are no restriction regarding value ranges.
	- To match the value range of IDL type I2 and I4 exactly, depending on the operating system, the following compiler directive (option) is generated into the client interface objects and server skeletons:
- **z/OS and z/VSE** the IBM compiler option TRUNC(BIN)
- **Other Operating Systems or Compilers** referto your COBOL compiler documentation to see whether compiler directives or options exist.
- 12. COBOL does not have a corresponding data type for a compatible B/BV mapping. Thus the mapping is to COBOL PIC X data type. EntireX RPC transports the (binary) data as it is: no character translation or conversion will be performed.
- 13. Supported for operating systems z/OS, z/VSE, BS2000/OSD and IBM i only.
- 14. With variable length fields with maximum (AV*n*, BV*n*, KV*n* and UV*n*), mapping to endpoints with a concept of real string types - such as Java, .NET, C, XML, Web services etc. - is straightforward. The transfer of data in the RPC data stream depends on the actual length of the string and not the field size, as seen in COBOL. For the COBOL side, the actual content length of such fields is determined using a trim mechanism. For AV*n*, all trailing SPACEs are ignored before send. After receive, the content is padded with trailing SPACEs up to the COBOL field size. For BV*n*, HEX ZERO is used instead of SPACE; for UV*n*, Unicode code point U+0020. See also the notes under *IDL Data Types* under *Software AG IDL File* in the IDL Editor documentation.

# <span id="page-91-0"></span>**Mapping Library Name and Alias**

# **Client Side**

The IDL library name as specified in the IDL file (there is no 8-character limitation) is sent from a client to the server. Special characters are not replaced. The library alias is neither sent to the server nor used for other purposes on the COBOL client side.

# **Server Side**

If you are using a so-called server mapping file, the target COBOL server program is located with the help of this file. A server mapping file is an EntireX Workbench file with extension .svm or .cvm. See *Server Mapping Files for COBOL*. See also *Locating and Calling the Target Server* in the platform-specific administration or RPC server documentation.

If you are *not* using a server mapping file, the IDL library name as specified in the IDL file is ignored.

# <span id="page-92-0"></span>**Mapping Program Name and Alias**

# **Client Side**

The IDL program name as specified in the IDL file (there is no 8-character limitation) is sent from a client to the server. Special characters are not replaced. The program alias is not sent to the server, but during wrapping it is used to derive the suggestion for the source file names of the client interface objects (COBOL subprograms, copybooks) instead of using the IDL program names, see *Customize [Automatically](#page-69-1) Generated Client Names*.

# **Server Side**

If you are using a so-called server mapping file, the target COBOL server program is located with the help of this file. A server mapping file is an EntireX Workbench file with extension .svm or .cvm. See *Server Mapping Files for COBOL*. This provides the following advantages:

- IDL program names are not limited to 8 characters and do not have to match the target COBOL server program names.
- Target COBOL server program names (COBOL subprograms) can be customized during wrapping. See *Customize [Automatically](#page-73-0) Generated Server Names*.

If you are *not* using a server mapping file, the target COBOL server program must match the IDL program name. In this case:

- The length of the IDL program names is limited by your COBOL system (often 8 characters).
- The set of allowed characters for IDL program names is restricted by your COBOL system and the underlying file system.

<span id="page-92-1"></span>It is your responsibility as application developer to ensure that these requirements are met. See *Locating and Calling the Target Server* in the platform-specific administration or RPC server documentation.

# **Mapping Parameter Names**

The parameter names, as given in the parameter-data-definition under *Software AG IDL Grammar* in the *IDL Editor* documentation of the IDL file, are mapped to fields within the LINKAGE section of the generated COBOL client interface objects and COBOL server skeletons.

When building fields within the LINKAGE section, the special characters '#', '\$', '&', '+', '-', '.', '/', '@' and '\_', allowed within names of parameters, are mapped to the character hyphen '-' valid for COBOL names. Example:

HU\$GO results in HU-GO

Trailing and preceding special characters are also removed. Example:

#HUGO\$ results in HUGO

Subsequent special characters are replaced by one hyphen. Example:

HU\$#\$GO results in HU-GO

If the parameter name starts with a digit, e.g.  $\vert 1 \rangle$ , it is prefixed with the character  $\vert \cdot \vert$ . Example:

<span id="page-93-0"></span>1HUGO results in P1HUGO

# **Mapping Fixed and Unbounded Arrays**

#### **Client and Server Side**

- Fixed arrays within the IDL file are mapped to fixed COBOL tables. See the *array-definition* under *Software AG IDL Grammar* in the IDL Editor documentation for the syntax on how to describe fixed arrays within the IDL file and refer to fixed-bound-array-index.
- For clients on all operating systems, and for servers on the operating systems z/OS, BS2000/OSD, z/VSE, UNIX and Windows for Micro Focus COBOL, IDL unbounded arrays with a maximum are mapped to COBOL tables with the DEPENDING ON clause. See *COBOL Tables with Variable Size - DEPENDING ON Clause* under *COBOL to IDL Mapping* in the IDL Extractor for COBOL documentation. Note the following:
	- The from-value of the DEPENDING ON clause is always 1.
	- ODO objects for justification of the number of occurrences are generated into the client interface objects and server skeletons.
	- When a 2/3 dimensional unbounded array is received from a partner, all vectors of the second dimension must have the same length, i.e. the array forms a rectangle. The same applies to the third dimension (all vectors must have the same length), the array forms a cuboid. If these rules are violated, unexpected behavior occurs. For illustration, see picture under *array-definition* under *Software AG IDL Grammar* in the IDL Editor documentation.
	- Sending a 2/3 dimensional unbounded array to a partner violating the rule above is not possible: COBOL does not allow you to set vector lengths differently.
- For servers on the operating system IBM i, IDL unbounded arrays with a maximum are mapped to fixed COBOL tables. On the reply, the number of occurrences is determined by NULL value contents. Occurrences with null values are not sent back to the calling RPC client.
- Unbounded arrays without a maximum are *not* supported.

# <span id="page-94-0"></span>**Mapping Groups and Periodic Groups**

# **Client and Server Side**

- Groups within the IDL file are mapped to COBOL structures using level numbers. See the group-parameter-definition under *Software AG IDL Grammar*in the *IDL Editor* documentation for the syntax on how to describe groups within the IDL file.
- For clients on all operating systems and for servers on the operating systems z/OS, BS2000/OSD, z/VSE, UNIX and Windows for Micro Focus COBOL, IDL with unbounded groups with a maximum:
	- the same applies as for unbounded arrays, see *Mapping Fixed and [Unbounded](#page-93-0) Arrays*
	- if unbounded groups are nested, and depending on your target COBOL compiler,
		- they may not be supported (e.g. BS2000/OSD).
		- there is a restriction on the number of indices. Most COBOL compiler support 7 indices as a maximum.

The EntireX Workbench generates the COBOL interface objects and server (skeletons) without considering restrictions of the target COBOL compiler. See your COBOL compiler documentation for possibilities to work round the restrictions, for example using compiler switches or compiler options.

- For server on the operating system IBM i, Software AG IDL unbounded groups with a maximum are mapped to fixed COBOL tables. On the reply the number of occurrences is determined by NULL value contents. Occurrences with null values are not sent back to the calling RPC client.
- <span id="page-94-1"></span>■ Unbounded groups without a maximum are not supported.

# **Mapping Structures**

# **Client and Server Side**

Structures within the IDL file are dissolved at the location where they are used. They are mapped to COBOL structures like groups. See the structure-definition under *Software AG IDL Grammar* in the *IDL Editor* documentation for the syntax on how to describe structures within the IDL file.

# <span id="page-95-0"></span>**Mapping the Direction Attributes In, Out, InOut**

The IDL syntax allows you to define parameters as In parameters, Out parameters, or InOut parameters (which is the default if nothing is specified). See the attribute-list under *Software AG IDL Grammar* in the *IDL Editor* documentation for the syntax on how to describe attributes within the IDL file and refer to direction-attribute.

### **Client Side**

This direction specification is reflected in the generated COBOL interface object as follows:

- Direction attributes do not change the COBOL call interface because parameters are always treated as "called by reference".
- Usage of direction attributes may be useful to reduce data traffic between RPC client and RPC server.
- Parameters with the In attribute are sent from the RPC client to the RPC server.
- Parameters with the Out attribute are sent from the RPC server to the RPC client.
- Parameters with the In and Out attribute are sent from the RPC client to the RPC server and then back to the RPC client.

Note that only the direction information of the top-level fields (level 1) is relevant. Group fields always inherit the specification from their parent. A different specification is ignored.

See the attribute-list under *Software AG IDL Grammar* in the *IDL Editor* documentation for the syntax on how to describe attributes within the IDL file and refer to direction-attribute.

### **Server Side**

If you are using a server mapping file, the RPC server considers the direction attribute found in the server mapping file. A server mapping file is an EntireX Workbench file with extension .svm or .cvm. See *Server Mapping Files for COBOL*.

If your RPC server is generated with a previous version of EntireX without a server mapping file, the RPC server considers the direction attribute sent from any RPC client, for example Java, DCOM, C, COBOL, .NET, XML and PL/I.

# <span id="page-96-0"></span>**Mapping the ALIGNED Attribute**

See the attribute-list under *Software AG IDL Grammar* in the *IDL Editor* documentation for the syntax on how to describe attributes within the IDL file and refer to direction-attribute.

# **Client and Server Side**

This attribute corresponds to the SYNCHRONIZED clause. If it is specified, data will be mapped according to the following rules:

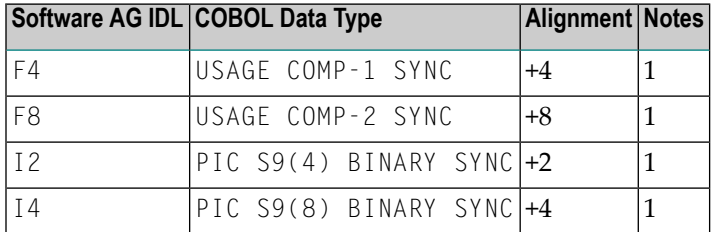

**Notes:**

 $\overline{a}$ 

<span id="page-96-1"></span>1. On IBM i, specify the compiler option \*SYNC in the commands CRTCBLMOD or CRTBNDCBL for the usage of the SYNCHRONIZED clause.

# **Calling Servers as Procedures or Functions**

# **Client and Server Side**

The COBOL 85 standard does not support a concept of functions like the programming languages C or PL/I. Any Software AG IDL program definition is mapped to a COBOL program. See *[Mapping](#page-92-0) [Program](#page-92-0) Name and Alias*.

# <span id="page-98-0"></span>**7 Writing Standard Call Interface Clients**

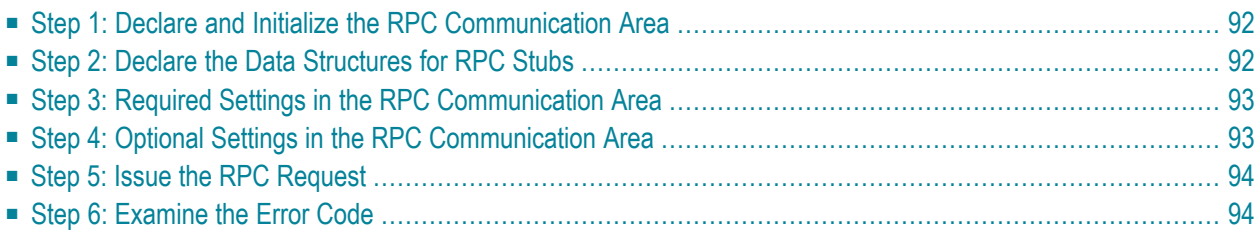

This chapter describes in six steps how to write your first COBOL RPC client program.

The following steps describe how to write a COBOL client program for the client scenarios: *[Micro](#page-31-0) [Focus](#page-31-0)* | *[Batch](#page-25-0)* | *[CICS](#page-23-0)* | *[IMS](#page-28-0)*. We recommend reading them first before writing your first RPC client program and following them if appropriate.

The example given here does not use function calls as described under *Using [Broker](#page-112-0) Logon and [Logoff](#page-112-0)*. It demonstrates an implicit broker logon (because no broker logon/logoff calls are implemented), where it is required to switch on the AUTOLOGON feature in the broker attribute file.

# <span id="page-99-0"></span>**Step 1: Declare and Initialize the RPC Communication Area**

The RPC communication area (see *Using the RPC [Communication](#page-102-0) Area*) is your interface (API) to the *Generic RPC Services [Modules](#page-201-0)*. Declare and initialize the communication area in your RPC client program as follows:

```
* Declare RPC communication area
01 ERX-COMMUNICATION-AREA EXTERNAL.
   COPY ERXCOMM.
* Initialize RPC communication area
INITIALIZE ERX-COMMUNICATION-AREA.
MOVE "2000" to COMM-VERSION.
```
<span id="page-99-1"></span>The example given here uses option External Clause to access the RPC communication area. See *Using the RPC [Communication](#page-104-0) Area with a Standard Call Interface*. For further options to access the RPC communication area, see *RPC [Communication](#page-72-0) Area*.

# **Step 2: Declare the Data Structures for RPC Stubs**

For every program definition of the IDL file, the COBOL Wrapper generates a copybook with the description of the customer's interface data as a COBOL structure. For ease of use you can include these structures into your RPC client program. See *Using the Generated [Copybooks](#page-108-0)*.

However, as an alternative, you can use your own customer data structures. In this case the COBOL data types and structures must match the interfaces of the generated client interface objects, otherwise unpredictable results may occur.

```
* Declare customer data to generated RPC Stubs
01 CALC-AREA.
  10 PARAMETER.
    15 OPERATOR PIC X.
    15 OPERAND1 PIC S9(9) BINARY.
    15 OPERAND2 PIC S9(9) BINARY.
    15 RESULT PIC S9(9) BINARY.
```
# <span id="page-100-0"></span>**Step 3: Required Settings in the RPC Communication Area**

The following settings to the RPC communication area are required as a minimum to use the COBOL Wrapper. These settings have to be applied in your RPC client program. It is not possible to generate any defaults into the client interface objects.

```
* assign the broker to talk with ...
MOVE "localhost:1971" to COMM-ETB-BROKER-ID.
* assign the server to talk with ...
MOVE "RPC" to COMM-ETB-SERVER-CLASS.<br>MOVE "SRV1" to COMM-ETB-SERVER-NAME.
 MOVE "SRV1" to COMM-ETB-SERVER-NAME.
 MOVE "CALLNAT" to COMM-ETB-SERVICE-NAME.
* assign the user id to the broker ...
MOVE "ERXUSER" to COMM-USERID.
MOVE "PASSWORD" to COMM-PASSWORD.
```
# <span id="page-100-1"></span>**Step 4: Optional Settings in the RPC Communication Area**

Here you specify optional settings to the RPC communication area used by the COBOL Wrapper, for example:

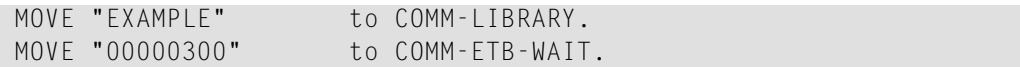

For implicit broker logon, if required in your environment, the client password can be given here. It is provided then through the client interface objects, see also *Using [Broker](#page-112-0) Logon and Logoff*.

# <span id="page-101-0"></span>**Step 5: Issue the RPC Request**

Issue the RPC request with a standard COBOL program call:

<span id="page-101-1"></span>CALL "CALC" USING OPERATOR OPERAND1 OPERAND2 RESULT.

# **Step 6: Examine the Error Code**

When the RPC reply is received, check that the call was successful:

```
IF COMM-RETURN-CODE IS = ZERO
   Perform success-handling
ELSE
   Perform error-handling
END-IF.
```
The field COMM-RETURN-CODE in the RPC communication area contains the error provided by the COBOL Wrapper. For the error messages returned, see *Error Messages and Codes*.

# <span id="page-102-0"></span>**8 Using the RPC Communication Area**

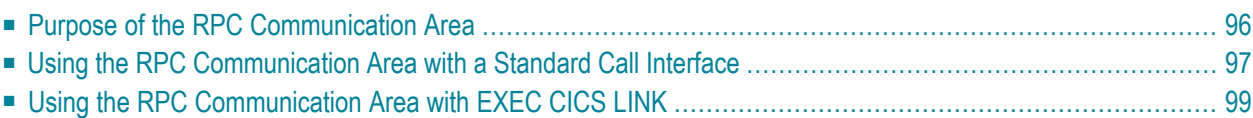

<span id="page-103-0"></span>The RPC communication area is not relevant for servers.

# **Purpose of the RPC Communication Area**

The RPC communication area is mainly used to specify parameters that are needed to communicate with the broker and are not specific to client interface objects. In this way it defines a context for PRC clients. Its purpose, among others, is

- to assign the COMM-ETB-BROKER-ID and server name, see COMM-ETB-SERVER-CLASS, COMM-ETB-**SERVER-NAME** and **COMM-ETB-SERVICE-NAME**
- to assign the broker's **COMM-ETB-USER-ID** and **COMM-ETB-TOKEN**
- for use with conversational RPC (see *Using [Conversational](#page-116-0) RPC*) to hold, for example, the conversation ID, see **COMM-ETB-CONV-ID**
- for use with EntireX Security to hold the broker's COMM-ETB-PASSWORD, COMM-ETB-SECURITY-**TOKEN** and others
- to keep the results of the last RPC request, for example the error code

The RPC communication area is also the API to the generic RPC services, for example:

- Log on to broker and log off from broker. See *Using [Broker](#page-112-0) Logon and Logoff*.
- Open conversation, close conversation and close conversation with commit. See *Using Conver[sational](#page-116-0) RPC*.
- When using reliable RPC function calls, do reliable RPC commit, do reliable RPC rollback, get reliable status. See *Reliable RPC for COBOL [Wrapper](#page-126-0)*.
- Create a Natural Security token. See *Using the COBOL [Wrapper](#page-120-0) with Natural Security and [Impersonation](#page-120-0)*.

From a COBOL point of view, the RPC communication area is the copybook ERXCOMM. It is generated in the folder *include* for RPC client generation, see *[Generating](#page-60-0) COBOL Source Files from Software AG IDL [Files](#page-60-0)*.

The layout of the RPC communication area is described in section *The RPC [Communication](#page-197-0) Area [\(Reference\)](#page-197-0)*.

# <span id="page-104-0"></span>**Using the RPC Communication Area with a Standard Call Interface**

The COBOL Wrapper allows the RPC communication to be used in the following ways:

- Option [External](#page-104-1) Clause
- Option [Linkage](#page-104-2) Section
- Option [Copybook](#page-105-0)

# <span id="page-104-1"></span>**Option External Clause**

With the RPC communication area option External Clause under *RPC [Communication](#page-72-0) Area*, the RPC communication area is passed using the COBOL External clause to the client interface objects. Note that this is an extension to COBOL 85 standards, which might not be supported by every compiler.

The RPC communication area is allocated (declared) in the COBOL client application. The client interface objects are statically linked (it is not possible to call them dynamically) to the COBOL client application.

This kind of RPC communication area usage applies to the scenarios *[Micro](#page-31-0) Focus* | *[Batch](#page-25-0)* | *[CICS](#page-23-0)* | *[IMS](#page-28-0)*.

# **Examples**

<span id="page-104-2"></span>For examples on how the option External Clause is used, see *Step 1: Declare and [Initialize](#page-99-0) the RPC [Communication](#page-99-0) Area* and *Step 5: Issue the RPC [Request](#page-101-0)* in *Writing [Standard](#page-98-0) Call Interface [Clients](#page-98-0)*.

# **Option Linkage Section**

With the RPC communication area option Linkage Section under *RPC [Communication](#page-72-0) Area*, the client interface objects are generated to pass the RPC communication area with an additional parameter to the client interface objects.

The RPC communication area is allocated (declared) in the COBOL client application in the working storage section. The client interface objects can be statically linked or called dynamically. For IBM compilers, refer to documentation on the DYNAM compiler option; for other compilers, to your compiler documentation.

This kind of RPC communication area usage applies to the scenarios *[Micro](#page-31-0) Focus* | *[Batch](#page-25-0)* | *[CICS](#page-23-0)* | *[IMS](#page-28-0)*.

The example given below will pass the RPC communication area via the COBOL Linkage section to the client interface objects. It differs in two steps from the example in *Writing [Standard](#page-98-0) Call [Interface](#page-98-0) Clients* (which uses option External Clause):

*[Step](#page-99-0) 1* has no EXTERNAL attribute.

```
01 ERX-COMMUNICATION-AREA.
    COPY ERXCOMM.
* Initialize RPC communication area
INITIALIZE ERX-COMMUNICATION-AREA.
MOVE "2000" TO COMM-VERSION.
```
*[Step](#page-101-0) 5* will include the RPC communication area as an extra parameter.

```
CALL "CALC" USING OPERATOR
                   OPERAND1
                   OPERAND2
                   FUNCTION-RESULT
                   ERX-COMMUNICATION-AREA
  ON EXCEPTION
     Perform error-handling
  NOT ON EXCEPTION
     IF RETURN-CODE = ZERO
       Perform success-handling
     ELSE
       Perform error-handling
     END-IF
END-CALL.
```
<span id="page-105-0"></span>With this example the client interface objects are generated, for example for target platform "z/OS", client interface type "Batch with standard linkage calling convention" and RPC communication area "Linkage Section". See *[Generating](#page-60-0) COBOL Source Files from Software AG IDL Files*.

# **Option Copybook**

With the RPC communication area option Copybook under *RPC [Communication](#page-72-0) Area*, the client interface objects are generated with an RPC communication area in their working storage section.

The RPC communication area is not visible in the client application - it is local to the client interface objects. The client interface objects can be statically linked or called dynamically. For IBM compilers, refer to documentation on the DYNAM compiler option and for other compilers to your compiler documentation.

This kind of RPC communication area usage is available in z/OS operating system and Micro Focus environments. Refer to the scenarios *[Micro](#page-31-0) Focus* | *[Batch](#page-25-0)* | *[CICS](#page-23-0)* | *[IMS](#page-28-0)*.

The example given below defines the RPC communication area inside of the client interface objects. Two steps are different from the example in *Writing [Standard](#page-98-0) Call Interface Clients* (which uses option External Clause):

*Step 1: Declare and Initialize the RPC [Communication](#page-99-0) Area*: Declare and initialize the RPC communication area

This step is obsolete in the client application and is omitted there. Default values for the RPC communication area are retrieved from EntireX workbench preferences or IDL-specific properties. If required, those default values can be overwritten in the *COBINIT [Copybook](#page-109-0)*.

*Step 6: [Examine](#page-101-1) the Error Code*: Examine the error code

Because the RPC communication area is not used for data exchange between the client application and the client interface objects, the COMM-RETURN-CODE field in the RPC communication area cannot be checked directly upon return from RPC calls. Therefore, the COBOL mechanism RETURN-CODE special register is used to provide errors from client interface objects to the client application. For IBM compilers, errors can be adapted in the copybook COBEXIT (see folder *include*).

After the RPC reply has been received, you can check if the call was successful using the RETURN-CODE special register:

```
IF RETURN-CODE IS = ZERO
    Perform success-handling
ELSE
    Perform error-handling
END-IF.
```
# **Using the RPC Communication Area with EXEC CICS LINK**

The RPC communication area is allocated (declared) in the COBOL client application and passed via a parameter in the DFHCOMMAREA to the client interface objects.

This kind of RPC communication area usage applies to the scenario *Using the COBOL [Wrapper](#page-20-0) for CICS with DFHCOMMAREA Calling [Convention](#page-20-0) (z/OS and z/VSE)*.

Two steps are different from the example in *Writing a COBOL RPC Client Application* See *[Writing](#page-98-0) [Standard](#page-98-0) Call Interface Clients*.

*[Step](#page-99-0) 1* contains the application interface as well as the RPC communication area within one area:

```
01 CALC-AREA.
 05 OPERATOR PIC X.
 05 OPERAND1 PIC S9(8) COMP.
 05 OPERAND2 PIC S9(8) COMP.
 05 RESULT PIC S9(8) COMP.
 05 ERX-COMMUNICATION-AREA.
 COPY ERXCOMM.
* Initialize RPC communication area
INITIALIZE ERX-COMMUNICATION-AREA.
MOVE "2000" TO COMM-VERSION.
```
*[Step](#page-101-0) 5* uses *EXEC CICS LINK interface*:

```
MOVE LENGTH OF CALC-AREA TO COMLEN.
EXEC CICS LINK PROGRAM("CALC") COMMAREA(CALC-AREA)
          LENGTH(COMLEN) RESP(WORKRESP)
END-EXEC.
IF WORKRESP = DFHRESP(NORMAL)
   IF (COMM-RETURN-CODE = 0) THEN
       Perform success-handling
   ELSE
       Perform error-handling
   END-IF
ELSE
   Perform error-handling
END-IF.
```
With this example, the client interface objects are generated e.g. for target platform "z/OS", client interface type "CICS with DFHCOMMAREA Calling Convention", and RPC communication area "Linkage Section". See *[Generating](#page-60-0) COBOL Source Files from Software AG IDL Files*.
### <span id="page-108-0"></span>9 **Using the Generated Copybooks**

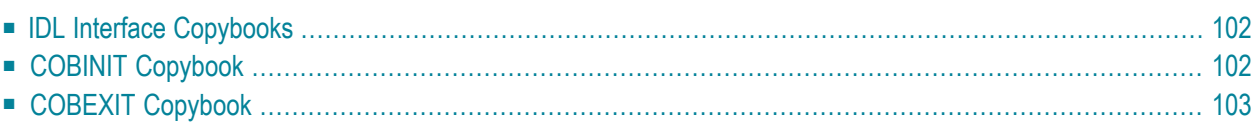

<span id="page-109-0"></span>This chapter explains how clients built with the COBOL Wrapper use the generated copybooks.

## **IDL Interface Copybooks**

The IDL interface copybooks (see folder*include*) are the API of the COBOL client application using client interface objects. We recommend you generate the IDL interface copybooks with a starting level greater than one. See *Starting COBOL Level for Data Items in Generated [Copybooks](#page-71-0)*. This allows you to

■ embed (include) the generated copybook into other existing COBOL structures:

1 MYGROUP. 10 . . . 10 . . . 10 MYIDL. COPY MYIDL.

■ specify usage clauses such as EXTERNAL, GLOBAL etc. to the IDL:

1 MYIDL1 GLOBAL. COPY MYIDL1.

- use multiple generated copybooks with duplicate parameter names on IDL level 1 in the same COBOL program:
	- 1 MYIDL1. COPY MYIDL1. 1 MYIDL2. COPY MYIDL2.

<span id="page-109-1"></span>If the IDL contains IDL unbounded arrays, the copybook starting level is ignored; the level used is always "1".

## **COBINIT Copybook**

The COBINIT copybook (see folder*include*) is generated if option Copybook for *RPC [Communication](#page-72-0) [Area](#page-72-0)* is selected. Its purpose is to set communication parameters such as COMM-ETB-BROKER-ID, COMM-ETB-SERVER-NAME etc. into the RPC Communication Area. See *The RPC [Communication](#page-197-0) Area* (*Reference*). If the counterpart of your RPC client application is a Natural RPC server running with Natural Security, or an RPC server running with impersonation (see *Impersonation* in the respective RPC Server documentation), the security token can be generated. See *Using the [COBOL](#page-120-0) Wrapper with Natural Security and [Impersonation](#page-120-0)*.

## <span id="page-110-0"></span>**COBEXIT Copybook**

The COBEXIT copybook (see folder*include*) is generated if option Copybook for *RPC [Communication](#page-72-0) [Area](#page-72-0)* is selected. Its purpose is to check and map error codes. COBOL statements that have been commented out are generated into the copybook as an example.

## <span id="page-112-0"></span>**10 Using Broker Logon and Logoff**

This chapter explains how clients built with the COBOL Wrapper use explicit broker logon and logoff functions.

It is assumed that you are familiar with the concepts of explicit and implicit broker logon. To use explicit broker logon and logoff you need the following components:

- the *Generic RPC Services [Modules](#page-201-0)* are provided to log on to and log off from the broker
- the *The RPC [Communication](#page-197-0) Area (Reference)*

#### **To log on to the Broker**

1 Log on to the broker with the function Logon L0 provided by the generic RPC services module.

In the scenarios *[Micro](#page-31-0) Focus*, *[Batch](#page-25-0)*, *[CICS](#page-23-0)* and *[IMS](#page-28-0)* with the *Call Interface*:

```
...
* Broker Logon
MOVE "2000" TO COMM-VERSION.
MOVE "LO" TO COMM-FUNCTION.
* Set broker user ID in RPC Communication Area
MOVE "COB-USER" TO COMM-ETB-USER-ID.
 Call the broker
CALL "COBSRVI" USING ERX-COMMUNICATION-AREA
ON EXCEPTION
 ...
NOT ON EXCEPTION
...
END-CALL.
* begin of application logic
...
```
In the scenario *Using the COBOL Wrapper for CICS with DFHCOMMAREA Calling [Convention](#page-20-0) (z/OS and [z/VSE\)](#page-20-0)* with the *EXEC CICS LINK Interface*:

```
...
* Broker Logon
MOVE "2000" TO COMM-VERSION.
MOVE "LO" TO COMM-FUNCTION.
* Set broker user ID in RPC Communication Area
MOVE "COB-USER" TO COMM-ETB-USER-ID.
* Call the broker
 EXEC CICS LINK PROGRAM ("COBSRVI")
               RESP (CICS-RESP1)
               RESP2 (CICS-RESP2)
                COMMAREA (ERX-COMMUNICATION-AREA)
               LENGTH (LENGTH OF ERX-COMMUNICATION-AREA)
 END-EXEC.
 IF WORKRESP = DFHRESP(NORMAL)
   IF (COMM-RETURN-CODE = 0) THEN
       Perform success-handling
   ELSE
       Perform error-handling
   END-IF
ELSE
     Perform error-handling
END-IF.
* begin of application logic
...
```
2 Issue your RPC requests as without using explicit logon and logoff.

#### **Notes:**

- 1. The logon call is the first call to the broker, before any RPC call.
- 2. The **COMM-ETB-USER-ID** field (and the **COMM-ETB-TOKEN** field, where provided) must not change from logon, through all calls of client interface objects, until final logoff.
- 3. If EntireX Security is to be used, see *Using the COBOL [Wrapper](#page-134-0) with EntireX Security*.

#### **To log off from the Broker**

Log off from the broker with the function Logoff  $LF$  provided by the generic RPC services module with the *Call Interface*

```
...
* end of application logic including calls to generated interface objects
* Broker Logoff
MOVE "2000" TO COMM-VERSION.
MOVE "LF" TO COMM-FUNCTION.
* Call the broker
CALL "COBSRVI" USING ERX-COMMUNICATION-AREA
ON EXCEPTION
 . . .
NOT ON EXCEPTION
 . . .
 END-CALL.
 ...
```
Or:

with the EXEC CICS LINK interface (see *Logon* above).

The logoff call should be issued as soon as RPC communication is no longer needed.

## **11 Using Conversational RPC**

This chapter explains how clients built with the COBOL Wrapper use conversational RPC.

RPC conversations are supported when communicating with an RPC server. It is further assumed that you are familiar with the concepts of conversational RPC and non-conversational RPC. To use conversational RPC, you need the following components:

- the *Generic RPC Services [Modules](#page-201-0)* are provided to open, close or abort conversations
- the *The RPC [Communication](#page-197-0) Area (Reference)*

#### **To use conversational RPC**

1 Open a conversation with the function Open Conversation 0C provided by the generic RPC services module.

In the scenarios *[Micro](#page-31-0) Focus*, *[Batch](#page-25-0) [CICS](#page-23-0)* and *[IMS](#page-28-0)* with the *Call Interface*:

```
MOVE "2000" TO COMM-VERSION.
MOVE "OC" TO COMM-FUNCTION.
CALL "COBSRVI" USING ERX-COMMUNICATION-AREA
ON EXCEPTION
. . .
NOT ON EXCEPTION
. . .
END-CALL.
```
#### Or:

```
MOVE "2000" TO COMM-VERSION.
MOVE "OC" TO COMM-FUNCTION.
EXEC CICS LINK PROGRAM ("COBSRVI")
               RESP (CICS-RESP1)
               RESP2 (CICS-RESP2)
              COMMAREA (ERX-COMMUNICATION-AREA)
              LENGTH (LENGTH OF ERX-COMMUNICATION-AREA)
END-EXEC.
IF WORKRESP = DFHRESP(NORMAL)
   IF (COMM-RETURN-CODE = 0) THEN
       Perform success-handling
   ELSE
      Perform error-handling
   END-IF
ELSE
    Perform error-handling
END-IF.
```
2 Issue your RPC requests as within non-conversational mode using the generated client interface objects. Different client interface objects can participate in the same RPC conversation.

#### **To abort conversational RPC communication**

Abort an unsuccessful RPC conversation with the function Close Conversation CB provided by the generic RPC services module

In the scenarios *[Micro](#page-31-0) Focus*, *[Batch](#page-25-0)*, *[CICS](#page-23-0)* and *[IMS](#page-28-0)* with the *Call Interface*:

```
MOVE "2000" TO COMM-VERSION.
MOVE "CB" TO COMM-FUNCTION.
CALL "COBSRVI" USING ERX-COMMUNICATION-AREA
ON EXCEPTION
. . .
NOT ON EXCEPTION
. . .
END-CALL.
```
Or:

```
MOVE "2000" TO COMM-VERSION.
MOVE "CB" TO COMM-FUNCTION.
EXEC CICS LINK PROGRAM ("COBSRVI")
              RESP (CICS-RESP1)
               RESP2 (CICS-RESP2)
              COMMAREA (ERX-COMMUNICATION-AREA)
              LENGTH (LENGTH OF ERX-COMMUNICATION-AREA)
END-EXEC.
IF WORKRESP = DFHRESP(NORMAL)
   IF (COMM-RETURN-CODE = 0) THEN
       Perform success-handling
   ELSE
       Perform error-handling
   END-IF
ELSE
   Perform error-handling
END-IF.
```
- **To close and commit a conversational RPC communication**
- Close the RPC conversation successfully with the function Close Conversation and Commit CE provided by the generic RPC services module

In the scenarios *[Micro](#page-31-0) Focus*, *[Batch](#page-25-0)*, *[CICS](#page-23-0)* and *[IMS](#page-28-0)* with the *Call Interface*:

```
MOVE "2000" TO COMM-VERSION.
MOVE "CE" TO COMM-FUNCTION.
CALL "COBSRVI" USING ERX-COMMUNICATION-AREA
ON EXCEPTION
. . .
NOT ON EXCEPTION
. . .
END-CALL.
```
#### Or:

```
MOVE "2000" TO COMM-VERSION.
MOVE "CE" TO COMM-FUNCTION.
EXEC CICS LINK PROGRAM ("COBSRVI")
              RESP (CICS-RESP1)
              RESP2 (CICS-RESP2)
              COMMAREA (ERX-COMMUNICATION-AREA)
              LENGTH (LENGTH OF ERX-COMMUNICATION-AREA)
END-EXEC.
IF WORKRESP = DFHRESP(NORMAL)
   IF (COMM-RETURN-CODE = 0) THEN
```

```
* Perform success-handling
   ELSE
      Perform error-handling
  END-IF
ELSE
* Perform error-handling
END-IF.
```
# <span id="page-120-0"></span>**12 Using the COBOL Wrapper with Natural Security and Impersonation**

This chapter explains how clients built with the COBOL Wrapper can communicate with Natural RPC Servers running under Natural Security and RPC servers running with impersonation. See *Impersonation* in the respective RPC Server documentation.

This chapter assumes that you are familiar with the concepts of Natural Security and impersonation. To communicate with such a server you will need the following components:

- the *Generic RPC Services [Modules](#page-201-0)*, which are provided to create and get a security token,
- the *RPC [Communication](#page-197-0) Area*

#### **To authenticate against Natural Security or impersonated RPC server**

1 Specify a user ID, password and optional Natural library in the RPC communication area:

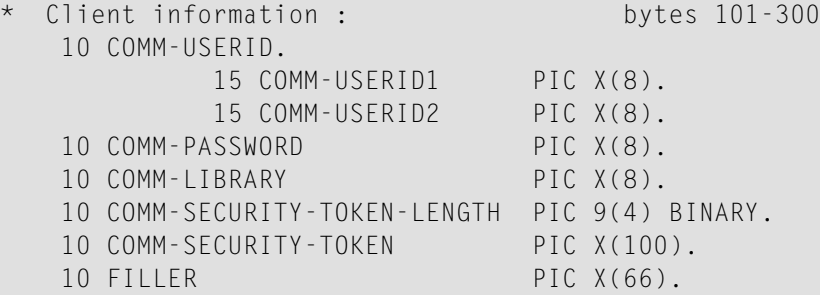

2 Create a security token with the function Create Security Token CT provided by the generic RPC services module.

In the scenarios *[Micro](#page-31-0) Focus*, *[Batch](#page-25-0)*, *[CICS](#page-23-0)* and *[IMS](#page-28-0)* with the *Call Interface*:

■ For *RPC [Communication](#page-72-0) Area* setting Linkage and External:

```
MOVE "2000" TO COMM-VERSION.
 MOVE "CT" TO COMM-FUNCTION.
* Set user ID and password in RPC Communication Area
 MOVE "NAT-USER" TO COMM-USERID.
 MOVE "NAT-PWD" TO COMM-PASSWORD.
* Additional for Natural Security set library in RPC Communication Area
 MOVE "NAT-LIB" TO COMM-LIBRARY.
 CALL "COBSRVI" USING ERX-COMMUNICATION-AREA
 ON EXCEPTION
  . . .
 NOT ON EXCEPTION
 . . .
 END-CALL.
```
■ For *RPC [Communication](#page-72-0) Area* setting Copybook. Add the following COBOL Statements to the COBINIT copybook:

```
MOVE "CT" TO COMM-FUNCTION.
* Set user ID and password in RPC Communication Area
 MOVE "NAT-USER" TO COMM-USERID.
 MOVE "NAT-PWD" TO COMM-PASSWORD.
* Additional for Natural Security set library in RPC Communication Area
 MOVE "NAT-LIB" TO COMM-LIBRARY.
 CALL "COBSRVI" USING ERX-COMMUNICATION-AREA
```
See also *Using the Generated [Copybooks](#page-108-0)*.

Or:

```
MOVE "2000" TO COMM-VERSION.
 MOVE "CT" TO COMM-FUNCTION.
* Set user ID and password in RPC Communication Area
  MOVE "NAT-USER" TO COMM-USERID.
  MOVE "NAT-PWD" TO COMM-PASSWORD.
* Additional for Natural Security set library in RPC Communication Area
 MOVE "NAT-LIB" TO COMM-LIBRARY.
 EXEC CICS LINK PROGRAM ("COBSRVI")
                RESP (CICS-RESP1)
                RESP2 (CICS-RESP2)
                COMMAREA (ERX-COMMUNICATION-AREA)
                LENGTH (LENGTH OF ERX-COMMUNICATION-AREA)
 END-EXEC.
 IF WORKRESP = DFHRESP(NORMAL)
    IF (COMM-RETURN-CODE = 0) THEN
      Perform success-handling
    ELSE
      Perform error-handling
```

```
END-IF
ELSE
  Perform error-handling
END-IF.
```
After successful return from the generic RPC services module, the security fields in the RPC communication area are properly set, so they can be used in subsequent RPC requests to a secure RPC server, such as:

- Natural RPC server running with Natural Security
- RPC server running with impersonation. See *Impersonation* in the respective RPC Server documentation.

We strongly recommend using *Using SSL/TLS* if you send a security token with the COBOL Wrapperto the secure RPC server. See also *SSL/TLS Parametersfor EntireX Clients and Servers* under *SSL/TLS and Certificates with EntireX* in the Security documentation.

## **13 Using the COBOL Wrapper with Non-secure Natural RPC Server**

This chapter explains how clients built with the COBOL Wrapper set the Natural library used to execute the RPC request programmatically when communicating to a non-secure Natural RPC Server (not running with Natural Security). If the Natural RPC Server is running with Natural Security, see *Using the COBOL Wrapper with Natural Security and [Impersonation](#page-120-0)*.

You will need the following components:

- the *Generic RPC Services [Modules](#page-201-0)*, which are provided to create and get a security token,
- the *RPC [Communication](#page-197-0) Area*

**To set the Natural library when communicating to a non-secure Natural RPC server**

1 Specify the Natural library in the RPC communication area:

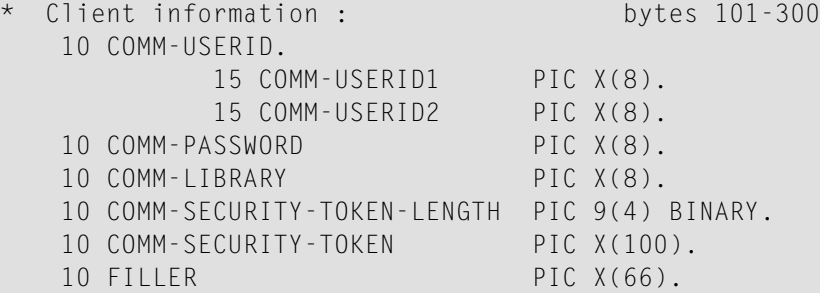

2 Create a security token with the function Create Security Token CT provided by the generic RPC services module.

In the scenarios *[Micro](#page-31-0) Focus*, *[Batch](#page-25-0)*, *[CICS](#page-23-0)* and *[IMS](#page-28-0)* with the *Call Interface*:

■ For *RPC [Communication](#page-72-0) Area* setting Linkage and External:

```
MOVE "2000" TO COMM-VERSION.
 MOVE "CT" TO COMM-FUNCTION.
* Set library in RPC Communication Area
 MOVE "NAT-LIB" TO COMM-LIBRARY.
 CALL "COBSRVI" USING ERX-COMMUNICATION-AREA
 ON EXCEPTION
  . . .
 NOT ON EXCEPTION
  . . .
 END-CALL.
```
■ For *RPC [Communication](#page-72-0) Area* setting Copybook. Add the following COBOL Statements to the COBINIT copybook:

```
MOVE "CT" TO COMM-FUNCTION.
* Set library in RPC Communication Area
 MOVE "NAT-LIB" TO COMM-LIBRARY.
 CALL "COBSRVI" USING ERX-COMMUNICATION-AREA
```
See also *Using the Generated [Copybooks](#page-108-0)*.

#### Or:

In the scenario *Using the COBOL Wrapper for CICS with DFHCOMMAREA Calling [Convention](#page-20-0) (z/OS and [z/VSE\)](#page-20-0)* with the EXEC CICS LINK interface:

```
MOVE "2000" TO COMM-VERSION.
 MOVE "CT" TO COMM-FUNCTION.
* Set library in RPC Communication Area
 MOVE "NAT-LIB" TO COMM-LIBRARY.
 EXEC CICS LINK PROGRAM ("COBSRVI")
              RESP (CICS-RESP1)
              RESP2 (CICS-RESP2)
              COMMAREA (ERX-COMMUNICATION-AREA)
              LENGTH (LENGTH OF ERX-COMMUNICATION-AREA)
 END-EXEC.
 IF WORKRESP = DFHRESP(NORMAL)
    IF (COMM-RETURN-CODE = 0) THEN
       Perform success-handling
    ELSE
      Perform error-handling
    END-IF
 ELSE
    Perform error-handling
 END-IF.
```
After successful return from the generic RPC services module, the required fields in the RPC communication area are properly set, so the non-secure Natural RPC server executes the RPC request in the library set.

## 14 Reliable RPC for COBOL Wrapper

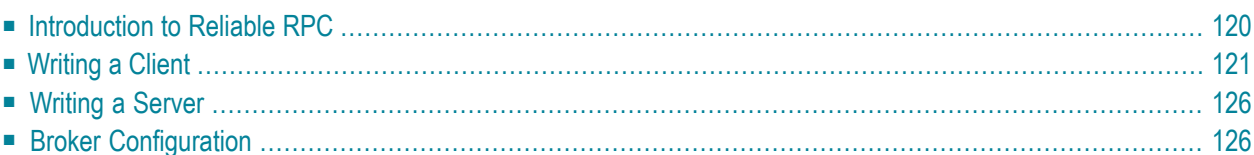

## <span id="page-127-0"></span>**Introduction to Reliable RPC**

In the architecture of modern e-business applications (such as SOA), loosely coupled systems are becoming more and more important. Reliable messaging is one important technology for this type of system.

Reliable RPC is the EntireX implementation of a reliable messaging system. It combines EntireX RPC technology and persistence, which is implemented with units of work (UOWs).

- Reliable RPC allows asynchronous calls ("fire and forget")
- Reliable RPC is supported by most EntireX wrappers
- Reliable RPC messages are stored in the Broker's persistent store until a server is available
- Reliable RPC clients are able to request the status of the messages they have sent

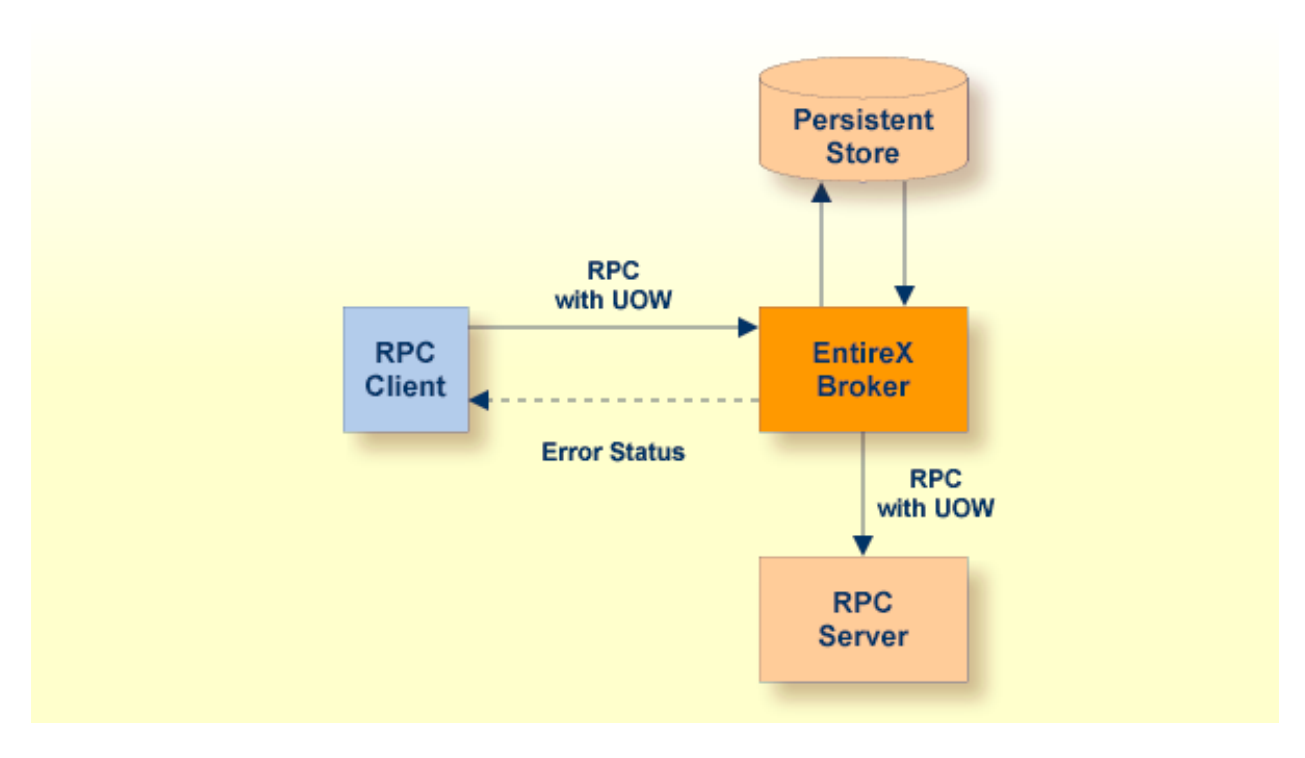

Reliable RPC is used to send messages to a persisted Broker service. The messages are described by an IDL program that contains only IN parameters. The client interface object and the server interface object are generated from this IDL file, using the EntireX COBOL Wrapper.

Reliable RPC is enabled at runtime. The client has to set one of two different modes before issuing a reliable RPC request:

- AUTO\_COMMIT
- CLIENT\_COMMIT

While AUTO\_COMMIT commits each RPC message implicitly after sending it, a series of RPC messages sent in a unit of work (UOW) can be committed or rolled back explicitly using CLIENT\_COMMIT mode.

<span id="page-128-0"></span>The server is implemented and configured in the same way as for normal RPC.

## **Writing a Client**

The following steps describe how to write a COBOL reliable RPC client program with the scenario *Using the COBOL Wrapper for CICS with DFHCOMMAREA Calling [Convention](#page-20-0) (z/OS and z/VSE)* and Linkage access to RPC communication.

Reliable RPC requires an explicit broker logon. See *Using [Broker](#page-112-0) Logon and Logoff*.

#### **Step 1: Declare the Data Structures for RPC Client Interface Objects**

For every program definition in the Software AG IDL file, the templates will generate a copybook file that describes the customer data of the interface as a COBOL structure. For ease of use, the copybook can be embedded into the RPC client program.

However, if more appropriate, customer data structures can be used. In this case the COBOL data types and structures must match the interfaces of the generated client interface objects, otherwise unpredictable results will occur.

```
* Declare the customer data of the generated RPC interface
01 SENDMAIL.
   02 SM-COMA.
     03 SM-TOADDRESS PIC X(60).
     03 SM-SUBJECT PIC X(20).
     03 SM-TEXT PIC X(100).
```
#### **Step 2: Declare and Initialize the RPC Communication Area**

The RPC communication area must be declared and initialized in your RPC client program as follows:

```
* Declare RPC communication area
 02 ERX-COMMUNICATION-AREA.
    COPY ERXCOMM.
 . . . . . .
* Initialize RPC communication area
 INITIALIZE ERX-COMMUNICATION-AREA.<br>MOVE "2000" to COMM-VERS
                  MOVE TO COMM-VERSION.
```
#### **Step 3: Required Settings in the RPC Communication Area**

The following settings to the RPC communication area are required as a minimum to use the COBOL Wrapper. These settings have to be applied in your RPC client program. It is not possible to generate any defaults into your client interface objects:

```
* assign the broker to talk with
MOVE "localhost:1971" to COMM-ETB-BROKER-ID.
* assign the server to talk with
MOVE "RPC" to COMM-ETB-SERVER-CLASS.<br>MOVE "SRV1" to COMM-ETB-SFRVFR-NAMF.
 MOVE "SRV1" to COMM-ETB-SERVER-NAME.
 MOVE "CALLNAT" to COMM-ETB-SERVICE-NAME.
* assign the user ID for Broker logon
 MOVE "ERXUSER" to COMM-USERID.
 MOVE "PASSWORD" to COMM-PASSWORD.
```
#### **Step 4a: Perform a Broker Logon**

```
MOVE "LO" TO COMM-FUNCTION.
EXEC CICS LINK
 PROGRAM ("COBSRVI")
  COMMAREA (ERX-COMMUNICATION-AREA)
 LENGTH (LENGTH OF ERX-COMMUNICATION-AREA)
 RESP (CICS-RESP1)
 RESP2 (CICS-RESP2)
END-EXEC.
```
#### **Step 4b: Examine the Error Code**

Check whether the logon call was successful or not.

#### **Step 5: Enable Reliable RPC with CLIENT\_COMMIT**

Before reliable RPC can be used, the reliable state must be set to either ERX\_RELIABLE\_CLIENT\_COMMIT or ERX\_RELIABLE\_AUTO\_COMMIT.

- "C" CLIENT\_COMMIT
- "A" AUTO\_COMMIT

```
* Set the reliable RPC mode
MOVE "C" TO COMM-RELIABLE-STATE.
```
#### <span id="page-130-0"></span>**Step 6a: Send the RPC Message**

The RPC message is sent using the EXEC CICS LINK interface.

```
* Send the RPC message
MOVE DFHRESP(NORMAL) TO CICS-RESP1.
MOVE DFHRESP(NORMAL) TO CICS-RESP2.
MOVE ZEROES TO COMM-RETURN-CODE.
EXEC CICS LINK
  PROGRAM ("SENDMAIL")
  RESP (CICS-RESP1)
  RESP2 (CICS-RESP2)
  COMMAREA (SENDMAIL)
  LENGTH (LENGTH OF SENDMAIL)
END-EXEC.
```
#### <span id="page-130-1"></span>**Step 6b: Examine the Error Code**

When the RPC message is returned, it needs to be checked whether it was successful or not:

```
IF COMM-RETURN-CODE IS = ZERO
   Perform success-handling
ELSE
   Perform error-handling
END-IF.
```
The field COMM-RETURN-CODE in the RPC communication area contains the error provided by the COBOL Wrapper. For the error messages returned, see *Error Messages and Codes*.

<span id="page-130-2"></span>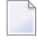

**Note:** After successful call (Step 6a) the UOWID is available in the RPC communication area field COMM-ETB-UOW-ID. See *The RPC [Communication](#page-197-0) Area (Reference)*.

#### **Step 7a: Check the Reliable RPC Message Status**

To determine that reliable RPC messages are delivered, the reliable RPC message status can be queried. See *Understanding UOW Status* and *Broker UOW Status Transition* under *Concepts of Persistent Messaging* for more information.

```
MOVE DFHRESP(NORMAL) TO CICS-RESP1.
MOVE DFHRESP(NORMAL) TO CICS-RESP2.
MOVE "RS" TO COMM-FUNCTION.
MOVE ZEROES TO COMM-RETURN-CODE.
EXEC CICS LINK
  PROGRAM ("COBSRVI")
 RESP (CICS-RESP1)
 RESP2 (CICS-RESP2)
 COMMAREA (ERX-COMMUNICATION-AREA)
 LENGTH (LENGTH OF ERX-COMMUNICATION-AREA)
END-EXEC.
```
**Note:** After successful call the UOW status is available in the RPC communication area field COMM-RELIABLE-STATUS. See *The RPC [Communication](#page-197-0) Area (Reference)*.

#### <span id="page-131-0"></span>**Step 7b: Examine the Error Code**

Check whether the check status call was successful or not.

#### **Step 8: Send a Second RPC Message**

Send a second reliable RPC message. See **[Step](#page-130-0) 6a** and **[Step](#page-130-1) 6b**.

#### **Step 9: Check the Reliable RPC Message Status**

Check the reliable RPC message before the commit call. See **[Step](#page-130-2) 7a** and **[Step](#page-131-0) 7b**.

#### **Step 10a: Commit both Reliable RPC Messages**

Now both reliable RPC messages are committed. This will deliver all reliable RPC messages to the server if it is available.

```
MOVE DFHRESP(NORMAL) TO CICS-RESP1.
MOVE DFHRESP(NORMAL) TO CICS-RESP2.
MOVE "RC" TO COMM-FUNCTION.
MOVE ZEROES TO COMM-RETURN-CODE.
EXEC CICS LINK
  PROGRAM ("COBSRVI")
  RESP (CICS-RESP1)<br>RESP2 (CICS-RESP2)
           RESP2 (CICS-RESP2)
  COMMAREA (ERX-COMMUNICATION-AREA)
 LENGTH (LENGTH OF ERX-COMMUNICATION-AREA)
END-EXEC.
```
#### **Step 10b: Examine the Error Code**

Check whether the commit call was successful or not.

#### **Step 11: Send a Third RPC Message**

Send a third reliable RPC message. See **[Step](#page-130-0) 5a** and **[Step](#page-130-1) 5b**.

#### **Step 12: Check the Reliable RPC Message Status**

Check the reliable RPC message before the rollback call. See **[Step](#page-130-2) 6**.

#### **Step 13a: Roll Back the Third RPC Message**

Roll back the current reliable RPC message.

```
MOVE DFHRESP(NORMAL) TO CICS-RESP1.
MOVE DFHRESP(NORMAL) TO CICS-RESP2.
MOVE "RR" TO COMM-FUNCTION.
MOVE ZEROES TO COMM-RETURN-CODE.
EXEC CICS LINK
  PROGRAM ("COBSRVI")
  RESP (CICS-RESP1)
  RESP2 (CICS-RESP2)
 COMMAREA (ERX-COMMUNICATION-AREA)
 LENGTH (LENGTH OF ERX-COMMUNICATION-AREA)
END-EXEC.
```
#### **Step 13b: Examine the Error Code**

When the rollback call is returned, check whether it was successful or not. If the rollback call failed, an explicit EOC needs to be sent:

```
MOVE DFHRESP(NORMAL) TO CICS-RESP1.
MOVE DFHRESP(NORMAL) TO CICS-RESP2.
MOVE "RS" TO COMM-FUNCTION.
MOVE ZEROES TO COMM-RETURN-CODE.
EXEC CICS LINK
  PROGRAM ("COBSRVI")
  RESP (CICS-RESP1)
 RESP2 (CICS-RESP2)
 COMMAREA (ERX-COMMUNICATION-AREA)
 LENGTH (LENGTH OF ERX-COMMUNICATION-AREA)
END-EXEC.
```
#### **Step 14a: Perform a Broker Logoff**

```
MOVE "LF" TO COMM-FUNCTION.
EXEC CICS LINK
  PROGRAM ("COBSRVI")
  COMMAREA (ERX-COMMUNICATION-AREA)
  LENGTH (LENGTH OF ERX-COMMUNICATION-AREA)
 RESP (CICS-RESP1)
 RESP2 (CICS-RESP2)
END-EXEC.
```
#### **Step 14b: Examine the Error Code**

<span id="page-133-0"></span>Check whether the logoff call was successful or not.

### **Writing a Server**

There are no server-side methods for reliable RPC. The server does not send back a message to the client. The server can run deferred, thus client and server do not necessarily run at the same time. If the server fails, it returns an error code greater than zero. This causes the transaction (unit of work inside the Broker) to be cancelled, and the error code is written to the user status field of the unit of work. For writing reliable RPC servers, see *Using the COBOL [Wrapper](#page-34-0) for the Server [Side](#page-34-0)*.

<span id="page-133-1"></span>To execute a reliable RPC service with an RPC server, the parameter logon (LOGN under CICS) must be set to YES. See logon in the relevant sections of the documentation.

### **Broker Configuration**

A Broker configuration with PSTORE is recommended. This enables the Broker to store the messages for more than one Broker session. These messages are still available after Brokerrestart. The attributes STORE, PSTORE, and PSTORE-TYPE in the Broker attribute file can be used to configure this feature. The lifetime of the messages and the status information can be configured with the attributes UWTIME and UWSTAT-LIFETIME. Other attributes such as MAX-MESSAGES-IN-UOW, MAX-UOWS and MAX-UOW-MESSAGE-LENGTH may be used in addition to configure the units of work. See *Broker Attributes* in the platform-independent administration documentation.

The result of the generic RPC function call "RS" - get reliable status depends on the configuration of the unit of work status lifetime in the EntireX Broker configuration. See **COMM-FUNCTION**. If the status is not stored longer than the message, the function call returns the error code 00780305 (no matching UOW found).

## <span id="page-134-0"></span>**15 Using the COBOL Wrapper with EntireX Security**

This chapter explains how clients built with the COBOL Wrapper use EntireX Security.

To use EntireX Security you need the following components:

- *Generic RPC Services [Modules](#page-201-0)*
- *The RPC [Communication](#page-197-0) Area (Reference)*
- **To use EntireX Security**
- 1 Set the COMM-ETB-PASSWORD and set COMM-KERNEL-SECURITY to "Y". See *The [RPCCommunication](#page-197-0) Area [\(Reference\)](#page-197-0)*.
- 2 Log on to the broker with the function Logon L0 provided by the generic RPC services module as described under *Using [Broker](#page-112-0) Logon and Logoff*.
	- In the scenarios *Micro Focus (UNIX and Windows)*, *Batch*, *CICS with Call Interfaces* and *IMS* in the COBOL Wrapper documentation with the *Call Interface*:

```
...
* Broker Logon
MOVE "2000" TO COMM-VERSION.
MOVE "LO" TO COMM-FUNCTION.
* Set Broker userid in RPC Communication Area
MOVE "COB-USER" TO COMM-ETB-USERID.
* Set Broker password/kernelsecurity to use EntireX Security
MOVE "COB-PASS" TO COMM-ETB-PASSWORD.
MOVE "Y" TO COMM-KERNEL-SECURITY.
* Call the broker
CALL "COBSRVI" USING ERX-COMMUNICATION-AREA
ON EXCEPTION
```

```
...
NOT ON EXCEPTION
...
END-CALL.
* begin of application logic
...
```

```
...
* Broker Logon
MOVE "2000" TO COMM-VERSION.
MOVE "LO" TO COMM-FUNCTION.
* Set Broker userid in RPC Communication Area
MOVE "COB-USER" TO COMM-ETB-USERID.
* Set Broker password/kernelsecurity to use EntireX Security
MOVE "COB-PASS" TO COMM-ETB-PASSWORD.
MOVE "Y" TO COMM-KERNEL-SECURITY.
* Call the broker
EXEC CICS LINK PROGRAM ("COBSRVI")
               RESP (CICS-RESP1)
               RESP2 (CICS-RESP2)
               COMMAREA (ERX-COMMUNICATION-AREA)
               LENGTH (LENGTH OF ERX-COMMUNICATION-AREA)
END-EXEC.
IF WORKRESP = DFHRESP(NORMAL)
   IF (COMM-RETURN-CODE = 0) THEN
       Perform success-handling
   ELSE
      Perform error-handling
   END-IF
ELSE
   Perform error-handling
END-IF.
* begin of application logic
...
```
- 3 Issue your RPC requests as without using an explicit logon and logoff.
- 4 For logoff, see *Using [Broker](#page-112-0) Logon and Logoff*.

# 16 Using SSL/TLS

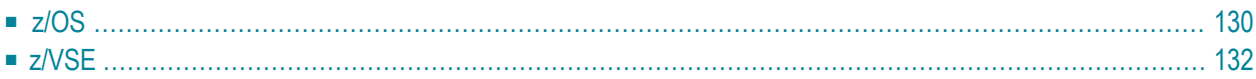

RPC client applications can use Secure Sockets Layer/Transport Layer Security (SSL/TLS) as the transport medium. The term "SSL" in this chapter refers to both SSL and TLS. RPC-based clients are always SSL clients. The SSL server can be either the EntireX Broker, Broker SSL Agent, or Direct RPC in webMethods Integration Server (IS inbound). For an introduction see SSL/TLS and Certificates in the Security documentation. This chapter describes using SSL with the COBOL Wrapper on z/OS and z/VSE.

## <span id="page-137-0"></span>**z/OS**

SSL delivered on a z/OS mainframe will typically use the Resource Access Control Facility (RACF) as the certificate authority (CA). Certificates managed by RACF can only be accessed through the RACF keyring container. A keyring is a collection of certificates that identify a networking trust relationship (also called a trust policy). In an SSL client/server network environment, entities identify themselves using digital certificates called through a keyring. Server applications on z/OS that wish to establish network connections to other entities can use keyrings and their certificate contents to determine the trustworthiness of the client or peer entity. Note that certificates can belong to more than one keyring, and you can assign different users to the same keyring. Because of the way RACF internally references certificates, they must be uniquely identifiable by owner and label, and also unique by serial number plus data set name (DSN).

With the COBOL Wrapper you can use IBM's Application Transparent Transport Layer Security (AT-TLS), where the establishment of the SSL connection is pushed down the stack into the TCP layer.

#### **Using IBM's Application Transparent Transport Layer Security (AT-TLS)**

Configure the AT-TLS rules for the policy agent (PAGENT)  $\bullet$  using an appropriate client  $\bullet$  and the z/OS Management Facility (z/OSMF)  $\bullet$ . Together with SSL parameters (to provide certificates stored in z/OS as RACF keyrings) define AT-TLS rules, for example by using the application **O** job name and remote TCP port number. If the rules match, the TCP connection is turned into an SSL connection  $\odot$ . Refer to your IBM documentation for more information, for example the IBM Redbook *Communications Server for z/OS VxRy TCP/IP Implementation Volume 4: Security and Policy-Based Networking*.

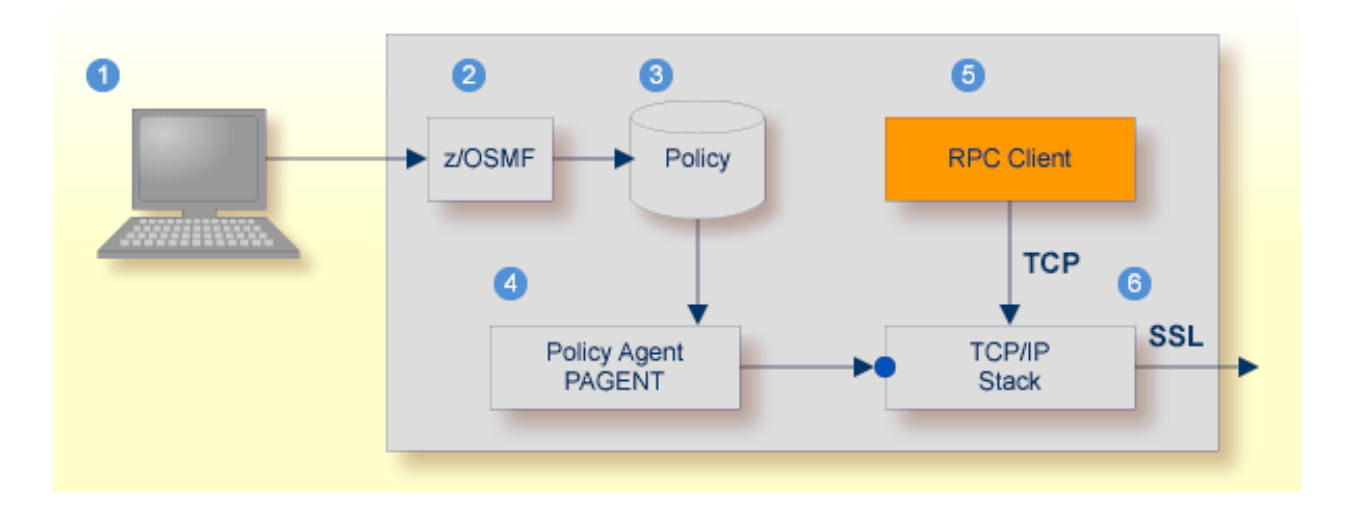

- Client to interact with z/OS Management Facility (z/OSMF).
- 2 AT-TLS rules are defined with z/OSMF policy management.
- **B** Policy Repository with AT-TLS rules stored as z/OS files.
- Policy Agent, MVS task PAGENT, provides AT-TLS rules through a policy enforcement point (PEP) to TCP/IP stack.
- **•** Application using TCP connection.
- If AT-TLS rules match, the TCP connection is turned into an SSL connection.

#### **Notes:**

 $\overline{\phantom{a}}$ 

- 1. The client  $\bullet$  may vary per operating system, for example a Web browser for z/OS 2.1.
- 2.  $z$ /OSMF  $\bullet$  includes other administration and management tasks in addition to policy management.
- 3. Policy Management  $\bullet$  includes other rules, such as IP filtering, network address translation etc.

#### **To set up SSL with AT-TLS**

- 1 To operate with SSL, certificates need to be provided and maintained. Depending on the platform, Software AG provides default certificates, but we strongly recommend that you create your own. See *Default Certificates Delivered with EntireX*.
- 2 Set up the RPC component for a TCP/IP connection. On mainframe platforms, use *Transportmethod-style Broker ID*. Example:

ETB024:1699:TCP

- 3 Configure AT-TLS to turn the TCP/IP connection to an SSL connection, see above.
- 4 Make sure the SSL server to which the RPC component connects is prepared for SSL connections as well. The SSL server can be EntireX Broker, Broker SSL Agent, or Direct RPC in webMethods Integration Server (IS inbound). See:
	- *Running Broker with SSL/TLS Transport* in the platform-specific administration documentation
	- *Settting up and Administering the EntireX Broker SSL Agent* in the UNIX and Windows administration documentation
	- *Support for SSL/TLS* in the EntireX Adapter documentation (for Direct RPC)

### <span id="page-139-0"></span>**z/VSE**

Establishing an SSL connection on z/VSE requires BSI's Automatic Transport Layer Security (ATLS). This facility is similar to z/OS Application Transparent - Transport Layer Security (AT-TLS). ATLS is supported by the BSI stack only.

#### **Using BSI's Automatic Transport Layer Security (ATLS)**

Together with SSL parameters (to provide certificates), define ATLS rules for socket interception in the ATLS daemon startup job BSTTATLS  $\bullet$ . If the rules match, the socket connection is turned into an SSL connection  $\bullet$ . Refer to your IBM documentation for further information. For an overview, refer to the IBM Redbook *Enhanced Networking on IBM z/VSE*; for a more detailed description, refer to *BSI SSL Installation, Programming and User's Guide*.

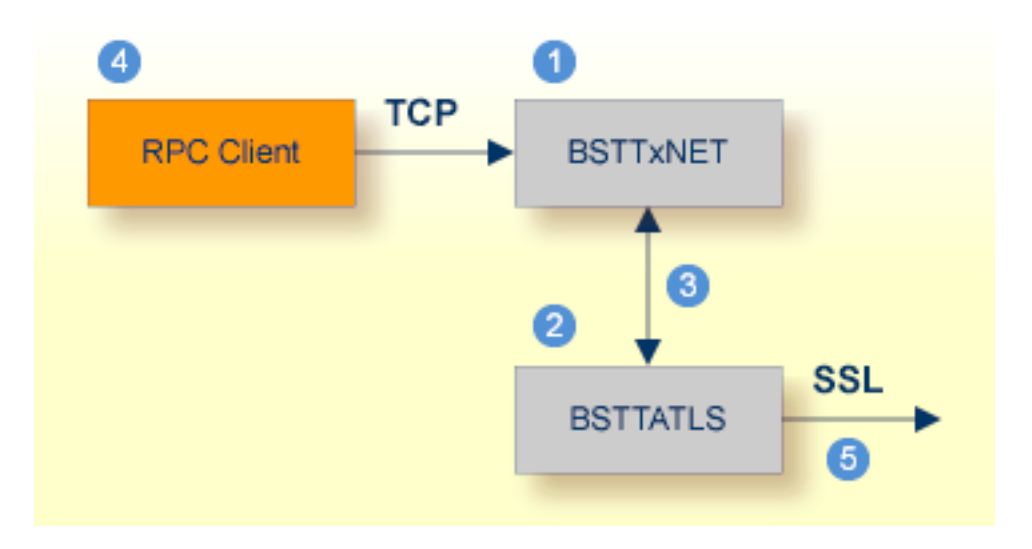

- **BSI TCP/IP Stack, either BSTTINET (IPv4) or BSTT6NET (IPv6).**
- ATLS rules are defined manually. See Sample ATLS Daemon Configuration below.
- **BSTTATLS** is associated with a TCP/IP stack.
- Application using TCP connection.
- **BISTTATLS** intercepts outbound TCP connection and converts it to SSL connection. For inbound, SSL connections can also be intercepted and converted to TCP connections.

#### **To set up SSL with ATLS**

- 1 To operate with SSL, certificates need to be provided and maintained. Depending on the platform, Software AG provides default certificates, but we strongly recommend that you create your own. See *Default Certificates Delivered with EntireX*.
- 2 Set up the RPC component for a TCP/IP connection. On mainframe platforms, use *Transportmethod-style Broker ID*. Example:

#### ETB024:1699:TCP

- 3 Configure ATLS to turn the TCP/IP connection to an SSL connection, see above.
- 4 Make sure the SSL server to which the RPC component connects is prepared for SSL connections as well. The SSL server can be EntireX Broker, Broker SSL Agent, or Direct RPC in webMethods Integration Server (IS inbound). See:
	- *Running Broker with SSL/TLS Transport* in the platform-specific administration documentation
	- *Settting up and Administering the EntireX Broker SSL Agent* in the UNIX and Windows administration documentation
	- *Support for SSL/TLS* in the EntireX Adapter documentation (for Direct RPC)

#### **Sample ATLS Daemon Configuration**

```
* Converting inbound EntireX Broker connection
* Converts listen port 1971 to SSL listen port 1972
OPTION SERVER
ATTLS 1971 AS 2071 SSL
*
* Converting outbound client connection
* Converts connect to 192.168.2.100:1972:TCP to 192.168.2.100:2072:SSL
OPTION CLIENT
ATTLS 1972 TO 192.168.2.100 AS 2072 SSL
```
**Note:** We recommend setting SETPARM value SUBTASK to a value greater than 0 in the ATLS daemon startup job (valid values 0-16, default=0). For example:

#### // SETPARM SUBTASK=8

See also *BSI SSL Installation, Programming and User's Guide*.

# **17 Client and Server Examples for Micro Focus (UNIX and**

## **Windows)**

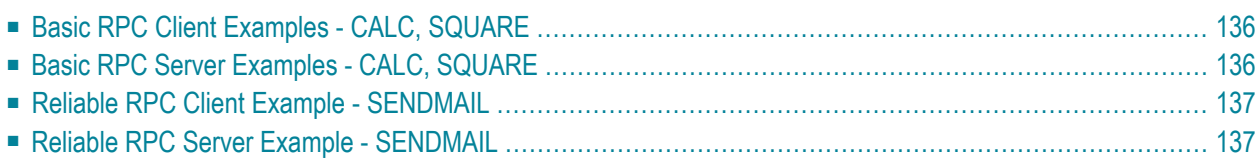

This chapter describes the examples provided for the COBOL Wrapper for Micro Focus. All examples here can be found in the EntireX directory *examples/RPC* under UNIX and Windows.

## <span id="page-143-0"></span>**Basic RPC Client Examples - CALC, SQUARE**

For Micro Focus environments, the CALC and SQUARE clients are built with COBOL Wrapper "Micro Focus with standard linkage calling convention" interface type. See *Client [Interface](#page-68-0) Types* for more information.

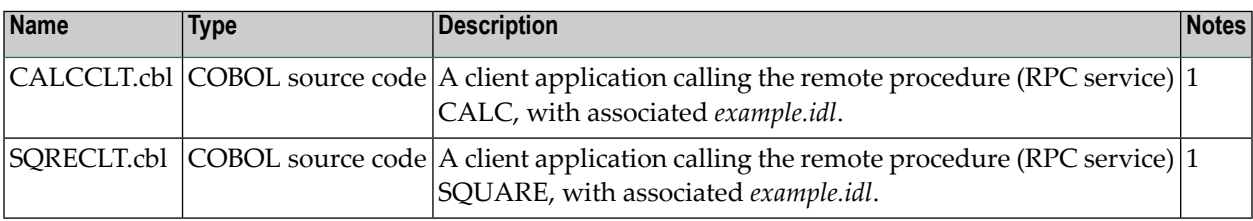

#### **Notes:**

1. Application built according to the client-side build instructions under *Using the [COBOL](#page-31-0) Wrapper for Micro Focus (UNIX and [Windows\)](#page-31-0)*.

<span id="page-143-1"></span>For more information, see the readme file in EntireX directory *examples/RPC/basic/example/CobolClient/MicroFocus* under UNIX or Windows.

## **Basic RPC Server Examples - CALC, SQUARE**

For Micro Focus environments, the CALC and SQUARE servers are built with COBOL Wrapper "Micro Focus with standard linkage calling convention" interface type. See *Server [Interface](#page-74-0) Types* for more information.

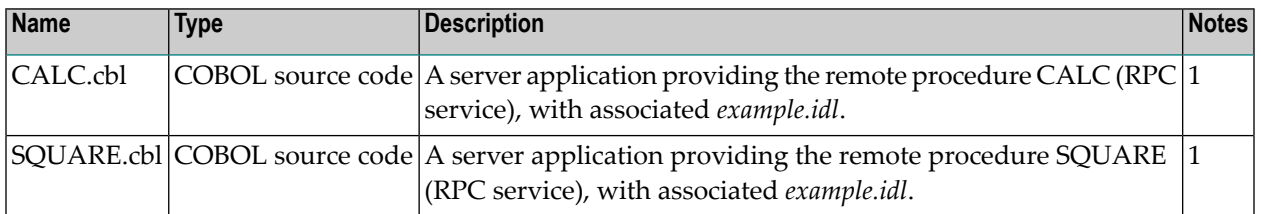

#### **Notes:**

1. Application built according to the server-side build instructions under *Using the [COBOL](#page-56-0) Wrapper for Micro Focus (UNIX and [Windows\)](#page-56-0)*.
For more information, see the readme file in EntireX directory *examples/RPC/basic/example/CobolServer/MicroFocus* under UNIX or Windows.

## **Reliable RPC Client Example - SENDMAIL**

For Micro Focus environments, the SENDMAIL client is built with COBOL Wrapper"Micro Focus with standard linkage calling convention" interface type. See *Client [Interface](#page-68-0) Types* for more information.

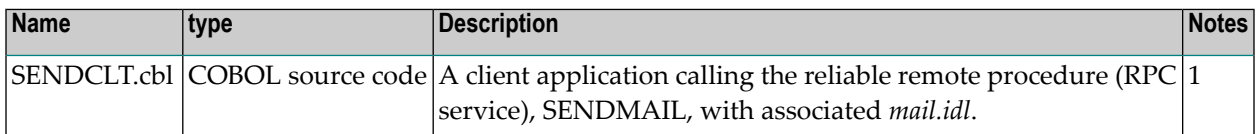

**Notes:**

1. Application built according to the client-side build instructions under *Using the [COBOL](#page-31-0) Wrapper for Micro Focus (UNIX and [Windows\)](#page-31-0)* See also *Reliable RPC for COBOL [Wrapper](#page-126-0)*.

For more information see the readme file in EntireX directory *examples/RPC/reliable/CobolClient/MicroFocus* under UNIX or Windows.

# **Reliable RPC Server Example - SENDMAIL**

For Micro Focus environments, the SENDMAIL serveris built with COBOL Wrapper"Micro Focus with standard linkage calling convention" interface type. See *Server [Interface](#page-74-0) Types* for more information.

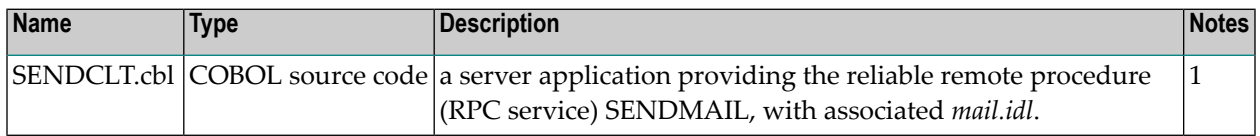

**Notes:**

1. Application built according to the client-side build instructions under *Using the [COBOL](#page-18-0) [Wrapper](#page-18-0) for the Client Side*. See also *Reliable RPC for COBOL [Wrapper](#page-126-0)*.

For more information see the readme file in EntireX directory *examples/RPC/reliable/CobolServer/MicroFocus* under UNIX or Windows.

# <span id="page-146-0"></span>**18 Client and Server Examples for z/OS Batch**

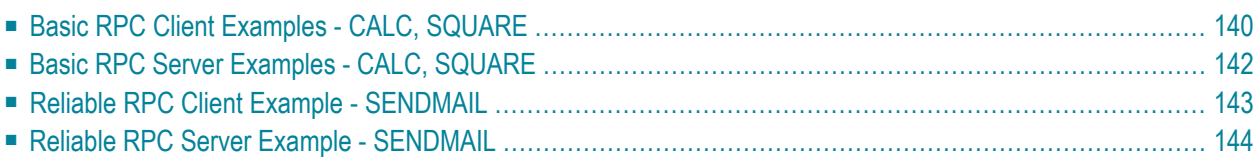

This chapter describes the examples provided for the COBOL Wrapper for  $z$ /OS Batch. All examples here can be found in the EntireX directory *examples/RPC* under UNIX and Windows. They are also available for z/OS, if this is installed. See *Extract the EntireX RPC Examples from their Container Data Set* in the z/OS installation documentation.

# <span id="page-147-0"></span>**Basic RPC Client Examples - CALC, SQUARE**

- [CALC](#page-147-1) Client
- [SQUARE](#page-148-0) Client

### <span id="page-147-1"></span>**CALC Client**

For z/OS Batch, the CALC client is built with COBOL Wrapper "Batch with standard linkage calling convention" interface type. See *Client [Interface](#page-68-0) Types* for more information.

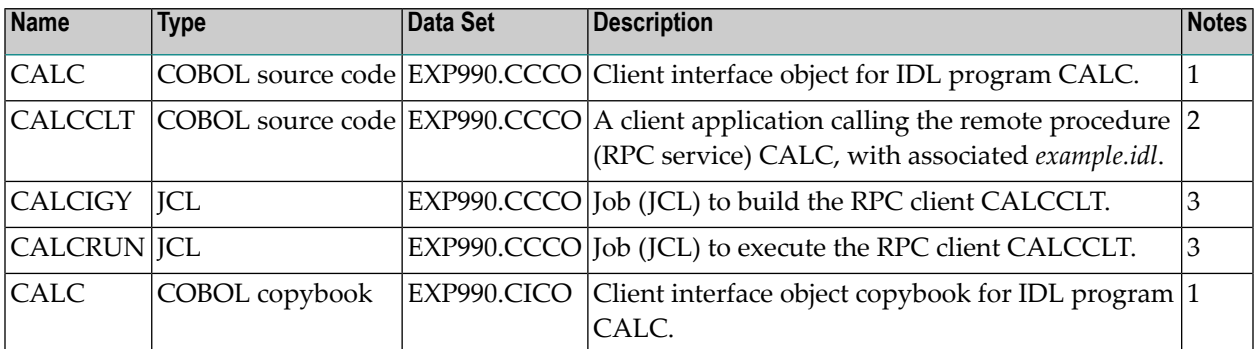

### **Notes:**

- 1. Under z/OS, client interface objects are delivered with the installation; under UNIX and Windows, generate these objects with the EntireX Workbench.
- 2. Application built according to the client-side build instructions, see *Using the COBOL [Wrapper](#page-25-0) for Batch (z/OS, [BS2000/OSD,](#page-25-0) z/VSE and IBM i)*.
- 3. Adapt the JCL to your needs.

For more information refer to the readme file in EntireX directory *examples/RPC/basic/example/CobolClient/zosBatch* under UNIX or Windows.

### <span id="page-148-0"></span>**SQUARE Client**

For batch under operating system z/OS, the SQUARE client is built with COBOL Wrapper "Batch with standard linkage calling convention" interface type. See *Client [Interface](#page-68-0) Types* for more information.

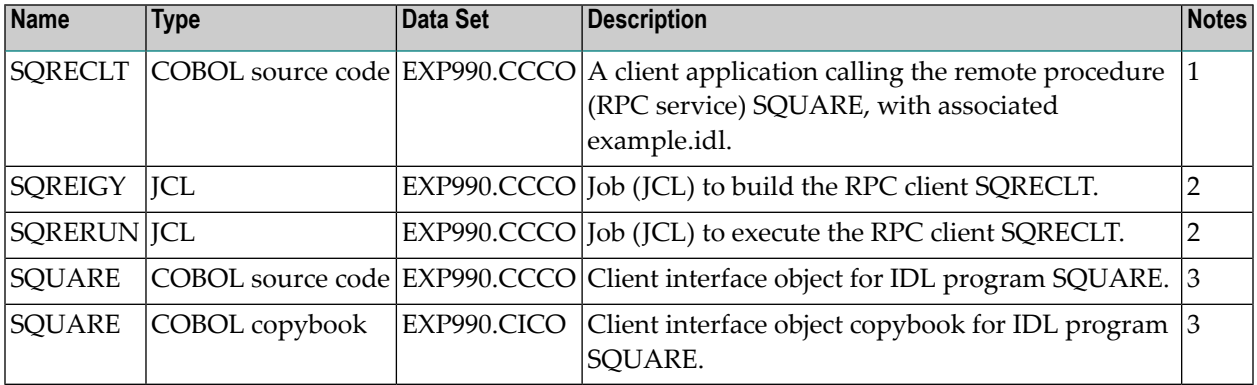

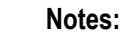

- 1. Application built according to the client-side build instructions, see *Using the COBOL [Wrapper](#page-25-0) for Batch (z/OS, [BS2000/OSD,](#page-25-0) z/VSE and IBM i)*.
- 2. Adapt the JCL to your needs.
- 3. Under z/OS, client interface objects are delivered with the installation; under UNIX and Windows, generate these objects with the EntireX Workbench.

For more information, see the readme file in EntireX directory *examples/RPC/basic/example/CobolClient/zosBatch* under UNIX or Windows.

# <span id="page-149-0"></span>**Basic RPC Server Examples - CALC, SQUARE**

- CALC [Server](#page-149-1)
- [SQUARE](#page-149-2) Server

### <span id="page-149-1"></span>**CALC Server**

For batch under operating system z/OS, the CALC server is built with COBOL Wrapper "Batch with standard linkage calling convention" interface type. See *Server [Interface](#page-74-0) Types* for more information.

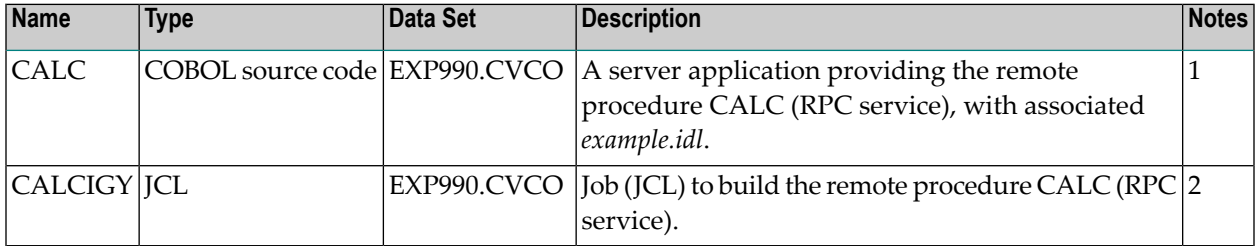

**Notes:** 

- 1. Application built according to the server-side build instructions, see *Using the COBOL [Wrapper](#page-48-0) for Batch (z/OS, [BS2000/OSD,](#page-48-0) z/VSE and IBM i)*.
- 2. Adapt the JCL to your needs.

<span id="page-149-2"></span>For more information, refer to the readme file in EntireX directory *examples/RPC/basic/example/CobolServer/zosBatch* under UNIX or Windows.

### **SQUARE Server**

For batch on operating system z/OS, the SQUARE server is built with COBOL Wrapper "Batch with standard linkage calling convention" interface type. See *Client [Interface](#page-68-0) Types* for more information.

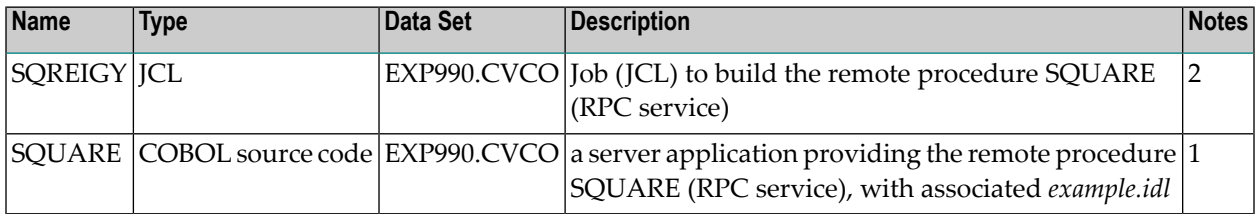

**Notes:**

- 1. Application built according to the server-side build instructions, see *Using the COBOL [Wrapper](#page-25-0) for Batch (z/OS, [BS2000/OSD,](#page-25-0) z/VSE and IBM i)*.
- 2. Adapt the JCL to your needs.

<span id="page-150-0"></span>For more information, refer to the readme file in EntireX directory *examples/RPC/basic/example/CobolServer/zosBatch* under UNIX or Windows.

# **Reliable RPC Client Example - SENDMAIL**

For batch on operating system z/OS, the SENDMAIL client is built with COBOL Wrapper "Batch with standard linkage calling convention" interface type. See *Client [Interface](#page-68-0) Types* for more information.

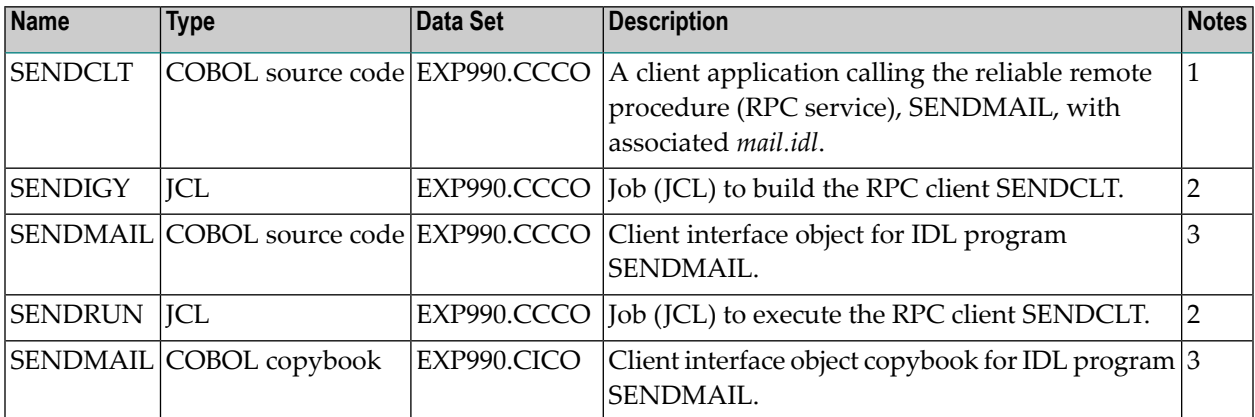

#### **Notes:**  $\overline{g}$

- 1. Application built according to the client-side build instructions, see *Using the COBOL [Wrapper](#page-25-0) for Batch (z/OS, [BS2000/OSD,](#page-25-0) z/VSE and IBM i)*. See also *Reliable RPC for COBOL [Wrapper](#page-126-0)*.
- 2. Adapt the JCL to your needs.
- 3. Under z/OS, client interface objects are delivered with the installation; under UNIX and Windows, generate these objects with the EntireX Workbench.

For more information, refer to the readme file in EntireX directory *examples/RPC/reliable/CobolClient/zosBatch* under UNIX or Windows.

# <span id="page-151-0"></span>**Reliable RPC Server Example - SENDMAIL**

For batch on operating system z/OS, the SENDMAIL server is built with COBOL Wrapper "Batch with standard linkage calling convention" interface type. See *Client [Interface](#page-68-0) Types* for more information.

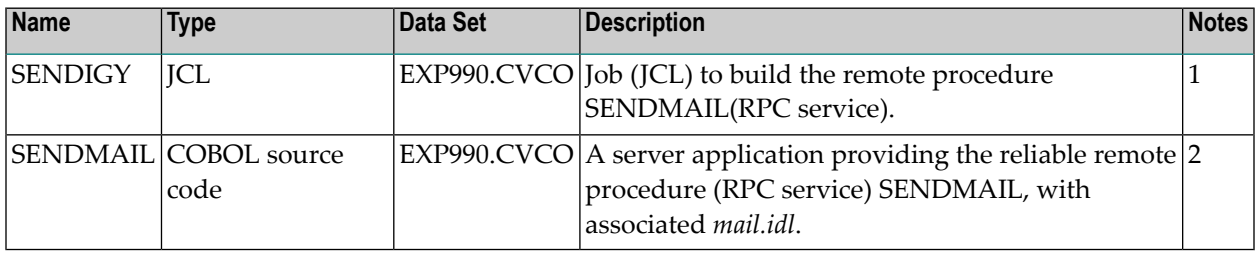

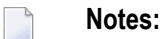

- 1. Adapt the JCL to your needs.
- 2. Application built according to the server-side build instructions, see *Using the COBOL [Wrapper](#page-48-0) for Batch (z/OS, [BS2000/OSD,](#page-48-0) z/VSE and IBM i)*. See also *Reliable RPC for COBOL [Wrapper](#page-126-0)*.

For more information, refer to the readme file in EntireX directory *examples/RPC/reliable/CobolServer/zosBatch* under UNIX or Windows.

# **19 Client and Server Examples for z/OS CICS**

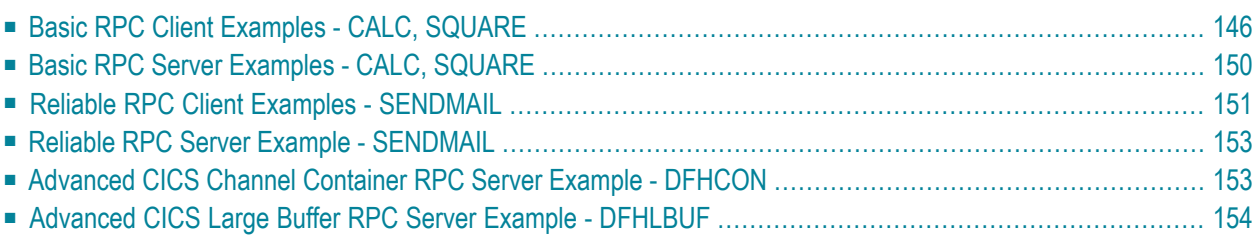

This chapter describes the examples provided for the COBOL Wrapper for z/OS CICS. All examples here can be found in the EntireX directory *examples/RPC* under UNIX and Windows. They are also available for z/OS, if this is installed. See *Extract the EntireX RPC Examples from their Container Data Set* in the z/OS installation documentation.

# <span id="page-153-0"></span>**Basic RPC Client Examples - CALC, SQUARE**

- CALC Client using [DFHCOMMAREA](#page-153-1)
- CALC Client using Call [Interface](#page-154-0)
- SQUARE Client using [DFHCOMMAREA](#page-155-0)
- [SQUARE](#page-156-0) Client using Call Interface

### <span id="page-153-1"></span>**CALC Client using DFHCOMMAREA**

For CICS under operating system z/OS, the following CALC client is implemented with interface type "CICS with DFHCOMMAREA calling convention". See *Client [Interface](#page-68-0) Types* for more information.

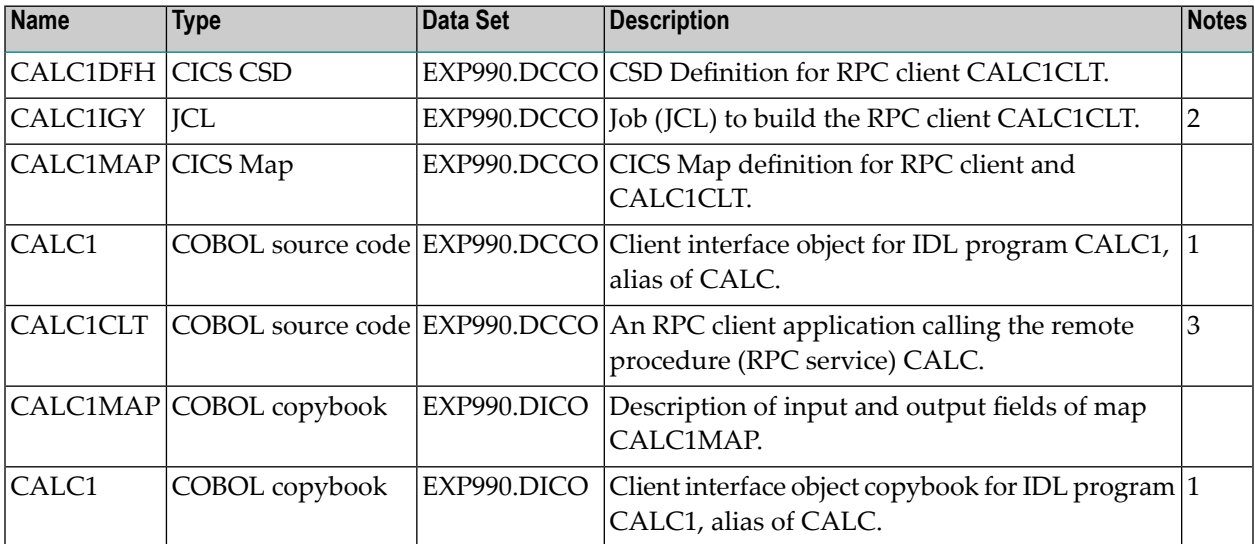

### **Notes:**

- 1. Under z/OS, client interface objects are delivered with the installation; under UNIX and Windows, generate these objects with the EntireX Workbench.
- 2. Adapt the JCL to your needs.
- 3. Application
	- a. built according to the client-side build instructions, see *Using the COBOL [Wrapper](#page-20-0) for CICS with DFHCOMMAREA Calling [Convention](#page-20-0) (z/OS and z/VSE)*.
- b. associated with IDL file *exampleWithPgmAlias.idl*, delivered under UNIX and Windows in EntireX directory *examples/RPC/basic/example/CobolClient/zosCICS/DFHCOMMAREA*.
- c. client interface object name CALC1 different from remote procedure name CALC (RPC service).
- d. CALC1CLT and client interface objects CALC1 installed as separate CICS programs.

For more information, refer to the readme file in EntireX directory *examples/RPC/basic/example/CobolClient/zosCICS/DFHCOMMAREA* under UNIX or Windows.

### <span id="page-154-0"></span>**CALC Client using Call Interface**

For CICS under operating system z/OS, the following CALC client is implemented with interface type "CICS with standard linkage calling convention". See *Client [Interface](#page-68-0) Types* for more information.

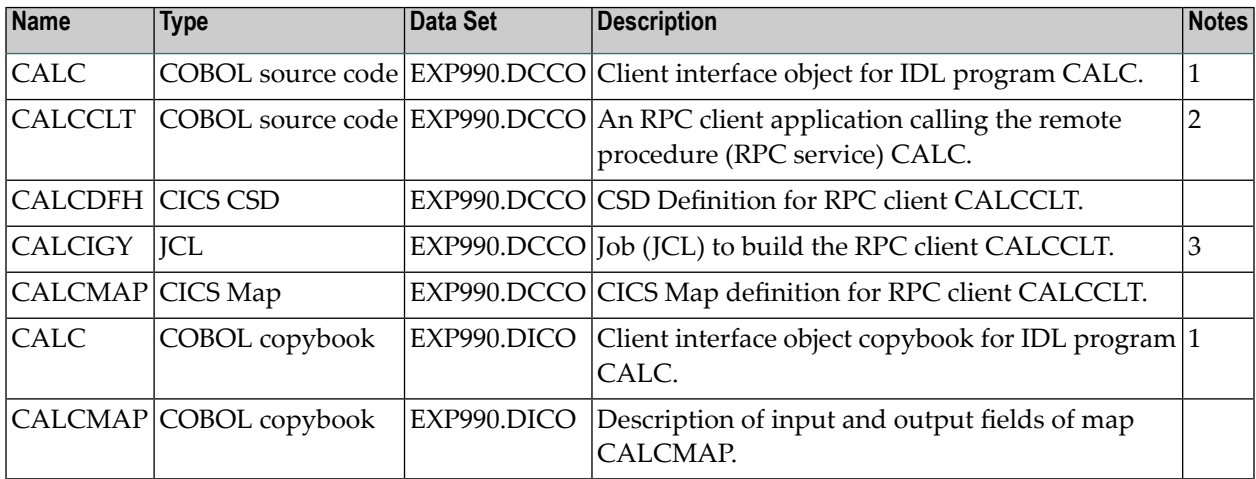

### **Notes:**

- 1. Under z/OS, client interface objects are delivered with the installation; under UNIX and Windows, generate these objects with the EntireX Workbench.
- 2. Application
	- a. built according to the client-side build instructions, see *Using the COBOL [Wrapper](#page-23-0) for CICS with Call [Interfaces](#page-23-0) (z/OS and z/VSE)*
	- b. associated with IDL file *example.idl*
	- c. CALCCLT uses CICS Map definition CALCMAP
	- d. CALCCLT and client interface object CALC are linked together
	- e. CALCCLT installed as single CICS program
- 3. Adapt the JCL to your needs.

For more information, refer to the readme file in EntireX directory *examples/RPC/basic/example/CobolClient/zosCICS/Callinterface* under UNIX or Windows.

### <span id="page-155-0"></span>**SQUARE Client using DFHCOMMAREA**

For CICS on operating system z/OS, the following SQUARE client is implemented with interface type "CICS with DFHCOMMAREA calling convention". See *Client [Interface](#page-68-0) Types* for more information.

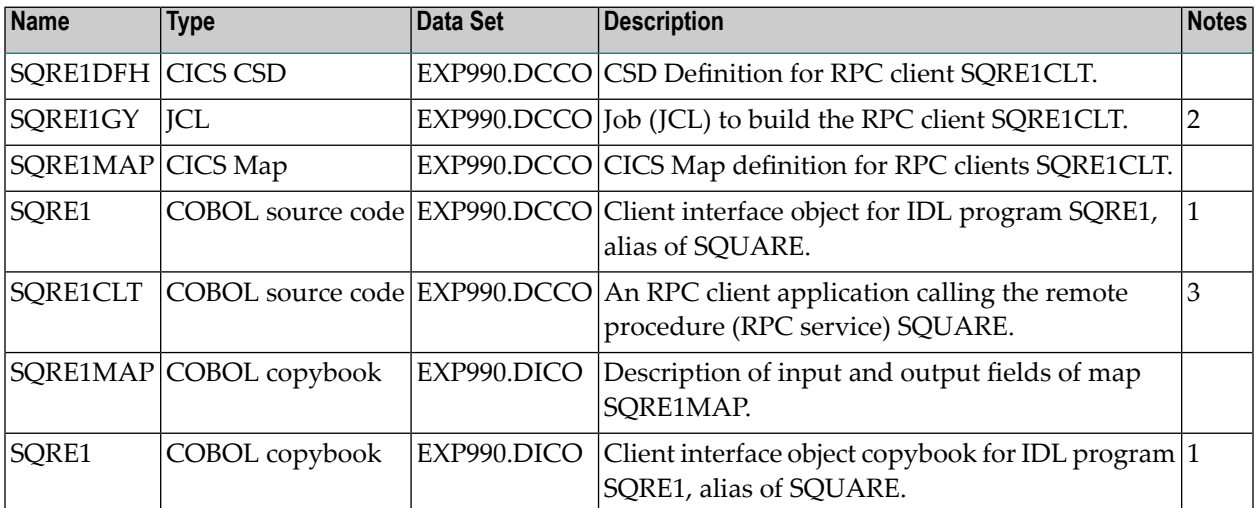

### **Notes:**

- 1. Under z/OS, client interface objects are delivered with the installation; under UNIX and Windows, generate these objects with the EntireX Workbench.
- 2. Adapt the JCL to your needs.
- 3. Application
	- a. built according to the client-side build instructions, see *Using the COBOL [Wrapper](#page-20-0) for CICS with DFHCOMMAREA Calling [Convention](#page-20-0) (z/OS and z/VSE)*.
	- b. associated with IDL *exampleWithPgmAlias.idl*.
	- c. client interface object name SQRE1 different from remote procedure name SQUARE (RPC service).
	- d. SQRE1CLT and client interface object SQRE1 installed as separate CICS programs.

For more information, refer to the readme file in EntireX directory *examples/RPC/basic/example/CobolClient/zosCICS/DFHCOMMAREA* under UNIX or Windows.

### <span id="page-156-0"></span>**SQUARE Client using Call Interface**

For CICS on operating system z/OS, the following SQUARE client is implemented with interface type "CICS with standard linkage calling convention". See *Client [Interface](#page-68-0) Types* for more information.

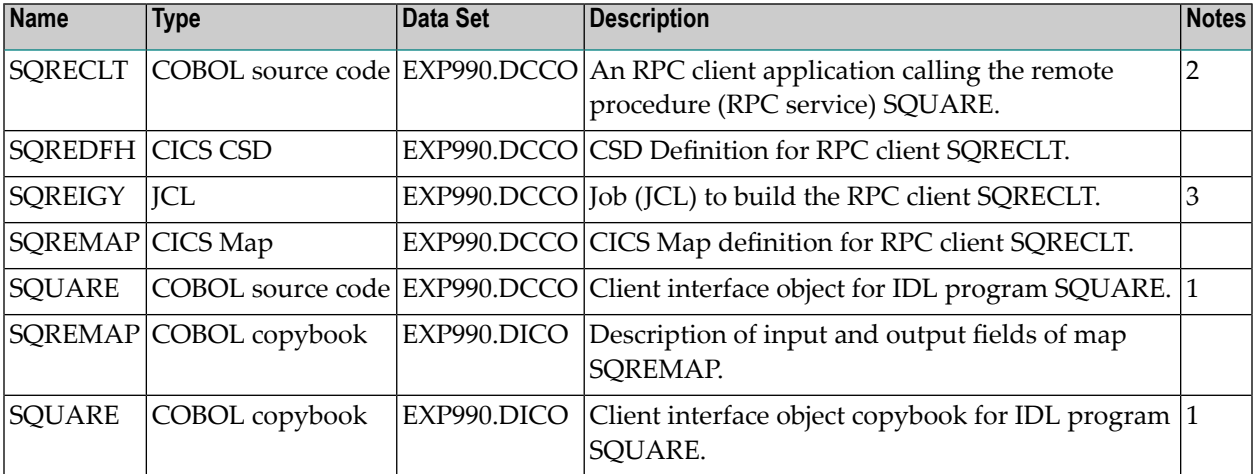

### **Notes:**

- 1. Under z/OS, client interface objects are delivered with the installation; under UNIX and Windows, generate these objects with the EntireX Workbench.
- 2. Application
	- a. built according to the client-side build instructions, see *Using the COBOL [Wrapper](#page-23-0) for CICS with Call [Interfaces](#page-23-0) (z/OS and z/VSE)*.
	- b. associated with IDL file *example.idl*.
	- c. SQRECLT uses CICS Map definition SQREMAP.
	- d. SQRECLT and client interface object SQUARE are linked together.
	- e. SQRECLT installed as single CICS program.
- 3. Adapt the JCL to your needs.

For more information, refer to the readme file in EntireX directory *examples/RPC/basic/example/CobolClient/zosCICS/CallInterface* under UNIX or Windows.

# <span id="page-157-0"></span>**Basic RPC Server Examples - CALC, SQUARE**

- CALC [Server](#page-157-1)
- [SQUARE](#page-157-2) Server

### <span id="page-157-1"></span>**CALC Server**

For CICS under operating system z/OS, the CALC server is built with COBOL Wrapper "CICS with DFHCOMMAREA calling convention" interface type. See *Server [Interface](#page-74-0) Types* for more information.

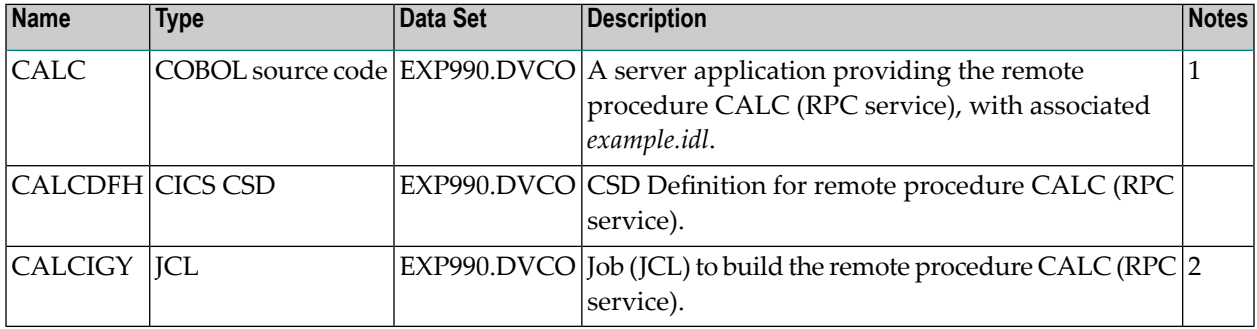

### **Notes:**

- 1. Application built according to the server-side build instructions, see *Using the COBOL [Wrapper](#page-36-0) for CICS with DFHCOMMAREA Calling [Convention](#page-36-0) (z/OS and z/VSE)*.
- 2. Adapt the JCL to your needs.

<span id="page-157-2"></span>For more information, refer to the readme file in EntireX directory *examples/RPC/basic/example/CobolServer/zosCICS* under UNIX or Windows.

### **SQUARE Server**

For CICS under operating system z/OS, the SQUARE server is built with COBOL Wrapper "CICS with DFHCOMMAREA calling convention" interface type. See *Client [Interface](#page-68-0) Types* for more information.

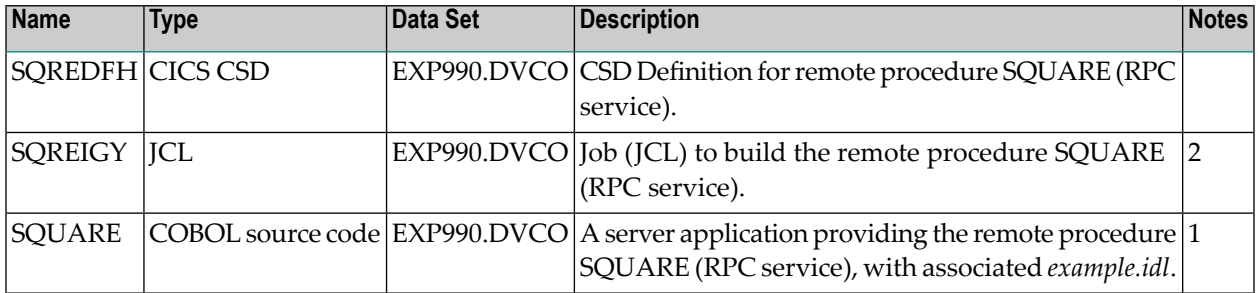

### **Notes:**

- 1. Application built according to the server-side build instructions, see *Using the COBOL [Wrapper](#page-36-0) for CICS with DFHCOMMAREA Calling [Convention](#page-36-0) (z/OS and z/VSE)*.
- 2. Adapt the JCL to your needs.

<span id="page-158-0"></span>For more information, refer to the readme file in EntireX directory *examples/RPC/basic/example/CobolServer/zosCICS* under UNIX or Windows.

## **Reliable RPC Client Examples - SENDMAIL**

- SENDMAIL Client using [DFHCOMMAREA](#page-158-1)
- [SENDMAIL](#page-159-0) Client using Call Interface

### <span id="page-158-1"></span>**SENDMAIL Client using DFHCOMMAREA**

For CICS under operating system z/OS, the following CALC client is implemented with interface type "CICS with DFHCOMMAREA calling convention". See *Client [Interface](#page-68-0) Types* for more information.

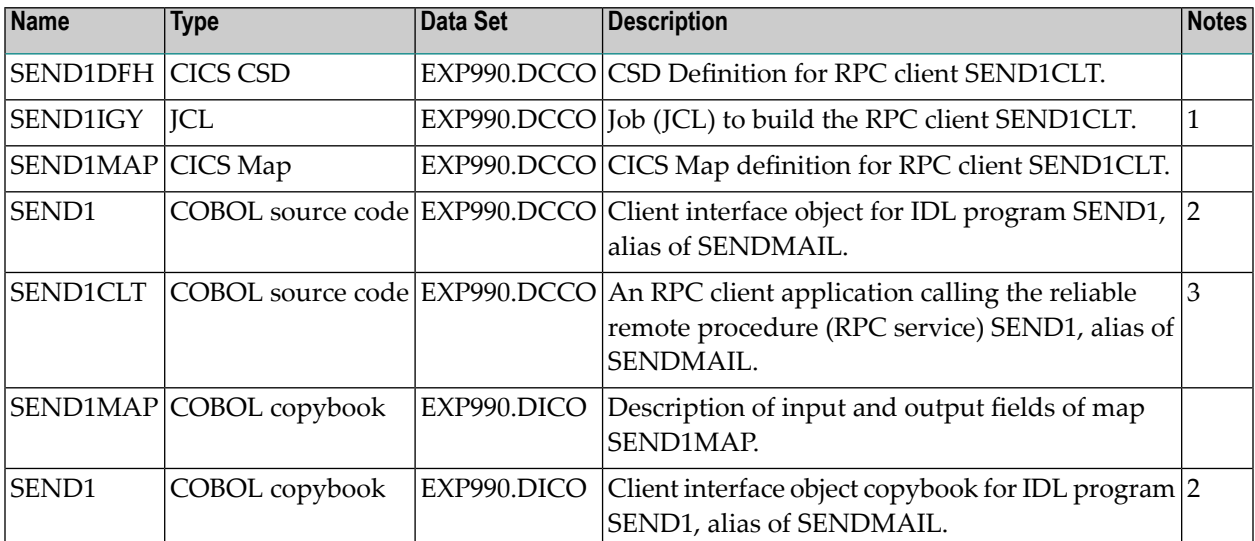

#### **Notes:**

- 1. Adapt the JCL to your needs.
- 2. Under z/OS, client interface objects are delivered with the installation; under UNIX and Windows, generate these objects with the EntireX Workbench.
- 3. Application
- a. built according to the client-side build instructions, see *Using the COBOL [Wrapper](#page-20-0) for CICS with DFHCOMMAREA Calling [Convention](#page-20-0) (z/OS and z/VSE)*. See also *[Reliable](#page-126-0) RPC for COBOL [Wrapper](#page-126-0)*
- b. associated with IDL file *mailWithPgmAlias.idl*
- c. uses CICS Map definition SEND1MAP
- d. client interface object name SEND1 different from remote procedure name SENDMAIL (RPC service)
- e. SEND1CLT and client interface objects SEND1 installed as separate CICS programs.

<span id="page-159-0"></span>For more information, refer to the readme file in EntireX directory *examples/RPC/reliable/CobolClient/zosCICS/DFHCOMMAREA* under UNIX or Windows.

### **SENDMAIL Client using Call Interface**

For CICS under operating system z/OS, the following CALC client is implemented with interface type "CICS with standard linkage calling convention". See *Server [Interface](#page-74-0) Types* for more information.

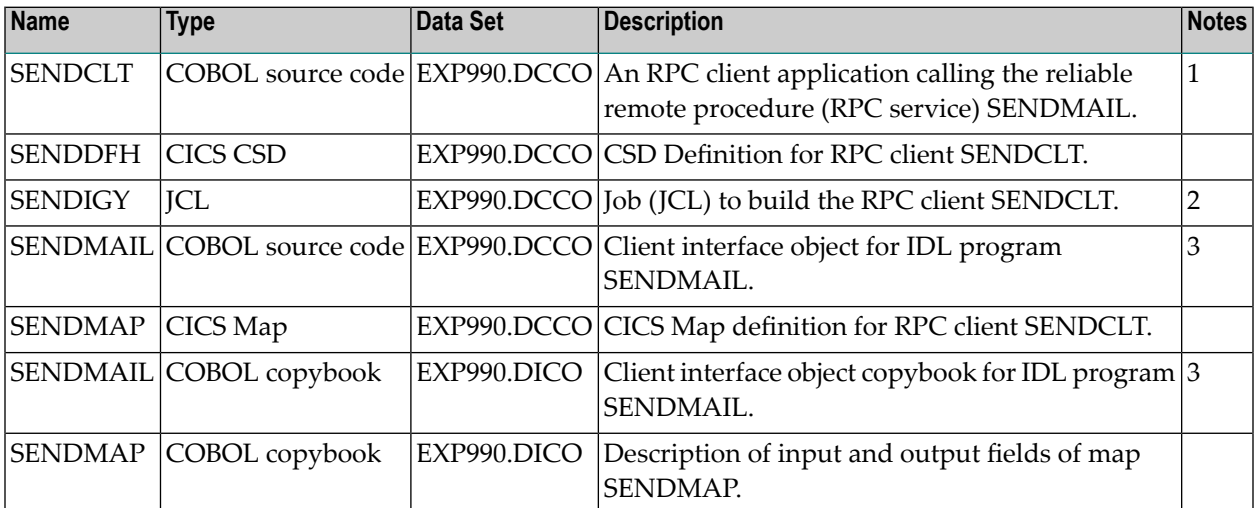

### **Notes:**

- 1. Application
	- a. built according to the client-side build instructions, see *Using the COBOL [Wrapper](#page-23-0) for CICS with Call [Interfaces](#page-23-0) (z/OS and z/VSE)*. See also *Reliable RPC for COBOL [Wrapper](#page-126-0)*
	- b. associated with IDL file *mail.idl*
	- c. uses CICS map definition SENDMAP
	- d. SENDCLT and client interface object SENDMAIL are linked together
	- e. installed as single CICS program.
- 2. Adapt the JCL to your needs.
- 3. Under z/OS, client interface objects are delivered with the installation; under UNIX and Windows, generate these objects with the EntireX Workbench.

<span id="page-160-0"></span>For more information, refer to the readme file in EntireX directory *examples/RPC/reliable/CobolClient/zosCICS/CallInterface* under UNIX or Windows.

# **Reliable RPC Server Example - SENDMAIL**

For CICS on operating system z/OS, the SENDMAIL server is built with COBOL Wrapper "CICS with DFHCOMMAREA calling convention" interface type. See *Server [Interface](#page-74-0) Types* for more information.

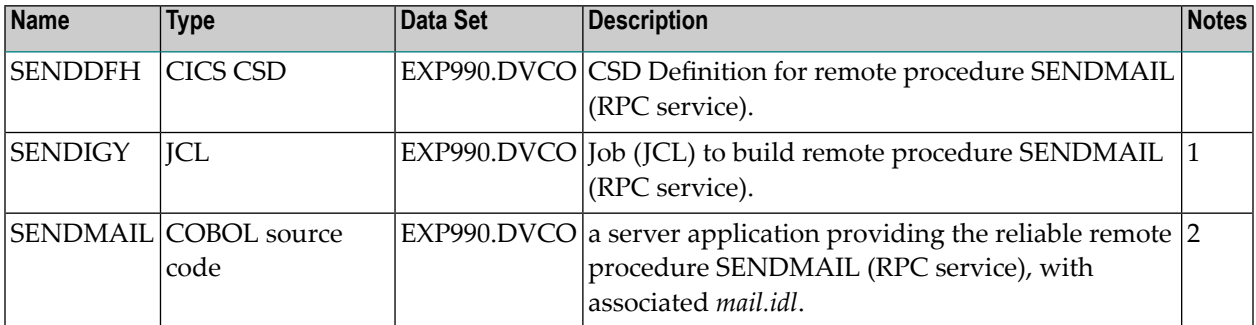

### **Notes:**

 $\overline{a}$ 

- 1. Application built according to the server-side build instructions. See *Using the COBOL [Wrapper](#page-36-0) for CICS with DFHCOMMAREA Calling [Convention](#page-36-0) (z/OS and z/VSE)*. See also *[Reliable](#page-126-0) RPC for COBOL [Wrapper](#page-126-0)*.
- 2. Adapt the JCL to your needs.

<span id="page-160-1"></span>For more information, refer to the readme file in EntireX directory *examples/RPC/reliable/CobolServer/zosCICS* under UNIX or Windows.

# **Advanced CICS Channel Container RPC Server Example - DFHCON**

For CICS on operating system z/OS, the TWOC server is built with COBOL Wrapper "CICS with Channel Container calling convention" interface type. See *Server [Interface](#page-74-0) Types* for more information.

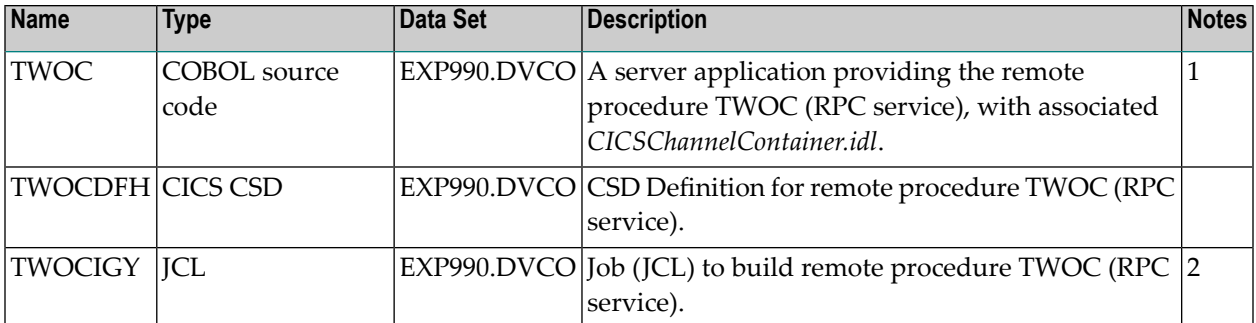

- 1. Application built according to the server-side build instructions. See *Using the COBOL [Wrapper](#page-39-0) for CICS with Channel Container Calling [Convention](#page-39-0) (z/OS)*.
- 2. Adapt the JCL to your needs.

<span id="page-161-0"></span>For more information, see the readme file in EntireX directory *examples/RPC/advanced/CICSgreater32K/ChannelContainer/CobolServer/zosCICS* under UNIX or Windows.

# **Advanced CICS Large Buffer RPC Server Example - DFHLBUF**

For CICS on operating system z/OS, the LBUF server is built with COBOL Wrapper "CICS with DFHCOMMAREA large buffer interface" interface type. See *Server [Interface](#page-74-0) Types* for more information.

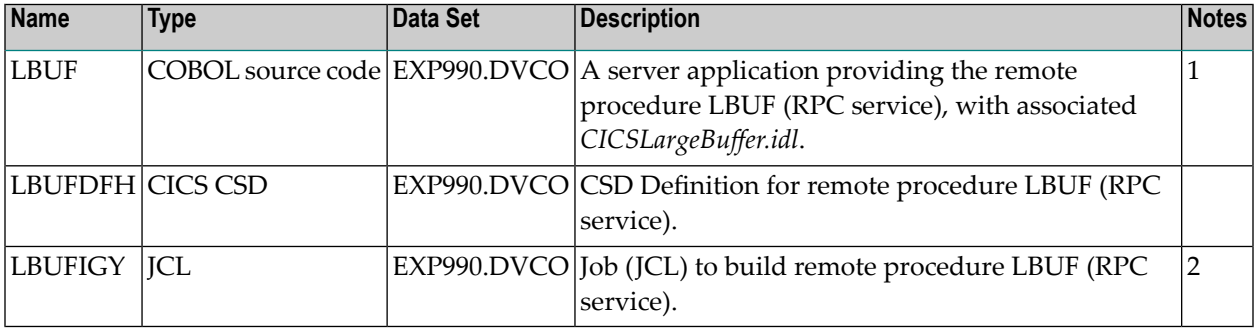

### **Notes:**

- 1. Application built according to the server-side build instructions. See *Using the COBOL [Wrapper](#page-45-0) for CICS with [DFHCOMMAREA](#page-45-0) Large Buffer Interface (z/OS and z/VSE)*.
- 2. Adapt the JCL to your needs.

For more information, refer to the readme file in EntireX directory *examples/RPC/advanced/CIC-Sgreater32K/LargeBuffer/CobolServer/zosCICS* under UNIX or Windows.

# **20 Client and Server Examples for z/OS IMS BMP**

No special IMS BMP examples are delivered.

The delivered *client* examples for z/OS batch can be used as a basis for use in BMP mode, but they have to be adapted.

The delivered *server* examples for z/OS batch can also be used in BMP mode. See *[Client](#page-146-0) and Server [Examples](#page-146-0) for z/OS Batch*. Using IMS PCB pointers to access IMS databases in this context is described in *IMS PCB [Pointer](#page-53-0) IDL Rules* under *Using the COBOL [Wrapper](#page-52-0) for IMS BMP [\(z/OS\)](#page-52-0)*.

# 21 Server Examples for z/OS IMS MPP

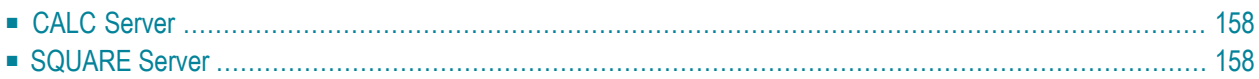

This chapter describes examples provided for COBOL on operating system z/OS with the TP system IMS for an MP region. All examples here can be found in the EntireX directory *examples/RPC* under UNIX and Windows. They are also available for z/OS if installed. See *Extract the EntireX RPC Examples from their Container Data Set* in the z/OS installation documentation.

# <span id="page-165-0"></span>**CALC Server**

The CALC server is an IMS message processing program (MPP) for the TP system IMS under operating system z/OS. It is accessible with IMS Connect using *IMS Connect RPC Server* or the *EntireX Adapter*.

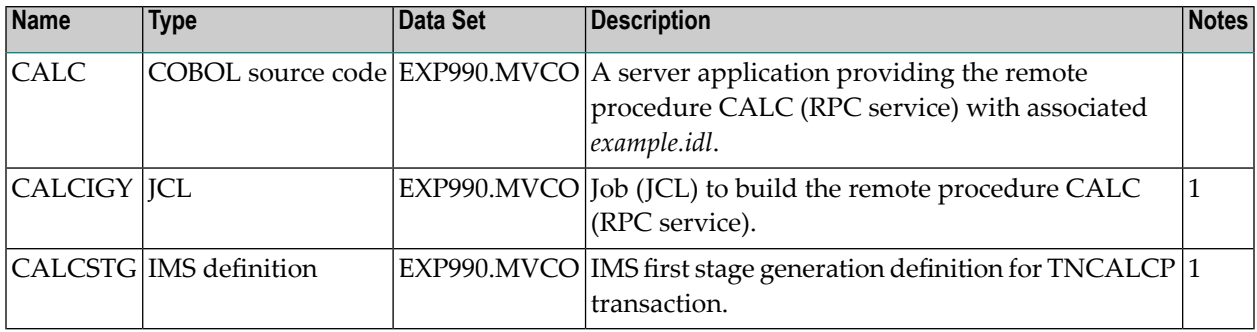

**Notes:**

 $\overline{a}$ 

1. Adapt the JCL to your needs.

<span id="page-165-1"></span>For more information, refer to the readme file in EntireX directory *examples/RPC/basic/example/CobolServer/zosIMSMPP* under UNIX or Windows.

# **SQUARE Server**

The SQUARE server is an IMS message processing program (MPP) for the TP system IMS under operating system z/OS. It is accessible with IMS Connect using the *IMS Connect RPC Server* or the *EntireX Adapter*.

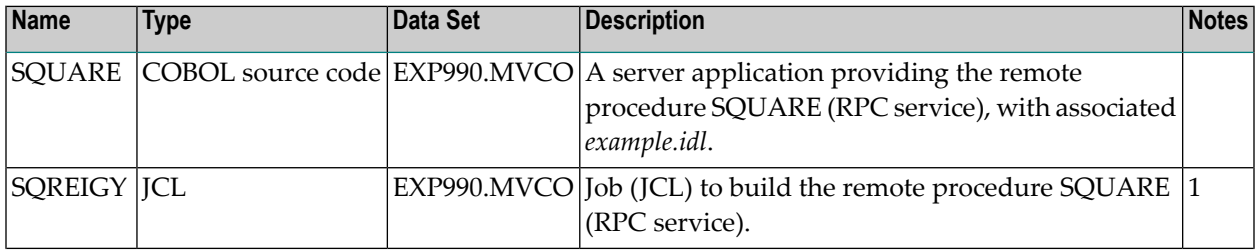

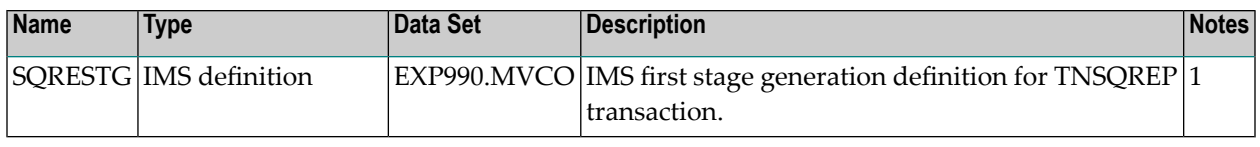

**Notes:**

1. Adapt the JCL to your needs.

For more information, refer to the readme file in EntireX directory *examples/RPC/basic/example/CobolServer/zosIMSMPP* under UNIX or Windows.

# **22 Client and Server Examples for BS2000/OSD**

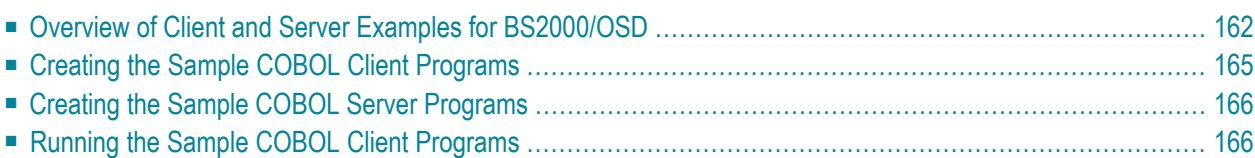

<span id="page-169-0"></span>This chapter describes the examples provided for the COBOL Wrapper for BS2000/OSD.

# **Overview of Client and Server Examples for BS2000/OSD**

The following examples are delivered for BS2000/OSD:

- CALC [Example](#page-169-1)
- [SQUARE](#page-170-0) Example
- [SENDMAIL](#page-171-0) Reliable RPC Example
- [Notes](#page-172-1)

<span id="page-169-1"></span>All examples here can be found in the EntireX directory *examples/RPC* under UNIX and Windows. If EntireX is installed under BS2000/OSD, the examples are also available on this platform.

### **CALC Example**

### **Client**

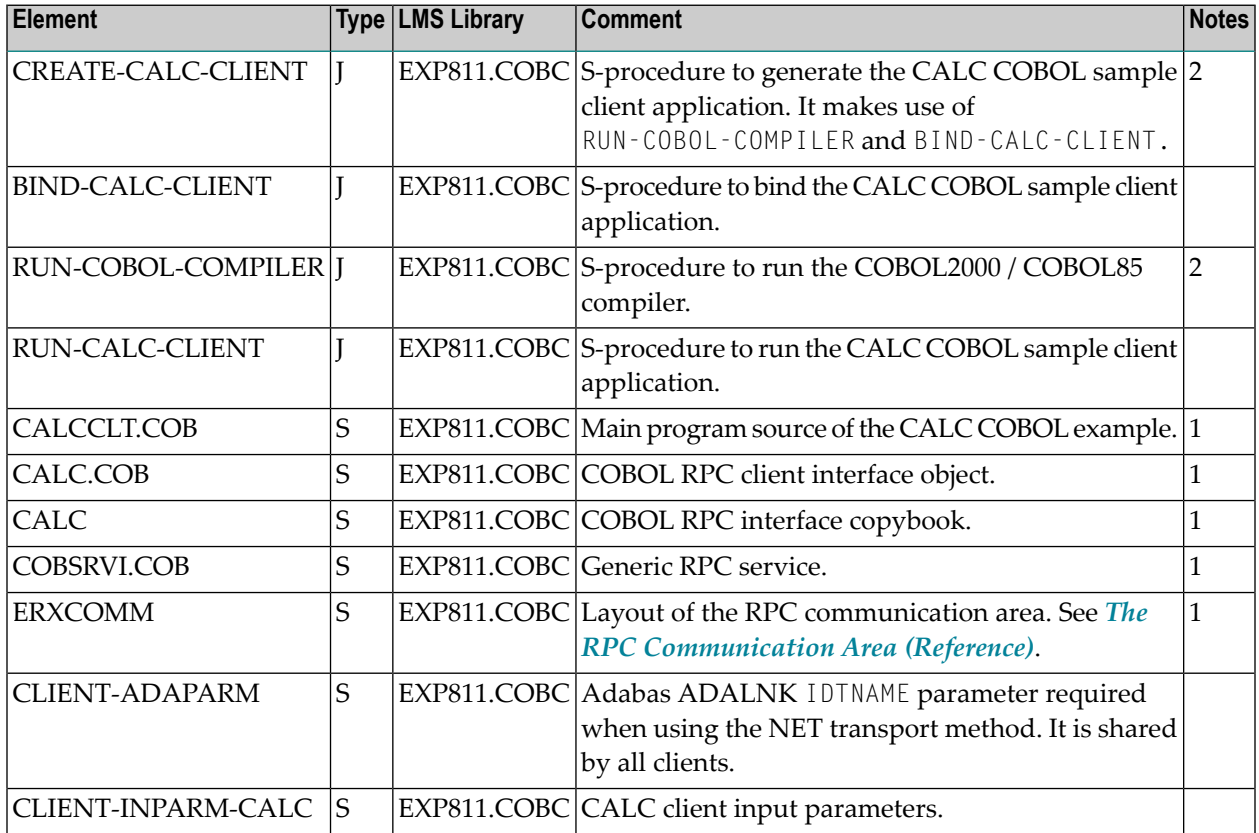

### **Server**

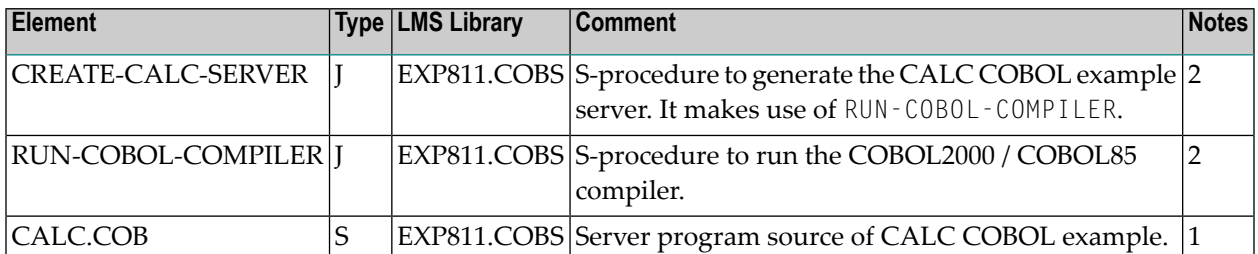

### <span id="page-170-0"></span>**SQUARE Example**

### **Client**

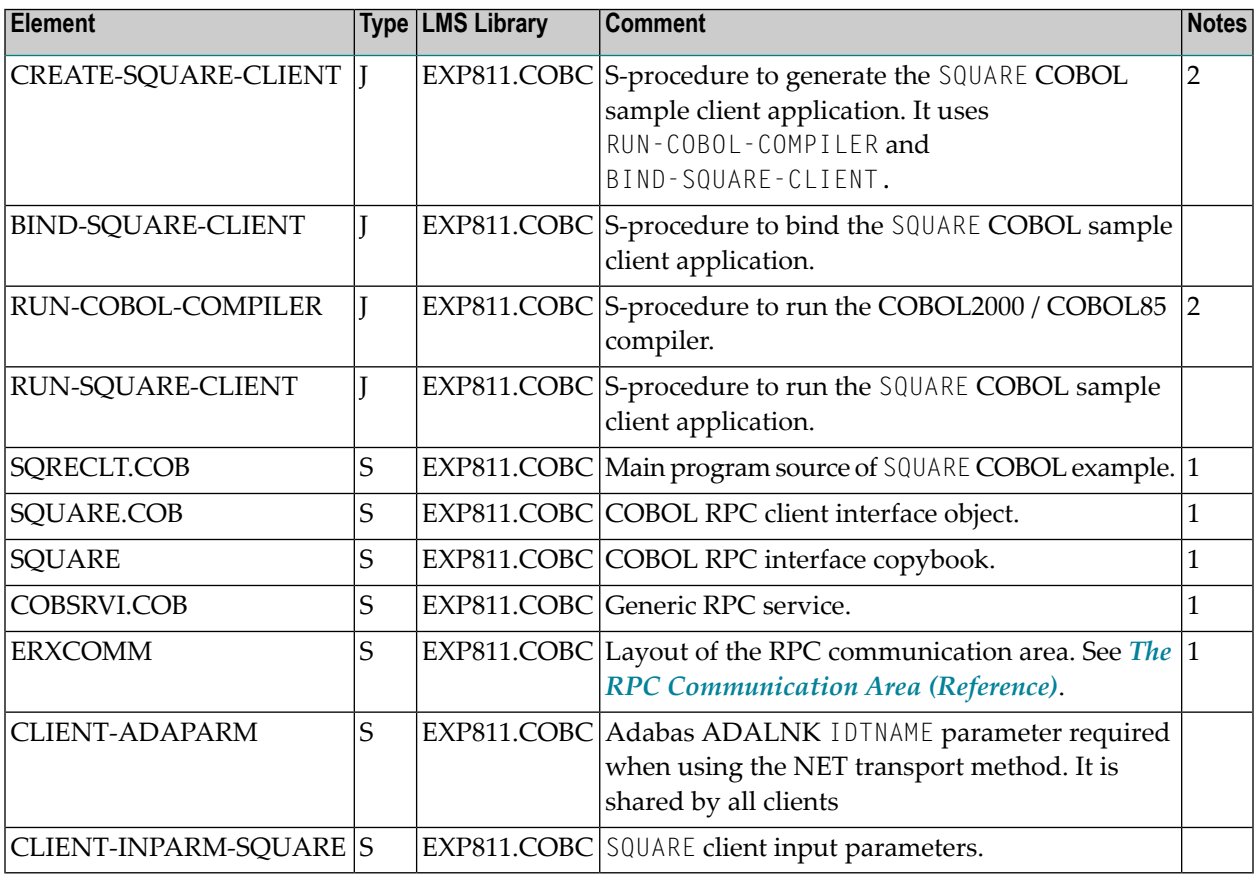

### **Server**

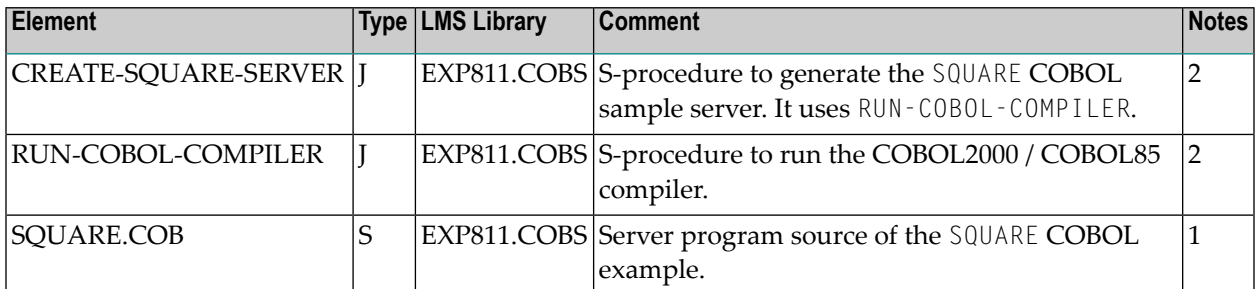

### <span id="page-171-0"></span>**SENDMAIL Reliable RPC Example**

### **Client**

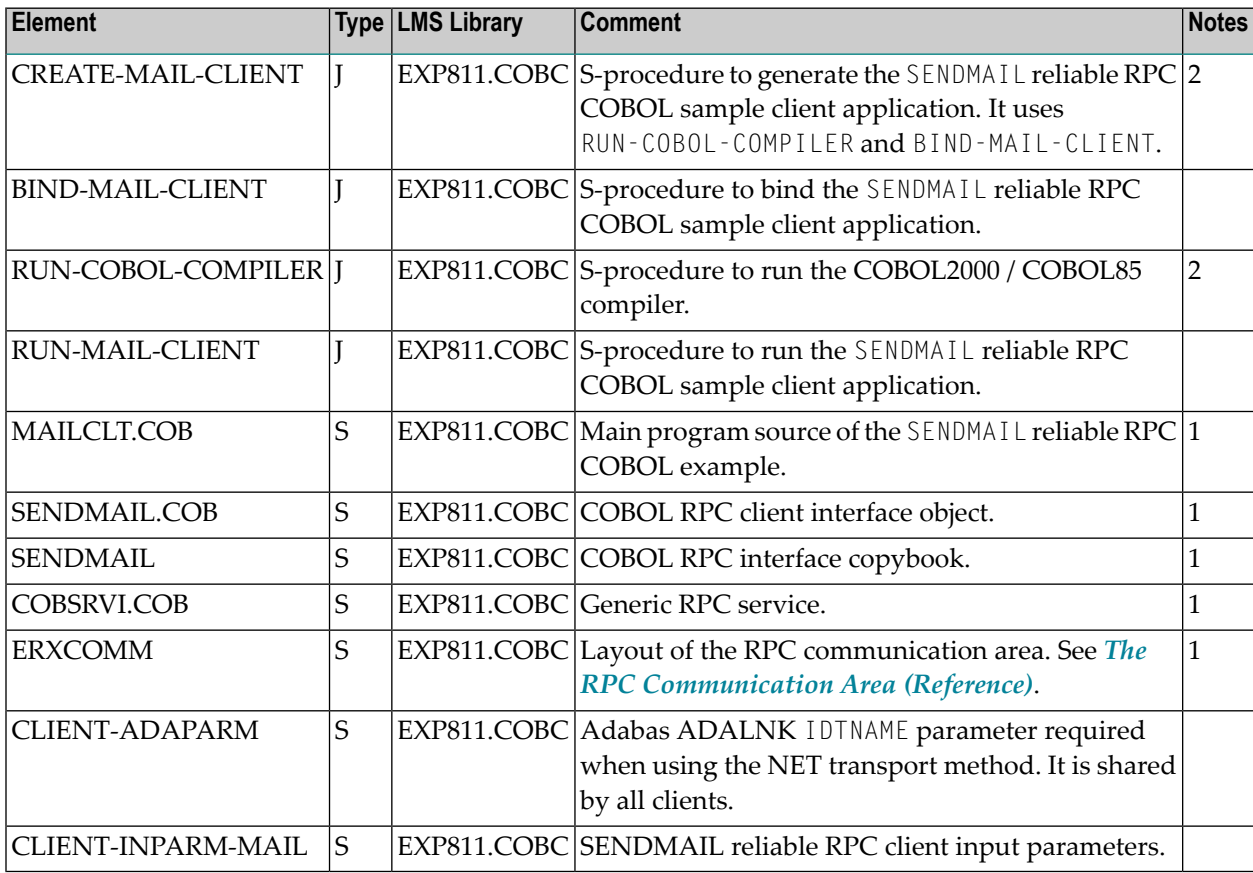

### **Server**

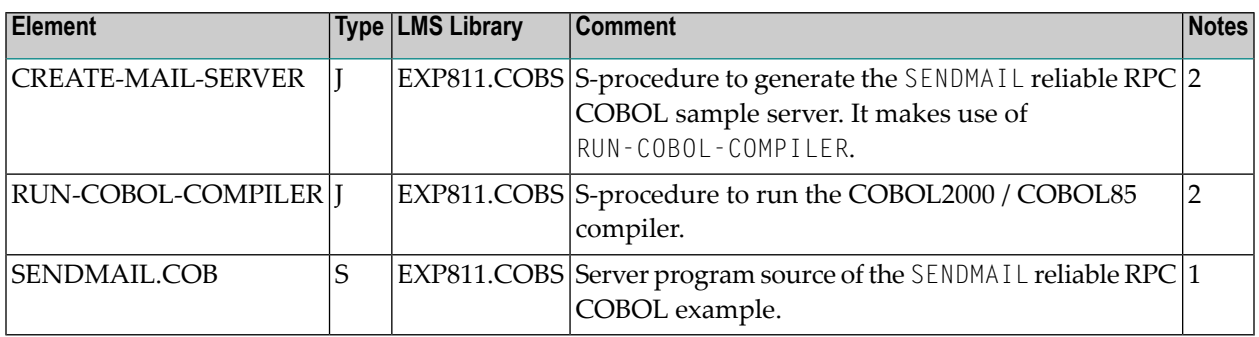

### <span id="page-172-1"></span>**Notes**

- 1. When compiling the COBOL client and server sample source programs, the compiler may issue warnings depending on the compiler used. These warnings can be ignored.
- <span id="page-172-0"></span>2. The default configuration expects a COBOL2000 environment. Depending on your installation it might be necessary to change the COMPILER parameter within the parameter declaration section of the procedures. The delivered procedures support both COBOL2000 and COBOL85 syntax.

# **Creating the Sample COBOL Client Programs**

To create the CALC, SQUARE and SENDMAIL clients, parametrize S-procedures CREATE-CALC-CLIENT, CREATE-SQUARE-CLIENT and CREATE-MAIL-CLIENT in EXP811.COBC and choose the compiler installed on your system.

For more details, see also see the procedure headers in the delivered job control.

Enter the following commands:

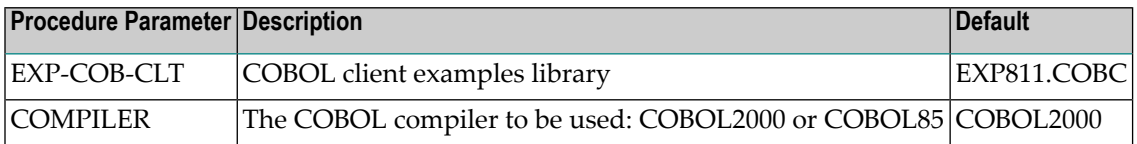

For more details, see also see the procedure headers in the delivered job control.

Enter the following commands:

```
/CALL-PROCEDURE *LIB(LIB=EXP811.COBC,ELE=CREATE-CALC-CLIENT)
/CALL-PROCEDURE *LIB(LIB=EXP811.COBC,ELE=CREATE-SQUARE-CLIENT)
/CALL-PROCEDURE *LIB(LIB=EXP811.COBC,ELE=CREATE-MAIL-CLIENT)
```
<span id="page-173-0"></span>These procedures call the COBOL compiler and binder to generate corresponding L-elements stored in the EXP-COB-CLT library (the default is EXP811.COBC).

# **Creating the Sample COBOL Server Programs**

To create the CALC, SQUARE and SENDMAIL server programs, parametrize S-procedures CREATE-CALC-SERVER, CREATE-SQUARE-SERVER and CREATE-MAIL-SERVER in EXP811.COBS and choose the compiler installed on your system.

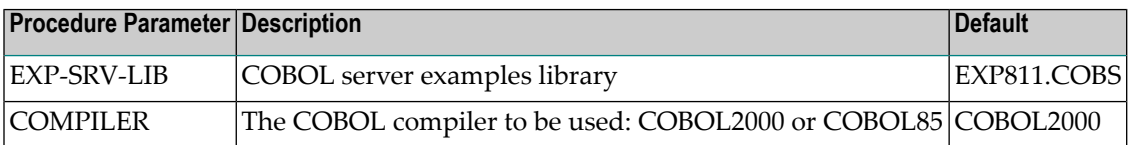

For more details, see also see the procedure headers in the delivered job control.

### Enter the following commands:

/CALL-PROCEDURE \*LIB(LIB=EXP811.COBS,ELE=CREATE-CALC-SERVER) /CALL-PROCEDURE \*LIB(LIB=EXP811.COBS,ELE=CREATE-SQUARE-SERVER) /CALL-PROCEDURE \*LIB(LIB=EXP811.COBS,ELE=CREATE-MAIL-SERVER)

These procedures call the COBOL Compiler to generate three corresponding object modules stored as R-elements in EXP-SRV-LIB (the default is EXP811.COBS).

<span id="page-173-1"></span>There is no need to link the object modules with the BS2000/OSD Common Runtime Environment (CRTE) library. The CRTE is loaded once dynamically in the corresponding worker task of the RPC server where the server program is executed.

# **Running the Sample COBOL Client Programs**

Running the CALC client is described below. Running the SQUARE and the SENDMAIL clients is similar.

### **To run the CALC client**

1 Adapt S-element CLIENT-INPARM-CALC in EXP811.COBC.

```
* * * * * * * * * * * * * * * * * * * * * * * * * * * * * * * * * *
        Example CALC Client Input Parameter * * * * * * * * * * * * * * * * * *
* * * * * * * * * * * * * * * * * * * * * * * * * * * * * * * * * *
BROKERID <ipaddr>:<port>:TCP *
* BROKERID ETB<nnnnn>::NET *
* USERID <userid> *
* PASSWORD <password> *
\begin{array}{ccc} \textsf{CLASS} & & \textsf{RPC} \end{array}SERVER SRV1 \starSERVICE CALLNAT \star\sim LOGON \star\text{CALC} + 00012345 00067890 \text{*}CALC - 00067890 00012345 *
CALC * 00001234 00005678
CALC / 00005678 00001234
CALC % 00005678 00001234
\blacksquare LOGOFF \blacktrianglerightEND
```
Set up BROKERID in one of two formats, depending on the transport method:

### ■ **TCP Transport Method**

<*ip*>:<*port*>:TCP

where *ip* is the address or DNS host name, *port* is the port number that EntireX Broker is listening on, and TCP is the protocol name.

### ■ **NET Transport Method**

ETB<*nnnnn*>::NET

where *nnnnn* is the ID under which EntireX Broker is connected to the Adabas ID table and NET is the protocol name.

### 2 Adapt S-element CLIENT-ADAPARM.

If "NET" is chosen as transport method, specify the name of the ID table to which the broker is connected:

ADALNK IDTNAME=ADA*xxxxx*

where *xxxxx* is any uppercase value.

This parameter is shared between all sample clients.

- 3 Make sure the RPC server runs as COBOL RPC server (refer to the RPC-CONFIG S-element in library EXP811.JOBS) and library EXP811.COBS is included as PROGRAM-LIB in the start up procedure START-RPC-SERVER.
- 4 Enter the following command to run the CALC COBOL example client:

```
/CALL-PROCEDURE *LIB(LIB=EXP811.COBC,ELE=RUN-CALC-CLIENT)
CALCCLT : START
OPEN IN: -------- : <00>
       : BROKERID : ETB001
       : CLASS : RPC
       : SERVER : SRV1
       : SERVICE : CALLNAT
CALCCLT : BROKER LOGON.
CALC called successfully: 000012345 + 000067890 = 000080235
CALC called successfully: 000067890 - 000012345 = 000055545
CALC called successfully: 000001234 * 000005678 = 007006652CALC called successfully: 000005678 / 000001234 = 000000004
CALC called successfully: 000005678 % 000001234 = 000000742
CALCCLT : BROKER LOGOFF.
CLOSE IN: -------- : <00>
CALCCLT : LEAVE
```
# **23 Client and Server Examples for IBM <sup>i</sup>**

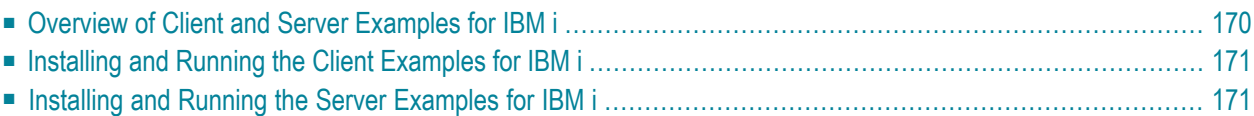

<span id="page-177-0"></span>This chapter describes the examples provided for the COBOL Wrapper for z/OS Batch.

# **Overview of Client and Server Examples for IBM i**

The following examples are delivered for IBM i in the library EXAMPLE of the Developer's Kit for IBM i.

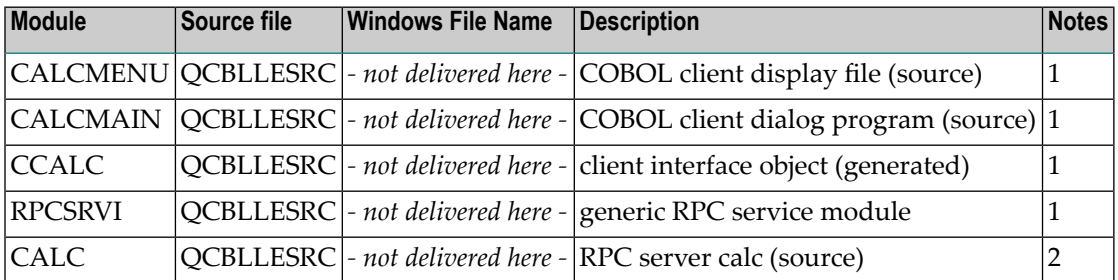

### **Module**

The name of the delivered module.

### **Source file**

The name of the source file where the modules are delivered.

### **Windows File Name**

IBM i examples are not delivered in the Windows installation

### **Description**

The purpose of the module

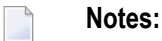

- 1. The client application is built by the source members: CALCMENU, CALCMAIN, CCALC and RPCSRVI. You can find the associated IDL file *example.idl* in the Windows installation.
- 2. The server application.

## <span id="page-178-0"></span>**Installing and Running the Client Examples for IBM i**

### **To run the client examples for IBM i**

- 1 The EntireX product library EXX must be in your library list. It contains the Broker ACI service program EXA.
- 2 Confirm that the broker and the RPC server are active.
- 3 Start the client application CALCCLIENT that you built, see *Using the COBOL [Wrapper](#page-25-0) for Batch (z/OS, [BS2000/OSD,](#page-25-0) z/VSE and IBM i)*.
- 4 A menu similar to the following will be displayed:

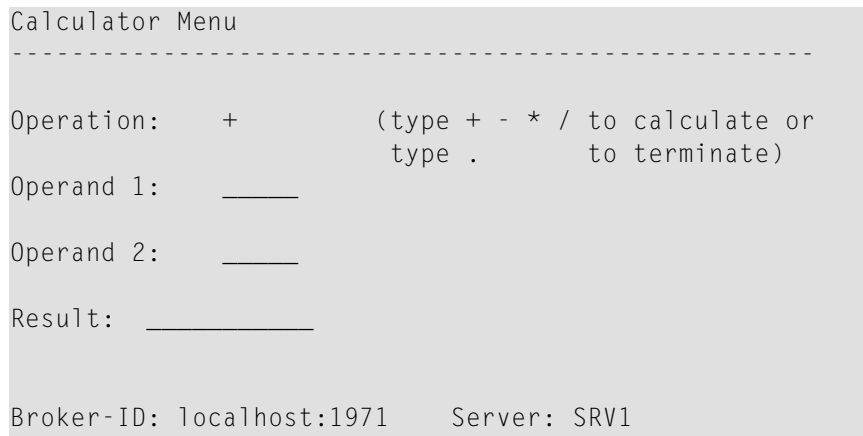

<span id="page-178-1"></span>Specify the ID of the remote Broker and the name of the server that provides the CALC program. Specify the numbers you want to compute and press ENTER. If the Broker connection fails, you will get an appropriate error message.

# **Installing and Running the Server Examples for IBM i**

### **To install and run the server examples for IBM i**

- 1 For IBM i, the delivered program CALC in QCBLLESRC source file must be provided to the RPC server under IBM i.
- 2 Confirm that the broker is active.
- 3 Start the RPC server under IBM i.
# **24 Client and Server Examples for z/VSE Batch**

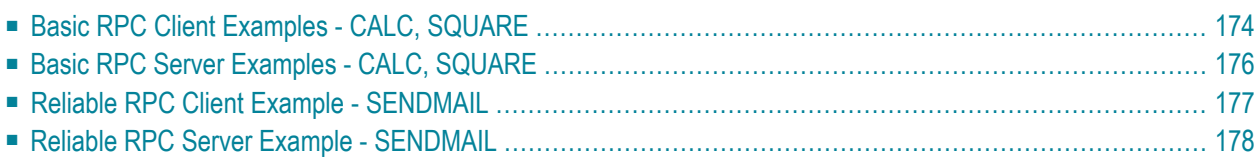

This chapter describes the examples provided for the COBOL Wrapper for z/VSE Batch. All examples here can be found in the EntireX directory *examples/RPC* under UNIX and Windows. Alternatively, you can download the full set of z/VSE COBOL examples from Software AG's customer service site **[Empower](https://empower.softwareag.com/)**. In Empower, choose **Products > Download Components**. The examples are provided as AWS tape EXAMPLE. AWS. The tape contains source code and the corresponding objects and phases, ready to run.

## <span id="page-181-0"></span>**Basic RPC Client Examples - CALC, SQUARE**

- [CALC](#page-181-1) Client
- [SQUARE](#page-182-0) Client

#### <span id="page-181-1"></span>**CALC Client**

The CALC client is built with COBOL Wrapper interface type "Batch with standard linkage calling convention". See *Client [Interface](#page-68-0) Types* for more information.

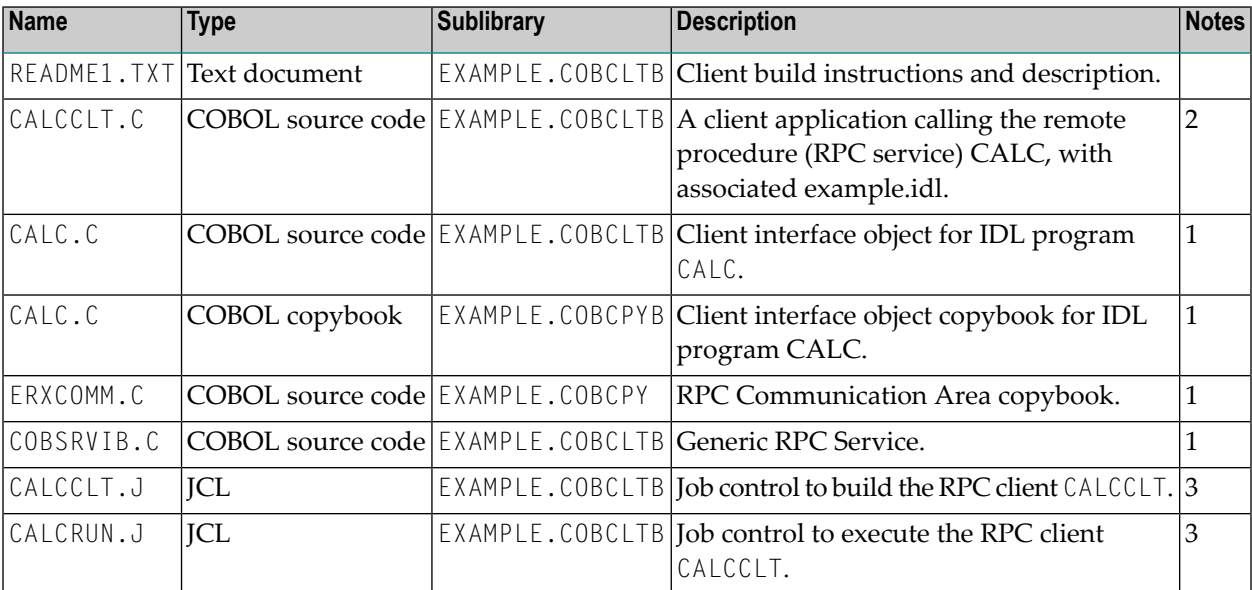

- 1. Generate these objects with the EntireX Workbench or use the example library contained in EXAMPLE.AWS.
- 2. Application built according to the client-side build instructions, see *Using the COBOL [Wrapper](#page-25-0) for Batch (z/OS, [BS2000/OSD,](#page-25-0) z/VSE and IBM i)*.
- 3. Adapt the JCL to your needs.

For more information refer to the file README1.TXT in EntireX directory *examples/RPC/basic/example/CobolClient/vseBatch* under UNIX or Windows, or the downloaded example sublibrary EXAMPLE.COBCLTB.

### <span id="page-182-0"></span>**SQUARE Client**

For batch under operating system z/VSE, the SQUARE client is built with COBOL Wrapperinterface type "Batch with standard linkage calling convention". See *Client Interface Types* for more information.

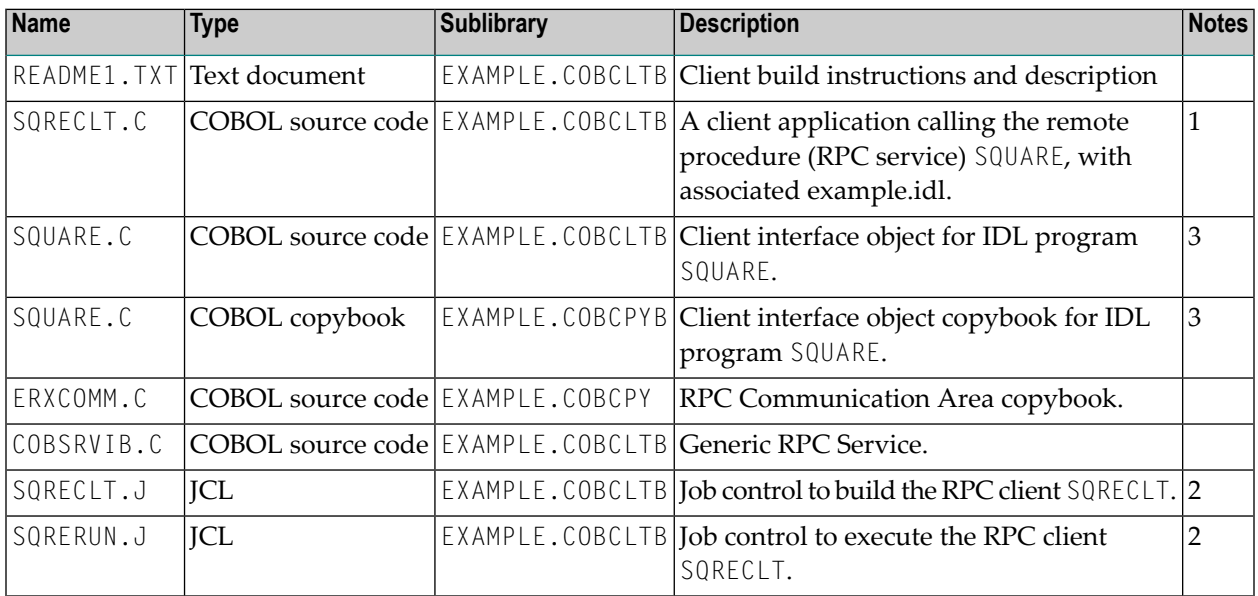

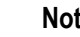

#### **Notes:**

- 1. Application built according to the client-side build instructions, see *Using the COBOL [Wrapper](#page-25-0) for Batch (z/OS, [BS2000/OSD,](#page-25-0) z/VSE and IBM i)*.
- 2. Adapt the JCL to your needs.
- 3. Generate these objects with the EntireX Workbench or use the example library contained in EXAMPLE.AWS.

For more information, refer to the file README1.TXT in EntireX directory *examples/RPC/basic/example/CobolClient/vseBatch* under UNIX or Windows, or the downloaded example sublibrary EXAMPLE.COBCLTB.

## <span id="page-183-0"></span>**Basic RPC Server Examples - CALC, SQUARE**

- CALC [Server](#page-183-1)
- [SQUARE](#page-183-2) Server

#### <span id="page-183-1"></span>**CALC Server**

For batch under operating system z/VSE, the CALC server is built with COBOL Wrapper "Batch with standard linkage calling convention" interface type. See *Server [Interface](#page-74-0) Types* for more information.

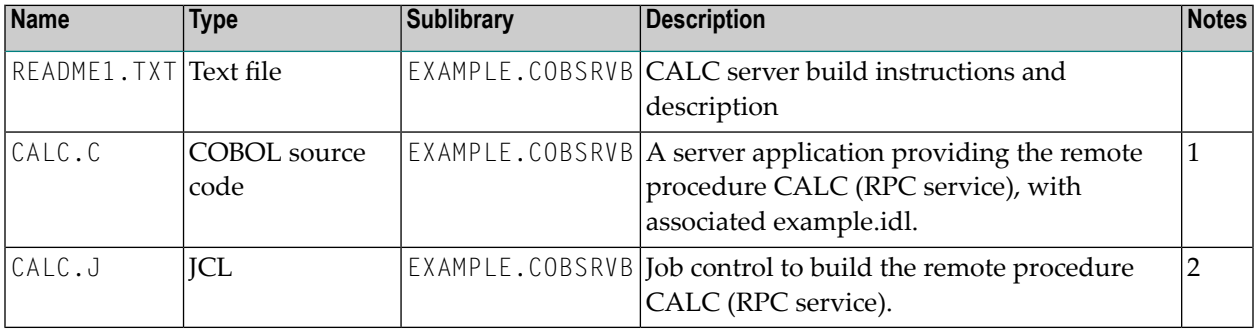

#### **Notes:**

- 1. Application built according to the server-side build instructions, see *Using the COBOL [Wrapper](#page-48-0) for Batch (z/OS, [BS2000/OSD,](#page-48-0) z/VSE and IBM i)*.
- 2. Adapt the JCL to your needs.

<span id="page-183-2"></span>For more information refer to the file README1.TXT in EntireX directory *examples/RPC/basic/example/CobolServer/vseBatch* under UNIX or Windows, or the downloaded example sublibrary EXAMPLE.COBSRVB.

#### **SQUARE Server**

For batch on operating system z/VSE, the SQUARE server is built with COBOL Wrapper interface type "Batch with standard linkage calling convention". See *Client Interface Types* for more information.

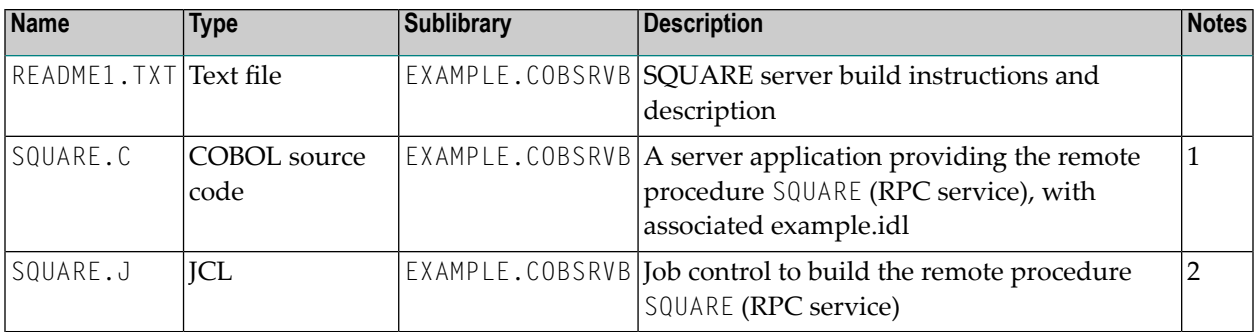

#### **Notes:**

- 1. Application built according to the server-side build instructions, see *Using the COBOL [Wrapper](#page-25-0) for Batch (z/OS, [BS2000/OSD,](#page-25-0) z/VSE and IBM i)*.
- 2. Adapt the JCL to your needs.

<span id="page-184-0"></span>For more information refer to the file README1.TXT in EntireX directory *examples/RPC/basic/example/CobolServer/vseBatch* under UNIX or Windows, or the downloaded example sublibrary EXAMPLE.COBSRVB.

## **Reliable RPC Client Example - SENDMAIL**

For batch on operating system z/VSE, the SENDMAIL client is built with COBOL Wrapper interface type "Batch with standard linkage calling convention". See *Client Interface Types* for more information.

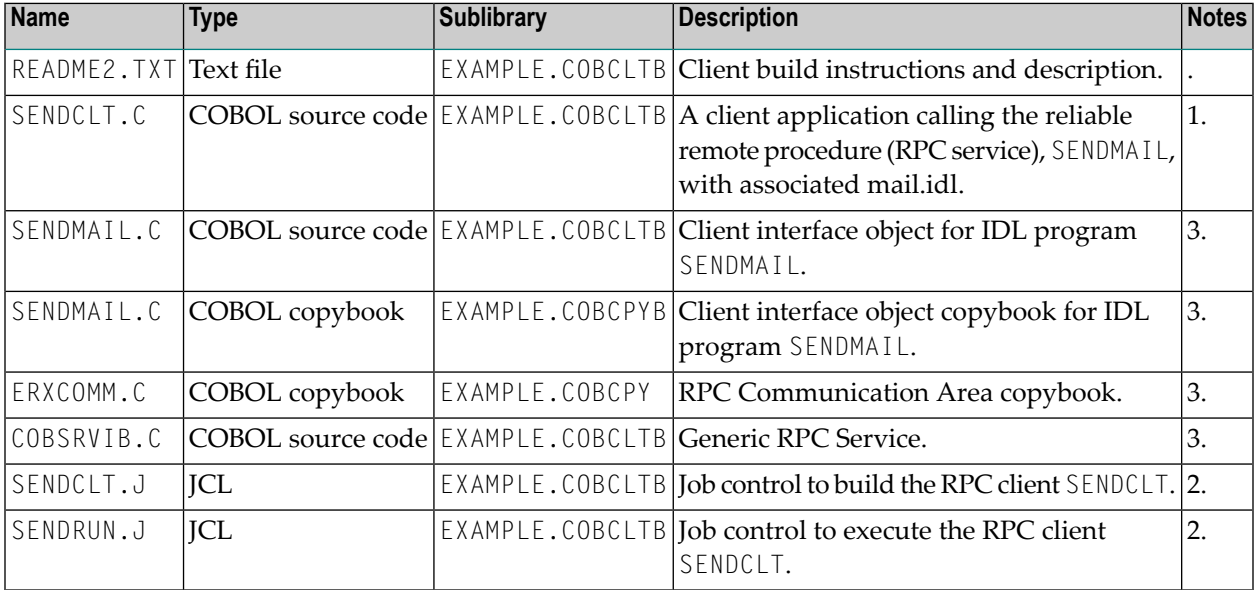

- 1. Application built according to the client-side build instructions, see *Using the COBOL [Wrapper](#page-25-0) for Batch (z/OS, [BS2000/OSD,](#page-25-0) z/VSE and IBM i)*. See also *Reliable RPC for COBOL [Wrapper](#page-126-0)*.
- 2. Adapt the JCL to your needs.
- 3. Generate these objects with the EntireX Workbench or use the example library contained in EXAMPLE.AWS.

<span id="page-185-0"></span>For more information refer to the file README2.TXT in EntireX directory *examples/RPC/reliable/example/CobolClient/vseBatch* under UNIX or Windows, or the downloaded example sublibrary EXAMPLE.COBCLTB.

## **Reliable RPC Server Example - SENDMAIL**

For batch on operating system z/VSE, the SENDMAIL server is built with COBOL Wrapper interface type "Batch with standard linkage calling convention". See *Client Interface Types* for more information.

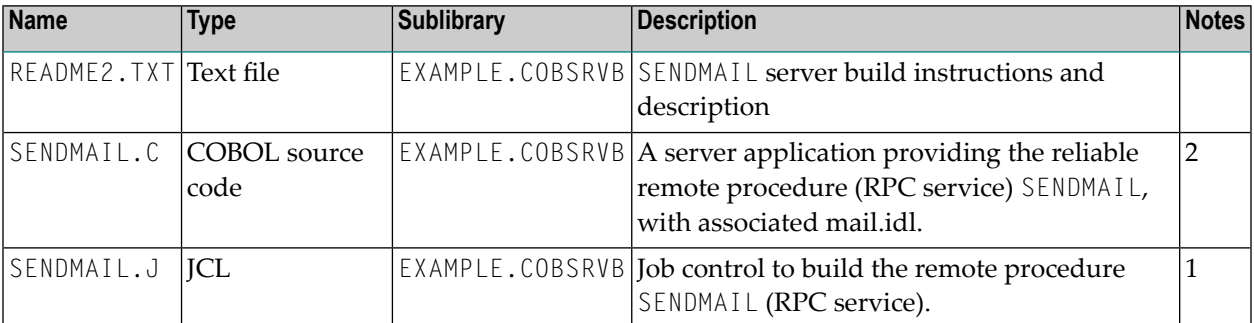

#### **Notes:**

1. Adapt the JCL to your needs.

2. Application built according to the server-side build instructions, see *Using the COBOL [Wrapper](#page-48-0) for Batch (z/OS, [BS2000/OSD,](#page-48-0) z/VSE and IBM i)*. See also *Reliable RPC for COBOL [Wrapper](#page-126-0)*.

For more information refer to the file README2.TXT in EntireX directory *examples/RPC/reliable/example/CobolServer/vseBatch* under UNIX or Windows, or the downloaded example sublibrary EXAMPLE.COBSRVB.

# 25 Client and Server Examples for z/VSE CICS

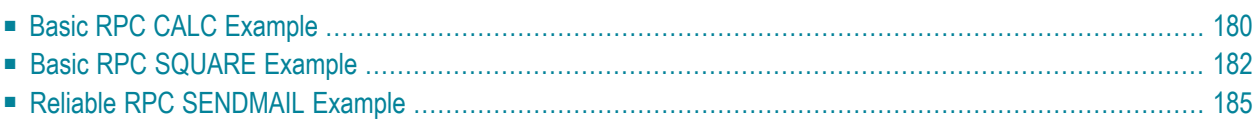

This chapter describes the examples provided for the COBOL Wrapper for z/VSE CICS. All examples here can be found in the EntireX directory *examples/RPC* under UNIX and Windows. Alternatively, you can download the full set of z/VSE COBOL examples from Software AG's customer service site **[Empower](https://empower.softwareag.com/)**.In Empower, choose **Products > Download Components**. The examples are provided as AWS tape EXAMPLE.AWS. The tape contains source code and the corresponding objects and phases, ready to run.

## <span id="page-187-0"></span>**Basic RPC CALC Example**

- CALC Client using Call Interface [\(CALCCLT\)](#page-187-1)
- CALC Client using [DFHACOMMAREA](#page-188-0) (CALC1CLT)
- CALC Server [\(CALC\)](#page-189-1)

### <span id="page-187-1"></span>**CALC Client using Call Interface (CALCCLT)**

The CALC CICS client example CALCCLT is implemented with interface type "CICS with standard linkage calling convention". See *Client [Interface](#page-68-0) Types* for more information.

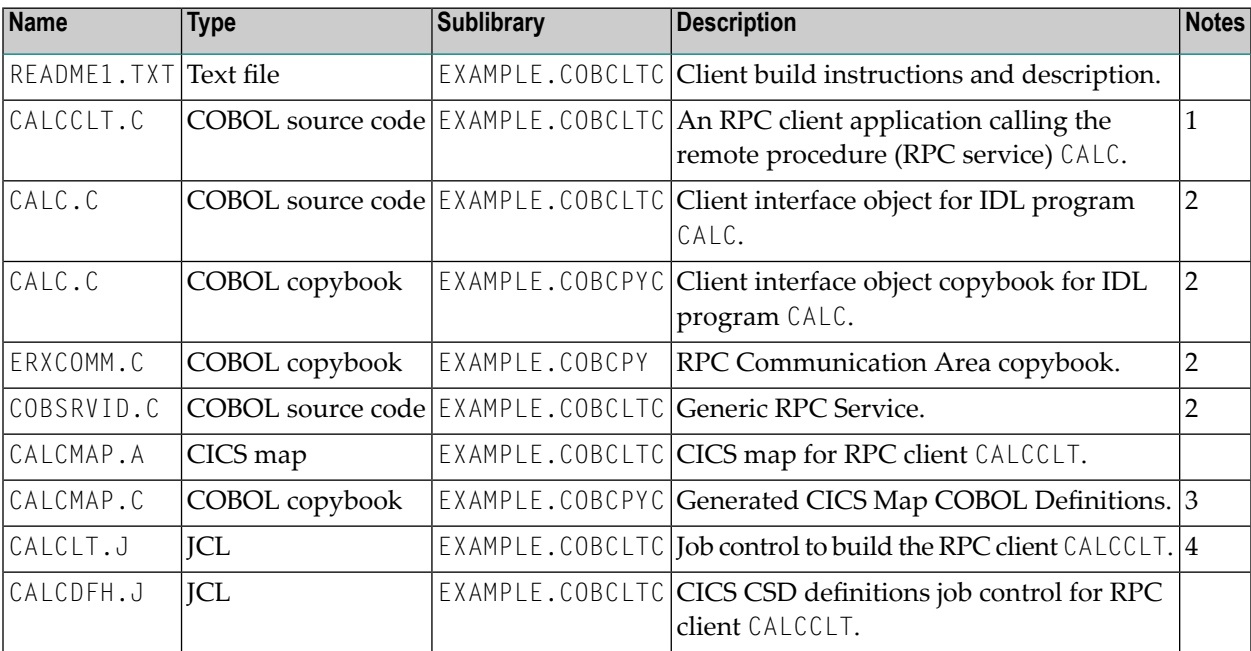

- 1. Built according to the client-side build instructions, see *Using the COBOL [Wrapper](#page-23-0) for CICS with Call [Interfaces](#page-23-0) (z/OS and z/VSE)*.
- 2. Generate these objects with the EntireX Workbench or use the example library contained in EXAMPLE.AWS.
- 3. Generated from CALCMAP.A during execution of CALCCLT.J.
- 4. Adapt the JCL to your needs.

For more information, refer to the README1.TXT file in EntireX directory *examples/RPC/basic/example/CobolClient/vseCICS/Callinterface* under UNIX or Windows, or the downloaded example sublibrary EXAMPLE.COBCLTC.

#### <span id="page-188-0"></span>**CALC Client using DFHACOMMAREA (CALC1CLT)**

The CALC CICS client example CALC1CLT is implemented with interface type "CICS with DFHCOM-MAREA calling convention". See *Client [Interface](#page-68-0) Types* for more information.

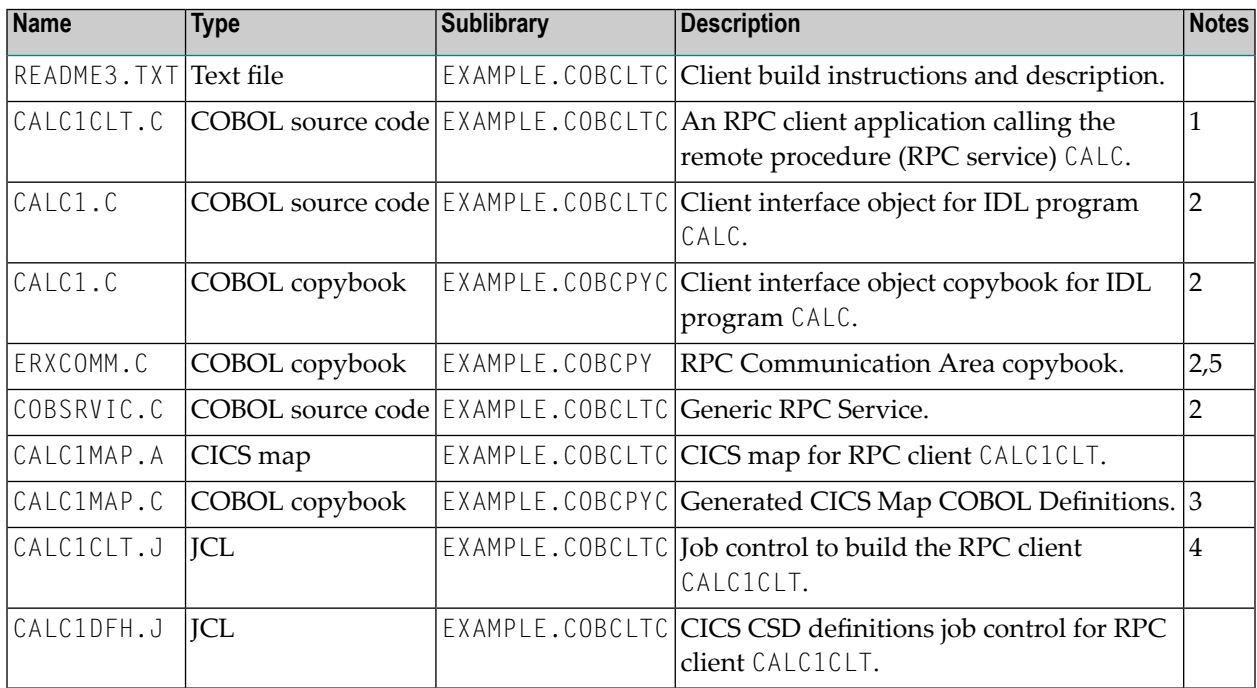

#### **Notes:**

 $\overline{a}$ 

- 1. Built according to the client-side build instructions, see *Using the COBOL [Wrapper](#page-20-0) for CICS with DFHCOMMAREA Calling [Convention](#page-20-0) (z/OS and z/VSE)*.
- 2. Generate these objects with the EntireX Workbench or use the example library contained in EXAMPLE.AWS.
- 3. Generated from CALC1MAP.A during execution of CALC1CLT.J.
- 4. Adapt the JCL to your needs.
- 5. Built as COBSRVI. PHASE by CALCICLT.J.

For more information, refer to the README3.TXT file in EntireX directory *examples/RPC/basic/example/CobolClient/vseCICS/Callinterface* under UNIX or Windows, or the downloaded example sublibrary EXAMPLE.COBCLTC.

### <span id="page-189-1"></span>**CALC Server (CALC)**

The CALC CICS server example is built with COBOL Wrapper interface type "CICS with DFHCOM-MAREA calling convention". See *Server [Interface](#page-74-0) Types* for more information.

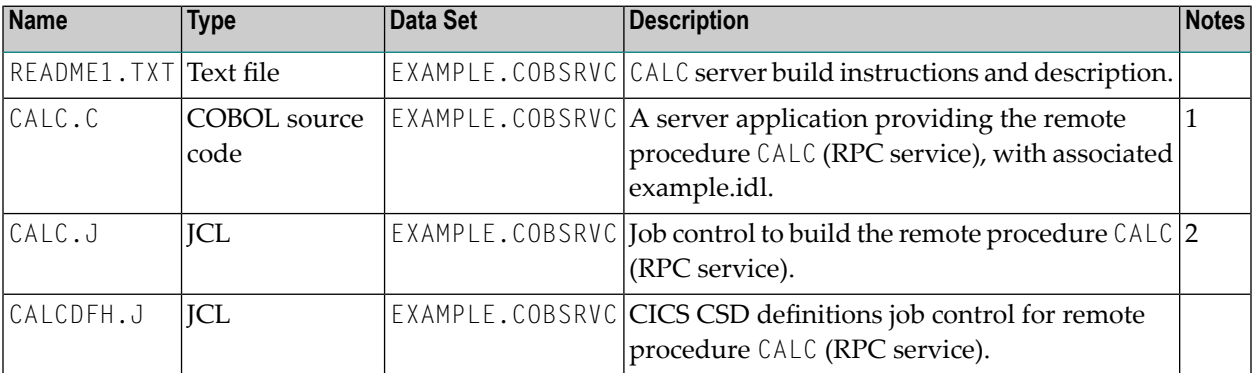

#### **Notes:**

 $\overline{\phantom{0}}$ 

- 1. Application built according to the server-side build instructions, see *Using the COBOL [Wrapper](#page-20-0) for CICS with DFHCOMMAREA Calling [Convention](#page-20-0) (z/OS and z/VSE)*.
- 2. Adapt the JCL to your needs.

<span id="page-189-0"></span>For more information, refer to the README1.TXT file in EntireX directory *examples/RPC/basic/example/CobolServer/vseCICS* under UNIX or Windows, or the downloaded example sublibrary EXAMPLE.COBSRVC.

## **Basic RPC SQUARE Example**

- SQUARE Client using Call Interface [\(SQRECLT\)](#page-190-0)
- SQUARE Client using [DFHACOMMAREA](#page-191-0) (SQRE1CLT)

#### ■ SQUARE Server [\(SQUARE\)](#page-192-1)

#### <span id="page-190-0"></span>**SQUARE Client using Call Interface (SQRECLT)**

The SQUARE CICS client example SQRECLT is implemented with interface type "CICS with standard linkage calling convention". See *Client [Interface](#page-68-0) Types* for more information.

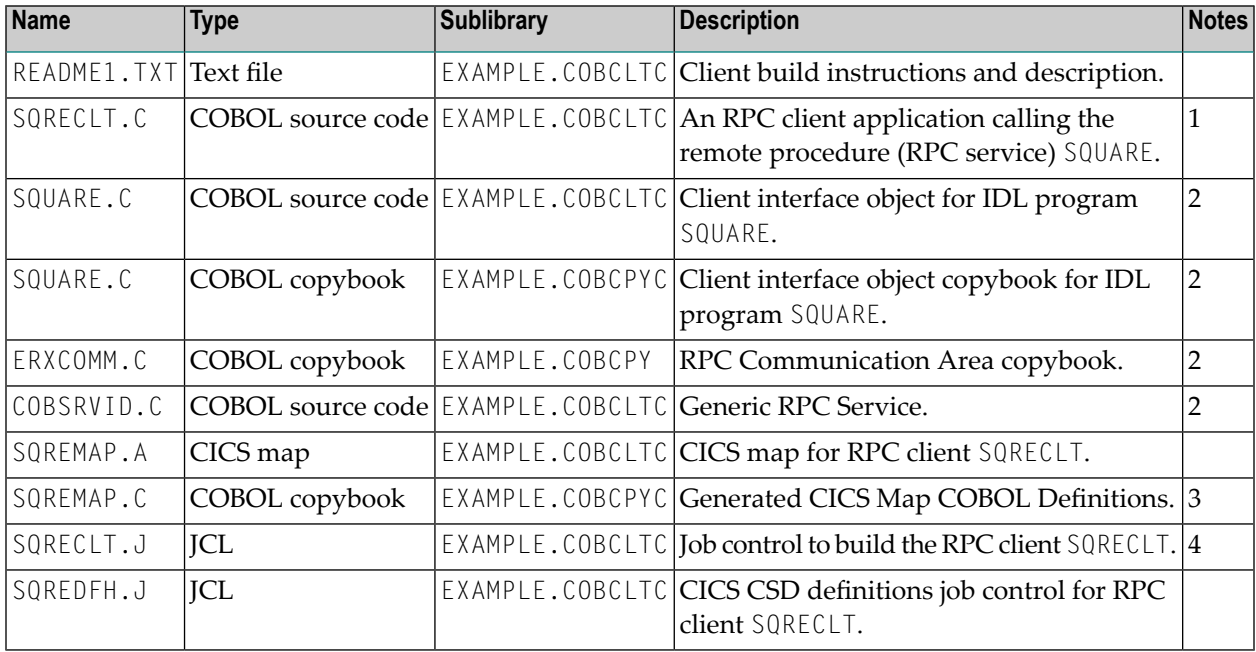

#### **Notes:**

- 1. Built according to the client-side build instructions, see *Using the COBOL [Wrapper](#page-23-0) for CICS with Call [Interfaces](#page-23-0) (z/OS and z/VSE)*.
- 2. Generate these objects with the EntireX Workbench or use the example library contained in EXAMPLE.AWS.
- 3. Generated from SQREMAP.A during execution of SQRECLT.J.
- 4. Adapt the JCL to your needs.

For more information, refer to the README1.TXT file in EntireX directory *examples/RPC/basic/example/CobolClient/vseCICS/Callinterface* under UNIX or Windows, or the downloaded example sublibrary EXAMPLE.COBCLTC.

### <span id="page-191-0"></span>**SQUARE Client using DFHACOMMAREA (SQRE1CLT)**

The SQUARE CICS client example SQRE1CLT is implemented with interface type "CICS with DFH-COMMAREA calling convention". See *Client [Interface](#page-68-0) Types* for more information.

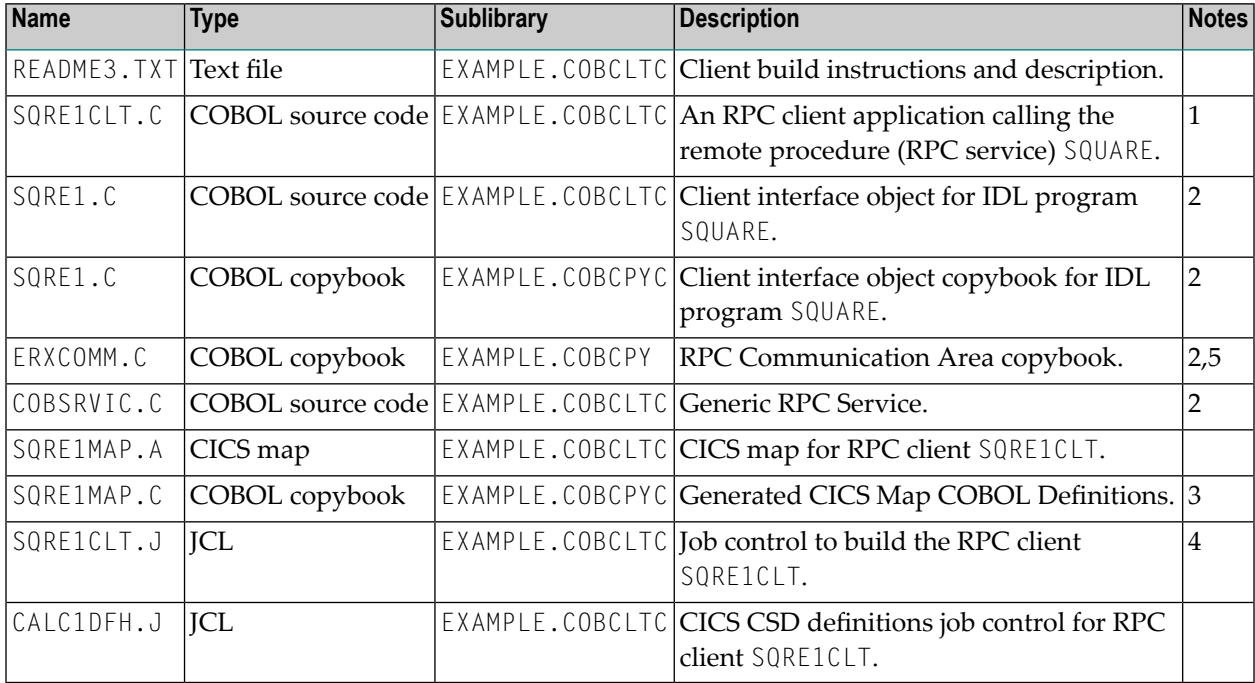

#### **Notes:**

- 1. Built according to the client-side build instructions, see *Using the COBOL [Wrapper](#page-20-0) for CICS with DFHCOMMAREA Calling [Convention](#page-20-0) (z/OS and z/VSE)*.
- 2. Generate these objects with the EntireX Workbench or use the example library contained in EXAMPLE.AWS.
- 3. Generated from SQRE1MAP.A during execution of SQRE1CLT.J.
- 4. Adapt the JCL to your needs.
- 5. Built as COBSRVI.PHASE by SQRE1CLT.J.

For more information, refer to the README3.TXT file in EntireX directory *examples/RPC/basic/example/CobolClient/vseCICS/Callinterface* under UNIX or Windows, or the downloaded example sublibrary EXAMPLE.COBCLTC.

#### <span id="page-192-1"></span>**SQUARE Server (SQUARE)**

The SQUARE CICS server example is built with COBOL Wrapper interface type "CICS with DFH-COMMAREA calling convention". See *Server [Interface](#page-74-0) Types* for more information.

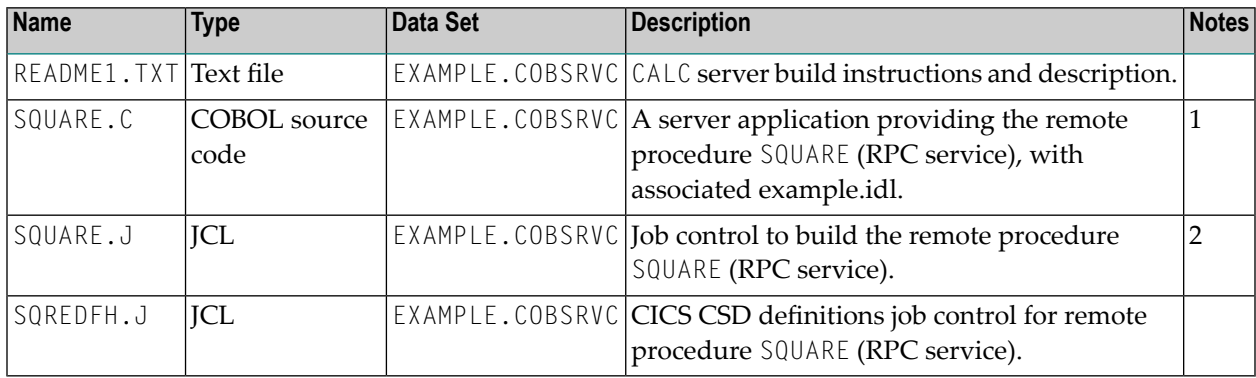

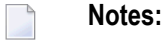

- 1. Application built according to the server-side build instructions, see *Using the COBOL [Wrapper](#page-20-0) for CICS with DFHCOMMAREA Calling [Convention](#page-20-0) (z/OS and z/VSE)*.
- 2. Adapt the JCL to your needs.

<span id="page-192-0"></span>For more information, refer to the README1.TXT file in EntireX directory *examples/RPC/basic/example/CobolServer/vseCICS* under UNIX or Windows, or the downloaded example sublibrary EXAMPLE.COBSRVC.

## <span id="page-192-2"></span>**Reliable RPC SENDMAIL Example**

- SENDMAIL Client using Call Interface [\(SENDCLT\)](#page-192-2)
- SENDMAIL Client using [DFHACOMMAREA](#page-193-0) (SEND1CLT)
- SENDMAIL Server [\(SENDMAIL\)](#page-194-0)

#### **SENDMAIL Client using Call Interface (SENDCLT)**

The SENDMAIL CICS client example SENDCLT is implemented with interface type "CICS with standard linkage calling convention". See *Client [Interface](#page-68-0) Types* for more information.

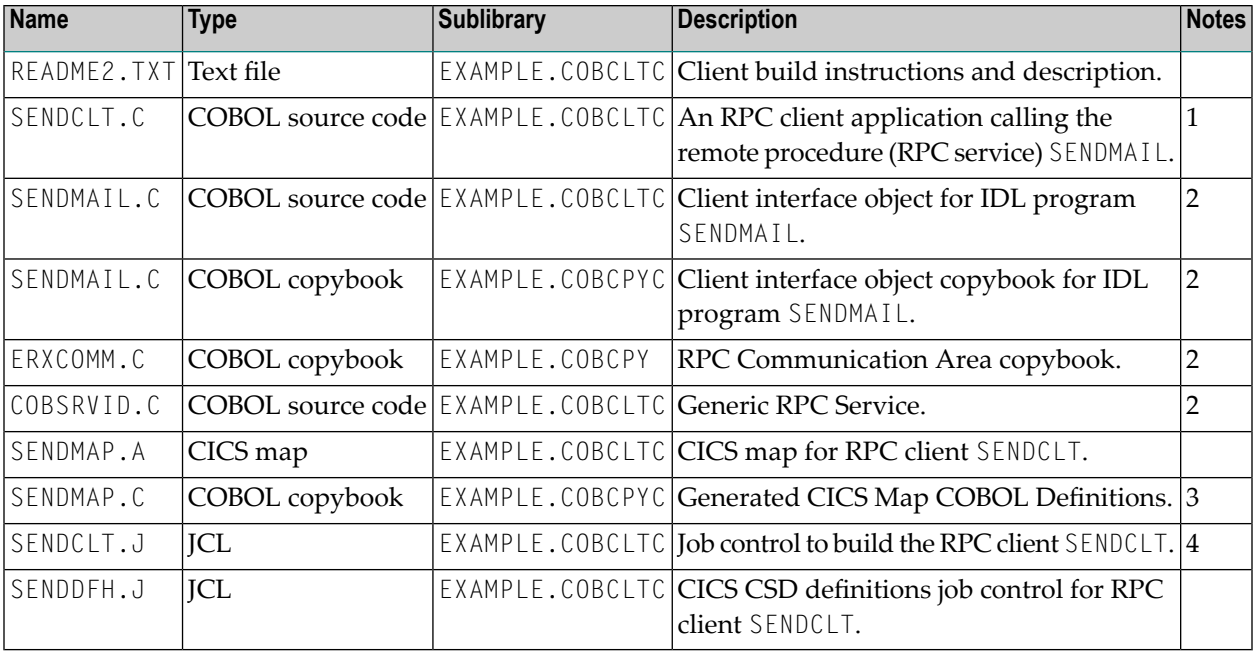

#### **Notes:**

- 1. Built according to the client-side build instructions, see *Using the COBOL [Wrapper](#page-23-0) for CICS with Call [Interfaces](#page-23-0) (z/OS and z/VSE)*. See also *Reliable RPC for COBOL [Wrapper](#page-126-0)*.
- 2. Generate these objects with the EntireX Workbench or use the example library contained in EXAMPLE.AWS.
- 3. Generated from SENDMAP.A during execution of SENDCLT.J.
- 4. Adapt the JCL to your needs.

<span id="page-193-0"></span>For more information, refer to the README2.TXT file in EntireX directory *examples/RPC/reliable/example/CobolClient/vseCICS/Callinterface* under UNIX or Windows, or the downloaded example sublibrary EXAMPLE.COBCLTC.

#### **SENDMAIL Client using DFHACOMMAREA (SEND1CLT)**

The SENDMAIL CICS client example SEND1CLT is implemented with interface type "CICS with DFH-COMMAREA calling convention". See *Client [Interface](#page-68-0) Types* for more information.

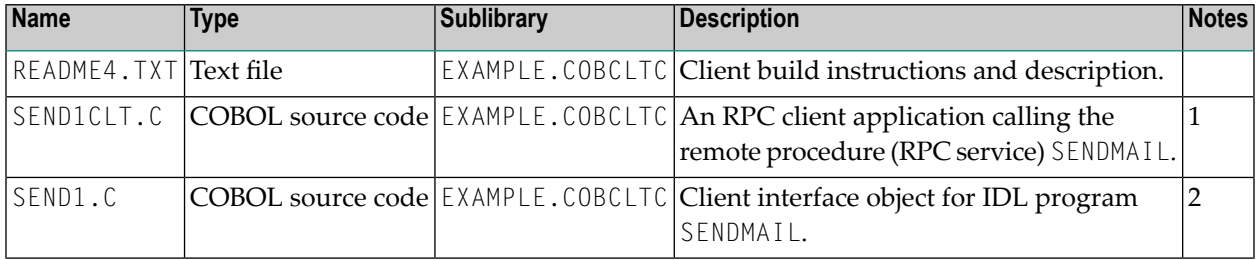

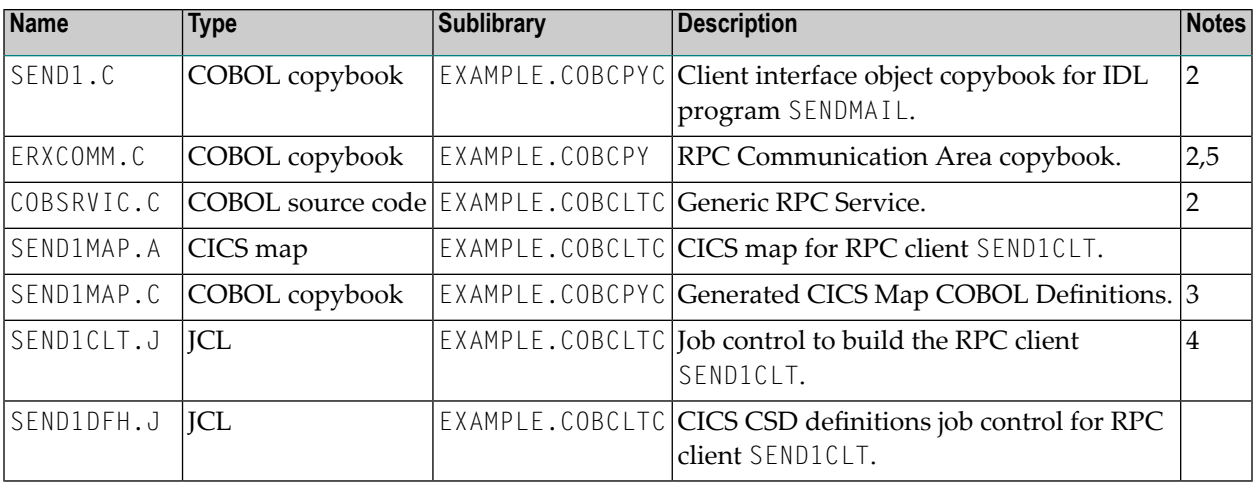

- **Notes:**
- 1. Built according to the client-side build instructions, see *Using the COBOL [Wrapper](#page-20-0) for CICS with DFHCOMMAREA Calling [Convention](#page-20-0) (z/OS and z/VSE)*. See also *[Reliable](#page-126-0) RPC for COBOL [Wrapper](#page-126-0)*
- 2. Generate these objects with the EntireX Workbench or use the example library contained in EXAMPLE.AWS.
- 3. Generated from SEND1MAP.A during execution of SEND1CLT.J.
- 4. Adapt the JCL to your needs.
- 5. Built as COBSRVI. PHASE by SENDICLT.J.

<span id="page-194-0"></span>For more information, refer to the README4.TXT file in EntireX directory *examples/RPC/reliable/example/CobolClient/vseCICS/Callinterface* under UNIX or Windows, or the downloaded example sublibrary EXAMPLE.COBCLTC.

#### **SENDMAIL Server (SENDMAIL)**

The SENDMAIL CICS server example is built with COBOL Wrapper interface type "CICS with DF-HCOMMAREA calling convention". See *Server [Interface](#page-74-0) Types* for more information.

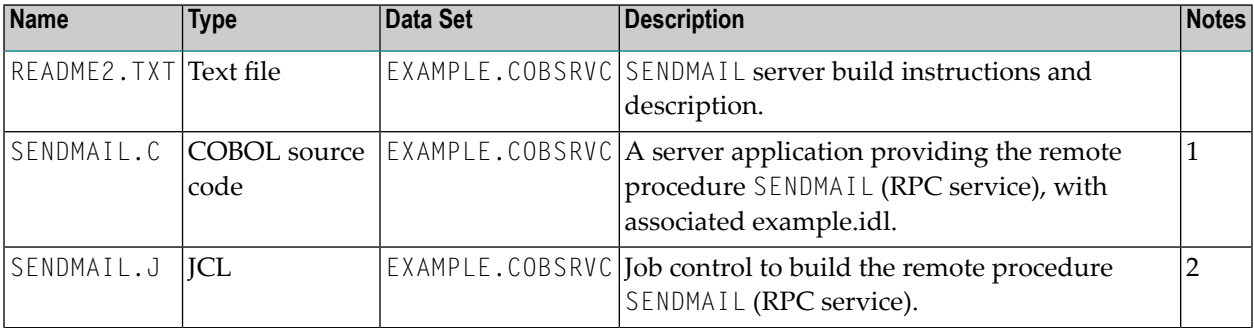

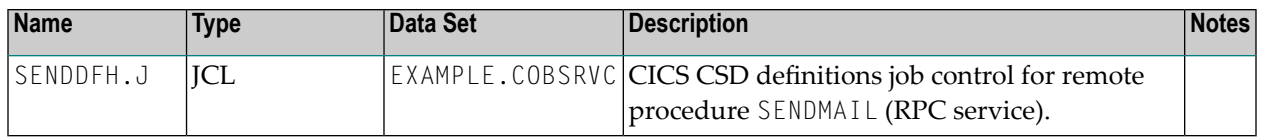

**Notes:** 

- 1. Application built according to the server-side build instructions, see *Using the COBOL [Wrapper](#page-20-0) for CICS with DFHCOMMAREA Calling [Convention](#page-20-0) (z/OS and z/VSE)*. See also *[Reliable](#page-126-0) RPC for COBOL [Wrapper](#page-126-0)*.
- 2. Adapt the JCL to your needs.

For more information, refer to the README2.TXT file in EntireX directory *examples/RPC/reliable/example/CobolServer/vseCICS* under UNIX or Windows, or the downloaded example sublibrary EXAMPLE.COBSRVC.

# **26 COBOL Wrapper Reference**

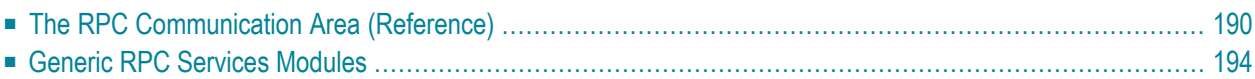

## <span id="page-197-0"></span>**The RPC Communication Area (Reference)**

The RPC communication area is used to specify parameters that are needed to communicate with the broker and are not specific to client interface objects. These are, for example, the Broker ID, client parameters such as user ID, password and the server address such as class/servername/service etc. See the table below for a complete listing.

#### **Notes:**  $\overline{\phantom{a}}$

- 1. See below the table for an explanation of column headings.
- 2. The RPC communication area is provided with the generated copybook ERXCOMM in the folder *include* for RPC client generation. See *[Generating](#page-60-0) COBOL Source Files from Software AG IDL [Files](#page-60-0)*.
- 3. See section *Using the RPC [Communication](#page-102-0) Area* for the usage of the RPC communication area.

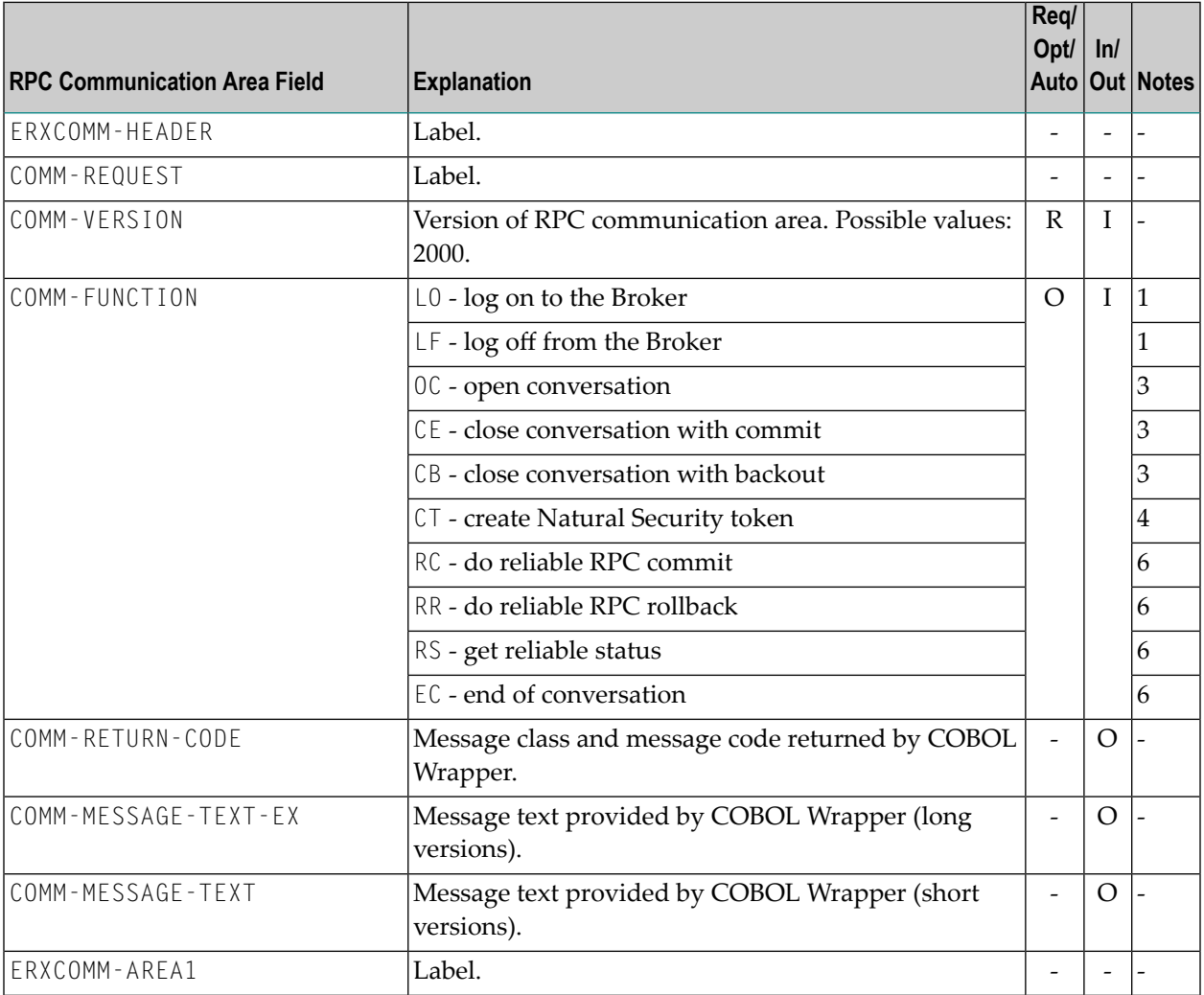

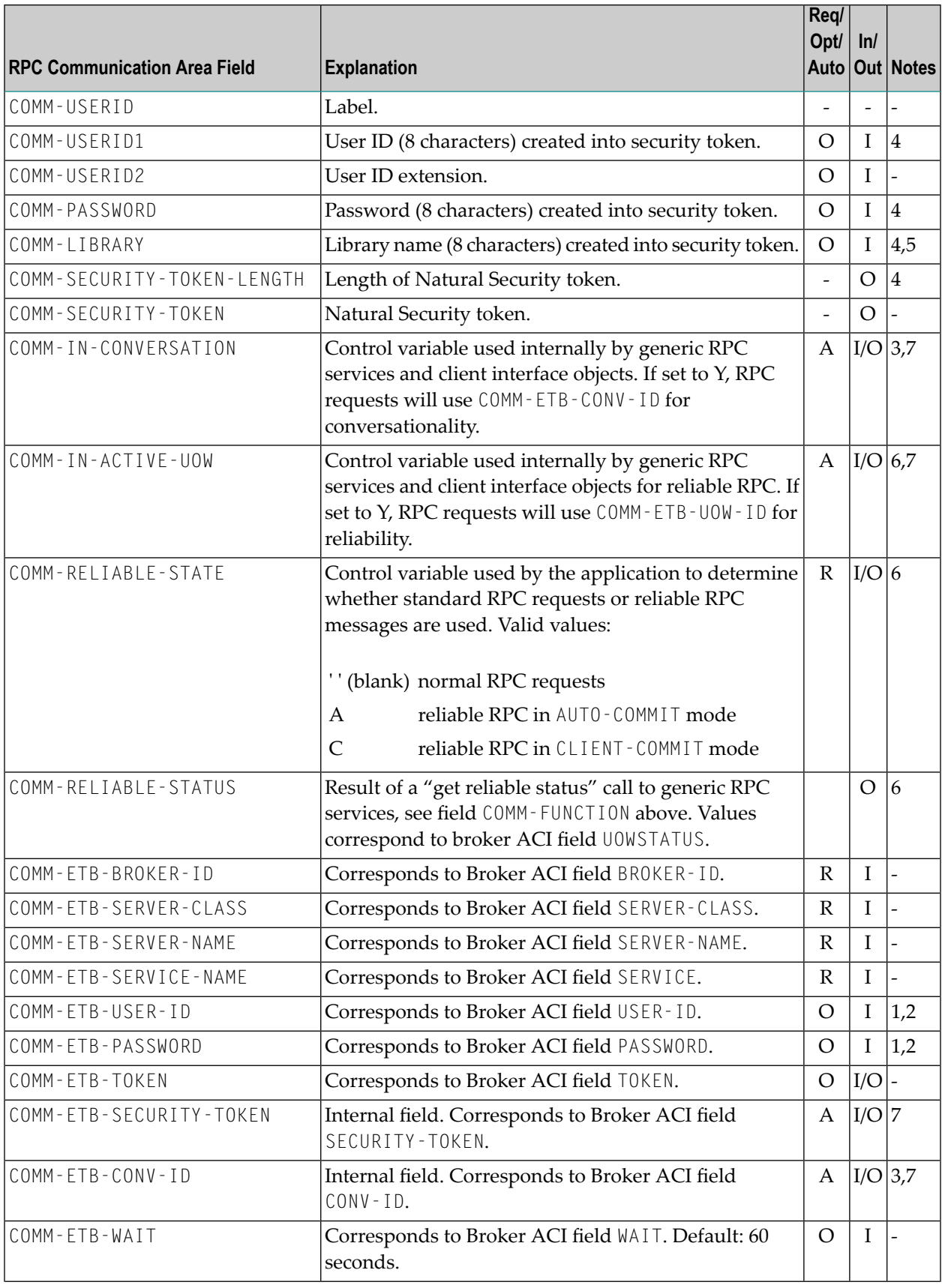

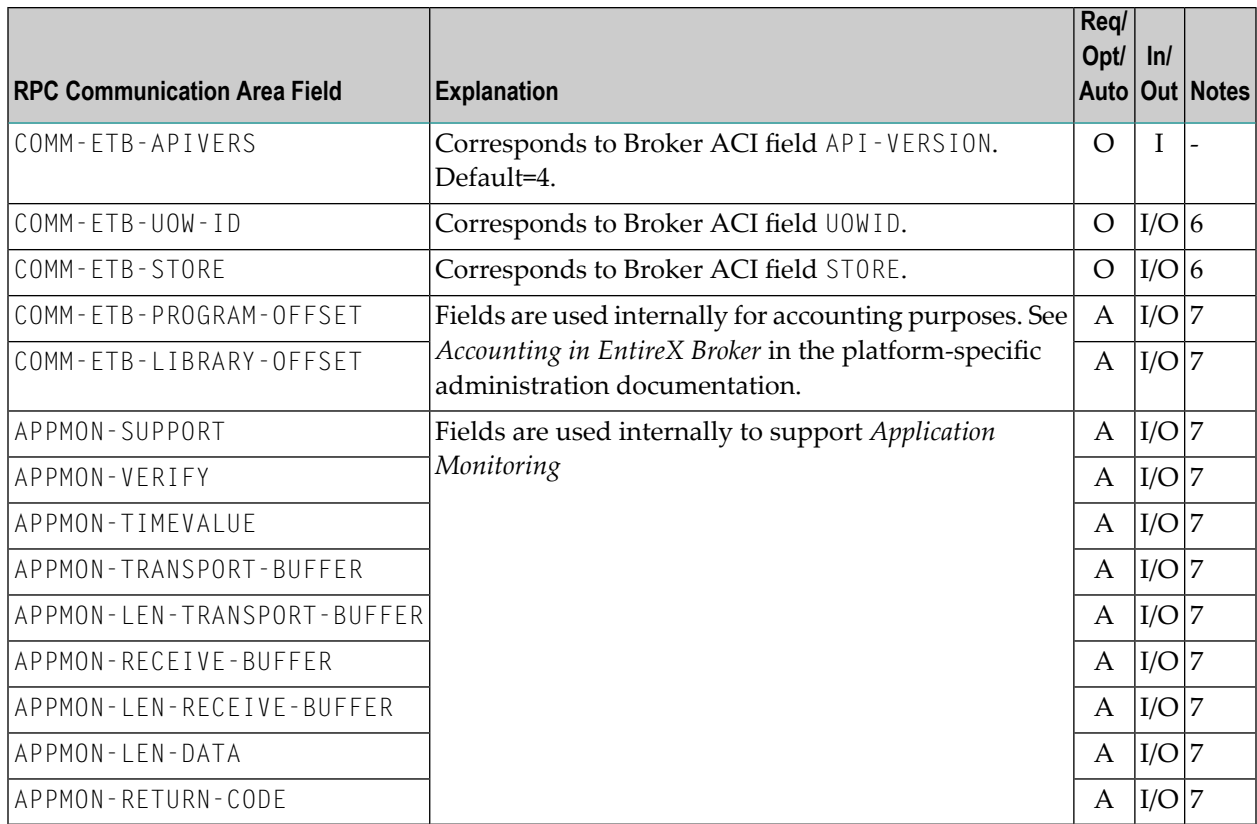

#### **RPC Communication Area field**

Name of the filed in the RPC communication area.

#### **Explanation**

Explanation of the purpose of the field.

#### **Req/Opt/Auto**

Indicates for input fields whether they have to be given by the RPC application (required) or may be given by the user (optional). Fields marked with "Auto" are managed internally by the *Generic RPC Services [Modules](#page-201-0)* themselves.

#### **In/Out**

Indicates whether the field is an input field (to be given by the RPC application) or an output field (returned to your RPC application).

- 1. See *Using [Broker](#page-112-0) Logon and Logoff*.
- 2. Optional if broker does not require security; required if broker is secured.
- 3. For RPC conversations. See *Using [Conversational](#page-116-0) RPC*.
- 4. Security credentials are relevant if communicating with a Natural RPC server running with Natural Security, or an RPC server running with impersonation; see *Impersonation* in the respect-

ive RPC Server documentation. See also *Using the COBOL [Wrapper](#page-120-0) with Natural Security and [Impersonation](#page-120-0)*.

- 5. If you are communicating with a non-secure Natural RPC Server you can set the Natural library. See *Using the COBOL Wrapper with [Non-secure](#page-124-0) Natural RPC Server*.
- 6. See *Reliable RPC for COBOL [Wrapper](#page-126-0)*.
- 7. Field is managed internally by the *Generic RPC Services [Modules](#page-201-0)* themselves. Forthese to work properly you need to initialize the RPC Communication Area before using it in your RPC client application. See *Step 1: Declare and Initialize the RPC [Communication](#page-99-0) Area*. Do not change this field in your RPC client application.

## <span id="page-201-0"></span>**Generic RPC Services Modules**

This section covers the following topics:

- [Introduction](#page-201-1)
- Generic RPC [Services](#page-201-2) Modules Usage
- [Delivered](#page-203-0) Modules for z/OS
- [Delivered](#page-204-0) Modules for z/VSF
- Delivered Modules for [BS2000/OSD](#page-204-1)
- [Delivered](#page-205-0) Modules for IBM i
- [Adapting](#page-205-1) the Used Broker Stub

#### <span id="page-201-1"></span>**Introduction**

The generic RPC services module COBSRVI is required for RPC clients.

- It can be optionally generated during RPC client generation in the folder *client* in the container *folder*. Section *Generate Generic RPC Service for Module [COBSRVI](#page-72-0)* under *[Generating](#page-60-0) COBOL Source Files from [Software](#page-60-0) AG IDL Files* explains how to generate the RPC service module COBSRVI.
- It contains functions needed for RPC communication where a client interface object(s) is not needed. Refer to the functions documented with the RPC communication area field COMM-FUNCTION under *The RPC [Communication](#page-197-0) Area (Reference)* for a list of provided functions.
- It manages internal states held inside the RPC communication area for conversational RPC, reliable RPC etc. See *The RPC [Communication](#page-197-0) Area (Reference)*.
- <span id="page-201-2"></span>■ From a COBOL programmer's point of view, it is always called with the COBOL program name COBSRVI, even for the delivered mainframe sources COBSRVIB, COBSRVIC and COBSRVID.
- It contains the call to the broker stub.

#### **Generic RPC Services Modules Usage**

The delivered modules on mainframe platforms are mainly for a quick demonstration of the delivered examples. The best approach is to use the modules generated by the EntireX Workbench, for the following reasons:

- The modules delivered on mainframe platforms may be out-of-date.
- You can set generation options, for example String Literal (see *[Characters](#page-67-0) Used for String Liter[als](#page-67-0)*), individually as required.

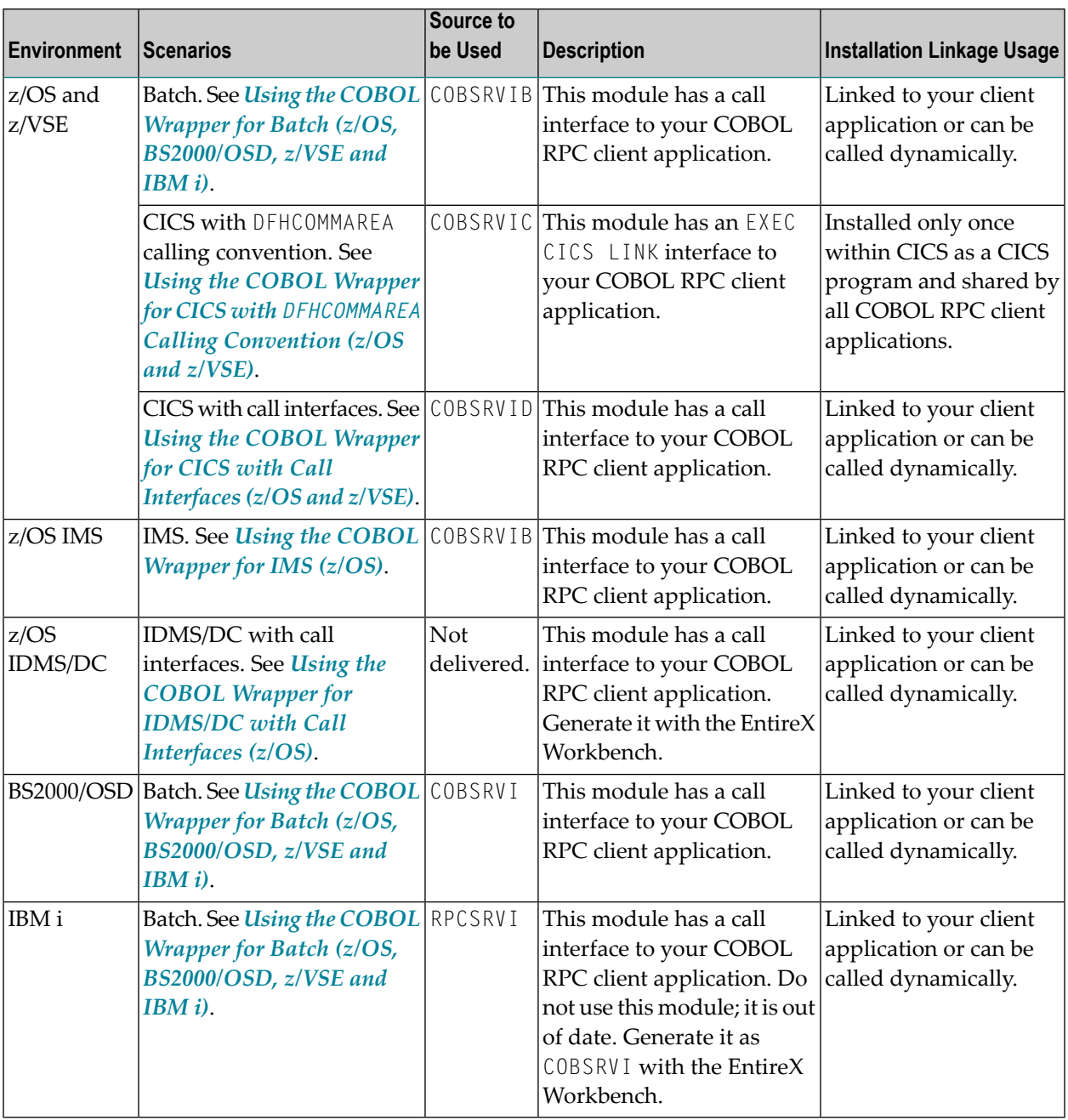

#### <span id="page-203-0"></span>**Delivered Modules for z/OS**

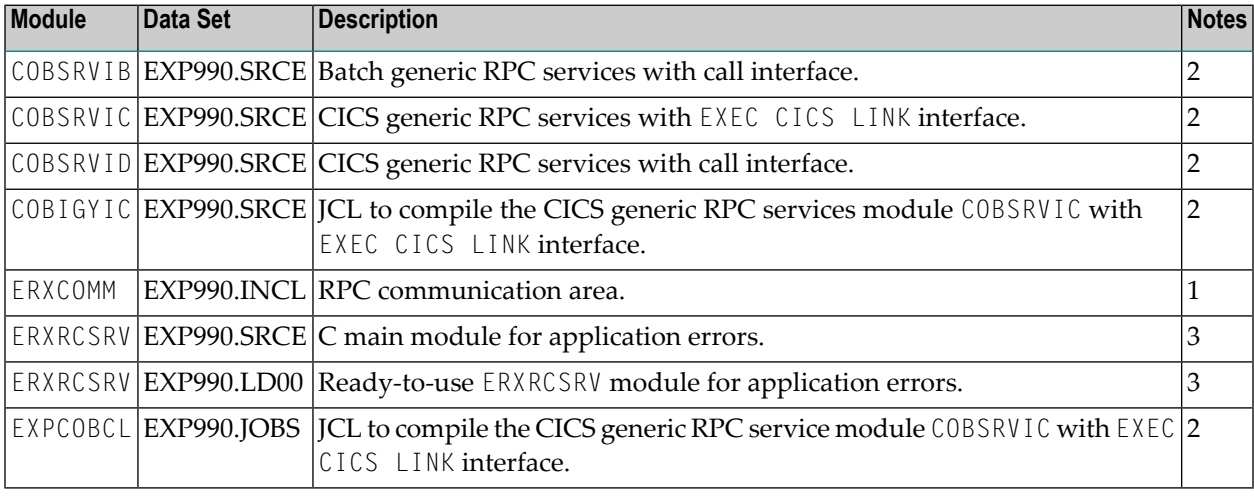

#### **Module**

Name of the delivered module.

#### *vrs*

Version, release and service pack.

#### **EXP990.INCL**

Generic RPC include data set. The generic RPC include data set may be delivered as a patch with a different name EXP990.IN*nn*, where *nn* is the patch level number. Make sure you install the highest patch level available. The data set is required to SYSLIB input for the COBOL compiler.

#### **EXP990.SRCE**

Generic RPC source data set. The generic RPC source data set may be delivered as a patch with a different name EXP990.S0*nn*, where *nn* is the patch level number. Make sure you install the highest patch level available. The data set is required to SYSLIB input for the COBOL compiler.

- 1. See *The RPC [Communication](#page-197-0) Area (Reference)*.
- 2. See *Generic RPC Services [Modules](#page-201-2) Usage*.
- 3. See *Aborting RPC Server Customer Code and Returning Error to RPC Client* in the CICS RPC Server documentation.

#### <span id="page-204-0"></span>**Delivered Modules for z/VSE**

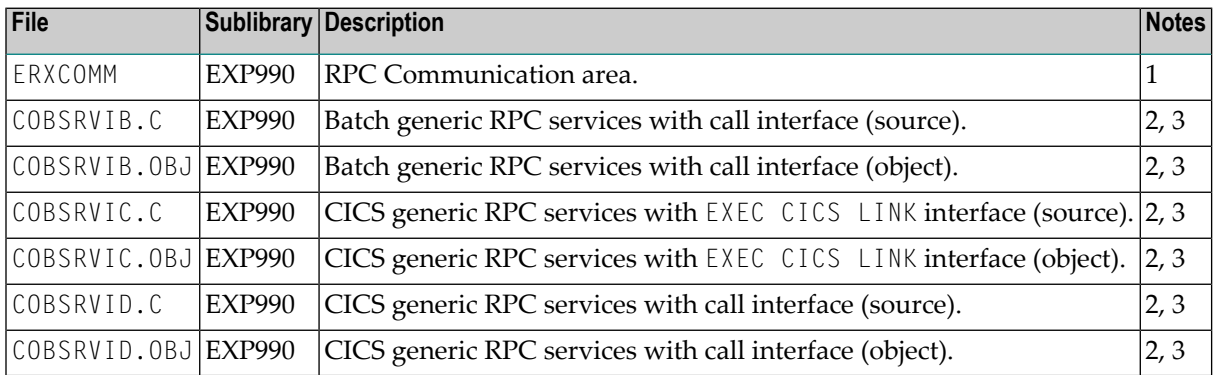

#### **File**

Name of the delivered file.

#### **Sublibrary**

Name of the delivered sublibrary.

#### **Description**

Purpose of the file.

**Notes:**

- 1. See *The RPC [Communication](#page-197-0) Area (Reference)*.
- 2. See *Generic RPC Services [Modules](#page-201-2) Usage*.
- <span id="page-204-1"></span>3. We recommend you use module COBSRVI generated by the EntireX Workbench instead of the modules COBSRVIB, COBSRVIC and COBSRVID delivered with your z/VSE installation. The reason for this is that the EntireX Workbench is updated much more frequently. Section *[Generate](#page-72-0) Generic RPCService for [ModuleCOBSRVI](#page-72-0)* under *[GeneratingCOBOL](#page-60-0) Source Files from Software AG IDL [Files](#page-60-0)* explains how to generate the RPC service module.

#### **Delivered Modules for BS2000/OSD**

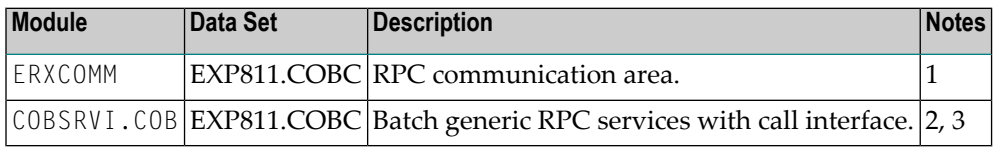

- 1. See *The RPC [Communication](#page-197-0) Area (Reference)*.
- 2. See *Generic RPC Services [Modules](#page-201-2) Usage*
- 3. We recommend you use module COBSRVI generated by the EntireX Workbench instead of the delivered module. The reason for this is that the EntireX Workbench is updated much more

frequently. Section *Generate Generic RPC Service for Module [COBSRVI](#page-72-0)* under *[Generating](#page-60-0) COBOL Source Files from [Software](#page-60-0) AG IDL Files* explains how to generate the RPC service module.

#### <span id="page-205-0"></span>**Delivered Modules for IBM i**

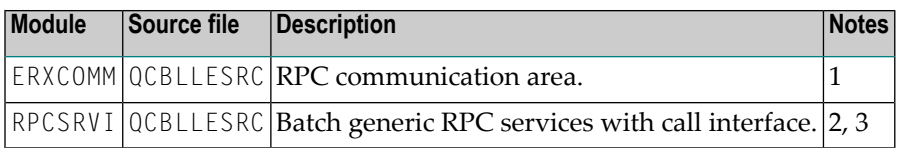

**Notes:**

- 1. See *The RPC [Communication](#page-197-0) Area (Reference)*.
- 2. See *Generic RPC Services [Modules](#page-201-2) Usage*
- 3. Do not use module RPCSRVI delivered with your IBM i installation. It does not support all the features described here, for example reliable RPC. Use module COBSRVI generated by the EntireX Workbench instead. Section *Generate Generic RPC Service for Module [COBSRVI](#page-72-0)* under *[Generating](#page-60-0) COBOL Source Files from Software AG IDL Files* explains how to generate the RPC service module.

#### <span id="page-205-1"></span>**Adapting the Used Broker Stub**

Because multiple broker stubs may be offered per operating system and environments, it may be necessary to adapt the COBSRVI module to the correct broker stub that supports the required transport (TCP, SSL, NET). To do this, modify the COBOL subprogram DOBROKER inside the COBSRVI source file with a broker stub that meets your requirements.

For availability and information on broker stubs, see *Administration of Broker Stubs* under z/OS | UNIX | Windows | BS2000/OSD | IBM i.

**Caution:** Do not make any modifications other than changing the broker stub name, and do  $\Box$ not modify the COBOL subprogram COBSRVI inside the same COBSRVI program source. Unexpected behavior will occur.